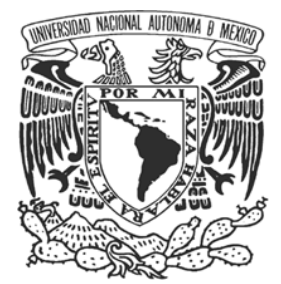

# UNIVERSIDAD NACIONAL AUTÓNOMA DE MÉXICO

## FACULTAD DE INGENIERÍA

# **"SISTEMA DE INFORMACIÓN HOSPITALARIO"**

 **T E S I S**

QUE PARA OBTENER EL TÍTULO DE:

**INGENIERO EN COMPUTACIÓN**

PRESENTAN:

**DIANA VICTORIA BAUTISTA SÁNCHEZ**

**MARIA ELBA HERRERA NAVA**

**CARLOS URIEL JIMÉNEZ PEREYRA**

**DULCE MARÍA MILIÁN GARCÍA**

**CARELIA CASANDRA SUASTEGUI ESPINOSA**

**ASESOR: M.I. JUAN CARLOS ROA BEIZA**

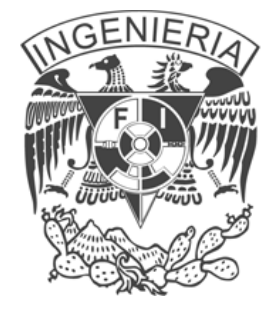

**MÉXICO, 2013**

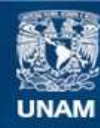

Universidad Nacional Autónoma de México

**UNAM – Dirección General de Bibliotecas Tesis Digitales Restricciones de uso**

### **DERECHOS RESERVADOS © PROHIBIDA SU REPRODUCCIÓN TOTAL O PARCIAL**

Todo el material contenido en esta tesis esta protegido por la Ley Federal del Derecho de Autor (LFDA) de los Estados Unidos Mexicanos (México).

**Biblioteca Central** 

Dirección General de Bibliotecas de la UNAM

El uso de imágenes, fragmentos de videos, y demás material que sea objeto de protección de los derechos de autor, será exclusivamente para fines educativos e informativos y deberá citar la fuente donde la obtuvo mencionando el autor o autores. Cualquier uso distinto como el lucro, reproducción, edición o modificación, será perseguido y sancionado por el respectivo titular de los Derechos de Autor.

# **DEDICATORIA**

Dedico esta tesis con todo mi amor a Dios, por la vida que me ha prestado y por todas las bendiciones de la que esta llena.

A mis padres, por su apoyo incondicional, por todas sus enseñanzas y consejos, porque han estado a mi lado siempre, porque sé que están orgullosos de mí, como yo lo estoy de ellos y pesar de las cosas buenas o malas siempre podré contar con su apoyo y comprensión, gracias por todos sus cuidados, por preocuparse y estar al pendiente de mí, admiro su fortaleza sé que el camino no fue fácil pero ustedes jamás se rindieron y hoy les dedico este logro en mi vida que de no ser por su apoyo no sería posible, los amo.

A mis hermanos, por apoyarme siempre y estar a mi lado.

A mis abuelos Lolita y Enrique, también este logro es para ustedes.

A mis maestros por sus enseñanzas, su tiempo y consejos a lo largo de la carrera, por su motivación para la culminación de mis estudios.

Diana Victoria Bautista Sánchez

*El viaje no termina jamás. Solo los viajeros terminan. Y también ellos pueden subsistir en memoria, en recuerdo, en narración... El objetivo de un viaje es solo el inicio de otro viaje.*

*José Saramago*

### *DEDICATORIA.*

*Esta tesis está dedicada en primer lugar a DIOS, gracias por permitirme llegar a este día y por cada momento de prueba y de felicidad que me has brindado, siempre he sentido tu presencia y amor incondicional.*

*A mi Mama , todo lo que soy y he alcanzado en esta vida te lo debo a ti, no tengo palabras para expresar el profundo amor que te tengo, eres mi ejemplo a seguir, te admiro porque siempre saliste adelante a pesar de las dificultades que tuviste que enfrentar y luchaste con todas tus fuerzas para sacar adelante a tus hijas , siempre apoyándonos en nuestros sueños, te agradezco todos los sacrificios que hiciste por nosotras y la vida entera no me alcanzara para mostrarte el amor, respeto y gratitud que siento por ti mamita linda, gracias.*

*A mis hermanas Ligia y Lupita, por todo los momentos que hemos compartido juntas, porque me han escuchado y han estado ahí para darme animo, son mis compañeras de vida, las quiero hermanitas.*

*A ti Amor, porque en estos años que he estado contigo me has apoyado en todo lo que deseo hacer y en particular en la realización de esta tesis.*

*A mis profesores, mi respeto y gratitud por compartir su conocimiento conmigo, sin ustedes no sería posible este logro.*

*A la UNAM y en particular a la Facultad de Ingeniería por todas las experiencias que viví en sus aulas, una de las mejores etapas de mi vida.*

 *María Elba Herrera Nava*

#### **Dedicatoria**

A mi familia por ser parte fundamental para llevar a buen término esta etapa de mi vida y su apoyo incondicional para lograrlo.

"…No te rindas por favor no cedas, aunque el frio queme, aunque el miedo muerda, aunque el sol se ponga y se calle el viento, aun hay fuego en tu alma, aun hay vida en tus sueños, porque cada día es un comienzo, porque esta es la hora y el mejor momento…"

Fragmento de "No te rindas" de Mario Benedetti.

#### A Dios.

Señor quiero decirte que eres todo para mí, te doy gracias por salvarme, por permitirme cumplir mis sueños y saber que soy parte de tu plan perfecto. Gracias por todas las oportunidades que has puesto en mis manos, por la familia que en la cual me pusiste, por poner tus ojos en mí. Porque sé que no hubiera logrado este gran sueño de terminar mis estudios sin ti y sé que todas las palabras Señor no bastarían para agradecerte tanto amor, te amo Señor con todo mi corazón.

### A mis Padres

Por todo el amor que me han dado, por la confianza que depositaron en mí para que lograra cumplir mis sueños, por todo el tiempo invertido y el gran esfuerzo que han hecho para que yo siguiera adelante siempre.

Gracias mamá por todos los valores que me inculcaste, por sembrar en mi el deseo de superarme, por todo el sacrificio que has hecho para que yo lograra concluir esta etapa de mi vida.

Gracias papá por poner en mi el amor por el estudio y por el apoyo que me has dado.

Estoy muy agradecida con Dios de que los haya puesto como mis padres, los amo.

#### A mis hermanos.

Ustedes han sido un ejemplo a seguir para mi, gracias por su apoyo durante todo el tiempo que he compartido con ustedes, gracias por todo ese esfuerzo que hicieron para que yo siguiera estudiando, su amor, su compañerismo, porque sé que puedo contar con ustedes siempre, los amo.

#### A mis sobrinas

Gracias por escucharme cuando les cuento mis sueños, mis planes y mis historias de vida, gracias por hacerme reír cuando estoy triste y contagiarme de esas ganas de vivir que tienen las quiero mucho.

### A Erika Hernández

Amiga eres una bendición en mi vida, gracias por todas tus oraciones, tu apoyo incondicional, tus consejos, estoy completamente segura que Dios te puso en mi camino, te quiero mucho.

#### A Christian.

Gracias por ser una excelente amiga, por estar conmigo en los momentos difíciles, por impulsarme a seguir adelante cuando siento que no puedo seguir, por compartir sueños conmigo te quiero mucho.

# A Miguel Ángel García.

Gracias por todo lo que me has enseñado , por escucharme siempre, por enseñarme a apreciar las capacidades que poseo, gracias por ser mi amigo pero sobre todo por ser como uno de mis hermanos, te quiero mucho.

#### A mis amigos del Instituto de Geofísica.

Gracias a Héctor, Daniel, Manuel y Gil por todo lo que me enseñaron y por el impulso que me dieron para que yo realizara este trabajo, por ser grandes amigos y darme la oportunidad de comenzar a desarrollarme profesionalmente.

# A Hugo Alonso Reyes Herrera

Por darme la oportunidad y el tiempo para que yo pudiera realizar el presente trabajo y por impulsarme a concluirlo.

### A todos mis amigos.

Por compartir mis sueños, mis tristezas y mis alegrías. Por su apoyo incondicional.

# A la Universidad Nacional Autónoma de México

Por darme estos años una excelente preparación, por todas las oportunidades que me ha brindado y

que me sigue brindando.

# A la Facultad de Ingeniería.

Por darme los conocimientos sólidos en mi preparación como Ingeniera.

# DULCE MARÍA MILIÁN GARCÍA

A Dios:

Por haberme permitido ser.

A mis Padres:

Que todo me lo dieron y más aún. Gracias por que siempre se esmeraron en mi educación y bienestar.

Todo lo bueno que hay en mí, empezó con ustedes.

A mis managers Jorge y José Luis:

Por brindarme nuevas oportunidades, creyendo en mí cuando yo más dudaba, guiándome en los retos de la vida laboral; siempre recordaré sus valiosas lecciones para la vida y el trabajo.

> Distant worlds together, miracles from realms beyond The lifelight burns inside me to sing to you this song To sing with you this song To sing to you your song

Fer, siempre que pierda el camino, tú lo iluminarás.

Carelia Casandra Suastegui Espinosa

# $<sup>Í</sup>NDICE$ </sup>

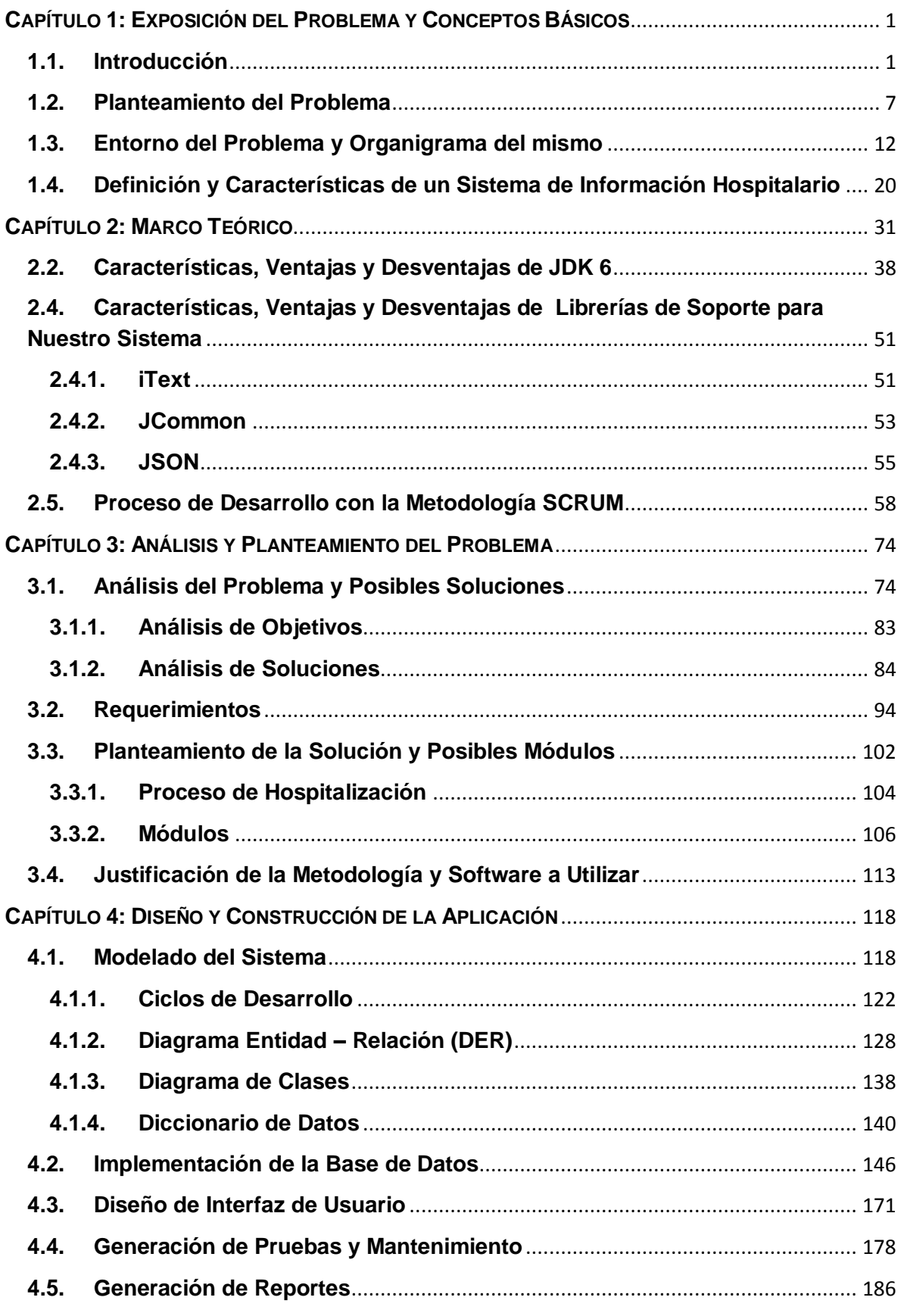

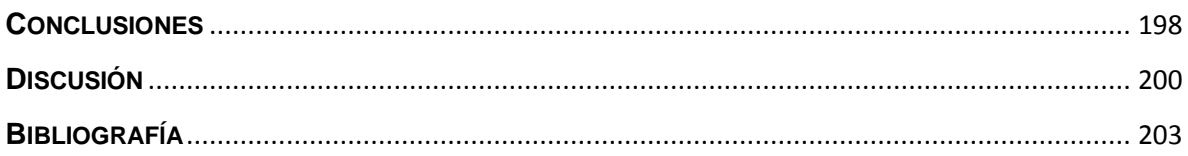

# <span id="page-11-1"></span><span id="page-11-0"></span>**1.1. Introducción**

\_\_\_\_\_\_\_\_\_\_\_\_\_\_\_\_\_\_\_\_\_

El resultado de la necesidad de organizar, almacenar y consultar la información médica es que surgen los archivos físicos los cuales consistían generalmente en el mantenimiento de una colección de fichas con datos, creándose toda una tecnología para su manejo: la archivonomía.

Durante este desarrollo se crea la idea de índices o directorios, a manera de palabras claves, para poder obtener con ellos fácilmente la información.

Al surgir los grandes centros hospitalarios, aparecen los archivos de expedientes e historias clínicas con los que se rebasa poco a poco las capacidades humanas de manejo de información, sumergiendo a los hospitales en un "mundo de papel" que demanda una cantidad de personal tan grande que llega a constituir entre el 10% y el 20% de los costos totales de operación de un hospital, elevando costos y reduciendo productividad.<sup>1</sup>

Desde entonces existe un esfuerzo continuo tendiente a mejorar la forma de ordenar y almacenar la información, ya que no es suficiente solamente contar con ella, es necesario procesar los datos, analizarlos, interpretarlos y utilizarlos.

El sector salud encontró en las tecnologías de la información la forma de mejorar la eficiencia y calidad de las actividades rutinarias de un hospital, centro de salud o clínica, obteniendo como resultado un mayor bienestar de la población.

<sup>&</sup>lt;sup>1</sup>Negrete Martínez, José "HISTORIA DE LA INFORMÁTICA MÉDICA", [en línea]. 2012. [http://www.facmed.unam.mx/emc/computo/infomedic/historia.htm].

El Expediente Clínico Electrónico es una herramienta para el apoyo del personal de salud, es un instrumento confiable para la toma de decisiones, brinda información ordenada, detallada y confiable que habilita la comunicación al instante entre las diferentes áreas del hospital e incluso diferentes unidades médicas.

Es importante mencionar, que el Expediente Clínico Electrónico es la integración entre los siguientes sistemas $2$ :

- Sistema de Información Hospitalario conocido por sus siglas en inglés como (HIS), que es el núcleo o el corazón del Expediente Clínico Electrónico; es un sistema integral de información diseñado para administrar los aspectos clínicos y operativos de una organización de salud .
- Sistema de Información Radiológica y Sistema de Comunicación y Almacenamiento de Imágenes, conocidos por sus siglas en inglés como (RIS/PACS). Éstos son los estudios de gabinete o de imagenología que se practican al paciente para el diagnóstico y plan de tratamiento del paciente.
- Sistema de Información de Laboratorio conocido por sus siglas en inglés como (LIS). Para los estudios de laboratorio realizados al paciente.

Con los sistemas anteriormente mencionados se cubre en su totalidad la gestión de los procesos que intervienen en la relación médico-paciente, desde su consulta, estudios, diagnóstico, tratamiento, hospitalización y seguimiento; proporcionando además una herramienta fundamental para la práctica de la medicina basada en evidencias, la investigación, la enseñanza y la bioestadística como base para la toma de decisiones que mejoren continuamente los procesos médicos en beneficio de la salud de los pacientes.

\_\_\_\_\_\_\_\_\_\_\_\_\_\_\_\_\_\_\_\_\_

<sup>&</sup>lt;sup>2</sup> Gertrudis Salvador, Nancy "Manual del Expediente Clínico Electrónico" [en línea]. 2012.

<sup>[</sup>http://saludzac.gob.mx/site/images/stories/ensenanza/ssocial/manual\_ece.pdf].

La elaboración de la presente tesis tiene por objetivo implementar un Sistema de Información Hospitalario acorde a las características y necesidades de un hospital infantil que se encuentra dividido en módulos de acuerdo a las funcionalidades y roles que juega cada área dentro del hospital, éste abarcará el módulo de admisión de los pacientes y el de hospitalización, lo anterior utilizando un ambiente de desarrollo web que tenga la ventaja de un crecimiento a futuro para incorporar el resto de los módulos que conforman la totalidad de un Sistema de Información Hospitalario.

La tesis se encuentra dividida en 4 capítulos, los dos primeros enfocados a la parte teórica, exponiendo la problemática actual y dando un breve panorama acerca de los sistemas de información hospitalarios, sus características y las ventajas que su uso implica.

Por otra parte, en los siguientes dos capítulos nos enfocaremos a la parte práctica realizando un análisis de la problemática y sus posibles soluciones, recopilando y analizando la información con la que contamos y de esta manera plantearnos los requerimientos necesarios para el desarrollo y la implementación del sistema el cual dará solución a la problemática.

Lo anterior utilizando las ventajas que tiene el uso de la metodología SCRUM, la cual nos ayuda a la gestión del desarrollo del sistema que comprenderá desde el modelado del sistema hasta la generación de pruebas y mantenimiento.

A modo de introducción hablaremos un poco sobre la situación actual del hospital, el cual tiene por objetivo proporcionar atención médica en la prevención, diagnóstico y tratamiento de enfermedades de la población infantil; el hospital se encuentra en funcionamiento desde hace 3 años, aproximadamente, en los cuales ha prestado su servicio a gran cantidad de pacientes y por consecuencia se ha generado gran cantidad de información, misma que se encuentra dispersa y sin un seguimiento adecuado, por lo que se han presentado diversas problemáticas entre

las cuales se encuentran: duplicidad de expedientes, lo que resulta grave ya que es de suma importancia la identificación correcta del paciente al momento de suministrar algún medicamento o en caso de alguna intervención quirúrgica.

También encontramos que toda la información se encuentra archivada en papel, lo que además de verse reflejado en un mal servicio para los pacientes, implica altos costos para la institución.

Por otro lado al no tener la información centralizada, ésta puede diferir de un departamento a otro y en el mayor de los casos se encuentra desactualizada.

El control del censo se realiza todos los días a las 7:00 a.m. por personal del departamento de bioestadística, sin embargo, la información resulta poco útil para otras áreas que necesitan la información en tiempo real para conocer el estado actual de las camas censables y no censables con las que cuentan las áreas de hospitalización, el lugar físico donde se encuentran los pacientes, información sobre movimientos de ingreso o egreso que se efectúan a lo largo del día.

La falta de información en tiempo real dificulta su ingreso de forma inmediata ya que al no contar con la información de la disponibilidad de camas el encargado de realizar los ingresos debe de verificar que la cama que se va a asignar al nuevo paciente se encuentre disponible con el personal de enfermería a cargo de cada uno de los servicios de hospitalización, lo que tiene por consecuencia largos tiempos de espera para el paciente, el hospital cuenta con 26 servicios, 15 en asistencia médica y 11 en asistencia quirúrgica, cabe mencionar que se tiene un total de 212 camas entre censables y no censables, distribuidas en los diferentes servicios.

Las camas censables son aquellas que cuentan con las características para ocuparse o no para hospitalización, las no censables son utilizadas generalmente para una estancia breve no prolongada.

Es por lo anterior que surge la necesidad de que el hospital cuente con un sistema de información que le permita cumplir con sus objetivos, gestionar la gran cantidad de información con la que cuenta, debido a la serie de procedimientos y actividades que se tienen que llevar a cabo para lograr una adecuada atención de los pacientes, de aquí la importancia de implementar un Sistema de Información Hospitalario y que además sean aprovechados los recursos con los que actualmente se cuenta en la institución.

Para implementar el Sistema de Información Hospitalario es necesario establecer las necesidades básicas de la institución las cuales ya se han citado de manera breve, determinar los recursos con los que cuenta el hospital y los recursos que se necesitan para satisfacer dichas necesidades.

Realizar un plan estratégico donde se establezcan las etapas y tiempos para lograr los objetivos, disponer de los recursos necesarios para llevar a cabo las etapas y de esta manera alcanzar los objetivos

El Sistema de Información Hospitalario del que es objeto este trabajo de tesis como se mencionó anteriormente se desarrollará en un entorno web el cual tendrá una alta disponibilidad ya que será accesible dentro del hospital desde cualquier computadora que se encuentre conectada a la red y fuera de él en cualquier parte donde se tenga acceso a internet, además de que estará disponible a cualquier hora del día.

Cada usuario contará con una cuenta personalizada, la cual tendrá los permisos necesarios para cumplir con sus funciones, es decir contará con un control de acceso y se llevará un control sobre altas, bajas y cambios realizados en el sistema.

Facilitará el trabajo en diversas áreas del hospital, agilizando la concurrencia en los diversos servicios hospitalarios brindando un acceso rápido y sencillo a la información.

Los beneficios obtenidos por la implantación de un Sistema de Información Hospitalario se ven reflejados principalmente en el incremento de la productividad al minimizar el personal del archivo en expedientes físicos, eliminando el extravío de expedientes y en el ahorro de papelería, se tendrá una mejor comunicación entre los empleados implicados en la atención medica del paciente ya que se tendrá acceso a la información en tiempo real , por otro lado al contar con toda la información centralizada será posible procesarla de manera que brinde a las direcciones de la institución datos precisos y oportunos que apoyen en la toma de decisiones para beneficio de la institución, con lo que habrá un incremento en la calidad del servicio prestado por la institución, mejorando la atención de los pacientes y por consecuencia la satisfacción de un servicio más rápido y eficiente.

Además de todos estos beneficios citados el hospital contará con la modernidad y funcionalidad que ofrece un hospital computarizado, fortaleciendo la imagen y el prestigio de la institución.

#### <span id="page-17-0"></span>**1.2. Planteamiento del Problema**

En la era actual nos encontramos saturados de información, debido a la gran capacidad de almacenamiento de los sistemas, permitiendo que estemos constantemente intercambiando información con nuestros semejantes o nuestro entorno; en el ámbito de las organizaciones, la situación es igual e incluso se vuelve primordial un correcto manejo de la misma. Entre mejor organizada y administrada se encuentre la información que nos proporciona el entorno en el que nos desenvolvemos, más sencillo será tomar las decisiones para el mejoramiento del mismo.

Los datos fluyen en el entorno sin cesar, sin embargo los datos por si solos no son de gran ayuda por lo que es necesario procesarlos y analizarlos para transformarlos en información. La información es uno de los recursos más importantes en cualquier organización, junto con el recurso humano; teniendo información se pueden tomar decisiones y resolver problemas, sin embargo, no sólo es tener la información como tal, es necesario organizarla y administrarla de forma que pueda manejarse de manera funcional para cada organización y en este caso se utilizará para el mejoramiento del servicio y atención de los pacientes del hospital infantil.

El hospital pediátrico tiene como objetivo el proporcionar atención médica de alta especialidad y gran calidad a todos los pacientes que acuden a él, no sólo en la atención de urgencias, también en la prevención y diagnóstico de enfermedades. Sin embargo, la cantidad de pacientes y la creciente demanda del servicio han provocado que el manejo de la información que se realiza de forma manual sea insuficiente, al crecer el número de pacientes que son atendidos, la organización y almacenamiento de los expedientes y el control de las camas dejó de ser óptimo al ser realizado de manera manual, perdiéndose tiempo en la búsqueda de camas

disponibles y en saber en qué sala se encuentra cada paciente debido a los cambios que suelen suceder entre áreas.

#### **Situación Actual**

Actualmente el hospital infantil se encuentra en funcionamiento desde hace 3 años, en los cuales se ha podido atender a cientos de pacientes que padecen diversas enfermedades o sufrieron algún accidente, debido a esto, existen pacientes que por la naturaleza de su condición es necesaria la hospitalización, a veces por un solo día o varios.

El control actual para conocer el número de camas que se encuentran disponibles y no disponibles en las salas no es el óptimo, pues no se conoce en tiempo real el número exacto de camas que puedan ser utilizadas, en caso de contingencia como una intoxicación masiva por ingesta de alimentos en una escuela, incendio o en caso de terremoto, el tiempo perdido en conocer los lugares disponibles podría significar la vida de algún paciente. Además este conteo no se encuentra exento del error humano por lo que a veces existe una diferencia entre las camas disponibles y las que se encuentran en uso. La falta adecuada de este control provoca que los pacientes que vayan a ser internados tengan que esperar la confirmación de un espacio disponible y adecuado para su estancia en el hospital, lo que suscita el enojo de los familiares y el paciente en cuestión.

El almacenamiento y administración del expediente clínico ocasiona que no se tenga de manera rápida la consulta del mismo, actualmente la disponibilidad de la información es un factor clave para la mejora en la atención de los pacientes y es considerada como un área de oportunidad.

La falta de actualización y seguimiento de los expedientes clínicos no es el adecuado, pueden perderse expedientes o traspapelarse, debido a esto hace falta tener los datos en una base de datos centralizada en la que las diferentes áreas consulten información consolidada, sin pérdida de datos y en tiempo real.

### **Infraestructura**

El hospital cuenta con la siguiente infraestructura para la solución planteada, cabe mencionar que dicho servidor donde residirá la solución planteada fue producto de una donación:

### **Hardware**

- 1 Servidor Dell
- Procesador AMD Opteron(TM) 6136 a 2.4 Ghz
- 8 Gb en Ram
- 150 Gb de disco duro en RAID 1
- 1 fuente de poder

### **Software**

- 1 Licencia de Microsoft Windows Server 2003 Enterprise Edition 32 bits
- 1 Licencia de Microsoft SQL Server 2005

El servidor se encuentra listo para la implementación ya montado en el rack y energizado. Será necesaria la instalación de Java JDK con Glassfish una vez que se comience con la implementación.

### **Solución Planteada**

De acuerdo a la problemática anterior, la solución que se plantea en esta tesis es en base a un sistema de información hospitalario, que cubra las necesidades de un hospital infantil en forma de aplicación web; adicionalmente, que administre la admisión de los pacientes a hospitalización y el control del censo de las salas, permitiendo de esta forma agilizar la pronta atención de un paciente, reduciendo errores humanos y obteniendo la información en tiempo real para cualquiera de los usuarios del sistema que cuenten con privilegios para acceder a él.

La solución propuesta incluye la implementación de un servidor web, con todo el desarrollo en Java, Javascript y Ajax y una base de datos en Microsoft SQL Server 2005, al ser implementado en un lenguaje que es multiplataforma y con la capacidad de poder ser consultado desde cualquier computadora que cuente con Java, será posible acceder al sistema desde cualquier punto de la red (ver Figura 1.2.1) o internet. Este sistema de información hospitalario almacenará de forma digital los registros de admisión del paciente, es decir sus datos personales y seguimiento del mismo, así como su ubicación en la sala. Permitirá además la impresión de pulseras y formas de documentos para llevar a cabo al mismo tiempo la documentación impresa que es necesaria. La impresión de las pulseras y la documentación se realizará con los elementos que ya cuenta el hospital.

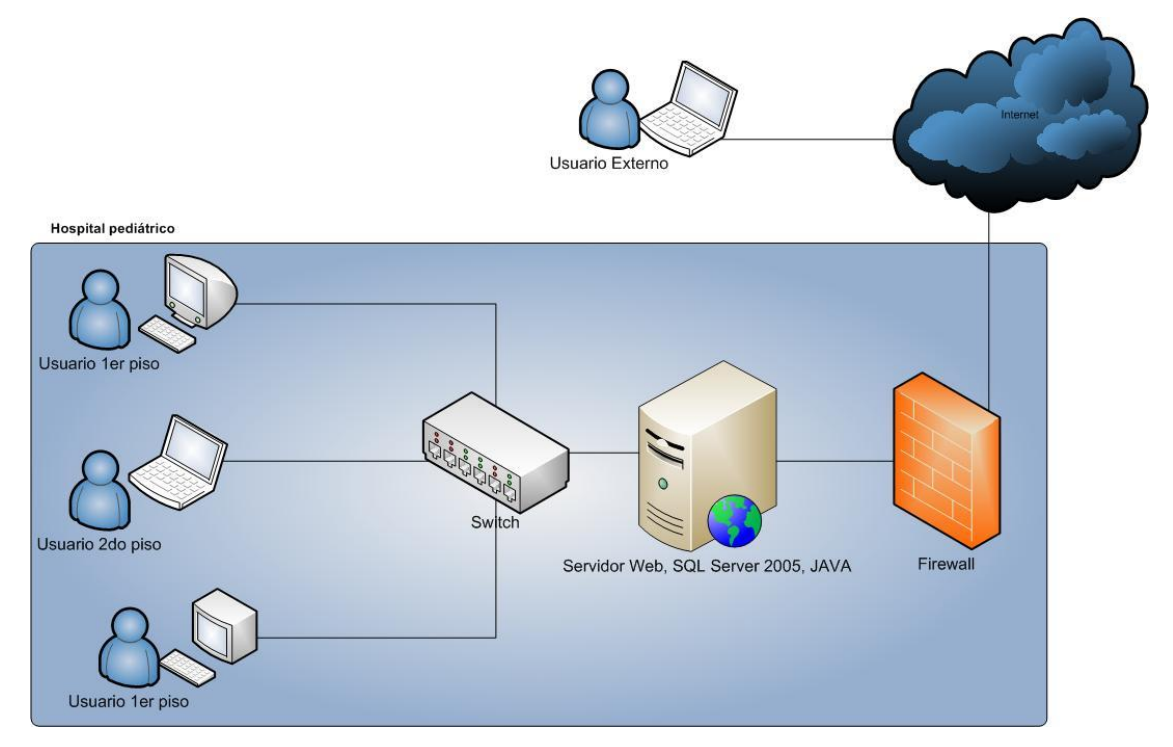

Figura 1.2.1 Esquema de Conexión al Sistema.

Para poder acceder al sistema, este contará con políticas de control de acceso para que solo personas autorizadas puedan acceder mediante el uso de claves de acceso. Cada persona tendrá diferentes niveles o privilegios para poder hacer uso del recurso de acuerdo a las funciones que realice en el hospital y cada una

de ellas tendrá su propia cuenta de usuario, única e intransferible. Los principales usuarios del sistema serán los doctores seguido de las enfermeras y el personal administrativo que se encuentre involucrado en el proceso de admisión y seguimiento de los pacientes, por lo que el sistema deberá ser intuitivo y de fácil operación para los usuarios.

Con este sistema será posible administrar la capacidad de las salas, al dar de baja, de alta o cambio de un paciente, de una sala a otra, manteniendo así el control de censo, de un servicio a otro, etc., obteniendo siempre en tiempo real el número de camas disponibles.

Con la aplicación se podrán obtener reportes del uso de camas, a manera de información estadística para toma de decisiones.

Los datos al encontrarse centralizados es más sencillo visualizarlos en conjunto para la toma de decisiones, permitiendo a su vez homogeneizar la información que se tiene del paciente entre diferentes áreas, además ahorraría en costos ya que con esta solución se podrá observar la cantidad de personal hospitalario (enfermeras, doctores) que es necesaria para poder atender una sala, dependiendo del número de pacientes, esto permite a su vez mantener mejor organizada la estructura del personal.

### <span id="page-22-0"></span>**1.3. Entorno del Problema y Organigrama del mismo**

La estructura de un hospital está especialmente diseñada para cumplir las funciones de prevención, diagnóstico y tratamiento de enfermedades, para que esto se lleve a cabo es de gran importancia que se tenga una buena administración de la información de los pacientes. De acuerdo a las visitas realizadas al hospital Infantil se observó que los procesos se llevan a cabo de forma manual, es decir el registro de pacientes y su historia clínica se encuentran almacenados en archivos de papel lo cual ocasiona problemas, como son:

- Dificultad para almacenar los expedientes debido a la falta de espacio.
- Existen algunos expedientes duplicados.
- No se da un buen seguimiento y control de documentos.
- Pérdida de expedientes.
- Los tiempos de respuesta son lagos al querer consultar la información del paciente.
- Elevados costos, exceso en fotocopias.

Como consecuencia se tiene una mala organización de la información y una deficiente atención al paciente. Es por esto que se necesita de un Sistema de Información Hospitalario que contribuya a la automatización y mejora de tareas y procedimientos hospitalarios, permitiendo una comunicación eficiente, posibilitando la toma de decisiones de forma más rápida y segura, acortando los ciclos productivos y reduciendo tiempos y costos de los procesos.

## **Organigrama del Hospital Infantil**

Actualmente el Hospital Infantil está organizado en diferentes áreas las cuales forman parte importante de la operación del mismo, estas áreas están descritas en el organigrama de la Figura 1.3.1.

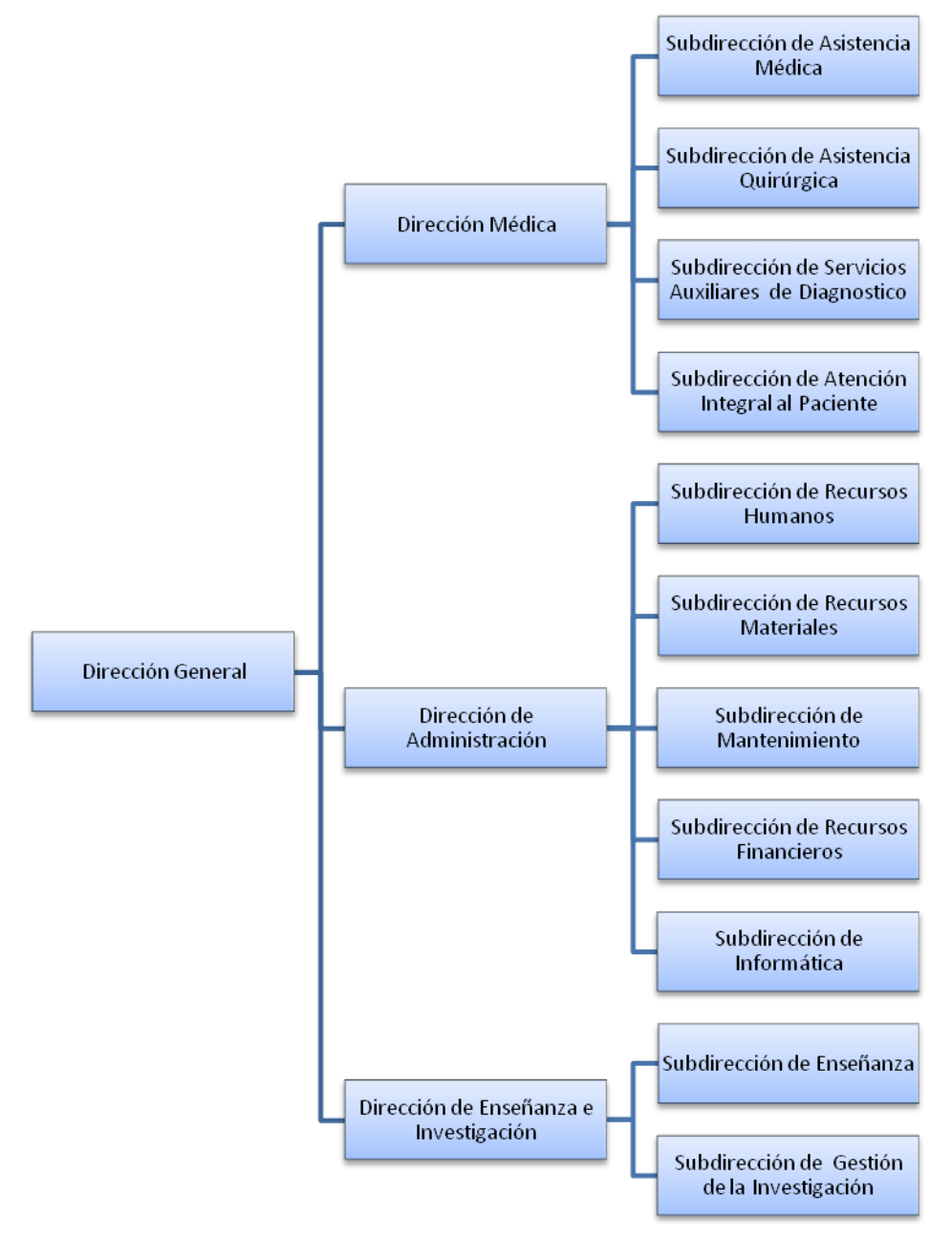

Figura 1.3.1 Organigrama del Hospital Infantil.

El equipo de trabajo es un punto clave para el éxito de cualquier proyecto de implantación de sistemas como es el caso del Sistema de Información Hospitalario, así como la comunicación que exista entre jefaturas, subdirección y dirección. Por lo anterior es importante definir las funciones de cada uno de los participantes, para el siguiente trabajo de tesis se propone el siguiente Organigrama del Área de Sistemas mostrado en la Figura 1.3.2.

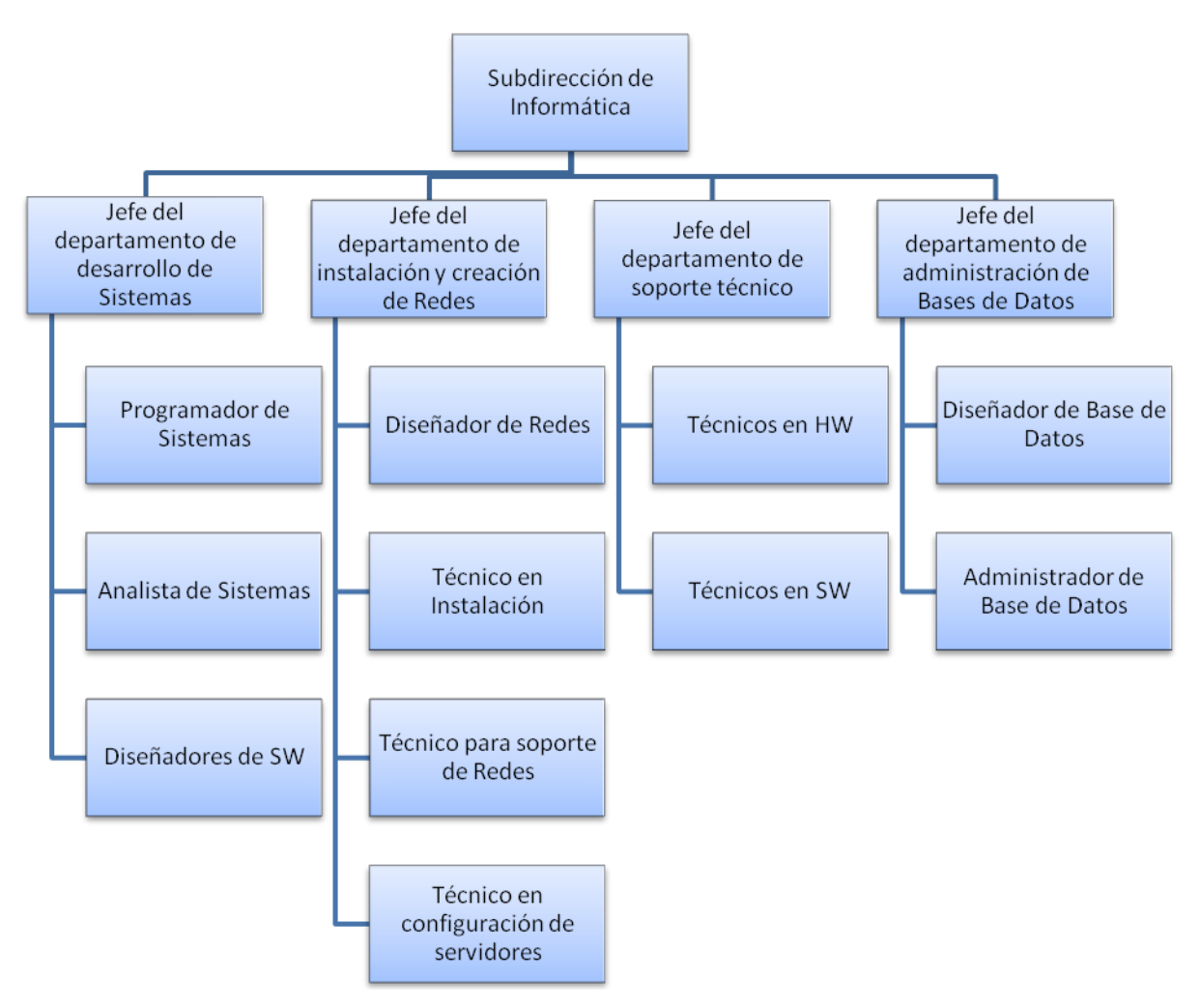

Figura 1.3.2 Organigrama del Área de Sistemas.

## **Descripción de Funciones**

### *Subdirección de Informática*

Se encarga de coordinar el buen funcionamiento del área de sistemas para que se aplique de forma eficaz y eficiente las tecnologías informáticas en apoyo a los objetivos, políticas y estrategias del Hospital Infantil.

Responsabilidades:

- Coordinar la planeación del desarrollo Informático.
- Coordinar la administración de los recursos informáticos.
- Coordinar las actividades de supervisión de la función de informática.
- Coordinar el desarrollo, Implantación y mantenimiento de aplicaciones de cómputo.
- Coordinar la definición de normas, estándares y metodología para el desarrollo, Implantación y mantenimiento de aplicaciones de cómputo.
- Coordinar los servicios de cómputo que se proporcionen a las diferentes áreas.
- Coordinar las actividades de capacitación en materia de informática.
- Coordinar la actualización de la normatividad técnica en materia de informática.
- Coordinar actividades de investigación sobre tecnología de información y aplicarla para orientar adecuadamente el desarrollo informático.

### *Jefe del departamento de desarrollo de Sistemas*

Apoyar a las diferentes áreas para la sistematización y automatización de sus funciones mediante el análisis, diseño, desarrollo, actualización y/o soporte técnico de sistemas o herramientas de cómputo.

Responsabilidades:

- Mantener a la vanguardia la tecnología, actualizándose continuamente con el fin de detectar las herramientas adecuadas para cubrir las necesidades del Hospital.
- Detectar los requerimientos de tecnologías de información de las diferentes áreas.
- Administrar el proceso de desarrollo de sistemas de información y evaluar su desempeño para proporcionar mejores servicios de información a los usuarios.
- Coordinar las actividades del Departamento, asignando roles, funciones y tareas al personal a su cargo.
- Supervisar la elaboración del desarrollo de software.
- Elaboración de estudios para la adquisición de software.
- Responsable de interpretar las necesidades de los usuarios y confeccionar las soluciones.
- Preparación de proyectos con los usuarios.

# *Programador de Sistemas*

Desarrollar programas de computación analizando requerimientos de información, diseñando soluciones lógicas, usando las herramientas computacionales adecuadas, a fin de satisfacer los requerimientos de la institución.

- Elaborar diagramas para describir y determinar en qué secuencias habrá que proceder al registro y tratamiento de los datos.
- Desarrollar y proporcionar documentación detallada sobre los programas informáticos, utilizando para ello diversos lenguajes de programación.
- Verificar los programas elaborados para eliminar o corregir deficiencias o errores.
- Mantener actualizados los programas.

### *Analista de Sistemas*

El analista tiene como cometido analizar un problema y describirlo con el propósito de ser solucionado mediante un sistema de información es decir analiza los sistemas informáticos, con el fin de automatizarlos.

Responsabilidades:

- Planificar la actividad o trabajo de análisis y diseño de sistemas.
- Organizar a todos los elementos que intervienen en el proyecto (técnicos de análisis y diseño, programadores, usuarios, equipamiento, etc.).
- Controlar el trabajo del equipo de diseño para garantizar el cumplimiento de los planes elaborados.
- Diseñar y utilizar los métodos, técnicas y herramientas más adecuadas para el desarrollo del trabajo colectivo.
- Establecer un flujo de información eficiente a través de toda la organización.
- Proporcionar diferentes alternativas para el desarrollo de software.

# *Diseñadores de SW*

El diseñador realiza, en base al análisis que detecta el problema, el diseño de la solución.

Su trabajo consiste en evaluar posibles soluciones y escoger las más apropiadas de acuerdo a su experiencia y a los recursos disponibles.

- Solución de problemas técnicos a programadores.
- Diagramar las dependencias entre procesos incluyendo nombres de programas y rutinas.
- Probar el diseño.
- Realizar pruebas de escritorio para el diseño generado.
- Diseñar las pruebas funcionales e integrales.
- Administración de la Función de Diseño.
- Asegurar el uso de los subsistemas de soporte.
- Apoyar a los programadores sobre las consideraciones técnicas del sistema.
- Apoyar a los diseñadores sobre los sistemas a desarrollar.

### *Jefe del Departamento de Administración de Base de Datos*

Se encarga de atender las solicitudes para el desarrollo de sistemas de las Áreas Usuarias en relación a la automatización de procesos y de supervisar el buen desempeño del Diseñador y Administrador de Bases de Datos.

Responsabilidades:

- Supervisar a los administradores de Base de Datos.
- Administración y Gestión de Base de datos y controles de accesos.
- Monitorear y controlar la creación y mantención de la Base de datos.
- Controlar que la implementación, mantención y actualización de los respaldos de la Base de datos se realizan en forma adecuada.
- Responsable de analizar, implementar y autorizar pasos a producción.

### *Diseñador de Bases de Datos*

Se encarga de identificar los datos que se almacenarán en la base de datos y elegir las estructuras apropiadas para la misma. Ésta tarea suele realizarse antes de que se implemente y se llene de datos la base, aunque muchas veces un diseñador debe trabajar sobre la misma cuando ya está en funcionamiento.

- Determinar los requerimientos de los usuarios que usarán la base de datos.
- Diseño conceptual de bases de datos.
- Diseño lógico de bases de datos.

Diseño físico de bases de datos.

### *Administrador de Bases de Datos*

Se encarga de establecer y controla las definiciones y estándares de los datos, coordinar la recopilación de los datos y las necesidades de almacenamiento de los mismos, asesorar a los usuarios en el diseño de archivo y la base de datos e implantar el sistema de seguridad de la base de datos como protección contra el uso no autorizado.

- Apoyar y asesorar durante el proceso de adquisición del SGBD.
- Definir la información que contendrán las base de datos.
- Diseñar las estructuras de almacenamiento y estrategias de acceso a las base de datos.
- Atender y servir como punto de enlace entre los usuarios de la organización
- Definir estándares y procedimientos para respaldar y recuperar la información que contiene las base de datos.
- Proporcionar asesoría técnica a analistas y programadores.

### <span id="page-30-0"></span>**1.4. Definición y Características de un Sistema de Información Hospitalario**

### **Sistemas de Información**

Para comenzar debemos delimitar y especificar cuál es el significado de un Sistema de Información; Peña  $(2006)^1$  lo define como un conjunto de elementos, que se interrelacionan entre sí, de forma ordenada y lógica, para apoyar las actividades de una organización; analizando y relacionando la información generada por los diversos procesos de dicha organización. Mediante estas acciones se incrementa el nivel de conocimiento de los procesos, aumentando la capacidad para tomar mejores decisiones y desarrollar nuevos proyectos. Para los fines de esta tesis siempre nos referiremos a los Sistemas de Información Informáticos.

De acuerdo con Cohen y Asin (2000)<sup>2</sup>, un Sistema de Información realiza, cuando menos, cuatro actividades básicas:

- Captura de Información.
- Almacenamiento de la Información.
- Procesamiento de la Información.
- Salida de la Información.

\_\_\_\_\_\_\_\_\_\_\_\_\_\_\_\_\_\_\_\_\_

La captura de la información en un sistema se refiere a los métodos para recabar e introducir los datos necesarios para el sistema. Estos datos pueden ser capturados en el sistema de forma manual o automática por los usuarios del sistema.

 $1$  Peña, Alejandro. (2006). Ingeniería de Software: una Guía para Crear Sistemas de Información. México: IPN.

 $2$  Cohen, Daniel y Asin, Enrique. (2000). Sistemas de información para los negocios. Un enfoque de toma de decisiones. México: McGraw Hill.

Una vez que los datos han sido capturados en el sistema se realizará un almacenamiento de los datos; la información debe ser almacenada de forma estructurada para permitir la consulta y análisis posterior. También se deben proveer de mecanismos de seguridad que permitan guardar la confiabilidad de la información y dar opciones para la recuperación de datos en caso de contingencia.

El procesamiento de la información se define como la capacidad que tiene el sistema para analizar los datos almacenados de acuerdo a una secuencia de reglas preestablecidas. Este procesamiento puede ser desde la aplicación de métodos estadísticos, hasta el uso de redes neuronales para realizar toma de decisiones en base a los datos almacenados en el sistema.

La salida de la información son los mecanismos que tiene el sistema para presentar a los usuarios, los datos almacenados y/o los resultados de los procesamientos realizados sobre la información. Puede que esta última etapa del sistema sirva para capturar los datos para otro sistema, creando una interfaz entre sistemas.

### **Sistema de Información Hospitalario**

\_\_\_\_\_\_\_\_\_\_\_\_\_\_\_\_\_\_\_\_\_

Van Bemmel (2000)<sup>3</sup> señala que un Sistema de Información Hospitalario (HIS), es un sistema de información que tiene como objetivo gestionar los datos médicos y administrativos, generados en los diversos procesos de un hospital; para su organización, almacenamiento e interpretación posterior. Un sistema de este tipo, permite la optimización de recursos humanos y materiales; eleva la calidad de la atención a los pacientes, eliminando el tiempo de espera para su atención médica y generando reportes para la retroalimentación del servicio prestado. Además, los resultados publicados por el sistema pueden ser usados para fines de docencia e investigación.

Características de un Sistema de Información Hospitalario, conforme a la Secretaría de Salud de México (2011)<sup>4</sup>:

- Un Sistema de Información Hospitalario habrá de contar con la infraestructura necesaria para guardar los datos de forma digital.
- Deberá tener facilidad para ingresar, recuperar y editar la información almacenada.
- Contará con una red para la comunicación e intercambio de datos.
- Proporcionará la infraestructura necesaria que permita a los usuarios emplear fácilmente el sistema.
- Todo Sistema de Información Hospitalario debe resguardar la confidencialidad de la información almacenada, mediante mecanismos de autenticación.

<sup>&</sup>lt;sup>3</sup>Van Bemmel, J.H. (2000). Handbook of Medical Informatics. Estados Unidos: Springer.

<sup>4</sup>Dirección General de Información en Salud. (2011). Manual del Expediente Clínico Electrónico. México: Secretaría de Salud.

Todos los datos de los pacientes, se deberán de registrar usando códigos o nomenclaturas estandarizadas. Los datos, dependiendo del servicio o área, solo podrán ser registrados por personal autorizado. Se debe guardar registros de las personas que capturaron los datos y la fecha de registro. Los datos también podrán ser importados de otras aplicaciones o dispositivos.

- El sistema deberá almacenar todos los datos históricos de la información de identificación del paciente, demográfica, clínica y estadística.
- Se deberán registrar los datos mínimos de identificación del paciente con cada interacción de su registro médico.
- Todas las solicitudes y notas médicas deberán contar con los siguientes datos mínimos: fecha, identificador del paciente e identificador del personal que realizó la solicitud.
- Se deberá contar con perfiles de usuarios de acuerdo a las funciones y a la normatividad de la institución de salud.
- Establecerá normas y estándares para el almacenamiento y uso de la información recabada en el sistema.
- Todo Sistema de Información Hospitalario deberá lograr un uso más eficiente de los recursos disponibles para la atención de los pacientes.
- Facilitará la gestión de la atención médica.
- Dará soporte a los procesos de atención a los pacientes.
- Deberá dar soporte a los procesos financieros y administrativos de la institución
- Permitirá que se mejore de forma cualitativa el servicio al paciente.
- Generará apoyos para la enseñanza y la investigación.
- Mejorará la productividad del personal que brinda cuidados de salud en la institución.

# **Funciones**

En todos los procesos efectuados dentro de un hospital, Van Bemmel (2000)<sup>5</sup> ha identificado ciertas actividades clave que requieren su integración dentro de un Sistema de Información Hospitalario:

- Actividades de los médicos.
- Diagnóstico y terapia.
- Admisión.
- Enfermería.
- Registro de actividades médicas.
- Finanzas y pagos.
- Administración de recursos.
- Personal
- Actividades técnicas
- Administración de la información

Conforme a esta lista de actividades, se han identificado dos enfoques para los sistemas de información hospitalarios, un enfoque centrado hacia el paciente, y otro enfoque sobre el funcionamiento del hospital. Lo ideal es que un sistema de información hospitalario debe buscar el equilibrio entre estos dos extremos. En la tabla 1.4.1 se ilustra la organización de las actividades del hospital, en función a los dos enfoques mencionados:

\_\_\_\_\_\_\_\_\_\_\_\_\_\_\_\_\_\_\_\_\_ <sup>5</sup>Van Bemmel, J.H., Op cit.

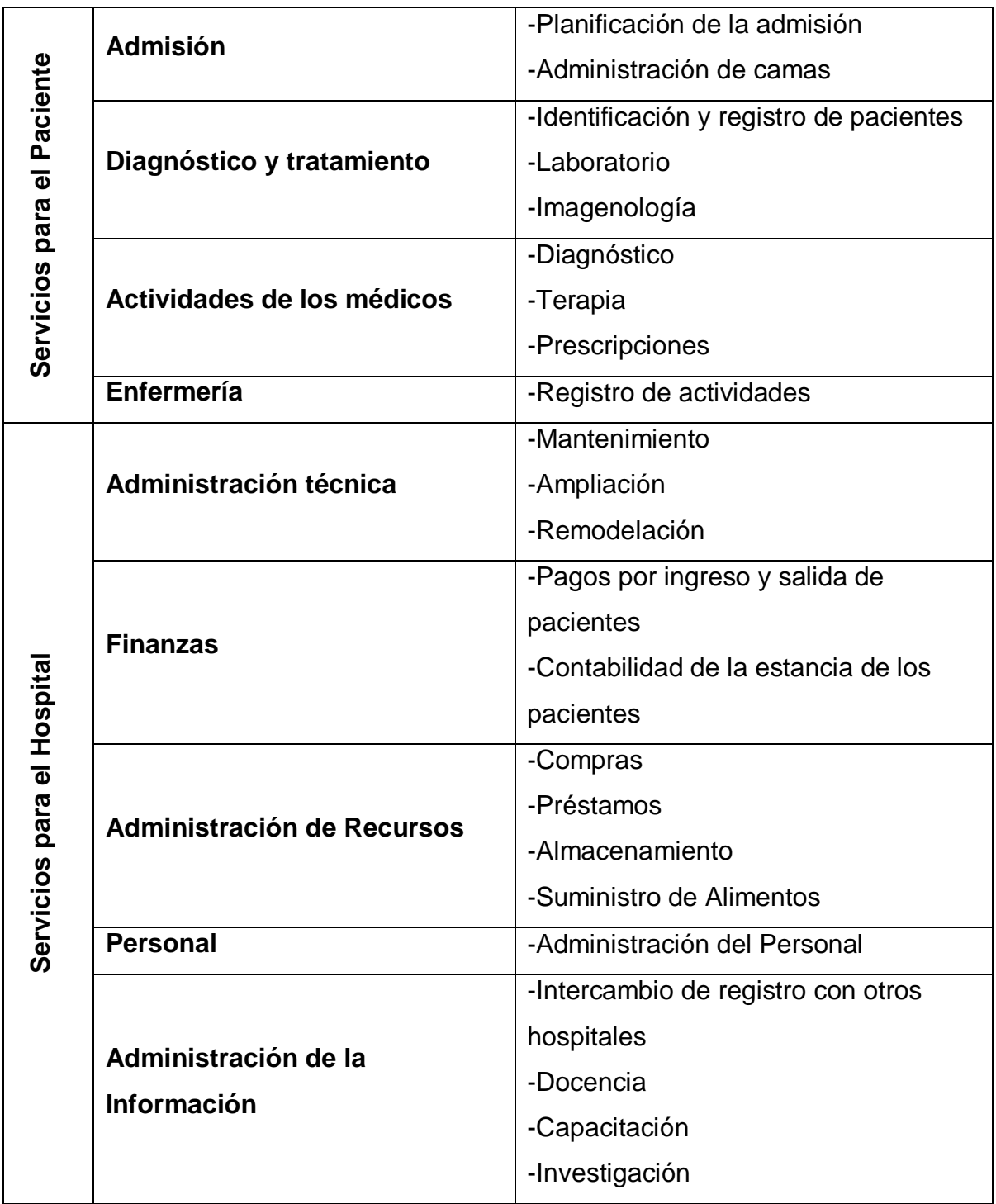

Tabla 1.4.1 Organización de los Procesos Hospitalarios.
# **Estandarización**

La Secretaría de Salud de México (2011)<sup>6</sup> ha indicado que, la elección de funciones para un sistema de información hospitalario debe ser fundamentada en los estándares adoptados por el entorno médico al cual pertenezca el hospital. La información de un sistema de información hospitalario proviene de diversos departamentos y especialistas involucrados, por lo que es de suma importancia estandarizar esta información para hacerla compatible dentro de un mismo sistema.

Es necesario realizar un cuidadoso estudio de los estándares a adoptar, ya que de esta elección dependerá la vida útil del sistema y su mantenimiento. Mediante el seguimiento y uso de estándares mundiales de información, se permite la intercomunicación con otros sistemas, por ejemplo con una red de farmacias, o con institutos de investigación. Otro factor a tomar en cuenta para la estandarización será la captura y salida del sistema y su interacción con los usuarios, por ejemplo se debe usar un vocabulario de términos acorde al entorno del hospital, o se debe elegir un formato estándar para la captura de resultados e imágenes compatibles con los equipos del hospital.

### **Evaluación**

\_\_\_\_\_\_\_\_\_\_\_\_\_\_\_\_\_\_\_\_\_

La Norma Oficial Mexicana en materia de Sistemas de Expediente Clínico Electrónico (2010)<sup>7</sup>, evalúa la calidad de un sistema de información hospitalario utilizando los siguientes criterios:

<sup>&</sup>lt;sup>6</sup>Dirección General de Información en Salud. Op cit.

<sup>7</sup>Norma Oficial Mexicana en materia de Sistemas de Expediente Clínico Electrónico. (8 de septiembre de 2010). México: Diario Oficial de la Federación.

- Completo: cumplir con cierto porcentaje mínimo de información de actividades.
- Preciso: el sistema debe ofrecer información que sea validable con otras fuentes.
- Oportuno: los datos deberán estar disponibles en cualquier momento.
- Relevante: la información almacenada debe ser aquella que es requerida por cada actividad en específico.
- Apropiadamente representado: este criterio depende de los usuarios de las necesidades de representación.
- Detallado: dependerá del objetivo para recabar la información.
- Contextual: Evaluación para determinar si hay datos necesarios para una adecuada interpretación.

### **Usuarios del Sistema**

Los principales usuarios de los sistemas de información hospitalarios son los médicos, mientras que otros usuarios secundarios son las enfermeras, el personal de los servicios de salud y el personal administrativo del hospital.

Siempre se deben considerar debidamente las aptitudes y actitudes de los usuarios de un Sistema de Información Hospitalario, puesto que se corre el riesgo que todos los esfuerzos de construcción no cumplan con las características deseadas.

Se espera idealmente, que los usuarios cuenten con cierto nivel de conocimientos de informática y que estén interesados en cambiar sus procedimientos actuales para la administración de la información.

# **1.5. Ventajas del uso de un Sistema de Información Hospitalario<sup>8</sup>**

La implementación de un Sistema de Información Hospitalario puede traer consigo muchos beneficios respecto al sistema tradicional, ahorro en tiempo, recursos y costos, aunados también a un mayor control en el área administrativa. Entre las principales ventajas que encontramos tenemos las siguientes:

- Mayor accesibilidad de la información para personal del hospital y pacientes, es decir que la información estará disponible en tiempo real desde cualquier parte donde se tenga acceso a internet.
- La información se podrá actualizar rápidamente.
- Ahorro de tiempo al obtener la información de forma rápida desde una base de datos.
- Ahorro de espacio físico.
- Ahorro de recursos como papel, tinta, entre otros materiales de papelería lo que conlleva a una reducción de costos.
- La información proporcionada puede servir como apoyo en la toma de decisiones de carácter clínico.
- Se evita la pérdida de expedientes.
- La información podrá ser utilizada con fines estadísticos mediante la generación de reportes.
- La información puede ser utilizada con fines de investigación y académicos.
- Al hacer uso de una base de datos adecuada evitamos el tener datos repetidos (control de redundancia).
- Se evitan problemas de falta de legibilidad, ambigüedad o bien que no se encuentre completa la información.
- Simplificación de uso y aprendizaje.

\_\_\_\_\_\_\_\_\_\_\_\_\_\_\_\_\_\_\_\_\_

<sup>&</sup>lt;sup>8</sup>Dirección General de Información en Salud. Op cit.

- La información obtenida puede ayudarnos a corregir errores difíciles de detectar en el sistema manual que se utiliza actualmente.
- Puede servir como un medio de evaluación de la calidad de la institución de salud pues nos permite comparar resultados obtenidos con los objetivos planteados inicialmente.
- Mejora en la comunicación entre el personal de las distintas áreas del hospital, al poder compartir la información de forma eficiente.
- Unificación del formato y estándares de la información.
- Control del área al que será dirigido el paciente.
- Aumento de la eficiencia en la atención a los pacientes, ya que el servicio tomará un menor tiempo.
- Mayor control de pacientes ingresados al hospital.
- Mejora el monitoreo de pacientes y su tratamiento.
- Se tiene una mayor confidencialidad y seguridad mediante el uso de claves y autorizaciones para el acceso a los datos, así como el manejo de distintos privilegios para los usuarios.
- Se pueden incluir alertas o avisos automáticos que no se incluyen normalmente en el sistema manual.
- Evita tareas redundantes o duplicadas por parte del personal del hospital.
- Mejor distribución del trabajo y control del personal del hospital.
- Se mejora la calidad y el prestigio de la institución de salud.

Dentro de la aplicación del sistema también podemos encontrar algunas desventajas debido principalmente a falta de capacitación en las nuevas tecnologías o bien problemas con el uso de la nueva infraestructura. Entre las principales desventajas encontramos:

- Renuencia de los usuarios al cambio.
- Inversión de tiempo en capacitación del personal de la institución de salud.
- $\bullet$  Inversión en Infraestructura para la implementación del sistema.
- Costo en adquisición de licencias para uso del software determinado.
- Problemas técnicos con equipo de cómputo.
- Fallas en la red de la institución de salud.
- Posible caída del sistema por falla en el suministro de energía.
- Saturación en la red por exceso de carga de trabajo, lo cual podría disminuir su desempeño.
- Respaldos continuos de la información.
- Costos en mantenimiento del sistema.
- Demasiado tiempo en la integración del sistema.
- Fallas en el sistema por un mal uso de él.

\_\_\_\_\_\_\_\_\_\_\_\_\_\_\_\_\_\_\_\_\_ <sup>9</sup>Van Bemmel, J.H., Op cit.

\_\_\_\_\_\_\_\_\_\_\_\_\_\_\_\_\_\_\_\_\_

# **CAPÍTULO 2: MARCO TEÓRICO**

# **2.1. Características, Ventajas y Desventajas del Modelo de Base de Datos Relacionales<sup>10</sup>**

El modelo relacional es en la actualidad el principal modelo de datos utilizados por las distintas aplicaciones para el manejo de ellos. Dado que es simple, potente y flexible lo cual da una mayor facilidad para que el programador lo pueda implementar en comparación con otros modelos de datos.

Con él podemos representar en una forma sencilla el mundo real, los objetos que existen en él y cómo interactúan entre sí, esto lo hace manejable para quien lo emplea.

Propuesto en la década de los 70 's por el informático inglés Edgar Frank Codd investigador de IBM a quien también le debemos los primeros fundamentos sobre bases de datos relacionales y las primeras formas normales, es un modelo lógico que tiene como características principales la independencia física y lógica lo cual significa que aunque los datos poseen determinada estructura no afectará la forma en que son almacenados y a su vez si hay un cambio en los datos esto no afectará a la aplicación que los maneje.

Una base de datos relacional se basa en un modelo relacional de datos, consta de un conjunto de tablas que tienen un nombre específico.

En el presente tema se abordarán las principales características y conceptos de las bases de datos relacionales, así como las ventajas y desventajas que poseen.

 $10P$ alomares, Delandes Mireia, "Historia de las bases de datos", [en línea]. Octubre 2012. [ http://culturainformatica.es/articulos/historia-de-las-bases-de-datos/].

\_\_\_\_\_\_\_\_\_\_\_\_\_\_\_\_\_\_\_\_\_

# **Características<sup>11</sup>**

Las bases de datos relacionales poseen algunas de las siguientes características:

- La información está representada en tablas también llamadas relaciones, las cuales representan una entidad conceptual.
- El nombre de la tabla es exclusivo.
- Las tablas están compuestas de registros (columnas y filas).
- Para diferenciar cada registro existente en la tabla se hace uso de llaves primarias.
- Para que existan relaciones entre las distintas tablas se hace uso de las llaves primarias y llaves foráneas.
- Integridad referencial es decir que garantiza que si un registro se relaciona con otro deben existir en la base de datos.
- Atomicidad, esta propiedad garantiza que alguna operación en la base de datos se realice completamente o no se realice, no puede quedar incompleta.
- Aislamiento, no se puede observar la operación hasta que se haya concluido.
- Persistencia una vez concluida la operación no se pueden perder los cambios realizados por algún fallo en el sistema.
- Consistencia debe de cumplir todas las restricciones especificadas en el esquema de la base de datos.
- Independencia Lógica, si existe alguna modificación en los datos la aplicación que los maneja no sufre alguna afectación.
- Independencia Física, la estructura de los datos no cambia no importando su medio de almacenamiento.

 $11$ Codd, E. F. (1990). The relational model for database management, Estados Unidos: Addison-wesley.

- El orden de las tuplas o de los atributos no importa.
- No se pueden repetir las tuplas.

# **Ventajas<sup>12</sup>**

- Garantizan la integridad de la información, es decir que no tendremos información incompleta o que no exista.
- Se tiene un mayor orden en la información almacenada.
- Existe control de concurrencia es decir, que muchos usuarios pueden acceder a la información al mismo tiempo sin que existan problemas de datos incompletos o falla en actualizaciones a los mismos.
- Se controla la redundancia de la información es decir se evitan los datos duplicados.
- La información se obtiene rápidamente.
- Flexibilidad.
- Simplicidad

\_\_\_\_\_\_\_\_\_\_\_\_\_\_\_\_\_\_\_\_\_

- Capacidad de consultas.
- Tiene un mejor sistema administrador de bases de datos en comparación con otros modelos.

<sup>&</sup>lt;sup>12</sup>Sánchez Jorge, "Principios sobre Bases de Datos Relacionales", [en línea]. Octubre 2012. [http://www.jorgesanchez.net/bd/bdrelacional.pdf].

El modelo relacional presenta algunas desventajas con respecto a modelos más recientes como el orientado a objetos, entre ellas tenemos:

- Imposibilidad de representar conocimiento en forma de reglas.
- Presenta dificultades para el manejo de los datos no atómicos.
- No maneja mecanismos de herencia de propiedades y métodos.

# **Conceptos Básicos<sup>14</sup>**

**Tabla**: También denominada relación es la representación de una entidad conceptual.

**Atributo**: Conjunto de propiedades que posee una entidad, en una tabla los atributos corresponden a columnas.

**Atributo Multivaluado:** Es aquel atributo que posee para una misma entidad diferentes valores.

**Tuplas:** Registros que conforman una tabla.

**Dominio:** Conjunto de valores que puede poseer un atributo.

**Grado:** Número de atributos de una tabla.

[http://ocw.usal.es/ensenanzas-tecnicas/aplicaciones-informaticas-para-

\_\_\_\_\_\_\_\_\_\_\_\_\_\_\_\_\_\_\_\_\_ <sup>13</sup>Álvarez, S., Bravo, S. "Archivos y Bases de Datos" [en línea]. Octubre 2012.

humanidades/contenidos/Temas/Tema7- Archivos y BBDD - 2ppt.pdf].

<sup>&</sup>lt;sup>14</sup>Silberschatz A., et al. (2002). Fundamentos de Bases de Datos. 4ta Edición., Madrid: McGraw Hill.

**Llave primaria:** Es la clave única con la cual se diferencia una fila de otra dentro de una tabla puede estar conformada de un solo atributo o un conjunto de ellos.

**Llave foránea:** Es el campo o campos de una tabla que hacen referencia al campo o campos que se consideran llave primaria de otra tabla.

**Determinante:** Atributo o conjunto de atributos que determinan un a tributo o atributos.

**Cardinalidad:** La cardinalidad nos indica el número de entidades que se pueden asociar con otra mediante una relación.

- Uno a muchos: una entidad A puede estar relacionada con muchas entidades B, pero una entidad B sólo puede estar relacionada con una A.
- Uno a uno: una entidad A puede estar relacionada con una entidad B y una entidad B sólo con una A.
- Muchos a muchos: Una entidad A puede estar relacionada con muchas entidades B y una entidad B con muchas A.

# **Normalización<sup>15</sup>**

La normalización en una base de datos es una serie de reglas que se tienen que seguir para que la base de datos tenga integridad, se evite la redundancia de datos y exista una correcta actualización de los mismos.

\_\_\_\_\_\_\_\_\_\_\_\_\_\_\_\_\_\_\_\_\_ <sup>15</sup>Date, C. J. (2009). The Relational database dictionary. Estados Unidos: Springer.

# **Formas Normales<sup>16</sup>**

Las formas normales son aplicadas a un conjunto de datos, generalmente las tres primeras formas normales son suficientes para evitar problemas en la base.

# **Primera Forma Normal (1FN)**

Se dice que una relación está en la primera forma normal si:

- Los dominios de todos los atributos de dicha relación son atómicos es decir que son indivisibles.
- La relación tiene una sola llave primaria la cual no contiene atributos nulos.
- Independencia de orden de filas y columnas.
- Contiene un solo valor por celda.

# **Segunda Forma Normal (2FN)**

Se dice que una relación está en segunda forma normal si:

- Está en 1FN
- Todos los atributos de la relación dependen completamente de la llave primaria.

# **Tercera Forma Normal (3FN)**

Se dice que una relación está en tercera forma normal si:

- Está en 2FN
- Todos los atributos no poseen dependencia funcional transitiva esto quiere decir que se eliminarán todas aquellas relaciones que permitan llegar al mismo resultado de dos o más formas distintas.

\_\_\_\_\_\_\_\_\_\_\_\_\_\_\_\_\_\_\_\_\_

 $\overline{^{16}$ Date, C. J. Op cit.

# **Forma Normal de Boyce-Codd (FNBC)**

Se dice que una relación está en la forma normal BC si:

Cada determinante es una llave candidato.

# **Cuarta Forma Normal (4FN):**

Se dice que una relación está en cuarta forma normal si:

- Está en 3FN o FNBC
- No existen atributos multivaluados.

# **Quinta Forma Normal (5FN):**

Se dice que una relación está en quinta forma normal si:

- Está en 4FN
- No existen proyecciones que combinadas nos den la tabla original.

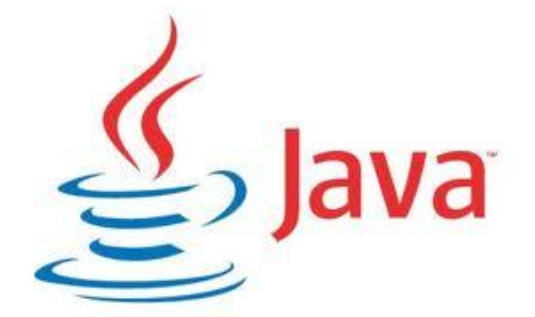

# **2.2. Características, Ventajas y Desventajas de JDK 6**

Java es un lenguaje de programación orientado a objetos, de alto nivel, multiplataforma, con el cual se pueden desarrollar múltiples aplicaciones o animaciones, actualmente es el estándar mundial para el desarrollo y entrega de aplicaciones móviles, juegos y numerosas páginas web debido a su versatilidad y la multiplataforma en la que está diseñado. Este lenguaje de programación fue diseñado por Sun Microsystem, anteriormente se llamaba "Oak", como señala Belmonte  $(2013)^{17}$ .

Tal como fue mencionado anteriormente la programación en Java es orientada a objetos, es decir, se intenta simular el mundo real a través del significado de objetos los cuales contienen características y funciones. Un objeto contiene dentro de sí la información y los métodos o funciones para poder manipular esa información.

El lenguaje Java a diferencia de otros lenguajes que son interpretados (por ejemplo: Perl) o por ser compilados (por ejemplo: C) tiene la característica de ser al mismo tiempo compilado e interpretado. El proceso para la ejecución de un programa fuente de Java es el que se describe a continuación:

1. Se tiene un archivo con código fuente en extensión .java.

\_\_\_\_\_\_\_\_\_\_\_\_\_\_\_\_\_\_\_\_\_

<sup>&</sup>lt;sup>17</sup>Belmonte Fernández, Oscar "Introducción al lenguaje de programación Java", [en línea]. Febrero 2013,

<sup>[</sup>http://www3.uji.es/~belfern/pdidoc/IX26/Documentos/introJava.pdf].

- 2. Se compila el archivo con código fuente, al finalizar la compilación se obtiene un archivo con extensión .class el cual es un código intermedio llamado "bytecode".
- 3. El archivo de "bytecode" es independiente de la plataforma en la que se trabaje y es ejecutado por el intérprete de la máquina virtual de Java.

A continuación se presenta en la Figura 2.2.1 el proceso detallado anteriormente:

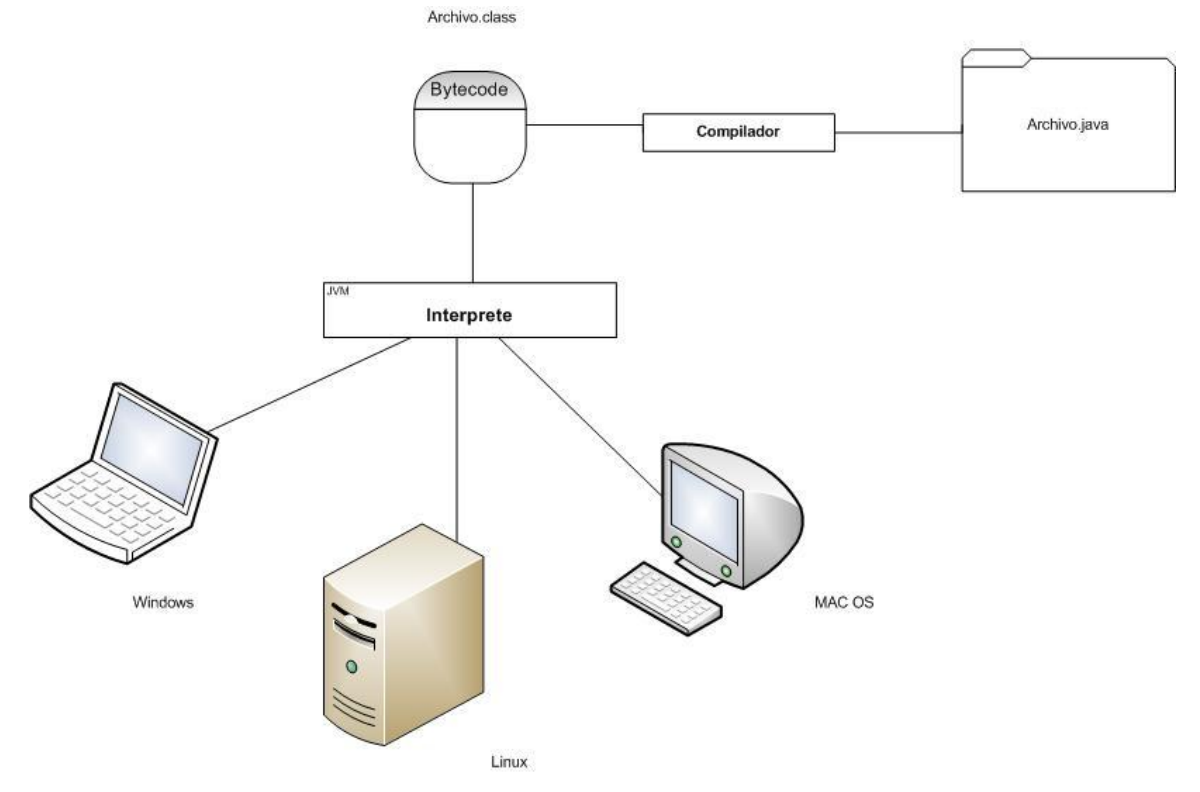

Figura 2.2.1 Proceso de Compilación en Java.

La plataforma de Java consta de 2 componentes:

- La Máquina virtual de Java (JVM): es la encargada de interpretar y ejecutar los archivos de una plataforma a otra, es la que lee los archivos bytecode.
- La interfaz de programación de aplicaciones de Java (API): es un conjunto de paquetes y herramientas que ayudan a la implementación del programa, que a su vez se dividen en varias API como son: J2SE, J2EE, J2ME, Javacard, JNDI.

Para la elaboración del programa de la solución planteada en esta tesis, se utilizará J2EE la cual se encuentra diseñada para la implementación de programas tipo cliente-servidor.

# **Características**

Java Development Kit (JDK) es un conjunto de herramientas diseñadas para la creación de programas. Las herramientas que incluye JDK son:

- javac.exe: el compilador de Java.
- java.exe: el intérprete de Java.
- javadoc.exe: Genera la documentación de las clases de Java.
- appletviewer.exe: es un visor de applets para generar vistas previas.

Para el sistema operativo Windows, se deben agregar las siguientes variables de entorno para su funcionamiento:

- JAVAPATH: es la ruta completa del directorio donde está instalado JDK.
- CLASSPATH: son las [bibliotecas](http://es.wikipedia.org/wiki/Biblioteca_(inform%C3%A1tica)) o clases de usuario.
- PATH: variable donde se encuentra la ubicación de JDK.

### **Ventajas**

\_\_\_\_\_\_\_\_\_\_\_\_\_\_\_\_\_\_\_\_\_

El objetivo de esta versión es simplificar el desarrollo proporcionando diversas clases de componentes en la plataforma de Java EE. Los desarrolladores se ven beneficiados y con mayor productividad con más anotaciones y menos configuraciones en XML y simplificación de paquetes, a continuación se mencionan las siguientes ventajas, según Liberal y González (2013)<sup>18</sup>:

<sup>&</sup>lt;sup>18</sup>Liberal Fernández, Pedro; González Toro, Ángel Rafael, "J6EE", [en línea]. Febrero 2013, [http://osl2.uca.es/wikiIW/index.php/J6EE].

- Es multiplataforma y portable: Se puede utilizar prácticamente con cualquier sistema operativo, Linux, Windows, Mac OS, Solaris, etc. Incluso en algunos sistemas móviles.
- La mayor parte de los navegadores en el mercado soportan Java.
- Se puede acceder fácilmente a bases de datos a través de ODBC.
- Herramientas para su desarrollo gratuitas: Netbeans.
- Gestión de memoria.
- Eliminación de manejo de punteros y gestión de la memoria.
- Es un lenguaje de programación muy completo debido a la gran cantidad de librerías.
- Manejo de excepciones.
- Perfiles: La configuración de la plataforma de Java EE está dirigida a aplicaciones de clases específicas, la plataforma introduce un perfil web ligero el cual está dirigido a las siguientes generaciones de aplicaciones web.
- Se incluyen nuevas tecnologías como son :
	- $\circ$  Java API para los servicios web.
	- o Beans Administrables.
	- o Contextos e inyección de dependencia para la plataforma Java EE (JSR 299), conocida de manera informal como CDI.
	- o Inyección de dependencia para Java (JSR 330).
		- Validación de Bean (JSR 303).
		- Java Authentication Service Provider Interface for Containers (JASPIC).
- Nuevas funciones para Enterprise JavaBeans (EJB).
- Nuevas características para servlets.
- Nuevas funciones para JavaSE.

Este lenguaje de programación aun está madurando y como todos los lenguajes, presenta desventajas que se han ido corrigiendo a través de las versiones; a continuación se presentan las siguientes desventajas detectadas:

- Para manejo a bajo nivel deben usarse métodos nativos, lo que limita la portabilidad a diferencia de la programación en lenguaje C.
- Algunas herramientas tienen un costo adicional.
- Corre en máquina virtual por lo que su ejecución es lenta a comparación de programas compilados como C.
- Tiene una sintaxis compleja.
- Los programas para su desarrollo consumen demasiada memoria RAM y procesamiento de equipo.
- No soporta UNICODE.
- No posee amplias características en redes y seguridad implementadas para JDK 7.
- Fork-join framework: No ofrece paralelismo para procesadores multi-core como en la versión JDK7.
- Lenguaje en constante cambio por lo tanto no es tan estable como el lenguaje C.
- No maneja punteros.

# **2.3. Características, Ventajas y Desventajas de SQL Server 2005**

Microsoft SQL Server es un sistema de gestión de bases de datos relacionales (SGBD) basado en el lenguaje Transact-SQL, y específicamente en Sybase IQ, fabricado por Microsoft, capaz de poner a disposición de muchos usuarios grandes cantidades de datos de manera simultánea.

Microsoft SQL Server constituye la alternativa de Microsoft a otros potentes sistemas gestores de bases de datos como son Oracle, Sybase ASE, PostgreSQL, Interbase, Firebird o MySQL.

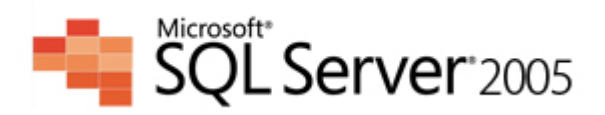

### **Características**

\_\_\_\_\_\_\_\_\_\_\_\_\_\_\_\_\_\_\_\_\_

SQL Server 2005 es una plataforma global de base de datos que ofrece administración y análisis de datos con herramientas integradas de inteligencia empresarial y que combina características de análisis, información, integración y notificación. Además, SQL Server 2005 está integrado directamente con Microsoft Visual Studio, Microsoft Office System. Las siguientes características son recopiladas del portal de internet de Microsoft (2012)<sup>19</sup>:

<sup>19</sup>Dumler Michelle, "Información general de Microsoft SQL Server 2005", [en línea]. Octubre 2012,

<sup>[</sup>http://www.microsoft.com/latam/technet/productos/servers/sql/2005/overview.msp x].

- **Relational Database (**Base de datos relacional): Motor de base de datos relacional con más seguridad, confiable, escalable y altamente disponible con mejor rendimiento y compatible para datos estructurados y sin estructura (XML).
- **Replication Services** (Servicios de replica): Capacidades de réplica de datos para aplicaciones de procesamiento de datos distribuidas o móviles, alta disponibilidad de los sistemas, concurrencia escalable con almacenes de datos secundarios para soluciones de información empresarial e integración con sistemas heterogéneos, incluidas las bases de datos Oracle existentes.
- **Notification Services** (Servicios de Notificación): Capacidades avanzadas de notificación para el desarrollo y el despliegue de aplicaciones escalables que pueden entregar actualizaciones de información personalizadas y oportunas a una diversidad de dispositivos conectados y móviles.
- **Data Transformation Services** (Servicios de transformación de datos): Capacidades de extracción, transformación y carga (ELT) de datos para almacenamiento e integración de datos.
- **Analysis Services** (Servicios de Análisis): Capacidades de procesamientos analíticos en línea (OLAP) para el análisis rápido y sofisticado de conjunto de datos grandes y complejos, utilizando almacenamiento multidimensional.
- **Reporting Services** (Servicios de Informes): Capacidades para crear administrar y proporcionar tanto informes tradicionales orientados al papel como informes interactivos basados en la Web.

Se puede agrupar los componentes más interesantes de SQL Server 2005 en tres grupos: Administración de la base de datos, desarrollo e inteligencia de negocios.

### **Administración de bases de datos**

Entre las herramientas de administración, destacan SQL Server Management Studio (una interfaz gráfica para soporte de SQL Server con gestión y auditoria integradas).

Algunas características específicas en la administración:

- **Mirroring de Bases de Datos:** Amplía las posibilidades de duplicación de logs; los administradores pueden usar esta funcionalidad para garantizar la disponibilidad de sus sistemas SQL mediante la configuración de un servidor en espera para su activación automática en caso de fallo.
- **Operaciones de lndexación Online:** La opción de indexado online permite modificaciones concurrentes (actualizaciones, borrados e inserciones) en las tablas subyacentes o datos con índices cluster y de cualquier índice asociado durante la ejecución de DDL de indexación.
- **Herramientas de optimización y diagnóstico:** SQL Server 2005 introduce el Asistente de optimización de bases de datos (permite análisis, escalabilidad y optimización temporal) y funcionalidades XML para la portabilidad.
- **Particionado de datos:** El particionado de datos ha mejorado con particiones nativas de tablas e índices. Al particionar tablas de bases de datos muy grandes, el rendimiento de las consultas a la base de datos se mejora notablemente.
- **Backups duplicados:** SQL Server 2005 incluye un nuevo soporte para volúmenes de backup espejados, aumentando la disponibilidad de las copias de seguridad de SQL Server.
- **Restauración online:** SQL Server 2005 permite realizar una operación de recuperación mientras una instancia de SQL Server esta activa. La restauración online mejora la disponibilidad de SQL Server, ya que únicamente los datos que se están recuperando quedan como no

disponibles. El resto de la base de datos permanece online y disponible.

- **Conexión de Administrador dedicada:** SQL Server 2005 introduce la conexión de administración dedicada, que utilizan los administradores de BBDD para acceder a un servidor en explotación aun cuando el servidor está bloqueado o no disponible por cualquier motivo.
- **SQL Server Mobile:** Soporte ampliado para varios dispositivos con integración plena con SQL Server y Visual Studio.
- **Plataforma de base de datos de 64 bits:** Una nueva plataforma para informáticade alto rendimiento.

### **Herramientas de desarrollo**

SQL Server 2005 facilita el trabajo en la gestión de datos corporativos, en la productividad del desarrollador y en la inteligencia de negocio.

Ente estas herramientas se encuentran:

- **Integración con .Net y Visual Studio**: Se integra perfectamente con .Net y Visual Studio para aumentar la productividad del programador mediante la elección del lenguaje de programación.
- **Soporte para .Net y Framework**: SQL Server 2005 introduce la posibilidad de desarrollar objetos de base de datos en lenguajes .Net. Pueden crearse objetos de código incluyendo funciones, procedimientos y Triggers en lenguajes como C# y VB.NET.
- **Tecnologías XML**: Las tecnologías XML son un estándar importante y ampliamente aceptado para distribuir datos entre diferentes aplicaciones sobre redes locales e Internet. Microsoft SQL Server 2005 soporta el almacenamiento nativo de documentos XML, especificación de consultas con XML y devolución de resultado de consultas como documentos XML.
- **Servicios de Notificación**: Permiten construir aplicaciones de notificación mejoradas, capaces de expedir información personalizada en el momento en que se genera, como puede ser alertas de cotizaciones de bolsa, nuevas

suscripciones, alertas de envió de paquetes a cualquier dispositivo y a millones de suscriptores.

- **Soporte para XQuery**: Incluye funcionalidades XQuery, que permiten la manipulación de objetos XML en la capa de datos, así como un nuevo juego de herramientas de creación de XQuery.
- **Mejoras en la seguridad**: Proporciona un mejor control de acceso de datos.

### **Inteligencia de negocios**

Consiste en proporcionar a los empleados y directivos de las empresas la información apropiada en el momento oportuno.

- **Servicios de Transformación de Datos (DTS**): Es un conjunto de herramientas graficas y objetos programables que pueden usarse para extraer, transformar y cargar datos (ETL) desde fuentes muy diversas y llevarlas a un destino único o múltiples destinos.
- **Integración con los informes de Office System:** Los informes emitidos por el servidor de reportes pueden ejecutarse en el contexto de SharePoint Portal Server y aplicaciones Office, como Word y Excel.
- **Servicios de Reporting:** provee de herramientas para almacenar información (Report Server), herramientas para crear reportes (Report Designer) y herramientas para administrar reportes (Report Manager).

### **Licencias**

El tipo de licencia que utiliza Microsoft SQL Server es el EULA (Licencia de Usuario Final); una licencia por la cual el uso de un producto sólo está permitido para un único usuario (el comprador).

\_\_\_\_\_\_\_\_\_\_\_\_\_\_\_\_\_\_\_\_\_

Este tipo de acuerdo expresa los usos qué se pueden dar y cuáles no al producto, ya que quien lo compra no es, legalmente, en ninguna forma dueño del producto, sino sólo de una licencia para su uso.

Ediciones de Microsoft SQL Server 2005, como se describen el portal de Microsoft $20$ :

- **SQL Server 2005 Express Edition**: Es una base de datos gratuita, fácil de utilizar, pensada para construir y poner en marcha aplicaciones sencillas de gestión de datos.
- **SQL Server 2005 Workgroup Edition:** Es la manera más sencilla para la administración de datos para pequeñas organizaciones que necesitan una base de datos sin límites de tamaño.
- **SQL Server 2005 Standard Edition:** Es la plataforma de análisis y administración de datos para organizaciones pequeñas y medianas. Incluye la funcionalidad básica necesaria para soluciones de línea de negocio, almacenamiento de datos y comercio electrónico.
- **[SQL Server 2005 Enterprise Edition:](http://www.microsoft.com/spain/sql/editions/enterprise/default.mspx)** Es la edición más completa de SQL Server y es idónea para las organizaciones más grandes y para los requisitos más complejos.

<sup>&</sup>lt;sup>20</sup>Microsoft,"Ediciones y componentes de SQL Server 2005", [en línea]. 2012, [http://msdn.microsoft.com/es-mx/library/ms144275(v=sql.90).aspx]

#### **Ventajas**

La plataforma de datos SQL Server 2005 permite que [organizaciones](http://www.monografias.com/trabajos6/napro/napro.shtml) de todos los tamaños puedan disfrutar de las siguientes ventajas:

- **Aprovechamiento activo de datos:** Además de ofrecer una base de datos segura y confiable para aplicaciones analíticas y empresariales, SQL Server 2005 permite a los clientes obtener un mayor provecho de los datos al incluir funcionalidad incrustada como la creación de informes, análisis y minería de datos.
- **Aumento de la productividad:** Gracias a las completas funciones de inteligencia empresarial e integración con herramientas conocidas como Microsoft Office System, SQL Server 2005, ofrece a los que trabajan con información de su organización información empresarial esencial y adecuada adaptada a sus necesidades específicas. El objetivo es ampliar el uso de BI a todos los usuarios de una organización y, en última instancia, permitir a los usuarios de todos los niveles de la organización tomar mejores decisiones para la empresa basándose en uno de sus activos de mayor valor: los datos.
- **Reducción de la complejidad de la tecnología de la información:** SQL Server 2005 simplifica el proceso de desarrollo, implementación y administración de aplicaciones analíticas y empresariales al constituir un entorno de desarrollo flexible para los desarrolladores, así como ofrecer herramientas integradas y automatizadas para los administradores de las bases de datos.
- **Escalabilidad:** Se refiere al cambio de las medidas de rendimiento de un sistema cuando una o varias características del sistemas son cambiados. Las limitaciones de hardware y software con las cuales se encontraba SQL Server, han sido mejoradas con la inclusión de 3 aspectos importantes:
	- 1. EL particionado de tablas ofrece un óptimo rendimiento.
- 2. El soporte de 64 bit, han abierto las puertas de empresas que demandan un soporte de datos de mayor envergadura.
- 3. El particionado de índices, así como la incorporación de nuevos tipos, mejoran sensiblemente el resultado de las consultas.
- **Seguridad:** Se ha incluido ajustes de configuración de que mejoran claramente los modelos de seguridad de modelos anteriores.

- **RAM**: Una de sus principales desventajas es la gran cantidad de memoria RAM que utiliza para la instalación y utilización del software.
- **Costo**: El costo de las licencias es elevado, por lo que a una empresa pequeña le podría resultar no costeable. Además por esta misma razón si lo quieres usar en prácticas no va ser muy útil ya que tiene muchas restricciones.
- **Espacio**: SQL Server 2005 no maneja compresión de datos, por lo que la base de datos puede llegar a ocupar mucho espacio en disco.
- **Sistema Operativo**: SQL Server 2005 requiere de un sistema operativo Microsoft Windows, por lo que no se puede instalarse por ejemplo, en Linux, por esta razón.

\_\_\_\_\_\_\_\_\_\_\_\_\_\_\_\_\_\_\_\_\_

# **2.4. Características, Ventajas y Desventajas de Librerías de Soporte para Nuestro Sistema**

# **2.4.1. iText**

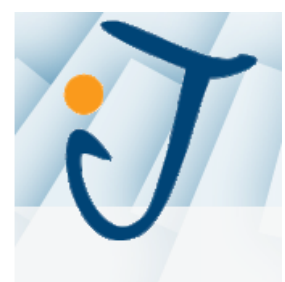

Cuando se requiere crear un archivo PDF, existen múltiples opciones. Se pueden crear documentos PDF de forma manual o semiautomática usando una aplicación de escritorio tal como Adobe Acrobat o Adobe InDesing. Para crear documentos PDF de forma automática o a gran escala, se pueden recurrir a métodos programáticos, por ejemplo, usar una biblioteca de software para producirlos directamente desde un programa con una mínima o nula, intervención humana.

Algunas ocasiones el documento esta creado en un formato intermedio y a partir de este se convierte en PDF. Este mismo uso puede aplicarse a la modificación de un archivo PDF, los archivos pueden ser modificados mediante Adobe Acrobat, aunque también existen herramientas que permiten que los formularios sean actualizados de forma automática, obteniendo la información de una base de datos.

La compañía creadora de iText, 1T3XT BVBA (2012)<sup>21</sup>, la describe como una herramienta que permite la automatización de estos dos procesos, mediante el uso de lenguaje Java. Algunos ejemplos de compañías usando iText para sus aplicaciones son: Cirque du Soleil, DHL, Servicio Postal de Estados Unidos, Google, NASA, entre otros.

<sup>&</sup>lt;sup>21</sup>1T3XT BVBA "iText ® - Free / Open Source PDF Library for Java and C#" [en línea]. Septiembre de 2012, [http://www.itextpdf.com]. **Características**

- Generar documentos PDF mediante programación en lenguaje Java
- Creación de un documento con estructura compleja: párrafos, tablas, imágenes, encabezados, pies de página, etcétera.
- Agregar a los documentos marcadores, números de página, marcas de agua.
- Concatenar, cortar y manipular páginas de documentos PDF con Java.
- Automatización de formularios PDF.
- Agregar firma digital a un documento PDF.
- Encriptación de documentos PDF.
- Visualización, impresión y extracción de texto de un documento de PDF, desde una aplicación Java.
- Conversión desde otras fuentes de información, como archivos XML, base de datos.

### **Ventajas**

- Soporte para lenguaje Java.
- Altamente configurable usando instrucciones de lenguaje Java.
- Generación de reportes altamente dinámicos en el momento de la petición del usuario.
- Flexibilidad para generar reportes usando diferentes filtros de información.
- Todas las acciones para generar un PDF pueden ser codificadas desde la aplicación.
- La biblioteca puede ser integrada en una solución web para recibir peticiones de creación de archivos en cualquier momento.

- Al ser herramienta Open Source, es decir, una aplicación sin costo, su código fuente está abierto para cualquier programador, permitiendo explotar vulnerabilidades de seguridad en el código del sistema.
- Para recibir soporte se requiere comprar una licencia.
- iText puede ser usado de forma gratuita respetando la Affero General Public License, que establece que cualquier aplicación que use iText de forma gratuita debe hacer público su código fuente. Para evitar hacer público el código de una aplicación usando iText, se puede comprar una licencia de uso.
- La creación de archivos PDF usando iText puede volverse un tanto complicada, ya que todos sus elementos deben ser codificados uno por uno en código.
- Al requerir un cambio de diseño del documento, la aplicación que genera los archivos PDF deberá ser compilada y reinstalada.

# **2.4.2. JCommon**

\_\_\_\_\_\_\_\_\_\_\_\_\_\_\_\_\_\_\_\_\_

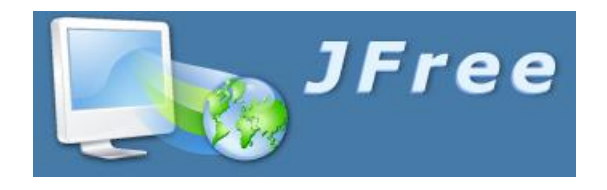

JCommon es una clase de Java, de tipo biblioteca, que provee soporte para algunas otras bibliotecas de reporte y generación de gráficas. JCommon contiene diversas clases que pueden brindar mayor flexibilidad a los desarrollos de páginas  $web<sup>22</sup>$ .

<sup>22</sup>Gilbert, David "JCommon" [en línea]. Septiembre 2012, [http://www.jfree.org/jcommon/]

### **Características**

- Un framework general para crear logs.
- Configuración y mantenimiento de código.
- Utilerías para texto.
- Clases para la visualización de información para el usuario.
- Administración de plantillas personalizadas.
- Panel para seleccionar fecha.
- Utilerías para la serialización.
- Centrado automático de ventanas.
- Parseadores de XML.

#### **Ventajas**

- JCommon provee clases y funciones que se pueden integrar fácilmente a nuestra aplicación, dando mayor flexibilidad a las funcionalidades.
- Ahorro de tiempo para programar funcionalidad.
- Se evita el código redundante en las aplicaciones.
- El mantenimiento de las aplicaciones es menos laborioso por la utilización de bibliotecas especializadas.
- La biblioteca no requiere costo alguno para su utilización en proyectos privados siempre y cuando se incluya una nota en la aplicación para indicar que la biblioteca fue utilizada (distribuía bajo la licencia GNU Lesser General Public Licence, LGPL).
- La biblioteca puede ser adaptada a nuestras necesidades, ya que el código fuente está disponible, de forma que las funciones pueden ser modificadas y ampliadas si es necesario.

- El código es libre y está disponible para cualquier desarrollador, existiendo la posibilidad de explotar vulnerabilidades de seguridad en el sistema.
- No existe soporte oficial para la biblioteca.
- JCommon ha dejado de ser un proyecto activo y no cuenta con soporte oficial.

# **2.4.3. JSON**

\_\_\_\_\_\_\_\_\_\_\_\_\_\_\_\_\_\_\_\_\_

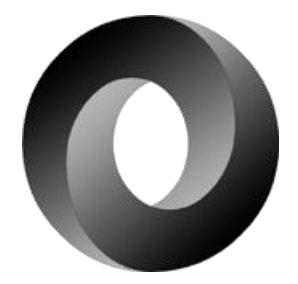

JSON (JavaScript Object Notation) es un formato ligero para el intercambio de datos. Es sencillo de leer y escribir para los humanos, es sencillo de interpretar y generar para las computadoras. Se trata de un formato de texto que es un lenguaje completamente independiente, pero usa convenciones familiares para los programadores de lenguajes de la familia C, como C, C++, C#, Java, JavaScript, Perl, Python etc.; estas propiedades hacen que JSON sea el lenguaje ideal para el intercambio de datos. Debido a su simplicidad es preferido en entornos donde se intercambian grandes flujos de información y donde los datos son de fuentes confiables<sup>23</sup>.

<sup>23</sup>Crockford, Douglas "Introducing JSON" [en línea]. Septiembre 2012, [www.json.org]

# **Características**

- Texto plano que permite que la lectura, la escritura y la generación de código sean simples.
- Es independiente al lenguaje de programación.
- Se utiliza en aplicaciones donde se tiene un gran flujo de información entre cliente y servidor
- No es necesario reinterpretarlo o construir parseadores.
- Permite la transformación de cadenas de texto a objetos y viceversa.
- Sólo representa datos, no tiene el concepto de variables, asignaciones o igualdades.
- Es soportado por un amplio rango de lenguajes de programación.
- Es una parte de la definición del estándar ECMA-262, en el cual está basado Javascript.
- JSON se construye por dos estructuras válidas en cualquier lenguaje de programación: una colección de pares (nombre, valor) y una lista ordenada de valores.
- Es un competidor directo con XML y su uso es más natural desde el punto de vista de programación de objetos.

### **Ventajas**

- Es más fácil de comprender, crear e interpretar que XML.
- Consume menos ancho de banda.
- Es un lenguaje jerárquico.
- Es nativo de Javascript por lo cual la información puede ser extraída como si fueran objetos.
- JavaScript está integrado en todos los navegadores de internet, lo que supone que JSON se comportará de la misma forma en todos los navegadores, a diferencia de XML.
- Permite trabajar con datos dinámicos de forma mucho más eficaz que XML.
- JSON es más ligero que XML, representa el mismo número de datos, utilizando menos caracteres, lo cual representa hasta un 41% de reducción del tamaño de un archivo convertido a JSON.
- El número de lenguajes de programación que poseen funciones propias para JSON va en aumento.
- Cada año se incrementa el número de bibliotecas que utilizan JSON, en cambio, cada año disminuye el número de aplicaciones que utilizan XML

- Puede debilitar la seguridad de un sitio web por utilizar la función eval().
- El uso de eval() repercute en un incremento en el tiempo de procesamiento.
- En JavaScript existen varios tipos de datos que no se incluyen en el estándar JSON.
- Al utilizar JSON se debe saber con anterioridad la estructura de los datos.
- Es más difícil de cambiar el formato de los datos, ya que JSON no contiene plantillas
- No es compatible con todos los navegadores, por ejemplo, Internet Explorer comenzó a brindar soporte a partir de la versión 8.

\_\_\_\_\_\_\_\_\_\_\_\_\_\_\_\_\_\_\_\_\_

### **2.5. Proceso de Desarrollo con la Metodología SCRUM**

Ansueta (2008) sostiene que, en muchas ocasiones, los modelos de gestión tradicionales no nos sirven para afrontar un reto que hoy en día resulta fundamental: incorporar cambios con rapidez y en cualquier fase del proyecto**.** Se trata de evitar lo que tantas veces nos ha ocurrido: cuando el proyecto se encuentra bastante avanzado nos damos cuenta de que no vamos por el buen camino o, simplemente, el cliente decide introducir cambios sustanciales, y esos cambios nos obligan a tirar por la borda todo el trabajo realizado hasta entonces, y nos impiden acabar en el plazo previsto.

Dado que los cambios nunca van a dejar de existir, lo que necesitamos es ser capaces de gestionar los proyectos de una forma más ágil. Con ese objetivo, en los años 80 los japoneses Takeuchi y Nonaka estudiaron las prácticas de empresas con buenos resultados de rapidez y flexibilidad en la producción, de ahí extrajeron la base de la metodología SCRUM que, aunque nació en el ámbito tecnológico, ha ido creciendo hasta consolidarse en campos de actividad muy diferentes.

Una metodología es una secuencia de pasos bien organizados para conseguir un objetivo, SCRUM es una metodología ágil para la gestión y [desarrollo de software](http://es.wikipedia.org/wiki/Desarrollo_de_software) basada en un proceso [iterativo e incremental](http://es.wikipedia.org/wiki/Desarrollo_iterativo_y_creciente) utilizado comúnmente en entornos complejos, donde se necesita obtener resultados pronto, donde los requisitos son cambiantes o poco definidos, donde la innovación, la competitividad, la flexibilidad y la productividad son fundamentales.

<sup>&</sup>lt;sup>24</sup>Ansueta, "SCRUM: metodología "ágil" para tus proyectos" [en línea]. Abril de 2008, [http://pymecrunch.com/SCRUM-metodologia-agil-para-tus-proyectos].

### **Introducción al Modelo**

\_\_\_\_\_\_\_\_\_\_\_\_\_\_\_\_\_\_\_\_\_

SCRUM requiere trabajo duro porque no se basa en el seguimiento de un plan, sino en la adaptación continua a las circunstancias de la evolución del proyecto. SCRUM es una metodología ágil, y como tal<sup>25</sup>:

- Es un modo de desarrollo de carácter adaptable más que predictivo.
- Orientado a las personas más que a los procesos.
- Emplea la estructura de desarrollo ágil: incremental basada en iteraciones y revisiones.

Se comienza con la visión general del producto, especificando y dando detalle a las funcionalidades o partes que tienen mayor prioridad de desarrollo y que pueden llevarse a cabo en un periodo de tiempo breve.

Cada uno de estos periodos de desarrollo es una iteración que finaliza con la producción de un incremento operativo del producto.

Estas iteraciones son la base del desarrollo ágil, y SCRUM gestiona su evolución a través de reuniones breves diarias en las que todo el equipo revisa el trabajo realizado el día anterior y el previsto para el día siguiente.

Con SCRUM el cliente se entusiasma y se compromete con el proyecto dado que lo ve crecer iteración a iteración. Asimismo le permite en cualquier momento realinear el software con los objetivos de negocio de su empresa, ya que puede introducir cambios funcionales o de prioridad en el inicio de cada nueva iteración.

 $25$ Palacio, Juan, "El modelo Scrum" [en línea]. Noviembre de 2012, [http://www.navegapolis.net/files/s/NST-010\_01.pdf].

Este método de trabajo promueve la innovación, motivación y compromiso del equipo que forma parte del proyecto, por lo que los profesionales encuentran un ámbito propicio para desarrollar sus capacidades.

### *Control de la Evolución del Proyecto*

SCRUM controla de forma empírica y adaptable la evolución del proyecto, empleando las siguientes prácticas de la gestión ágil:

#### *Revisión de las Iteraciones*

Al finalizar cada iteración (normalmente 30 días) se lleva a cabo una revisión con todas las personas implicadas en el proyecto. Este es el periodo máximo que se tarda en reconducir una desviación en el proyecto o en las circunstancias del producto

#### *Desarrollo incremental*

Durante el proyecto, las personas implicadas no trabajan con diseños o abstracciones. El desarrollo incremental implica que al final de cada iteración se dispone de una parte del producto operativa que se puede inspeccionar y evaluar.

#### *Desarrollo evolutivo*

Los modelos de gestión ágil se emplean para trabajar en entornos de incertidumbre e inestabilidad de requisitos.

Intentar predecir en las fases iníciales cómo será el producto final, y sobre dicha predicción desarrollar el diseño y la arquitectura del producto no es realista, porque las circunstancias obligarán a remodelarlo muchas veces.

### **CAPÍTULO 2 MARCO TEÓRICO**

Para qué predecir los estados finales de la arquitectura o del diseño si van a estar cambiando. En SCRUM se toma a la inestabilidad como una premisa, y se adoptan técnicas de trabajo para permitir esa evolución sin degradar la calidad de la arquitectura que se irá generando durante el desarrollo.

El desarrollo SCRUM va generando el diseño y la arquitectura final de forma evolutiva durante todo el proyecto. No los considera como productos que deban realizarse en la primera "fase" del proyecto (El desarrollo ágil no es un desarrollo en fases).

#### *Auto-organización*

Durante el desarrollo de un proyecto son muchos los factores impredecibles que surgen en todas las áreas y niveles. La gestión predictiva confía la responsabilidad de su resolución al gestor de proyectos.

En SCRUM los equipos son auto-organizados (no auto-dirigidos), con margen de decisión suficiente para tomar las decisiones que consideren oportunas.

#### *Colaboración*

Las prácticas y el entorno de trabajo ágiles facilitan la colaboración del equipo. Ésta es necesaria, porque para que funcione la auto organización como un control eficaz, cada miembro del equipo debe colaborar de forma abierta con los demás, según sus capacidades y no según su rol o su puesto.

#### *Visión General del Proceso*

SCRUM denomina "sprint" a cada iteración de desarrollo y recomienda realizarlas con duraciones de 30 días.
El sprint es por tanto el núcleo central que proporciona la base de desarrollo iterativo e incremental. La Figura 2.5.1 nos muestra el Diagrama General del Proceso.

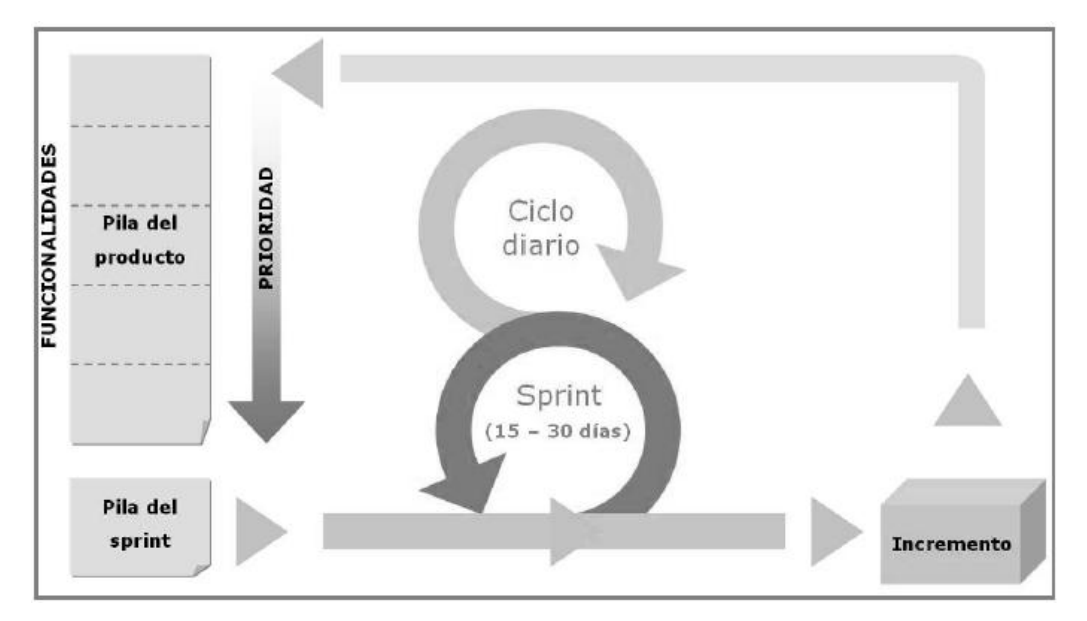

Figura 2.5.1 Diagrama General del Proceso.

Como Tataje  $(2010)^{26}$  lo indica, los elementos que conforman el desarrollo SCRUM son:

# **Actividades**

\_\_\_\_\_\_\_\_\_\_\_\_\_\_\_\_\_\_\_\_\_

*[Planificación de la iteración \(Sprint Planning\)](http://www.proyectosagiles.org/planificacion-iteracion-sprint-planning)*

Jornada de trabajo previa al inicio de cada sprint en la que se determina cuál va a ser el trabajo y los objetivos que se deben cumplir en esa iteración.

<sup>&</sup>lt;sup>26</sup>Tataje, Marcelo, "Metodología Ágil: Scrum" [en línea]. Noviembre 2010, [https://www.ibm.com/developerworks/mydeveloperworks/wikis/home/wiki/Rational %20Team%20Concert%20for%20Scrum%20Projects/page/SCRUM%20como%20 metodolog%C3%ADa?lang=en]

La planificación de las tareas a realizar en la iteración se divide en dos partes:

- Primera parte de la reunión:
	- o El [cliente](http://www.proyectosagiles.org/cliente-product-owner) presenta al equipo la [lista de requisitos priorizada](http://www.proyectosagiles.org/lista-requisitos-priorizada-product-backlog) del producto o proyecto, pone nombre a la meta de la iteración (de manera que ayude a tomar decisiones durante su ejecución) y propone los requisitos más prioritarios a desarrollar en ella.
	- o El [equipo](http://www.proyectosagiles.org/equipo-team) examina la lista, pregunta al cliente las dudas que le surgen, añade más [condiciones de satisfacción](http://www.proyectosagiles.org/introduccion-estimacion-planificacion-agil#historias-usuario) y selecciona los objetivos/requisitos más prioritarios que se compromete a completar en la iteración, de manera que puedan ser entregados si el cliente lo solicita.
- Segunda parte de la reunión: El equipo planifica la iteración, elabora la táctica que le permitirá conseguir el mejor resultado posible con el mínimo esfuerzo. Esta actividad la realiza el equipo dado que ha adquirido un compromiso, es el responsable de organizar su trabajo y es quien mejor conoce cómo realizarlo.
	- o Define las tareas necesarias para poder completar cada objetivo/requisito, creando la [lista de tareas de la iteración \(Sprint](http://www.proyectosagiles.org/lista-tareas-iteracion-sprint-backlog)  [Backlog\)](http://www.proyectosagiles.org/lista-tareas-iteracion-sprint-backlog) basándose en la [definición de completado.](http://www.proyectosagiles.org/lista-requisitos-priorizada-product-backlog#definicion-completado)
	- o Realiza una estimación conjunta del esfuerzo necesario para realizar cada tarea.
	- o Cada miembro del equipo se auto asigna a las tareas que puede realizar.

## *[Ejecución de la iteración \(Sprint\)](http://www.proyectosagiles.org/ejecucion-iteracion-sprint)*

En SCRUM un proyecto se ejecuta en bloques temporales cortos y fijos. Cada iteración tiene que proporcionar un resultado completo, un incremento de producto que sea susceptible de ser entregado con el mínimo esfuerzo cuando el [cliente](http://www.proyectosagiles.org/cliente-product-owner)  [\(Product Owner\)](http://www.proyectosagiles.org/cliente-product-owner) lo solicite.

- Cada día el [equipo](http://www.proyectosagiles.org/equipo-team) realiza una [reunión de sincronización,](http://www.proyectosagiles.org/reunion-diaria-de-sincronizacion-scrum-daily-meeting) donde cada miembro inspecciona el trabajo de los otros para poder hacer las adaptaciones necesarias, comunica cuales son los impedimentos con que se encuentra y actualiza el estado de la [lista de tareas de la iteración \(Sprint](http://www.proyectosagiles.org/lista-tareas-iteracion-sprint-backlog)  [Backlog\).](http://www.proyectosagiles.org/lista-tareas-iteracion-sprint-backlog)
- El [Facilitador \(SCRUM](http://www.proyectosagiles.org/facilitador-scrum-master) Master) se encarga de que el equipo pueda cumplir con su compromiso y de que no se merme su productividad.

## *[Reunión diaria de sincronización del equipo \(SCRUM](http://www.proyectosagiles.org/reunion-diaria-de-sincronizacion-scrum-daily-meeting) Daily Meeting)*

El objetivo de esta reunión es facilitar la transferencia de información y la colaboración entre los miembros del [equipo](http://www.proyectosagiles.org/equipo-team) para aumentar su productividad, al poner de manifiesto puntos en que se pueden ayudar unos a otros.

Cada miembro del equipo inspecciona el trabajo que el resto está realizando (dependencias entre tareas, progreso hacia el objetivo de la [iteración,](http://www.proyectosagiles.org/desarrollo-iterativo-incremental) obstáculos que pueden impedir este objetivo) para al finalizar la reunión poder hacer las [adaptaciones](http://www.proyectosagiles.org/control-predictivo-control-empirico) necesarias que permitan cumplir con el compromiso conjunto que el equipo adquirió para la iteración (en la [reunión de planificación de la iteración\)](http://www.proyectosagiles.org/planificacion-iteracion-sprint-planning).

Cada miembro del equipo debe responder las siguientes preguntas:

- ¿Qué he hecho desde la última reunión de sincronización?, ¿Hice todo lo que tenía planeado?, ¿Cuál fue el problema?
- ¿Qué voy a hacer a partir de este momento?
- ¿Qué impedimentos tengo o voy a tener para cumplir mis compromisos en esta iteración y en el proyecto?

Como apoyo a la reunión, el equipo cuenta con la [lista de tareas de la iteración,](http://www.proyectosagiles.org/lista-tareas-iteracion-sprint-backlog) donde se actualiza el estado y el esfuerzo pendiente para cada tarea, así como con el [gráfico de horas pendientes en la iteración.](http://www.proyectosagiles.org/graficos-trabajo-pendiente-burndown-charts)

## *[Demostración de los requisitos completados \(Sprint Review\)](http://www.proyectosagiles.org/demostracion-requisitos-sprint-review)*

Reunión informal donde el [equipo](http://www.proyectosagiles.org/equipo-team) presenta al [cliente](http://www.proyectosagiles.org/cliente-product-owner) los requisitos completados en la [iteración,](http://www.proyectosagiles.org/desarrollo-iterativo-incremental) en forma de incremento de producto preparado para ser entregado con el mínimo esfuerzo, haciendo un recorrido por ellos lo más real y cercano posible al objetivo que se pretende cubrir.

En función de los resultados mostrados y de los cambios que haya habido en el contexto del proyecto, el cliente realiza las [adaptaciones](http://www.proyectosagiles.org/control-predictivo-control-empirico) necesarias de manera objetiva, ya desde la primera iteración, [re planificando el proyecto.](http://www.proyectosagiles.org/replanificacion-proyecto)

## *[Retrospectiva \(Sprint Retrospective\)](http://www.proyectosagiles.org/retrospectiva-sprint-retrospective)*

Con el objetivo de [mejorar de manera continua](http://www.proyectosagiles.org/control-predictivo-control-empirico) su productividad y la calidad del producto que está desarrollando, el [equipo](http://www.proyectosagiles.org/equipo-team) analiza cómo ha sido su manera de trabajar durante la [iteración,](http://www.proyectosagiles.org/desarrollo-iterativo-incremental) por qué está consiguiendo o no los objetivos a que se comprometió al inicio de [la iteración](http://www.proyectosagiles.org/planificacion-iteracion-sprint-planning) y por qué el incremento de producto que acaba de [mostrar](http://www.proyectosagiles.org/demostracion-requisitos-sprint-review) al cliente era lo que él esperaba o no:

- Qué cosas han funcionado bien.
- Cuales hay que mejorar.
- Qué cosas quiere probar o hacer en la siguiente iteración.
- Qué ha aprendido.
- Cuáles son los problemas que podrían impedirle progresar adecuadamente. El [Facilitador](http://www.proyectosagiles.org/facilitador-scrum-master) se encargará de ir eliminando los obstáculos identificados que el propio equipo no pueda resolver por sí mismo.

Notar que esta reunión se realiza después de la [reunión de demostración al cliente](http://www.proyectosagiles.org/demostracion-requisitos-sprint-review)  [de los objetivos conseguidos en la iteración,](http://www.proyectosagiles.org/demostracion-requisitos-sprint-review) para poder incorporar su feedback y cumplimiento de expectativas como parte de los temas a tratar en la reunión de retrospectiva.

## *[Replanificación del proyecto](http://www.proyectosagiles.org/replanificacion-proyecto)*

En las reuniones de planificación de entregas y/o durante el transcurso de una [iteración,](http://www.proyectosagiles.org/desarrollo-iterativo-incremental) el [cliente](http://www.proyectosagiles.org/cliente-product-owner) va trabajando en la [lista de objetivos/requisitos priorizada](http://www.proyectosagiles.org/lista-requisitos-priorizada-product-backlog) del producto o proyecto, añadiendo requisitos, modificándolos, eliminándolos, cambiando su prioridad y el contenido de iteraciones, definiendo un calendario de entregas que se ajuste mejor a sus nuevas necesidades.

Los cambios en la lista de requisitos pueden ser debidos a:

- Modificaciones que el cliente solicita tras la [demostración](http://www.proyectosagiles.org/demostracion-requisitos-sprint-review) que el [equipo](http://www.proyectosagiles.org/equipo-team) realiza al final de cada iteración sobre los resultados obtenidos, ahora que el cliente entiende mejor el producto o proyecto.
- Cambios en el contexto del proyecto (sacar al mercado un producto antes que su competidor, hacer frente a urgencias o nuevas peticiones de clientes, etc.).
- Nuevos requisitos o tareas como resultado de nuevos riesgos en el proyecto.

Para realizar esta tarea, el cliente colabora con el equipo:

- Para cada nuevo objetivo/requisito conjuntamente se hace una identificación inicial de sus [condiciones de satisfacción](http://www.proyectosagiles.org/introduccion-estimacion-planificacion-agil#historias-usuario) (que se detallarán en la [reunión de planificación de la iteración\)](http://www.proyectosagiles.org/planificacion-iteracion-sprint-planning).
- El cliente obtiene del equipo la re-estimación de costes de desarrollo para completar los objetivos/requisitos siguientes, según la [definición de](http://www.proyectosagiles.org/lista-requisitos-priorizada-product-backlog#definicion-completado)  [completado.](http://www.proyectosagiles.org/lista-requisitos-priorizada-product-backlog#definicion-completado) El equipo ajusta el factor de complejidad, el coste para completar los requisitos y su velocidad de desarrollo en función de la experiencia adquirida hasta ese momento en el proyecto.
- El cliente ordena la prioridad de los objetivos/requisitos en función de estas nuevas estimaciones.

Hay que notar que el equipo sigue trabajando con los objetivos/requisitos de la iteración en curso, (que de hecho eran los más prioritarios al iniciar la iteración). [No es posible cambiar los requisitos que se desarrollan durante la iteración.](http://www.proyectosagiles.org/ejecucion-iteracion-sprint) En la reunión de [planificación de la iteración](http://www.proyectosagiles.org/planificacion-iteracion-sprint-planning) el cliente presentará la nueva lista de requisitos para que sea desarrollada.

## **Roles**

*Product Owner (Propietario del producto):* Se encarga de obtener el mayor valor de producto para los clientes, usuarios y resto de implicados. Las responsabilidades del Product Owner (que puede ser interno o externo a la organización) son:

- Ser el representante de todas las personas interesadas en los resultados del proyecto (internas o externas a la organización, promotores del proyecto y usuarios finales [idealmente también debería ser un usuario clave] o consumidores finales del producto) y actuar como interlocutor único ante el equipo, con autoridad para tomar decisiones.
- Definir los objetivos del producto o proyecto.
- Dirigir los resultados del proyecto y maximizar su ROI (Retorno de la inversión).
- Es el propietario de la planificación del proyecto: crea y mantiene la [lista](http://www.proyectosagiles.org/lista-requisitos-priorizada-product-backlog)  [priorizada con los requisitos](http://www.proyectosagiles.org/lista-requisitos-priorizada-product-backlog) necesarios para cubrir los objetivos del producto o proyecto, conoce el valor que aportará cada requisito y calcula el [ROI](http://www.proyectosagiles.org/priorizacion-requisitos-valor-coste) a partir del coste de cada requisito que le proporciona el [equipo.](http://www.proyectosagiles.org/equipo-team)
- Reparte los objetivos/requisitos en iteraciones y establece un calendario de entregas.
- Antes de iniciar cada iteración re planifica el proyecto en función de los requisitos que aportan más valor en ese momento, de los requisitos completados en la iteración anterior y del contexto del proyecto en ese momento (demandas del mercado, movimientos de la competencia, etc.).
- Colabora con el equipo para planificar, revisar y dar detalle a los objetivos de cada iteración.
- Participar en la [reunión de planificación de iteración,](http://www.proyectosagiles.org/planificacion-iteracion-sprint-planning) proponiendo los requisitos más prioritarios a desarrollar, respondiendo a las dudas del equipo y detallando los requisitos que el equipo se compromete a hacer.
- Está disponible durante el curso de la iteración para responder a las preguntas que puedan aparecer.
- No cambiar los requisitos que se están desarrollando en una iteración, una vez que la iteración ha iniciado.
- Participa en la [reunión de demostración de la iteración,](http://www.proyectosagiles.org/demostracion-requisitos-sprint-review) revisando los requisitos completados.

*SCRUM Manager (facilitador):* Gestor de los equipos que es responsable del funcionamiento de la metodología SCRUM y de la productividad del equipo de desarrollo. Lidera al [equipo](http://www.proyectosagiles.org/equipo-team) llevando a cabo las siguientes responsabilidades:

- Velar por que todos los participantes del proyecto sigan las reglas y proceso de SCRUM, encajándolas en la cultura de la organización, y guiar la colaboración entre el equipo y con el cliente de manera que las sinergias sean máximas.
- Asegurar que la [lista de requisitos priorizada](http://www.proyectosagiles.org/lista-requisitos-priorizada-product-backlog) esté [preparada](http://www.proyectosagiles.org/replanificacion-proyecto) antes de la siguiente iteración.
- Facilitar las reuniones de SCRUM [\(planificación de la iteración,](http://www.proyectosagiles.org/planificacion-iteracion-sprint-planning) [reuniones](http://www.proyectosagiles.org/reunion-diaria-de-sincronizacion-scrum-daily-meeting)  [diarias de sincronización del equipo,](http://www.proyectosagiles.org/reunion-diaria-de-sincronizacion-scrum-daily-meeting) [demostración,](http://www.proyectosagiles.org/demostracion-requisitos-sprint-review) [retrospectiva\)](http://www.proyectosagiles.org/retrospectiva-sprint-retrospective), de manera que sean productivas y consigan sus objetivos.
- Enseñar al equipo a auto-gestionarse. No da respuestas, si no que guía al equipo con preguntas para que descubra por sí mismo una solución.
- Quitar los impedimentos que el equipo tiene en su camino para conseguir el objetivo de cada iteración (proporcionar un resultado útil al [cliente](http://www.proyectosagiles.org/cliente-product-owner) de la manera más efectiva) y poder finalizar el proyecto con éxito. Estos

obstáculos se identifican de manera sistemática en las [reuniones diarias de](http://www.proyectosagiles.org/reunion-diaria-de-sincronizacion-scrum-daily-meeting)  [sincronización del equipo](http://www.proyectosagiles.org/reunion-diaria-de-sincronizacion-scrum-daily-meeting) y en las reuniones de [retrospectiva.](http://www.proyectosagiles.org/retrospectiva-sprint-retrospective)

 Proteger y aislar al equipo de interrupciones externas durante la [ejecución](http://www.proyectosagiles.org/ejecucion-iteracion-sprint)  [de la iteración\(](http://www.proyectosagiles.org/ejecucion-iteracion-sprint)introducción de nuevos requisitos no previsto de un miembro del equipo).

*Team (equipo):* Grupo de personas que de manera conjunta desarrollan el producto del proyecto. Tienen un objetivo común, comparten la responsabilidad del trabajo que realizan (así como de su [calidad\)](http://www.proyectosagiles.org/calidad-agilidad-cuarto-encuentro-agil-barcelona) en cada [iteración](http://www.proyectosagiles.org/desarrollo-iterativo-incremental) y en el proyecto.

El tamaño del equipo está entre 5 y 9 personas. De cualquier manera, se puede hacer SCRUM con 3 personas y se ha utilizado en proyectos con 250 personas en varios equipos. El equipo realiza de manera conjunta las siguientes actividades:

- Seleccionar los requisitos que se compromete a completar en una iteración, de forma que estén preparados para ser entregados al cliente.
- Estimar la complejidad de cada requisito en la [lista de requisitos priorizada](http://www.proyectosagiles.org/lista-requisitos-priorizada-product-backlog) del producto o proyecto.
- En la reunión de planificación de la iteración decide cómo va a realizar su trabajo
- Seleccionar los requisitos que pueden completar en cada iteración, realizando al cliente las preguntas necesarias.
- Identificar todas las tareas necesarias para completar cada requisito.
- Estimar el esfuerzo necesario para realizar cada tarea.
- Cada miembro del equipo se auto asigna a las tareas.
- Durante la iteración, trabajar de manera conjunta para conseguir los objetivos de la iteración. Cada especialista lidera el trabajo en su área y el resto colaboran si es necesario para poder completar un requisito.
- [Demostrar](http://www.proyectosagiles.org/demostracion-requisitos-sprint-demonstration) al cliente los requisitos completados en cada iteración.

 Hacer una [retrospectiva](http://www.proyectosagiles.org/retrospectiva-sprint-retrospective) al final de cada iteración para mejorar de forma continua su manera de trabajar.

## **Elementos**

## *Product Backlog (Lista de objetivos / pila del producto)*

La lista de objetivos/requisitos priorizada representa la visión y expectativas del [cliente](http://www.proyectosagiles.org/cliente-product-owner) respecto a los objetivos y entregas del producto o proyecto.

El cliente es el responsable de crear y gestionar la lista (con la ayuda del [Facilitador](http://www.proyectosagiles.org/facilitador-scrum-master) y del [equipo,](http://www.proyectosagiles.org/equipo-team) quien proporciona el coste estimado de completar cada requisito).

- Contiene los objetivos/requisitos de alto nivel del producto o proyecto, que se suelen expresar en forma de [historias de usuario.](http://www.proyectosagiles.org/introduccion-estimacion-planificacion-agil#historias-usuario) Para cada objetivo/requisito se indica el valor que aporta al cliente y el coste estimado de completarlo. La lista está priorizada balanceando el [valor que cada](http://www.proyectosagiles.org/priorizacion-requisitos-valor-coste)  [requisito aporta al negocio frente al coste estimado que tiene su desarrollo,](http://www.proyectosagiles.org/priorizacion-requisitos-valor-coste) es decir, basándose en el Retorno de la Inversión (ROI).
- En la lista se indican las posibles iteraciones y las entregas esperadas por el cliente (los puntos en los cuales desea que se le entreguen los objetivos/requisitos completados hasta ese momento), en función de la velocidad de desarrollo del (los) equipo(s) que trabajará(n) en el proyecto. Es conveniente que el contenido de cada iteración tenga una coherencia, de manera que se reduzca el esfuerzo de completar todos sus objetivos.
- La lista también tiene que considerar los riesgos del proyecto e incluir los requisitos o tareas necesarios para mitigarlos.

Antes de iniciar la primera iteración, el cliente debe tener definida la meta del producto o proyecto y la lista de requisitos creada. No es necesario que la lista sea completa ni que todos los requisitos estén detallados al mismo nivel. Basta con

### **CAPÍTULO 2 MARCO TEÓRICO**

que estén identificados y con suficiente detalle los requisitos más prioritarios con los que el equipo empezará a trabajar. Los requisitos de iteraciones futuras pueden ser mucho más amplios y generales. La incertidumbre y complejidad propia de un proyecto hacen conveniente no detallar todos los requisitos hasta que su desarrollo esté próximo. De esta manera, [el esfuerzo de recoger, detallar y](http://www.proyectosagiles.org/replanificacion-proyecto)  [desarrollar el resto de requisitos \(menos prioritarios\) está repartido en el período](http://www.proyectosagiles.org/replanificacion-proyecto)  [de ejecución del proyecto.](http://www.proyectosagiles.org/replanificacion-proyecto)

En el caso del desarrollo de un proyecto, conforme éste avance irán apareciendo los requisitos menos prioritarios que falten. Esto produce varias ventajas:

- Se evita caer en parálisis de análisis al inicio del proyecto, de manera que se puede iniciar antes el desarrollo y el cliente puede empezar a obtener resultados útiles.
- Se evita analizar en detalle requisitos no prioritarios que podrían cambiar durante el transcurso del proyecto, dado que el cliente conocerá mejor cuál ha de ser el resultado a conseguir, o bien por que podrían ser reemplazados por otros.
- Puede llegar a un punto del proyecto en que no valga la pena analizar ni desarrollar los requisitos restantes, dado el poco [retorno de inversión \(ROI\)](http://www.proyectosagiles.org/priorizacion-requisitos-valor-coste) que tienen.

### *Sprint Backlog (Pila del sprint / Lista de tareas de la iteración)*

Lista de tareas que el [equipo](http://www.proyectosagiles.org/equipo-team) elabora en la [reunión de planificación de la iteración](http://www.proyectosagiles.org/planificacion-iteracion-sprint-planning)  [\(Sprint planning\)](http://www.proyectosagiles.org/planificacion-iteracion-sprint-planning) como plan para completar los objetivos/requisitos seleccionados para la [iteración](http://www.proyectosagiles.org/desarrollo-iterativo-incremental) y que se compromete a [demostrar](http://www.proyectosagiles.org/demostracion-requisitos-sprint-demonstration) al [cliente](http://www.proyectosagiles.org/cliente-product-owner) al finalizar la iteración, en forma de incremento de producto preparado para ser entregado.

Esta lista permite ver las tareas donde el equipo está teniendo problemas y no avanza, con lo que le permite tomar decisiones al respecto.

Para cada uno de los objetivos/requisitos se muestran sus tareas, el esfuerzo pendiente para finalizarlas y el auto asignación que han hecho los miembros del equipo.

### *Incremento*

Parte del producto desarrollado en un sprint, en condiciones de ser usado (pruebas codificación limpia y documentada) es decir es el resultado de cada sprint.

## **Ventajas**

- Se obtiene software lo más rápido posible y este cumple con los requerimientos más importantes.
- Se trabaja en iteraciones cortas, de alto enfoque y total transparencia.
- Se acepta que el cambio es una constante universal y se adapta el desarrollo para integrar los cambios que son importantes.
- Se incentiva la creatividad de los desarrolladores haciendo que el equipo sea auto administrado.
- Se mantiene la efectividad del equipo habilitando y protegiendo un entorno libre de interrupciones e interferencias.
- Permite producir software de forma consistente, sostenida y competitiva.
- Las reuniones se dedican a inconvenientes recientes, evitando el estancamiento.

## **Desventajas**

- Requiere delegar responsabilidades al equipo, incluso permite fallar si es necesario.
- Es una metodología que difiere del resto, y esto causa cierta resistencia en su aplicación para algunas personas.

## **Visión General del Modelo**

La Figura 2.5.2 nos muestra el Diagrama General del Modelo.

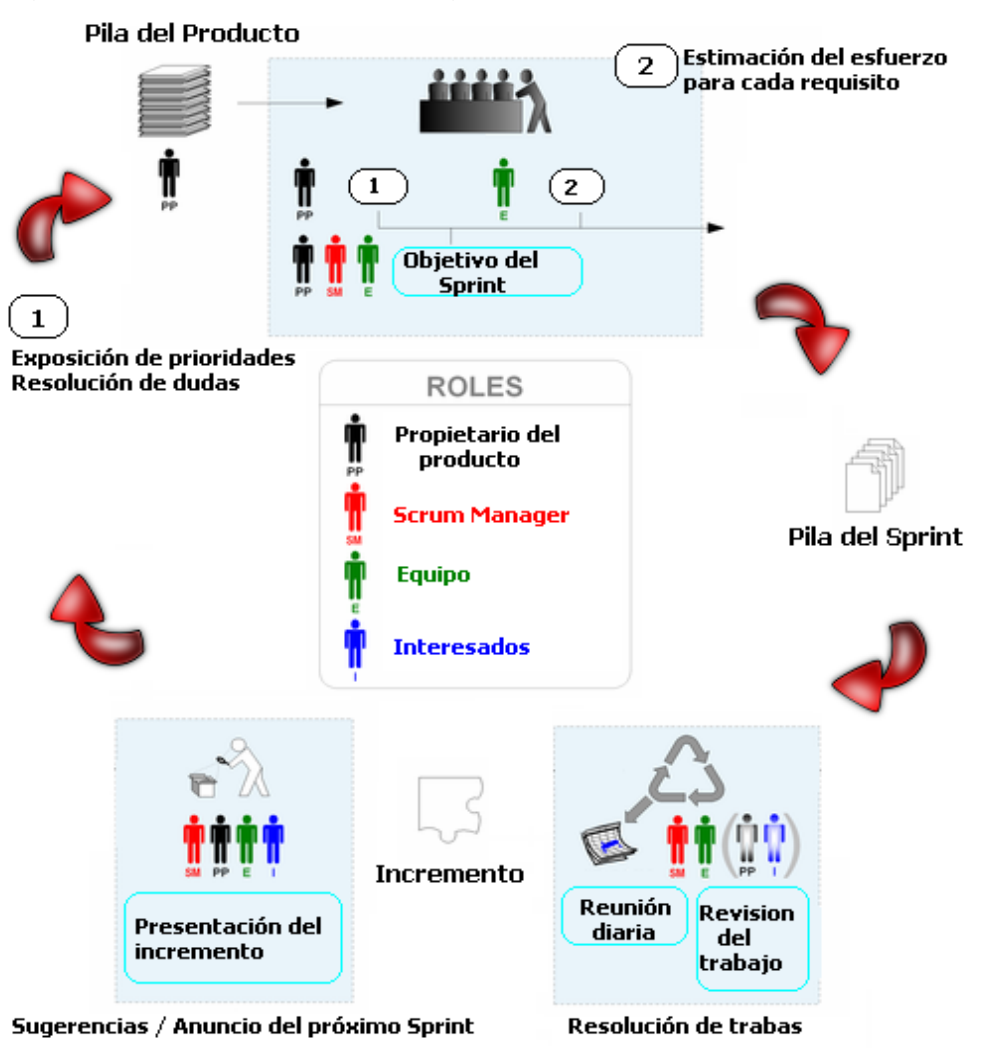

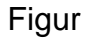

a 2.5.2 Diagrama General del Modelo.

# **CAPÍTULO 3: ANÁLISIS Y PLANTEAMIENTO DEL PROBLEMA**

## **3.1. Análisis del Problema y Posibles Soluciones**

### **Ubicación**

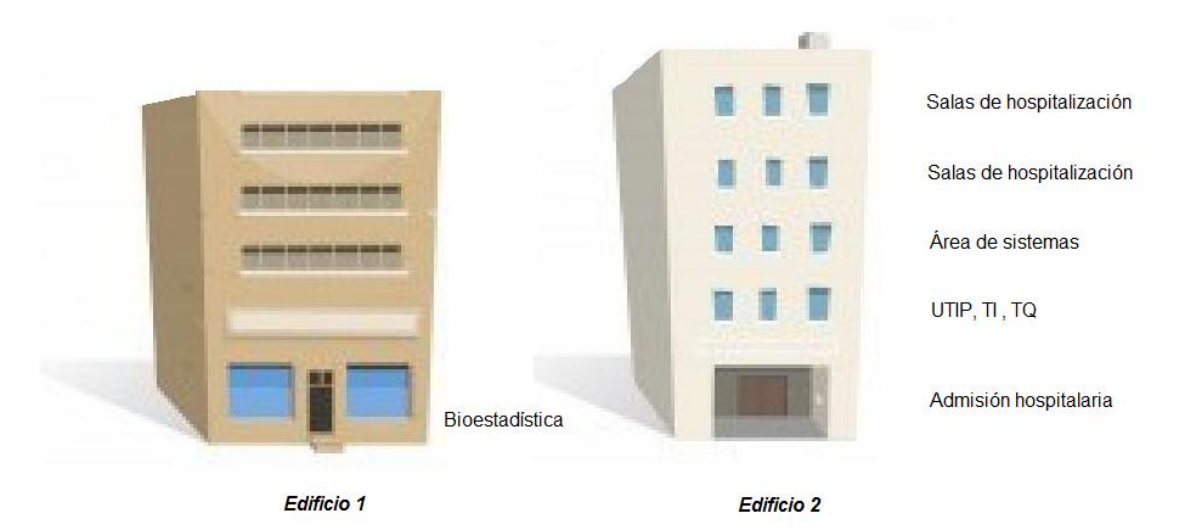

Figura 3.1.1 Ubicación de los Servicios.

Como se observa en la Figura 3.1.1 en la planta baja del Edificio 1 se encuentra el servicio de bioestadística y archivo clínico, el cual tiene la función de proporcionar información estadística veraz, oportuna y confiable de los acontecimientos médicos, así como la elaboración, organización y custodia de la documentación clínica.

En el edificio 2, en la planta baja entre otros servicios de encuentra el módulo de admisión hospitalaria, mismo que pertenece al área de bioestadística, el cual tiene la función de brindar atención personalizada a los pacientes, es el lugar donde se realiza el registro de la admisión del paciente a cualquier área de hospitalización. En el primer piso se encuentran los servicios de Terapia Intensiva Pediátrica (UTIP), Terapia Intermedia (TI), Terapia Quirúrgica (TQ).

En el tercer y cuarto piso se encuentras distribuidas las diferentes salas de hospitalización tanto de asistencia médica como de asistencia quirúrgica.

- Endocrinología, Infectología y Medicina Interna.
- Oncología, Hematología y Trasplante Médula Ósea.
- Pediatría Mixta, Neumología, Neurología, Reumatología, Gastroenterología y Cardiología.
- Nefrología y Trasplante Riñón.
- Neonatología.
- Cirugía General, Cirugía Trasplante de Hígado y Cirugía de Tórax y Endoscopía.
- Cirugía Cardiovascular, Neurocirugía y Urología.
- Ortopedia, Oftalmología, Otorrinolaringología, Cirugía Plástica y Maxilofacial, Estomatología.

Como se puede observar en la Figura 3.1.1 los servicios en el hospital se encuentran distribuidos en diferentes edificios y diferentes pisos por lo que la comunicación entre ellos resulta compleja, esta se realiza por medio de las extensiones telefónicas y en ocasiones es necesario trasladarse de un lugar a otro, lo que implica gran pérdida de tiempo que se ve reflejado en largos tiempos de espera para los pacientes.

A continuación se realiza una descripción de los procesos que se siguen en las áreas de admisión, hospitalización y bioestadística mismas que se encuentran implicadas en el desarrollo del sistema.

### **Admisión Hospitalaria**

Los pacientes llegan a admisión hospitalaria acompañados por el médico que los valoró y que decidió que era necesaria su hospitalización (consulta externa o urgencias), una vez allí el personal de admisión llama por teléfono a la estación de enfermería del servició al que se desea ingresar al paciente para verificar cupo. En caso de no haber cupo el paciente deberá esperar, en caso contrario se verifica si el paciente es de primera vez o ya cuenta con un expediente.

Si el paciente es de primera vez se abre un expediente con datos personales como son nombre completo, edad, dirección, teléfono etc. Si ya cuenta con expediente este se debe solicitar al archivo clínico.

Una vez teniendo el expediente, se realiza el llenado de la ficha de ingreso (Forma 172, véase sección 3.2, Figura 3.2.3), con todos los datos de ingreso del paciente, cabe mencionar que este documento es absolutamente necesario para que el paciente pueda subir a piso ya que de lo contrario no podrá ser hospitalizado, el paciente sube a piso con el expediente y con la forma 172 anexada a este. En caso de que se desee ingresar a un donador de sangre el procedimiento será el mismo.

Por otra parte admisión reporta el ingreso a bioestadística para que los datos se anexen al expediente en el archivo clínico y a su reporte de ingresos diarios, sin embargo estos datos no se verán reflejados en el censo hasta el día siguiente cuando realice su recorrido a las 7:00 a.m. vea la Figura 3.1.2.

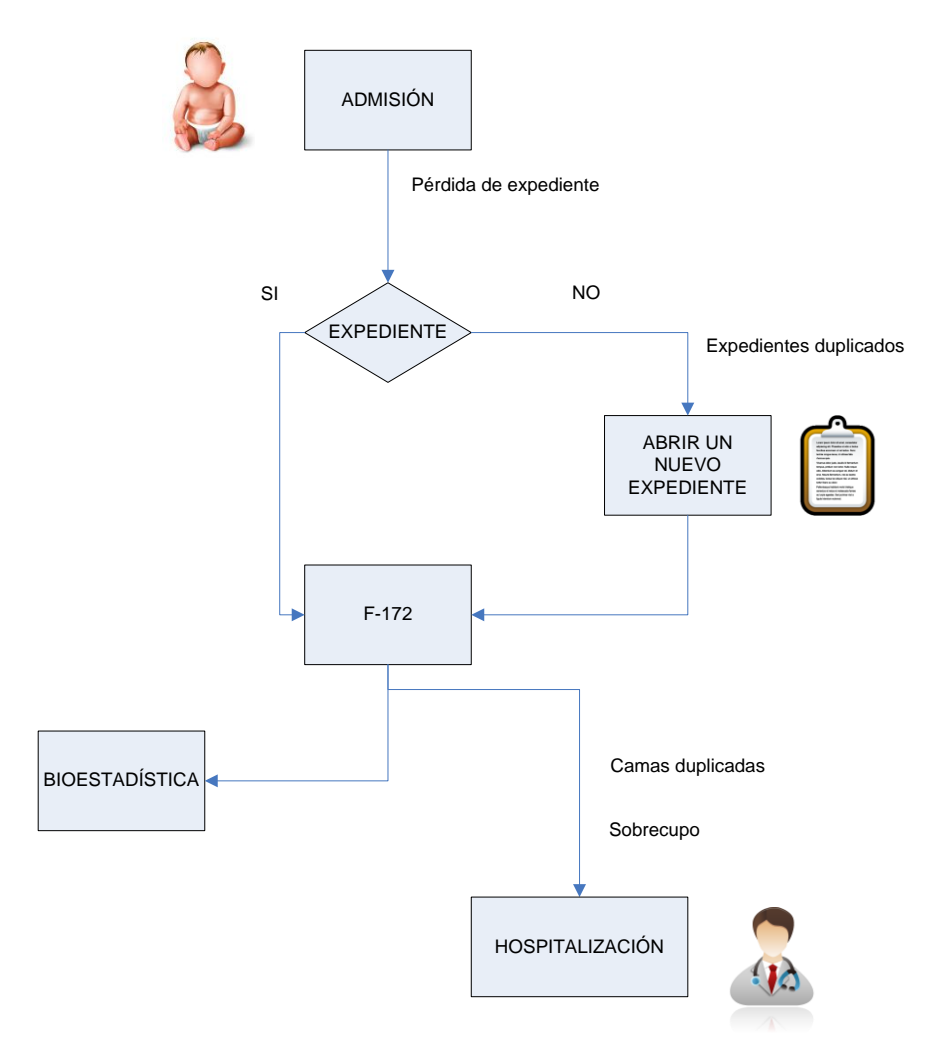

Figura 3.1.2 Diagrama de Procesos – Admisión Hospitalaria.

### **Hospitalización**

Una vez que admisión da el ingreso al paciente este sube al servicio donde se encuentra la cama que se le asignó, sin embargo al no tener un buen control de las camas es posible que la cama se encuentre ocupada y tenga que ser hospitalizado en cualquier otra área que cuente con camas disponibles o en el peor de los casos que exista un sobre cupo en hospitalización y que el paciente tenga que esperar hasta que alguna cama sea desocupada.

Una vez que el paciente se encuentra instalado en alguna de las camas disponibles, esta puede o no ser del servicio al que ingreso lo que resulta un grave problema pues al no llevar un control adecuado de la ubicación de los pacientes el censo hospitalario con el que cuenta bioestadística resulta ser poco confiable.

Durante la estancia del paciente en hospitalización pueden ocurrir diversos procesos como pueden ser traslados, algún tipo de intervención, realización de estudios como radiografías, tomografías, etc.

Cuando se realiza algún traslado es necesario llenar un formato con datos sobre el mismo, este formato además de servir para el control de pacientes que se lleva en el servicio de hospitalización, es reportado a bioestadística para que sea archivado y sea a su vez contemplado en el censo hospitalario.

Por otra parte cuando el paciente requiere de algún tipo de intervención o necesita de algún estudio este se ausenta de su cama por determinado tiempo, en este lapso se presenta un problema muy frecuente al estar desocupada la cama y al no tener una correcta administración de ellas, se ingresa un nuevo paciente a esa cama.

Cuando el paciente egresa las enfermeras deben llenar un formato de egreso en el cual los médicos especifiquen el o los diagnósticos de egreso, este formato es entregado a bioestadística para que sea almacenado y los diagnósticos de egreso sean codificados con la clave CIE-10. Vea las Figuras 3.1.3 y 3.1.4.

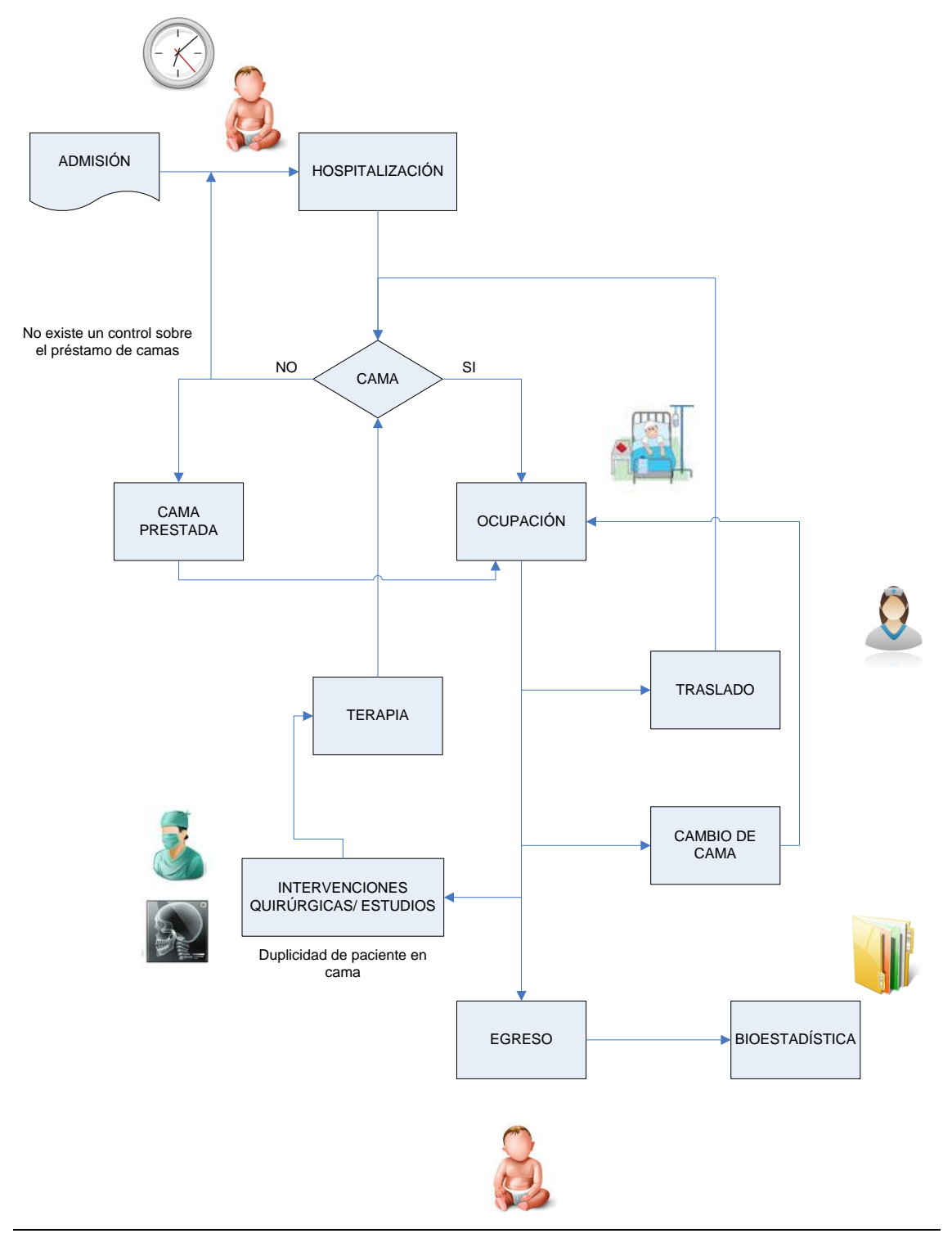

Figura 3.1.3 Diagrama de Procesos – Hospitalización.

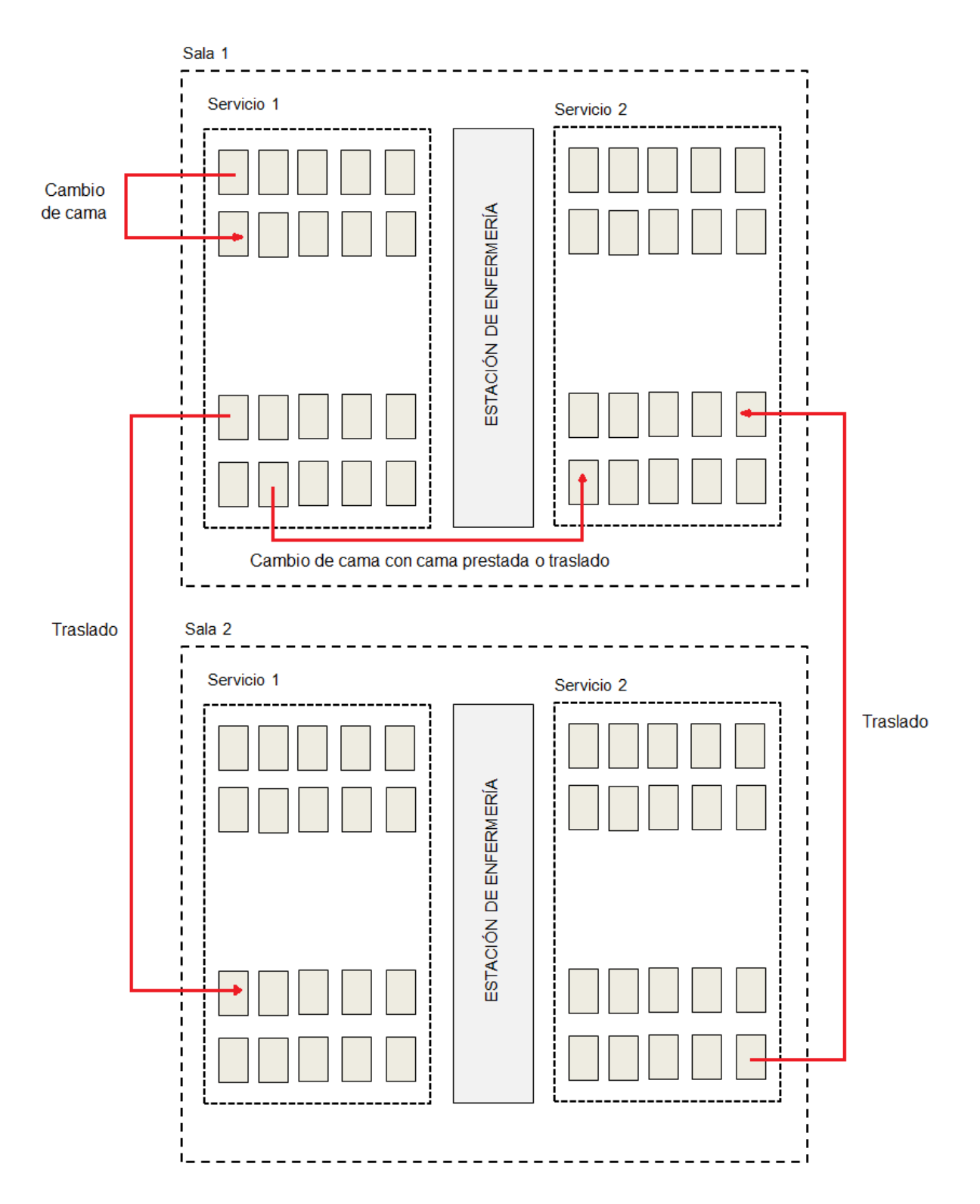

Figura 3.1.4 Movimientos de Traslado y Cambios en Hospitalización.

### **Bioestadística y Archivo Clínico**

Esta área se encuentra relacionada en todo el proceso de hospitalización del paciente, maneja toda la información del paciente desde que llega a admisión hasta que egresa.

Admisión hospitalaria es parte de Bioestadística y Archivo Clínico, es por esto que en caso de que el paciente no cuente con expediente, Admisión le crea un expediente e informa al Archivo Clínico para que esta información sea almacenada.

En caso de que el paciente ya cuente con expediente se anexa el formato de ingreso a su expediente.

Cuando un paciente es ingresado a hospitalización bioestadística presta al servicio de ingreso el expediente clínico del paciente.

Bioestadística lleva a cabo el censo hospitalario todos los días a las 7:00 am y lleva un control sobre los cambios que se realizan en las diferentes salas de hospitalización como son traslados, cambios de cama y egresos.

Una vez que el paciente egresa y bioestadística tiene el formato de egreso que elaboran médicos y enfermeras, procede a codificar los diagnósticos de egreso al CIE-10 lo que significa convertir los términos de diagnósticos de palabras a códigos alfanuméricos, lo que permite una mejor recuperación de los datos los cuales son utilizados para investigación y estadísticas. Vea la Figura 3.1.5.

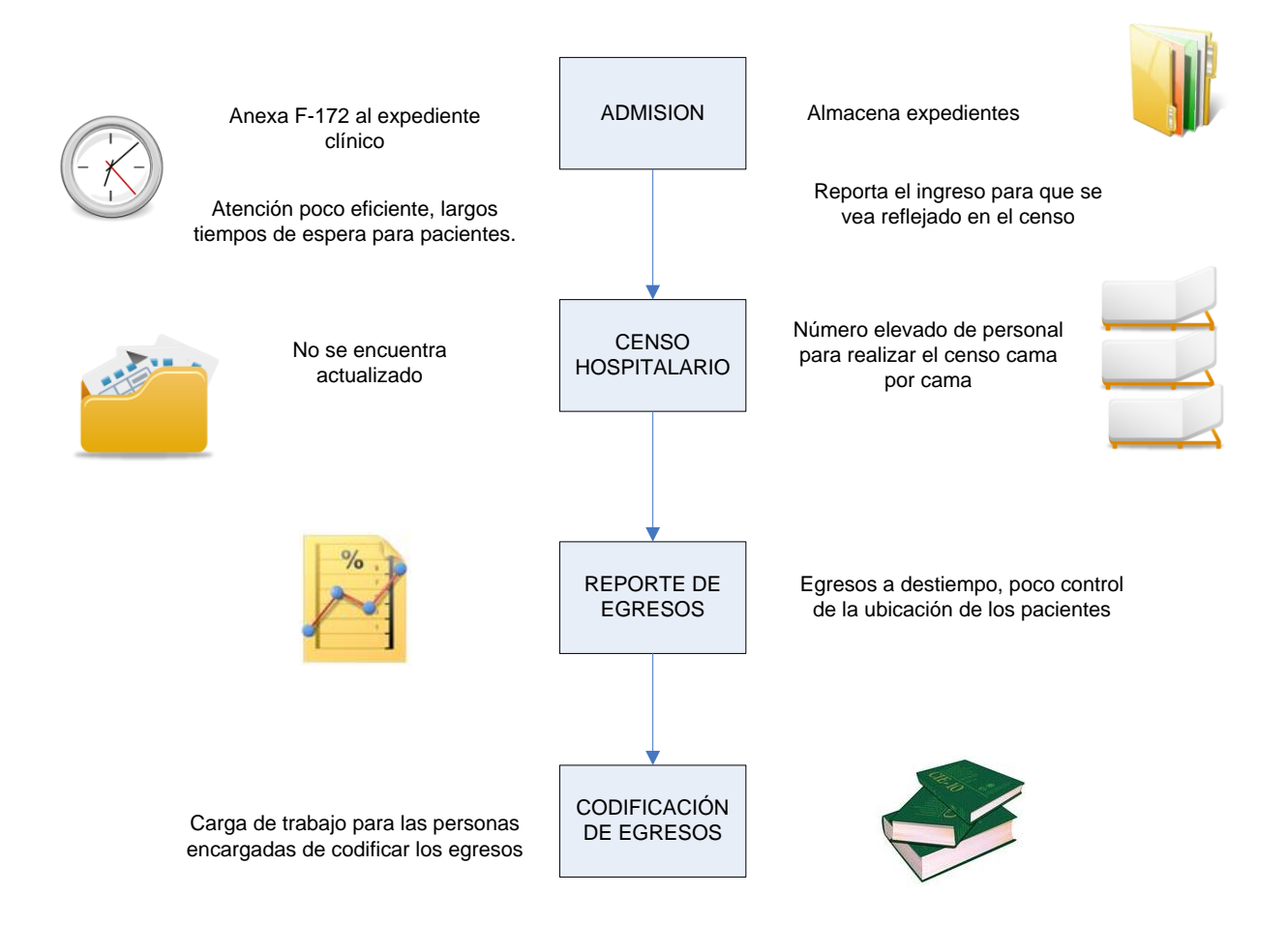

Figura 3.1.5 Diagrama de Procesos – Bioestadística.

A continuación se enuncian los principales problemas que se presentan en los diferentes servicios involucrados en la atención del paciente:

- Dificultad para comunicarse entre los diferentes servicios involucrados en la hospitalización del paciente.
- No existe un control de la ocupación hospitalaria en el momento de la admisión del paciente.
- Tiempos largos de espera para los pacientes.
- Admisión no cuenta con la información del paciente en el momento oportuno, debe esperar a que el archivo clínico le envíe la documentación necesaria.
- La documentación de ingreso es llenada a mano y archivada por lo que es probable la pérdida de información.
- No existe un control sobre el ingreso de los donadores de sangre a hospitalización.
- Sobrecupo.
- Camas duplicadas.
- No hay una correcta administración de los cambios de cama.
- No hay una correcta administración de los traslados.
- No se tiene una correcta identificación del paciente debido a los cambios de cama y traslados que el paciente puede tener durante su estancia en hospitalización.
- Censo desactualizado.
- Documentación de cambios de cama, traslados, etc. en papel.
- No se realiza en hospitalización al momento del egreso la codificación del mismo.
- Número elevado de personal de bioestadística para realizar diariamente el censo hospitalario.
- Dificultad para almacenar y recuperar la información de la codificación de egresos.

# **3.1.1. Análisis de Objetivos**

- Llevar un buen control sobre los expedientes evitando con esto la duplicidad.
- Almacenar los expedientes y recuperarlos de manera fácil y rápida, en caso de que el paciente no cuente aun con expediente, crear un nuevo expediente donde se capturen todos sus datos personales.
- Tener un control de la ocupación de camas, con lo que se logrará que el paciente ingrese en una cama que se encuentre realmente disponible, evitando con esto el problema del sobrecupo.
- Que los ingresos que se realicen se vean reflejados en tiempo real en el censo hospitalario.
- Que bioestadística pueda consultar la información del ingreso en tiempo real sin necesidad de esperar a que admisión anexe el expediente al archivo clínico.
- Al solucionar el problema de asignación de camas desde admisión se evitará que el paciente pase largo tiempo en espera de alguna cama.
- Si el servicio no cuenta con camas disponibles que la sala a la que pertenece dicho servicio pueda prestarle una y que esta información se vea reflejada en el censo hospitalario.
- Si durante su estancia en hospitalización el paciente requiere de traslado(s) a otro(s) servicios que esta información se vea reflejada en el censo y que a su vez sea posible consultar el histórico de traslados del paciente durante su hospitalización.
- El egreso de los pacientes se deberá ver reflejado en el censo hospitalario.
- Con todo lo anterior mencionado el trabajo de bioestadística y sobre todo del personal del censo se verá beneficiado en gran medida.
- Es necesaria una herramienta que facilite la codificación de egresos, así como la recuperación de la información por medio de filtros.

## **3.1.2. Análisis de Soluciones**

Se requiere de un sistema que permita almacenar la información de los pacientes, crear su número de expediente y la información que va asociada a este pueda ser consultada y editada, esto con el fin de tener un mejor control sobre los datos de los pacientes y que la información pueda ser consultada de una manera más fácil y sin tiempos de espera además de garantizar la seguridad de dicha información debido a que solo personal autorizado podrá tener acceso a ella.

Realizar una búsqueda por expediente y con base al resultado comenzar el ingreso del paciente a hospitalización y que esta información quede almacenada. El sistema debe permitir una correcta administración de las camas con lo cual solucionaríamos los tiempos de espera que algunos pacientes tienen que realizar por la mala administración de las camas.

Todos los procesos que se lleven a cabo durante la hospitalización del paciente y que tengan que ver con su ubicación deberán ser reflejados en el censo hospitalario y el sistema deberá de proveer al usuario de herramientas que le ayuden a administrar esta información.

Así mismo deberá de facilitar la codificación de los diagnósticos de egreso del paciente para fines de investigación médica y docencia, ya que los diagnósticos podrán ser consultados desde el sistema por el personal a cargo de codificar y de esta forma optimizamos tiempos de respuestas.

Con esto se logrará una mejor calidad en la atención al paciente, ya que al automatizar estos procesos todo se hará de una manera más ágil y con un margen de error menor.

A continuación se enuncian las soluciones del sistema:

- Sistema que permita aprovechar los recursos con los que actualmente cuenta el hospital.
- Que permita crear nuevos expedientes y capturar los existentes para que la información se encuentre totalmente centralizada.
- Se tendrá un expediente único para cada paciente.
- Que se almacene la información del paciente y que sea accesible ser consultada y editada por el personal encargado.
- Facilitar el trabajo administrativo de médicos y enfermeras generando reportes desde el sistema y evitando con esto el llenado a mano.
- Que la información pueda ser consultada desde cualquier área que tenga acceso al sistema.
- Que se pueda tener acceso al sistema desde una computadora de escritorio, laptop, tablet, etc. que tenga acceso a la red de la institución.
- Que el sistema permita crear cuentas personalizadas para cada uno de los usuarios dependiendo de las actividades que desempaña dentro de la institución.
- Que las enfermeras puedan realizar los movimientos del paciente como son cambios de cama y traslados en el sistema en el momento en que estos se realizan, dichos cambios se verán reflejados en el sistema y por consecuencia se tendrá un censo actualizado.
- El área de admisión hospitalaria contará en todo momento con la información actualizada del estado actual de ocupación de camas.
- Se tendrá un control sobre los donadores de sangre de cada paciente así como de la cama en la que serán hospitalizados.
- Se generarán reportes estadísticos que ayudarán a la toma de decisiones.
- Se facilitará la codificación de los diagnósticos de egreso.
- Se facilitará la recuperación de información mediante filtros de búsqueda.
- Reducción de recursos humanos para desempeñar la actividad del censo hospitalario.

### **Recopilación y Análisis de la Información**

#### **Situación Actual**

El Hospital infantil cuenta con diversos documentos que sirven de apoyo para el almacenamiento de información de los pacientes y para llevar a cabo la organización de sus datos al momento de ser Hospitalizados. Es importante recopilar estos documentos para poder realizar el análisis de la información que contiene cada uno de ellos y de esta forma puedan ser remplazados en el sistema de Administración Hospitalaria.

Las áreas que colaboran en el proceso de hospitalización de un paciente son 2: admisión y hospitalización, por lo que se presentarán algunos formatos que son utilizados en las áreas mencionadas.

La Figura 3.2.1 nos muestra el formato de apertura de expediente que sirve para recabar información del paciente que será hospitalizado, por lo cual el área de admisión debe abrir un expediente nuevo para los pacientes que sean ingresados por primera vez y crear un número de expediente siguiendo normas internas del hospital, si el paciente es de reingreso ya debe contar con un número de expediente por lo cual solo se le asignará su número correspondiente.

Este expediente tiene información como el nombre del paciente, fecha de nacimiento, edad, sexo, CURP, dirección, religión (este campo es muy importante en la toma de decisiones como son las transfusiones de sangre), domicilio, teléfonos y él estado civil, aunque se trata de un hospital infantil, no solo son hospitalizados niños, en el caso de que exista una transfusión de sangre, la persona que será el donador de sangre ocupa una cama censable por lo que al ingresar se deben capturar sus datos utilizando el mismo formato y como el donador de sangre puede ser un adulto , se requiere la información del estado civil.

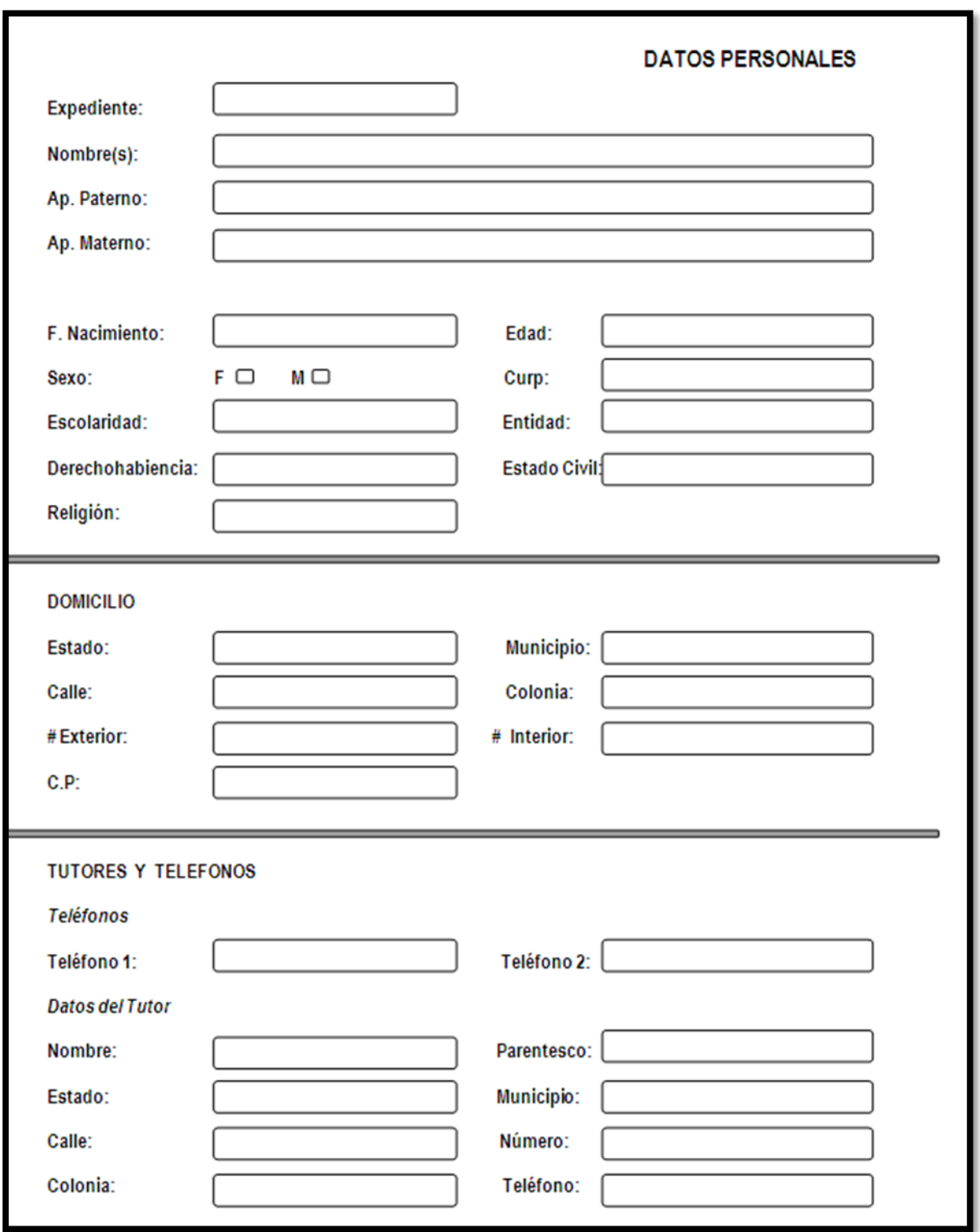

Figura 3.2.1 Formato de Apertura de Expediente Clínico.

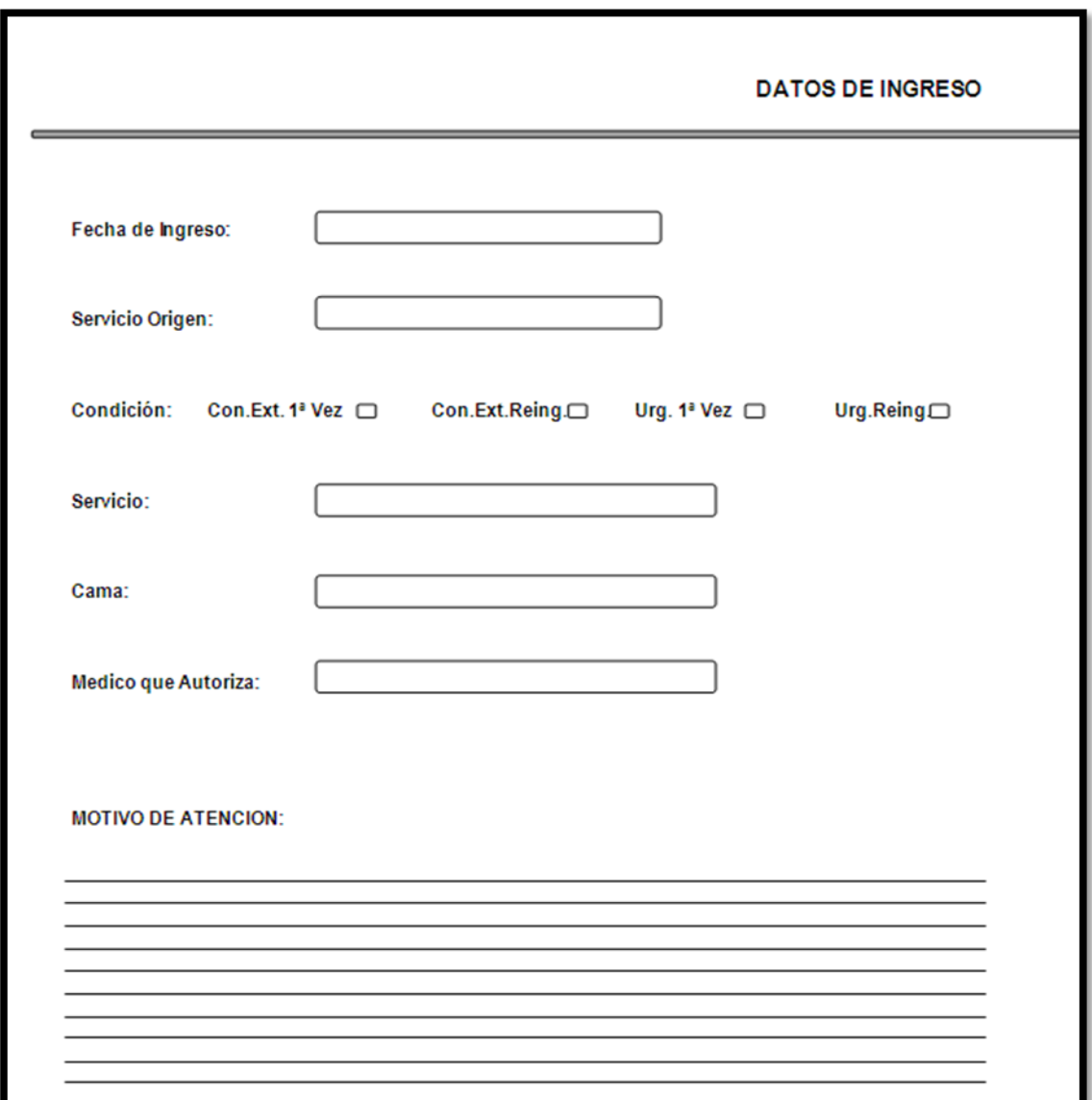

Figura 3.2.2 Formato de Ingreso a Hospitalización.

La Figura 3.2.2 muestra el formato de Ingreso a Hospitalización, en el cual se requieren datos como son el servicio origen, que es el área que evaluó al paciente y decidió que debía ser hospitalizado, así como el Médico que autoriza que el paciente sea internado y los motivos por los cuales se requiere de esa atención.

El paciente puede haber sido remitido de Consulta externa o por Urgencias ya sea de primera vez o reingreso, también se solicita el número de cama que se le

asignará al paciente, este es un punto importante ya que actualmente no se tiene un control de las camas que están o no ocupadas por lo que el responsable debe hacer una llamada al piso correspondiente para saber que camas se encuentran desocupadas y así poder asignarle una al paciente, por lo que el tiempo de espera del paciente para recibir una cama es mayor.

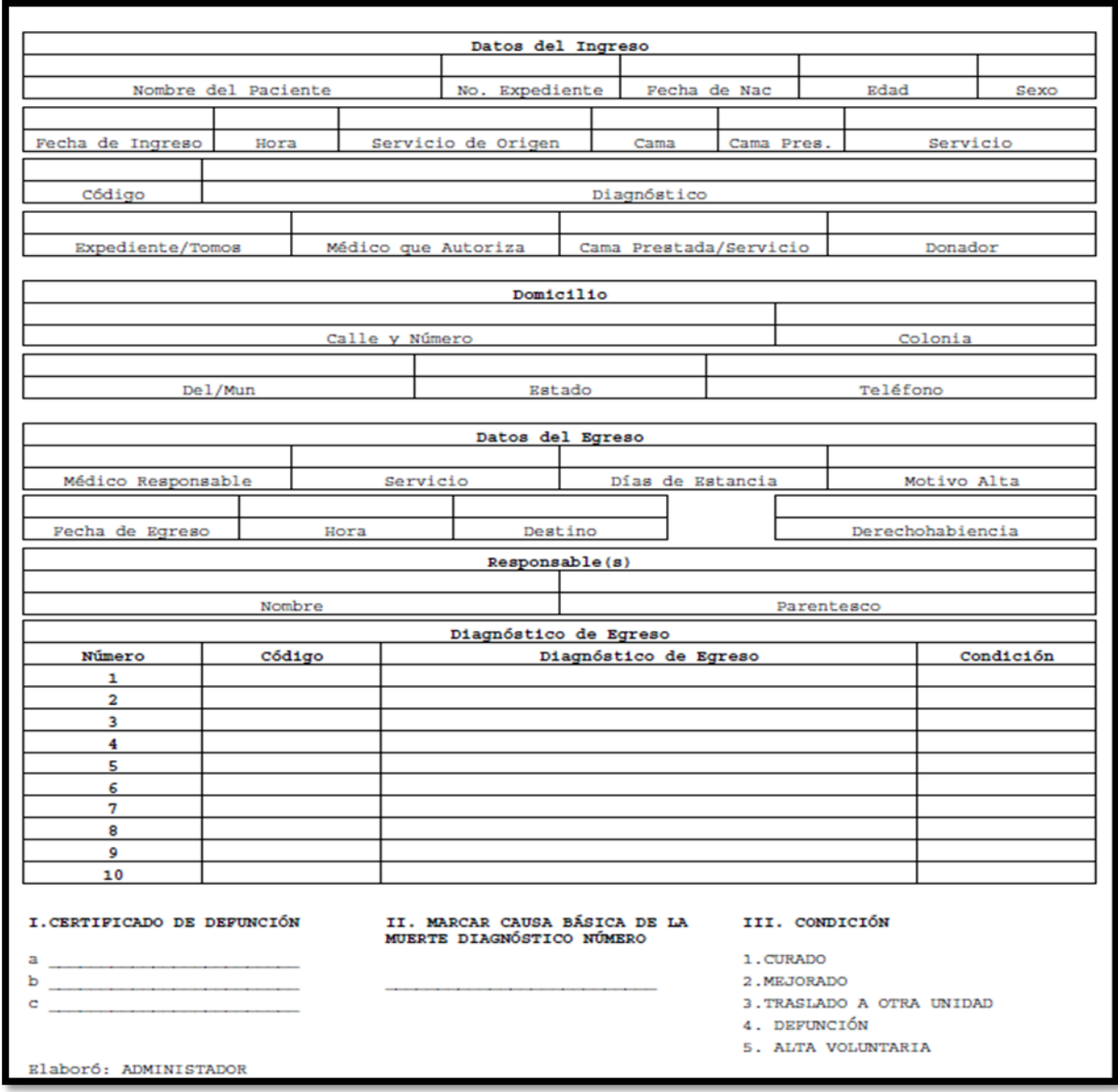

Figura 3.2.3 Forma 172 Datos de Hospitalización.

La Hoja de datos de Hospitalización que se muestra en la Figura 3.2.3 es un formato llamado "Forma 172" y actualmente es integrada al Historial clínico una vez que el paciente es hospitalizado, este formato permite llevar un control del paciente durante su estancia en el hospital hasta que es dado de alta, contiene los datos de Ingreso del paciente, datos personales, así como datos del Egreso y el Diagnostico con el cual es dado de alta el paciente.

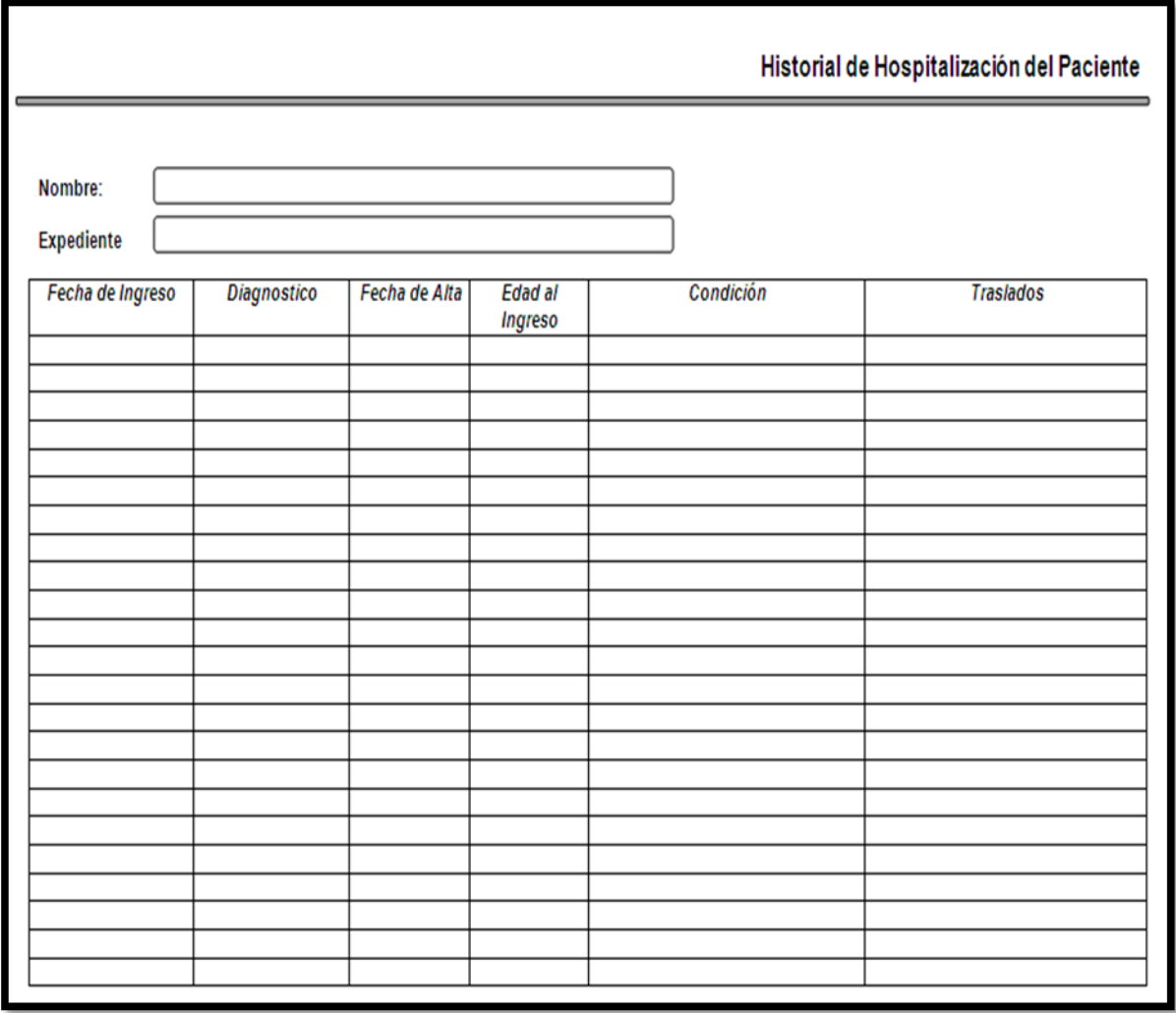

Figura 3.2.4 Historial de Hospitalización.

Es importante conocer las veces que un paciente ha sido internado y la enfermedad que ocasiono su hospitalización, para ello existe un formato de Historial de Hospitalización por paciente que respalda esta información, este formato se muestra en la Figura 3.2.4.

Los datos que se solicitan son: la fecha de ingreso, diagnostico, fecha de alta, edad de Ingreso, las condiciones en que fue dado de alta el paciente y existe una columna que requiere la información sobre los Traslados, aquí se debe especificar si existió algún traslado durante el tiempo que el paciente permaneció en el hospital y el servicio al que fue trasladado.

| <b>INGRESOS</b>  |                |               |          |  |  |  |
|------------------|----------------|---------------|----------|--|--|--|
|                  |                |               |          |  |  |  |
| Fecha de Ingreso | No. Expediente | <b>Nombre</b> | Servicio |  |  |  |
|                  |                |               |          |  |  |  |
|                  |                |               |          |  |  |  |
|                  |                |               |          |  |  |  |
|                  |                |               |          |  |  |  |
|                  |                |               |          |  |  |  |
|                  |                |               |          |  |  |  |
|                  |                |               |          |  |  |  |
|                  |                |               |          |  |  |  |
|                  |                |               |          |  |  |  |
|                  |                |               |          |  |  |  |
|                  |                |               |          |  |  |  |
|                  |                |               |          |  |  |  |
|                  |                |               |          |  |  |  |
|                  |                |               |          |  |  |  |
|                  |                |               |          |  |  |  |
|                  |                |               |          |  |  |  |
|                  |                |               |          |  |  |  |
|                  |                |               |          |  |  |  |
|                  |                |               |          |  |  |  |
|                  |                |               |          |  |  |  |
|                  |                |               |          |  |  |  |

Figura 3.2.5 Ingresos Hospitalarios.

El hospital infantil lleva un control sobre las personas que han sido hospitalizadas y a qué servicio fueron remitidas esto con fines estadísticos, la Figura 3.2.5 muestra el formato que sirve de apoyo para el registro de esta información, los datos que se requieren son la fecha de ingreso, número de expediente, nombre y el servicio en el cual permanecieron.

Así como se guardan los datos de ingreso también existe un formato que contiene los datos de egresos de esos mismos pacientes al igual que el documento de ingresos estos datos son ocupados para fines estadísticos, en la Figura 3.2.6 se puede ver el formato de Egresos.

| <b>EGRESOS</b>   |                 |                |        |          |  |  |
|------------------|-----------------|----------------|--------|----------|--|--|
|                  |                 |                |        |          |  |  |
| Fecha de Ingreso | Fecha de Egreso | No. Expediente | Nombre | Servicio |  |  |
|                  |                 |                |        |          |  |  |
|                  |                 |                |        |          |  |  |
|                  |                 |                |        |          |  |  |
|                  |                 |                |        |          |  |  |
|                  |                 |                |        |          |  |  |
|                  |                 |                |        |          |  |  |
|                  |                 |                |        |          |  |  |
|                  |                 |                |        |          |  |  |
|                  |                 |                |        |          |  |  |
|                  |                 |                |        |          |  |  |
|                  |                 |                |        |          |  |  |
|                  |                 |                |        |          |  |  |
|                  |                 |                |        |          |  |  |
|                  |                 |                |        |          |  |  |
|                  |                 |                |        |          |  |  |
|                  |                 |                |        |          |  |  |
|                  |                 |                |        |          |  |  |
|                  |                 |                |        |          |  |  |
|                  |                 |                |        |          |  |  |
|                  |                 |                |        |          |  |  |
|                  |                 |                |        |          |  |  |

Figura 3.2.6 Egresos Hospitalarios.

Es importante mencionar que la información que se recopiló nos servirá para realizar el análisis de los datos que contendrán las tablas del Diccionario de Datos.

### **3.2. Requerimientos**

Podemos definir a los requerimientos como todas las características y capacidades de un software que son requeridas por los usuarios para alcanzar un objetivo o resolver un problema.

Los requerimientos son fundamentales para mostrar a los desarrolladores y a los usuarios las tareas que se requieren que efectué el sistema. Estos requerimientos deben expresarse en un lenguaje que sea de fácil comprensión para todos los involucrados en el sistema.

A continuación se describen algunos beneficios de una buena administración de requerimientos:

- Mejora en los procesos de control para los proyectos.
- Aumento en la calidad de la aplicación y en la satisfacción del cliente.
- Reducción de costos.
- Disminución en los tiempos de retrasos para la entrega del proyecto.
- Mejora en la comunicación del equipo.
- Facilidad para conformar e integrar estándares y regulaciones.

 $\bullet$ 

El Sistema de Información Hospitalario estará orientado a satisfacer las necesidades de gestión de la información para almacenar, interpretar y reportar los datos administrativos del hospital.

## **Requerimientos Generales**

- El Sistema de Información Hospitalario deberá estar desarrollado en un entorno gráfico amigable para el usuario.
- La aplicación deberá contar con un estilo y diseño de colores acordes a la paleta de colores institucionales del hospital.
- La aplicación será desarrollada para ser una página web disponible para su acceso desde cualquier computadora del hospital, y que estará albergada en un servidor central dentro de las instalaciones del hospital.
- La navegación dentro el sistema deberá ser similar a los entornos web actuales, en una sola ventana del navegador, con menús e íconos que faciliten la operación y selección por parte de los usuarios.
- El sistema deberá contar con motivos visuales que indiquen a los usuarios que deben esperar mientras el sistema está procesando las solicitudes que le fueron realizadas.
- La base de datos del sistema deberá residir en un servidor central dentro de las instalaciones del hospital.
- El sistema deberá ser desarrollado en herramientas de lenguaje JAVA y utilizando software Open Source, por cuestiones de ahorro en licencias y el amplio soporte brindado de forma gratuita.
- La Base de Datos del sistema deberá ser desarrollada en Microsoft SQL Server 2005, puesto que el hospital ya cuenta con licencias en sus servidores para utilizar este manejador de base de datos.
- Todo el acceso al sistema deberá estar sujeto a firma electrónica simple (usuario y contraseña).
- Para las funciones relacionadas con la captura de datos de identificación de los pacientes, estas deberán registrar la información usando códigos o la nomenclatura estándar del hospital.
- Se deberá llevar un registro de los usuarios que capturaron la información y la fecha de captura en el sistema (log del sistema).
- Los usuarios del sistema serán administrados mediante perfiles para asociar las funciones disponibles para cada usuario.
- El sistema deberá soportar el acceso y operación concurrente de varios usuarios al mismo tiempo.
- El sistema deberá permitir que los reportes puedan ser exportados en formatos de archivos PDF y Excel.
- La información histórica capturada en el sistema deberá estar disponible para su consulta en cualquier momento que sea requerida.
- La aplicación deberá mostrar en todo momento un reloj con la hora actual del sistema en formato HH: MM: SS.

# **Requerimientos Particulares**

Para este primer proyecto el Sistema de Información Hospitalario por cuestiones económicas y de tiempo, se han delimitado 3 módulos iniciales: Administración, Admisión y Hospitalización. Los otros módulos que complementarán el sistema serán incorporados en versiones posteriores de la aplicación.

El Sistema de Información Hospitalario deberá presentar un menú con los siguientes módulos:

- Administración.
- Admisión.
- Hospitalización.

# **Módulo de Administración**

El módulo de administración tendrá como función gestionar el acceso al sistema, mediante la creación de usuarios y consulta de los accesos que se han efectuado al sistema. Este módulo contendrá las siguientes funciones:

- Creación de Usuarios.
- Edición de Usuarios.

Registros de accesos al sistema.

Para la creación de nuevos usuarios será requerida la siguiente información:

- Nombre Completo.
- $\bullet$  Usuario:
	- o No distinguirá entre mayúsculas y minúsculas.
	- o Máximo 10 caracteres.
	- o Solo letras, no usar caracteres especiales como 'ñ' ni acentos.
- Contraseña:
	- o Mínimo 7 caracteres.
	- o Máximo 10 caracteres.
	- o Deberá contener al menos un número.
	- o Deberá contener al menos una letra minúscula.
	- $\circ$  No podrá contener caracteres especiales (ñ, /, %, é).
- Confirmación de la contraseña.
- · Número de Empleado.
- Cédula Profesional.

En la edición de usuarios se podrán realizar las siguientes funciones:

- Cambiar password.
- Cambiar nombre.
- Cambiar número de empleado.
- Cambiar cédula profesional.
- Establecer una vigencia del usuario.
- Asignar acceso a los módulos del sistema.
- Asignar áreas en caso de requerirse.

El registro de acceso al sistema deberá mostrar la siguiente información de todos los accesos al sistema.
- Usuario.
- Nombre de Usuario.
- Fecha de último acceso al sistema.
- Dirección IP desde donde se efectuó el acceso.
- La información podrá ser filtrada por un rango de fechas.

### **Módulo de Admisión**

Mediante este módulo se puede administrar la información de ingresos y expedientes nuevos del hospital.

### *Procesos de Admisión*

- Búsqueda de expedientes: esta opción deberá contener la siguiente funcionalidad:
	- o Búsqueda de expedientes por nombre (Apellido Paterno, Apellido Materno, Nombres).
	- o Búsqueda de expedientes por número.
	- o Mostrar los datos de expedientes correspondientes a las búsquedas efectuadas.
	- o Gestión de Expediente.
- Ingresos
	- o Búsqueda por rangos de fechas.
	- o Mostrar los datos de los ingresos correspondientes a las búsquedas efectuadas.
	- o Consulta de detalles de ingresos.
	- o Gestión de Expediente.
- Ocupación Hospitalaria: reporte de todas las camas ocupadas en el hospital.
	- o Búsqueda por palabras clave.
	- o Mostrar los datos de las camas ocupadas actualmente.
- o Imprimir papelería de admisión.
- o Gestión de Expediente.
- Gestión de Expediente: los tres procesos anteriores proporcionarán acceso a esta funcionalidad desde cada uno de los registros presentados, en ésta pantalla se podrán realizar las siguientes acciones:
	- o Cancelar Expediente.
	- o Modificar Expediente.
	- o Consultar Historial de Hospitalización.
	- o Ingreso (si no se encuentra hospitalizado).
	- o Consultar Traslados (si se encuentra hospitalizado).
	- o Modificación de Datos de Ingreso (si se encuentra hospitalizado).
	- o Imprimir papelería de admisión (si se encuentra hospitalizado).
- Nuevo Registro: si el paciente no se encuentra registrado en el sistema con anterioridad, se puede llevar a cabo una captura de un nuevo registro, llenando la siguiente información:
	- o Datos Personales.
	- o Domicilio.
	- o Tutores y teléfonos de contacto.
- Ingresar Paciente: una vez que el paciente tenga un expediente, se podrá ingresar al hospital, capturando los datos de ingreso.
- Ingresar Donador de sangre : un donador de sangre ocupa una cama del hospital, por esta razón es necesario llevar un registro de donador de sangre es diferente al de un paciente, desde esta opción se podrán ejecutar las siguientes tareas:
	- o Dar de alta un nuevo donador de sangre :
		- **Datos Personales.**
		- Domicilio.
		- Tutores y teléfonos de contacto.
	- o Asignar un donador de sangre registrado para el paciente.

### *Reportes de Admisión*

El sistema deberá ser capaz de generar los siguientes reportes con la información del módulo de Admisión:

- Ingresos diarios.
- Reporte de ingresos para Relaciones Públicas.
- Ingresos por rango de fechas.
- Egresos por rango de fechas.
- Reporte de registros por primera vez.

### **Módulo de Hospitalización**

Mediante este módulo se brindará soporte a los procesos del hospital que se generan con la estancia de un paciente dentro del mismo.

#### *Hospitalización*

- Asistencia Médica: Consulta de camas totales y disponibles por servicio médico.
	- o Consulta de camas ocupadas y los nombres de los pacientes ocupantes.
	- o Imprimir papelería de estancia en el hospital.
	- o Cambiar al paciente de cama.
	- o Egresar pacientes.
	- o Pre-Altas.
	- o Traslados.
- Ingresos.
	- o Búsqueda por rangos de fechas.
	- o Mostrar los datos de los ingresos correspondientes a las búsquedas efectuadas.
	- o Consulta de detalles de ingresos.
- o Gestión de Expediente.
- Ocupación Hospitalaria: reporte de todas las camas ocupadas en el hospital.
	- o Búsqueda por palabras clave.
	- o Mostrar los datos de las camas ocupadas actualmente.
	- o Imprimir papelería de admisión.
	- o Gestión de Expediente.
- Asistencia Quirúrgica: Consulta de camas totales y disponibles para cirugías.
	- o Consulta de camas ocupadas y los nombres de los pacientes ocupantes. Opción a imprimir papelería de estancia en el hospital y opción para cambiar al paciente de cama.
	- o Egresar pacientes.
	- o Pre-Altas.
	- o Traslados.
- Egresos.
	- o Búsqueda por rangos de fechas.
	- o Búsqueda por número de expediente.
	- o Mostrar los datos correspondientes a las búsquedas efectuadas.
	- o Gestionar Egreso.
- Urgencias.
	- o Consulta.
	- o Egresos.
	- o Ingresos.

*Procesos de Hospitalización*

- o Consulta de Pre-Altas.
- o Catálogo de Medicamentos.
- o Notas de Alta.
- o Consulta de Egresos por diagnóstico (CIE-10).

o Movimientos gestionados por el usuario (egresos, traslados).

#### *Reportes de Hospitalización*

El sistema deberá ser capaz de generar los siguientes reportes con la información del módulo de Hospitalización:

- Pre-Alta.
- Estado diario de pacientes.
- Censo diario de pacientes.
- Reporte egresos del sistema.
- Reporte egresos del sistema Codificados.
- Estado diario de pacientes (DX).

#### *Indicaciones y Recetas*

Este módulo se utilizará para prescribir recetas y/o indicaciones para cada paciente hospitalizado, se podrán realizar búsquedas por número de expediente o por nombre (apellidos, nombres) de los pacientes.

### **3.3. Planteamiento de la Solución y Posibles Módulos**

Debido a la problemática mencionada en los apartados anteriores se ha propuesto la implementación del sistema de información hospitalario con el que se reducirán los tiempos de espera de los pacientes y una mejor organización de la información, minimizando pérdidas de expedientes y errores humanos.

El sistema planteado para la solución consta de un servidor web que proporcionará el servicio de la página web donde se podrá administrar la ocupación de las camas y los pacientes que la ocupan, los datos serán almacenados en una base de datos donde se alojará toda la información que se recabe a través del portal web.

El portal web que se propone para la solución será implementado utilizando Ajax, Javascript y Java, debido a que es multiplataforma y de licencia de código abierto, por lo tanto, para obtener un mejor rendimiento y funcionamiento del mismo se utilizará como servidor de aplicaciones a Glassfish el cual es mejor en rendimiento que Tomcat de acuerdo a los estudios tiempos de respuesta, realizados por Oracle, tal como se observa en la siguiente tabla:

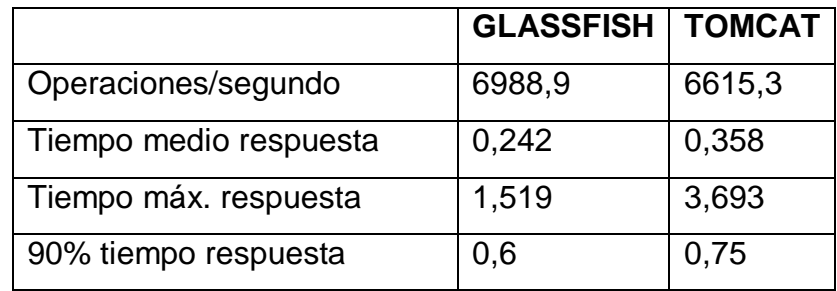

Tabla 3.4.1 Glassfish vs Tomcat

La principal diferencia entre los servidores de aplicaciones es que GlassFish es un conjunto de contenedores Java EE, y Tomcat es sólo un contenedor Web, por lo que las opciones con Glassfish son mayores. Glassfish es un potente servidor de aplicaciones que nos permite tener un óptimo desempeño ya que es compatible con Java EE, este servidor es conocido por que permite soportar las últimas novedades de Java EE. Glassfish nos permitirá traducir código Java a código HTML y mantener la comunicación entre el servidor y el cliente<sup>27</sup>.

Los datos serán alojados dentro del mismo servidor en una base de datos de SQL Server 2005, esta base nos permitirá tener los datos centralizados y debido a su rapidez en la búsqueda de datos, nos permitirá obtener en tiempo real la información que sea necesaria.

En el siguiente apartado se muestra el proceso de hospitalización de un paciente de manera muy general, posteriormente se detallarán los módulos que conformarán la solución y el diagrama de bloques de la solución.

\_\_\_\_\_\_\_\_\_\_\_\_\_\_\_\_\_\_\_\_\_ <sup>27</sup>"Glassfish>>Community" [en línea]. Septiembre de 2012, [http://glassfish.java.net/es/public/getstarted.html].

# **3.3.1. Proceso de Hospitalización**

El proceso para la hospitalización es como se muestra en la Figura 3.4.1.1:

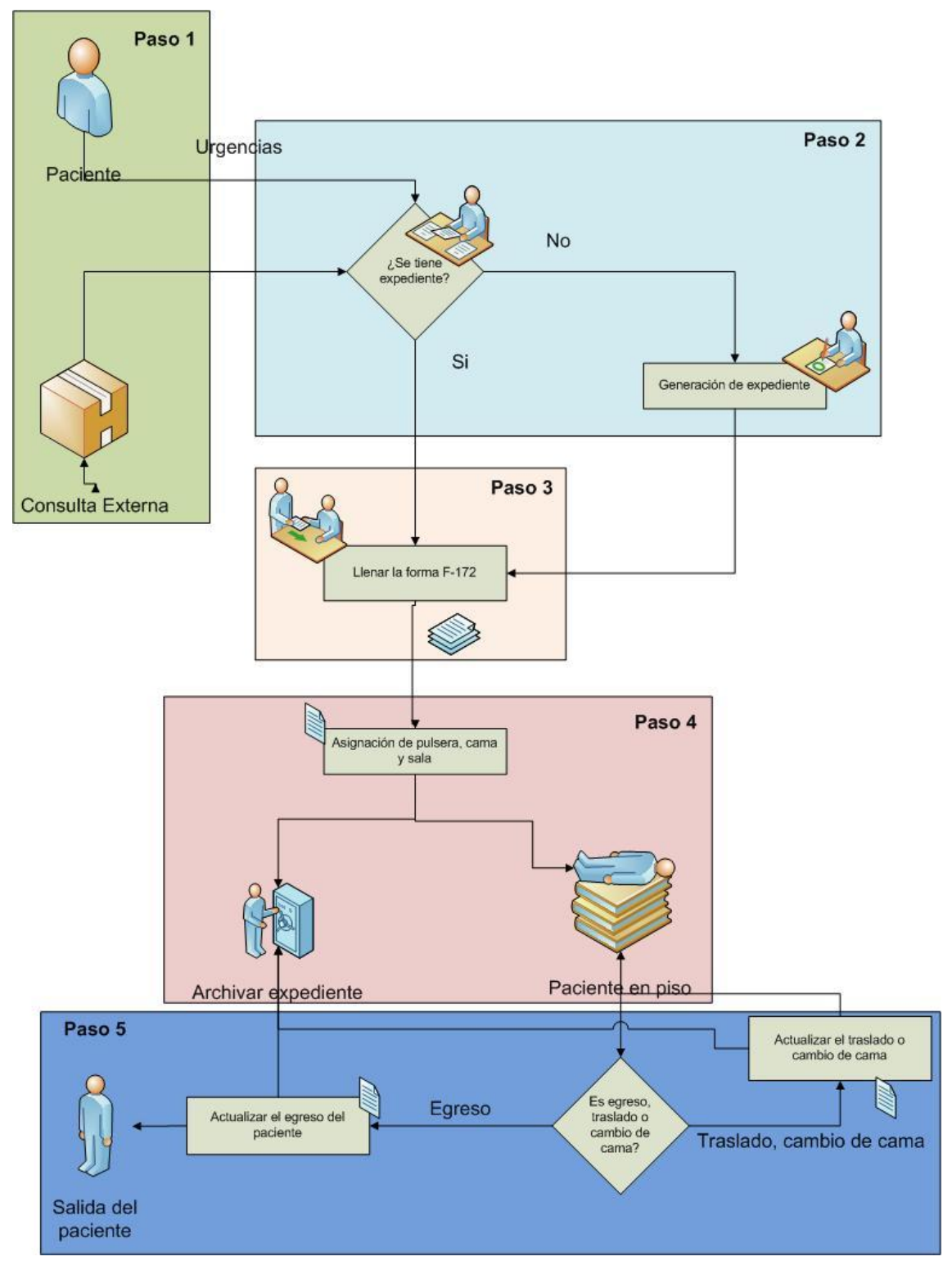

Figura 3.4.1.1 Proceso de un Paciente en Hospitalización.

A continuación se detalla el proceso:

- 1. El paciente llega al área de hospitalización cuando suceden cualesquiera de las siguientes 2 razones:
	- a. El paciente llegó por urgencias o
	- b. Es enviado por el médico general conocido también como consulta externa.
- 2. Al llegar al área de admisión se le pregunta al paciente si cuenta con expediente y se busca su documentación.
	- a. En caso de no tener se le genera el expediente y continúa en el paso 3.
	- b. En caso de contar con el expediente, continuar con el paso 3.
- 3. Llenar la forma F-172 como parte de la documentación.
- 4. Asignar pulsera como identificador del paciente, con su nombre y número de expediente, además de la asignación de cama y sala. Posteriormente:
	- a. Llevar el paciente a piso y archivar su documentación.
- 5. El paciente puede cambiar de cama, de sala o ser dado de alta
	- a. Si es cambio de cama o traslado documentar y archivar el nuevo cambio en el expediente.
	- b. Si es dado de alta, documentar y archivar el nuevo cambio en su expediente.

La solución diseñada para optimizar este proceso con el sistema de información hospitalario permitirá ser más organizado y mantener actualizados los expedientes que se actualizan de manera manual.

#### **3.3.2. Módulos**

La solución propuesta en esta tesis incluye los módulos de administración, admisión y hospitalización, los cuales se describen a continuación:

- **Administración**: en este módulo se podrán configurar los privilegios de usuario, los datos del usuario como nombre, número de empleado y cedula profesional, así como los permisos hacia los servicios y salas a los que tendrá accesos.
- **Admisión**: este módulo incluirá las formas de admisión de un paciente al sistema de información hospitalario, así como también de los donadores de sangre de los mismos pacientes que se encuentran hospitalizados, en caso de necesitarse, pues no todos los pacientes requieren de donadores de sangre y podrán consultarse los pacientes registrados en el sistema.
- **Hospitalización**: dentro de este módulo se podrán dar los egresos del hospital, es decir cuando un paciente sea dado de alta, los cambios de cama (cuando se realice un cambio dentro de la misma sala pero diferente servicio) y los traslados (cuando se cambie al paciente de una sala a otra).

El diagrama que muestra estos módulos se presenta en la Figura 3.4.2.1:

#### **CAPÍTULO 3 ANÁLISIS Y PLANTEAMIENTO DEL PROBLEMA**

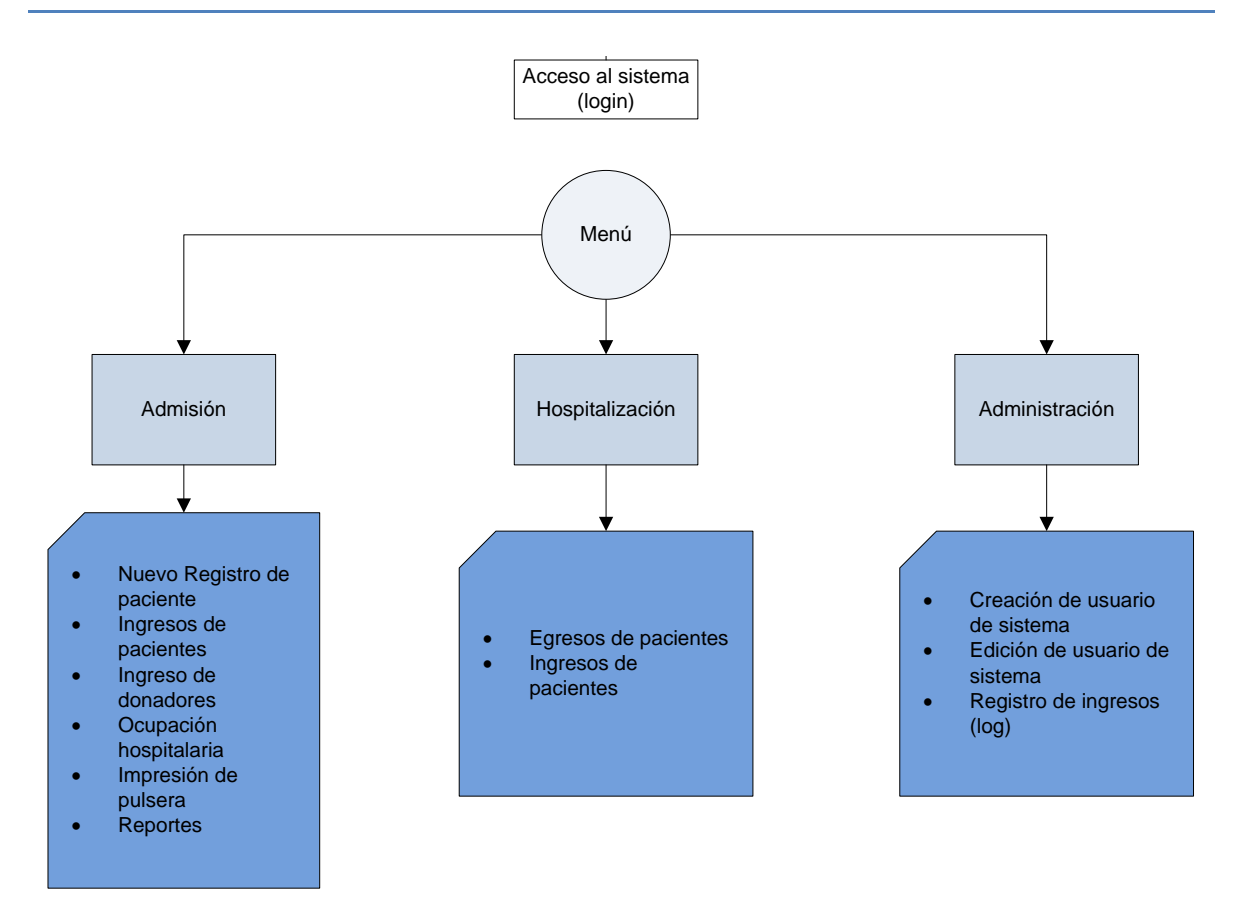

Figura 3.4.2.1 Módulos del Sistema.

El sistema de información hospitalario también contará con la opción de poder realizar búsquedas de información a los expedientes que se vayan generando, se podrá buscar por nombre del paciente y/o donadores de sangre, número de expediente, servicio o sala.

El sistema contará además con sistema de reportes donde se podrá consultar el número de pacientes que ingresaron y egresaron de acuerdo a la fecha solicitada. Además también podrá imprimir la pulsera del paciente una vez capturados los datos de ingreso.

Con esta solución se plantea tener un mejor control de las camas disponibles que se tienen, la solución proporcionará en tiempo real el número de camas disponibles por servicio o por sala, ayudando con esto a poder tomar decisiones sobre qué hacer en caso de sobrecupo de las otras salas o servicios cuando estas se encuentren así.

A continuación se presenta en el siguiente diagrama de bloques (Figura 3.4.2.2) la forma en la que se diseñará la solución:

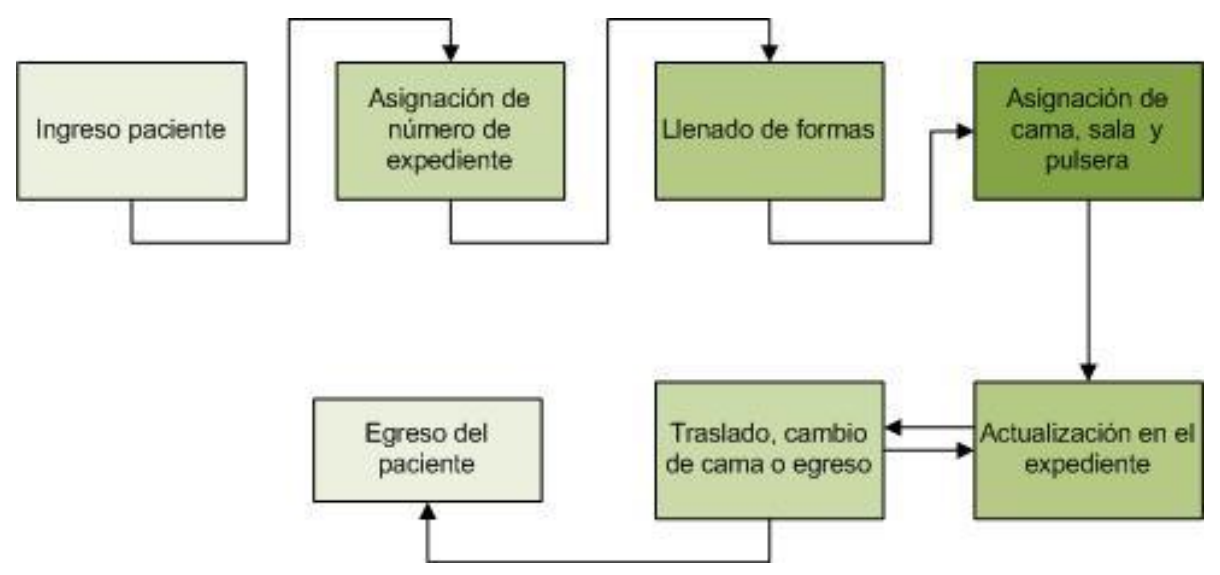

Figura 3.4.2.2 Diagrama de Bloques.

De acuerdo a la figura anterior podemos apreciar que es necesario tener el número de expediente para poder relacionar al paciente con la cama, será uno de los datos primordiales para mantener la organización, este número será consecutivo y único se generará de acuerdo como se vayan atendiendo los pacientes, este sistema nos permitirá seguir flujo de los datos y poder actualizarlos rápidamente en el portal web, tenerlos siempre de forma veraz y contar con el número de camas disponibles al momento. Por otra parte con la generación de la impresión de la pulsera se podrán evitar errores humanos que ocurrentemente se cometen, pues los datos de la pulsera son llenados a mano.

Es importante resaltar que la aplicación permitirá el rellenado de formas, el cual es acorde a lo solicitado en la parte de requerimientos, ayudando de esta forma a agilizar la documentación en papel, misma que aunque se encuentre en el sistema siempre debe existir un registro de forma física.

A continuación se muestran a manera de ejemplo el diseño de la interfaz web con la que interactuará el usuario de acuerdo a los módulos propuestos:

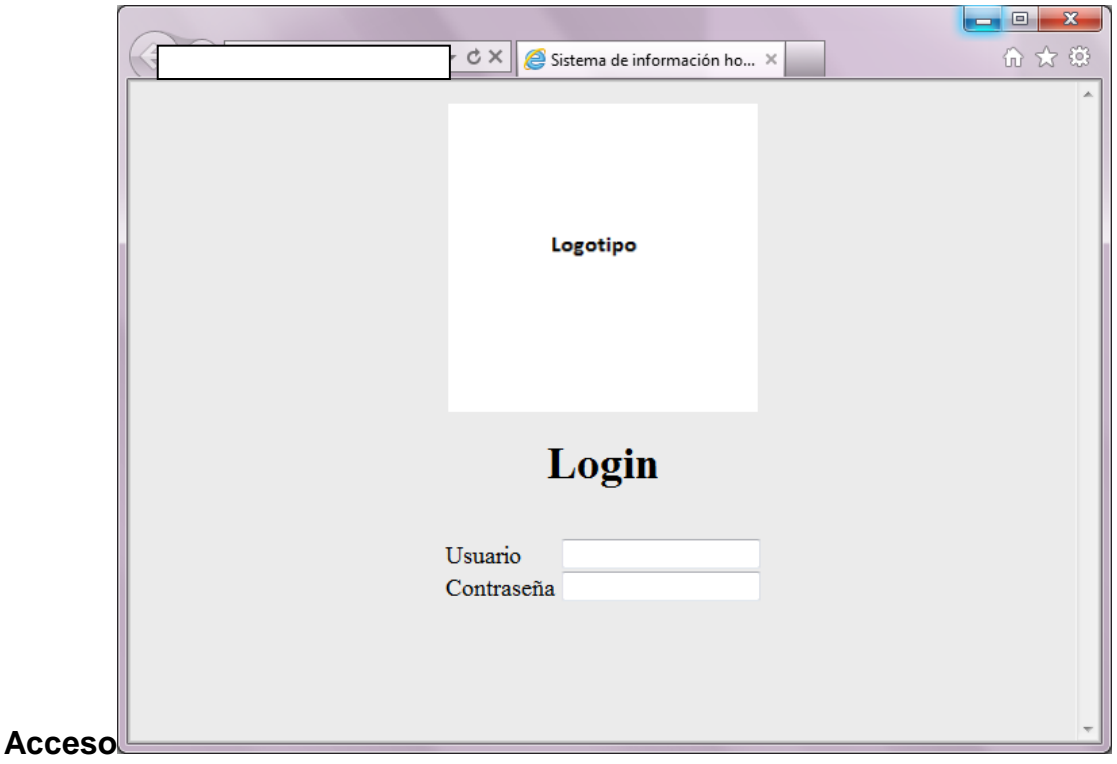

**Pantalla de** 

Figura 3.4.2.3 Pantalla de Login.

**Pantalla de Menú de Módulos**

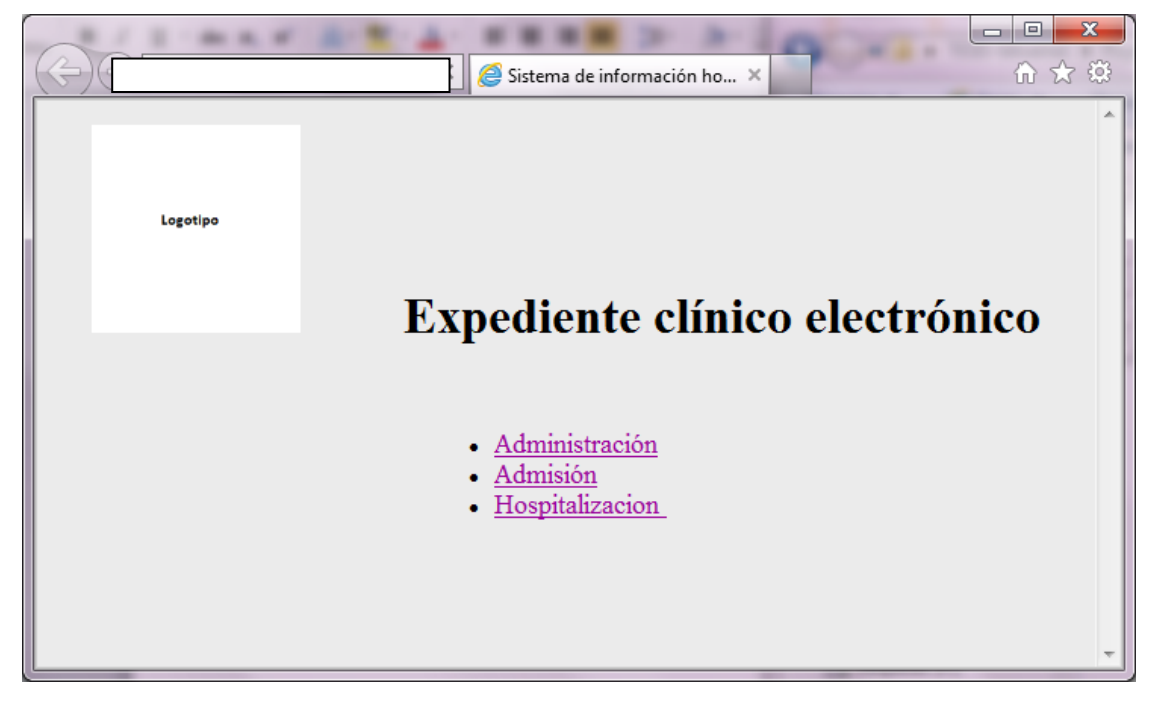

Figura 3.4.2.4 Pantalla de Menú de Módulos.

# **Módulo de Administración**

|                                                                  |                                                                 | $\mathbf{x}$<br>ولكوزهم |
|------------------------------------------------------------------|-----------------------------------------------------------------|-------------------------|
|                                                                  | Sistema de información ho X                                     | 命 ☆ 戀                   |
|                                                                  | Logotipo<br>Expediente clínico electrónico                      |                         |
| Crear usuario<br>Opciones<br>Crear usuario<br>Edición de usuario | Procesos Registro de ingresos ▼<br>$\blacktriangledown$<br>Menú | Admin                   |

Figura 3.4.2.5 Pantalla de Administración de Usuarios.

## **Módulo de Hospitalización**

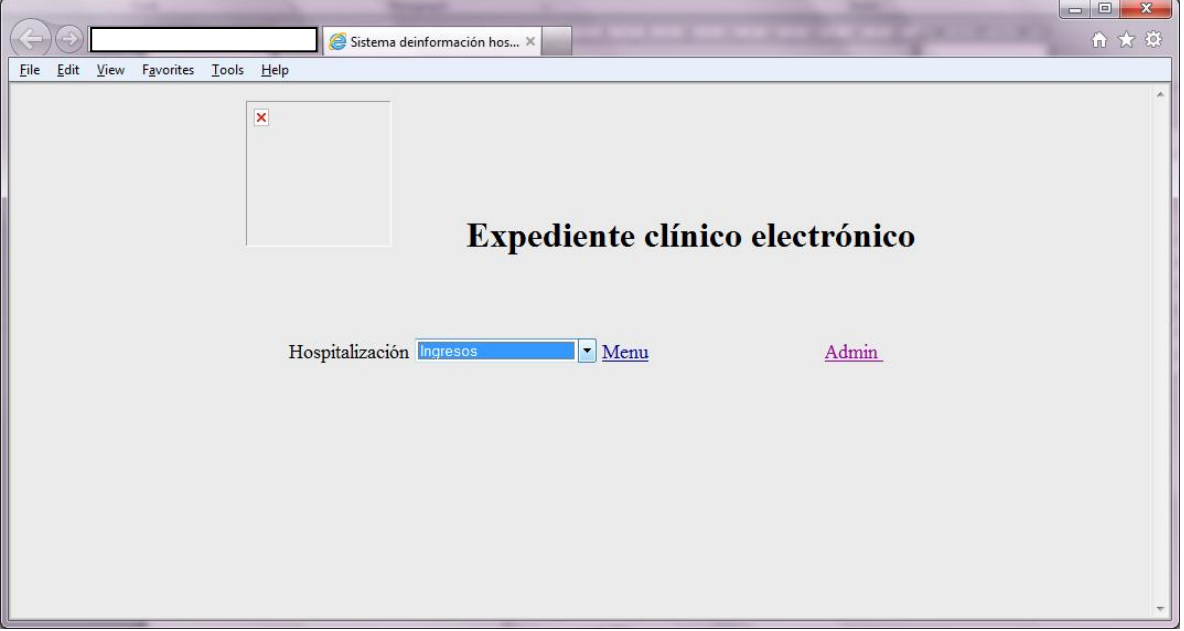

Figura 3.4.2.6 Pantalla de Hospitalización.

# **Módulo de Admisión**

|                                                  |                                                                                                    | $\begin{array}{c c c c c} \hline \multicolumn{3}{c }{\mathbf{0}} & \multicolumn{3}{c }{\mathbf{X}} \end{array}$ |
|--------------------------------------------------|----------------------------------------------------------------------------------------------------|----------------------------------------------------------------------------------------------------|
|                                                  | Sistema deinformación hos X                                                                                                    | 价大钱                                                                                                    |
| Edit View<br>Favorites Tools Help<br><b>Eile</b> |                                                                                                    |                                                                                                    |
| ×<br>Procesos Buscar<br>Expediente               | Expediente clínico electrónico<br>Ingresos por rangos de fechas v<br>Reportes<br>$\blacktriangledown$<br>Menu<br>Ingresos por rangos de fechas<br>Egresos por rango de fechas<br>Ingresos diarios | Admin                                                                                                    |

Figura 3.4.2.7 Pantalla del Módulo de Admisión.

# **Pantalla de Admisión de Paciente**

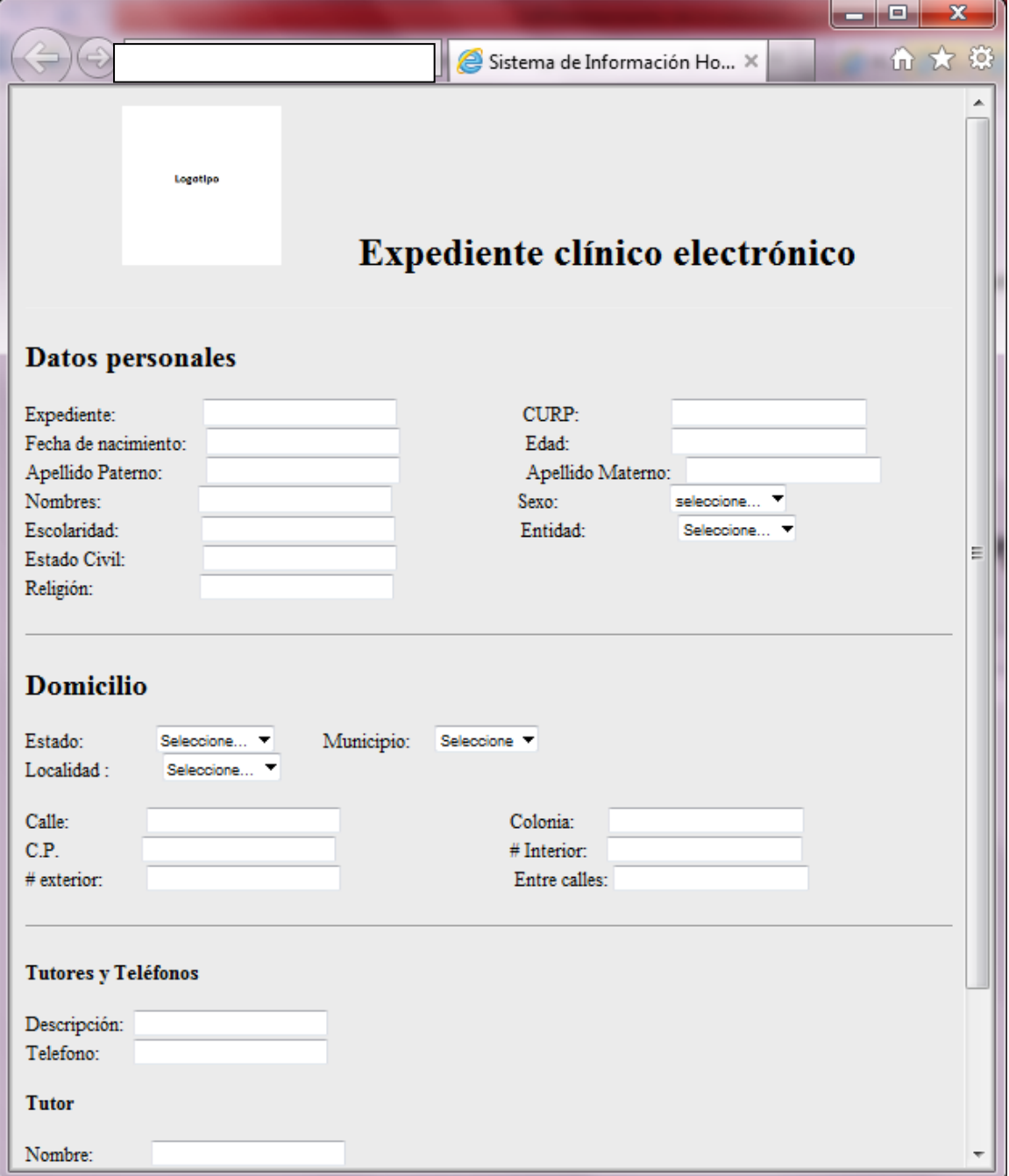

Figura 3.4.2.8 Pantalla de Admisión de Paciente.

## **3.4. Justificación de la Metodología y Software a Utilizar**

Para la elección del software y la metodología a utilizar tuvimos que considerar varios aspectos del proyecto, como el alcance, la magnitud, la adaptabilidad, el uso, la importancia, entre otros. Esto con el objetivo de contar con un sistema eficiente y seguro.

## **Elección de la Metodología**

La implementación de una metodología para el desarrollo y gestión del proyecto es muy importante ya que ésta garantiza un orden, documentación y una correcta planeación de tiempos en él.

En el presente proyecto la metodología que decidimos emplear es la Metodología SCRUM.

Se decidió elegir esta metodología de desarrollo, por las siguientes razones:

- Es una metodología ágil lo cual es importante porque el proyecto se realizará en un tiempo corto.
- Es utilizada para proyectos pequeños.
- Está enfocado a grupos pequeños de integrantes de un proyecto.
- Está más enfocado a las personas que interactúan en el proyecto que a procesos.
- Se tiene un buen control de lo que cada persona está realizando dentro del proyecto debido a que existen reuniones pequeñas diarias para verificar cuales fueron los avances o que problemas existieron. Así se evitan las largas juntas y se aprovecha más el tiempo en el avance del proyecto a la vez que todos están enterados de lo que está sucediendo.
- Se tiene un claro panorama desde el principio del proyecto de los posibles contratiempos y como se podrían solucionar en caso de que surgieran.
- Se tienen plazos cortos para terminar las tareas.
- Los tiempos para hacer una entrega son más cortos.
- Se tiene una distribución equitativa del trabajo.
- Se definen prioridades para las tareas a realizar.

## **Elección del Manejador de la Base de Datos**

Para elegir un manejador de bases de datos, tuvimos que considerar varios aspectos, ya que el sistema maneja una gran cantidad de datos y se requiere a su vez que la información esté segura y sea de rápido acceso a ella.

El manejador de bases de datos que elegimos fue SQL Server 2005, se decidió utilizarlo considerando las siguientes características:

- Posee una gran velocidad para la ejecución de alguna tarea.
- Es confiable ya que soporta gran número de transacciones sin sufrir algún daño.
- Tiene una gran capacidad de procesamiento de datos, esto es una parte fundamental ya que el hospital manejará una gran cantidad de datos.
- Se tiene la capacidad de crear procedimientos almacenados, triggers y cursores
- Tiene un entorno gráfico muy eficiente que facilita su uso.
- Tiene compatibilidad con los lenguajes de programación que vamos a utilizar.
- Posee las propiedades ACID de las bases de datos.
- Integridad referencial y transacciones.
- Tiene un buen nivel de seguridad.

### **Elección de Lenguaje de Programación y Librerías**

Al momento de elegir un lenguaje de programación consideramos la portabilidad que posee, la potencia, la seguridad y el ahorro de recursos.

Para el desarrollo del proyecto elegimos como lenguaje de programación principal Java, también utilizamos JavaScript, Ajax, HTML y algunas librerías como jQuery, jText, Json o Jcommon para complementar el desarrollo y dar efectos visuales más agradables al usuario.

Las características por las cuales decidimos emplear estos lenguajes y tecnologías se listan a continuación.

#### **Java JDK 6**

- Lenguaje orientado a objetos.
- Soporte en cualquier plataforma.
- Seguridad en el código.
- Mayor control de errores.
- Permite creación de páginas dinámicas.
- Es de descarga gratuita.
- Ofrece muchos recursos y capacidades.

### **Ajax**

- Utilizamos gran cantidad de información y Ajax nos permite recargar solo una porción de la página lo cual nos ahorra tiempo y recursos.
- Es compatible con todos los navegadores.
- Es compatible con cualquier plataforma.
- Compatible con cualquier servidor.
- Compatible con cualquier lenguaje de programación.

Visualmente nos proporciona un buen efecto para el sitio.

## **HTML**

- Es un lenguaje simple, lo que facilita su uso.
- Compatible con cualquier navegador.
- Compatible con cualquier lenguaje de programación.
- Es de fácil integración.

## **JQuery**

- Hace más amigable el sitio debido a la cantidad de plugins que podemos emplear, entre ellos filtros para las búsquedas.
- Es de código libre.
- Se puede utilizar perfectamente con el lenguaje de programación elegido.
- Fácil instalación y manejo.

### **IText**

- Nos permite la generación de PDF con el lenguaje de programación que utilizaremos que será Java.
- Se puede generar contenido predefinido o introducido por el usuario.
- Se puede generar documentos desde la base de datos o XML.
- Puede contener firmas digitales.

#### **Json**

- Nos permite almacenar información y poder compartirla entre los distintos lenguajes y componentes que utilizaremos.
- Tiene un buen nivel de seguridad, esto es muy importante debido al intercambio de datos que se da en el sistema.

Ofrece rapidez en las operaciones que se realicen.

# **JCommon**

 Nos permite cifrar las contraseñas que utilizaremos en el sistema de forma eficiente y segura.

# **Javascript**

- Nos servirá para validaciones en los distintos formularios y la generación de mensajes de alerta.
- Se integra de forma eficiente con HTML.

# **CAPÍTULO 4: DISEÑO Y CONSTRUCCIÓN DE LA APLICACIÓN**

# **4.1. Modelado del Sistema**

\_\_\_\_\_\_\_\_\_\_\_\_

Un modelo nos permite representar de manera reducida un sistema, con el propósito de poder comprender mejor el problema y visualizar de manera fácil la solución del mismo, además de que sirve para guiar la implementación. Como menciona Génova (2012)<sup>28</sup>, los modelos deben cumplir con ciertas características para poder ser eficientes:

- Comprensible: cualquier persona que lo observe pueda entenderlo.
- Preciso: el modelo debe ser una representación fiel de lo que se requiere modelar.
- Abstracto: el modelo debe enfatizar los elementos importantes y ocultar los irrelevantes.
- Barato: debe ser más barato que construir el sistema en sí.

El modelado del sistema nos permite detectar errores u omisiones en el diseño, realizar un análisis antes de la implementación y poder visualizar otras soluciones alternativas, de esta forma podemos comparar entre ellas cual es la mejor para dar una solución óptima al problema. Además es útil como plantilla hacia el objetivo que se quiera llegar con la implementación y permite tener documentado las decisiones de lo acordado. Un modelo no constituye una especificación completa de la arquitectura por sí solo.

<sup>28</sup>Génova, Gonzalo, "CONCEPTOS BÁSICOS DE MODELADO" [en línea]. Octubre 2012, [http://www.ie.inf.uc3m.es/grupo/docencia/reglada/ASDM/Genova12a.pdf].

#### **CAPÍTULO 4 DISEÑO Y CONSTRUCCIÓN DE LA APLICACIÓN**

Existen diferentes estándares para el modelado de sistemas entre los que se destacan los siguientes: MOF, UML, XML, SOAP, SPEM, RAS entre otros, en el presente trabajo utilizaremos UML (Lenguaje Unificado de Modelado) lo cual utilizaremos como herramienta para realizar el modelado del sistema, este estándar es ampliamente utilizado y tiene una notación estándar orientado a objetos.

El modelado tiene una gran ventaja la cual es simplificar y dividir en subsistemas lo que nos permite tomar decisiones acerca del mismo y tener una mejor planeación de la implementación, en los siguientes apartados se mostrarán los diagramas que utilizamos para la implementación de la solución al problema que se presenta en el hospital infantil.

Las personas que interactuarán con el sistema serán el personal administrativo y los doctores o enfermeras que atiendan a los pacientes. En los siguientes diagramas se mostrarán las principales funcionalidades de la aplicación. A continuación se presenta en la Figura 4.1.1 los actores que intervienen en el uso del sistema de información hospitalario:

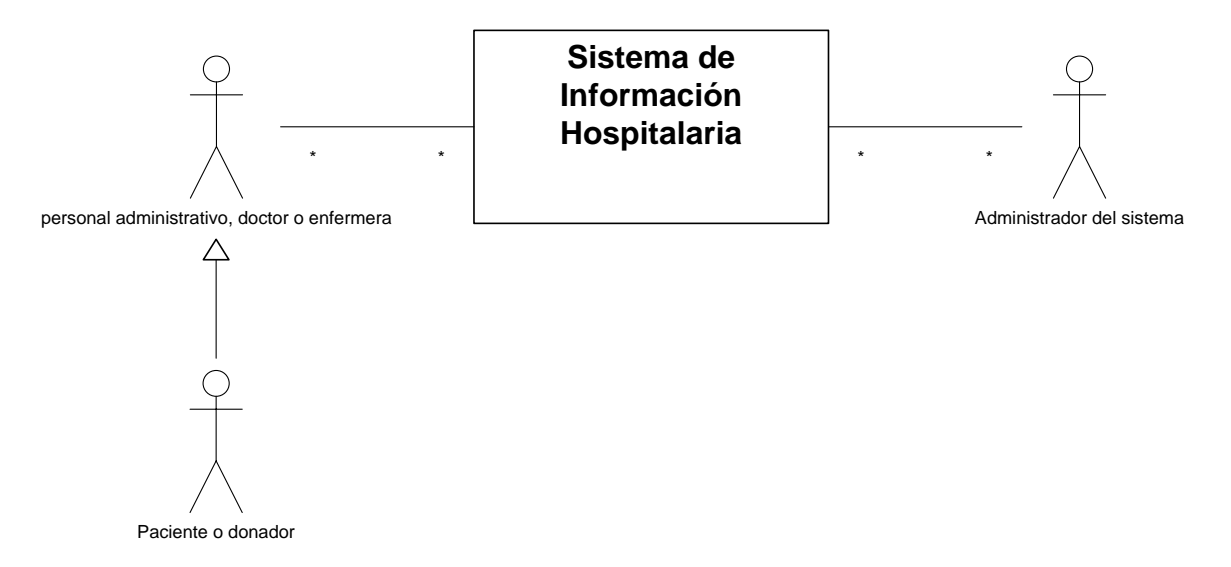

Figura 4.1.1 Actores del Sistema de Información Hospitalario.

A continuación se muestra en la Figura 4.1.2 el diagrama donde se presenta el proceso de la admisión de un paciente al sistema de información hospitalario y las diferentes opciones con que cuenta el módulo de admisión:

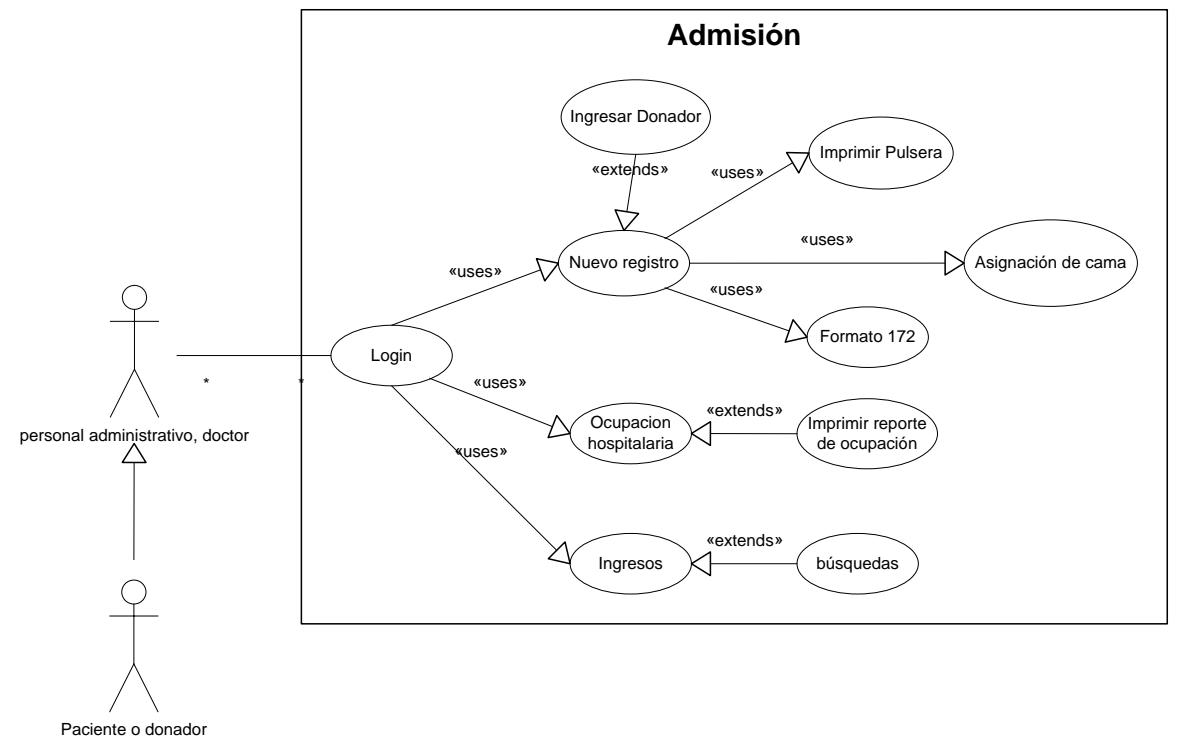

Figura 4.1.2 Admisión de Pacientes o Donadores de sangre.

En la Figura 4.1.3 se presentan las opciones disponibles para el módulo de hospitalización donde se puede obtener la información de los ingresos, egresos y la ocupación hospitalaria en tiempo real:

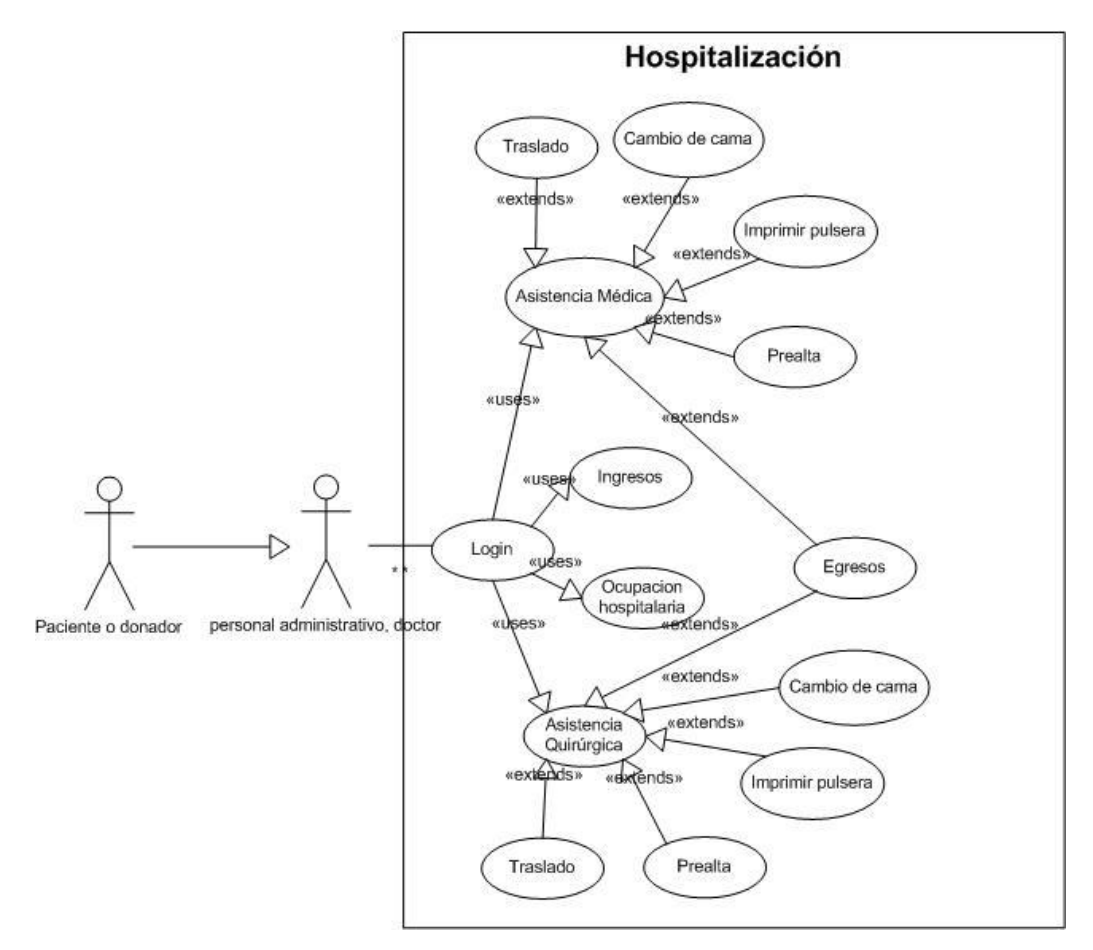

Figura 4.1.3 Hospitalización de Pacientes o Donadores de sangre.

En la Figura 4.1.4 se muestra el diagrama de la administración del sistema, en esta parte se agregan y se editan los permisos de usuario y es posible obtener un registro de los accesos a través de la bitácora de acceso.

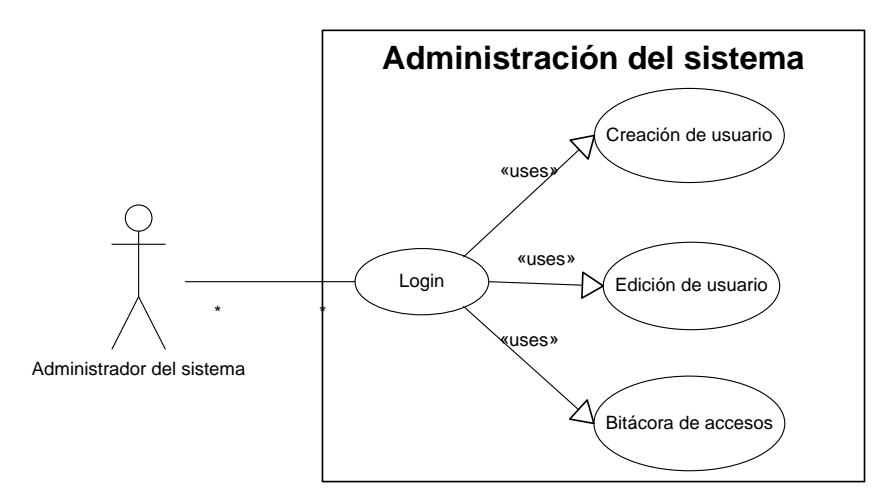

Figura 4.1.4 Administración del Sistema de Información Hospitalario.

# **4.1.1. Ciclos de Desarrollo**

Un ciclo de desarrollo de software o ciclo de vida de desarrollo de software es una estructura que se aplica al desarrollo de un producto de software, existen diferentes modelos que buscan encontrar procesos reproducibles y predecibles que mejoren la productividad y la calidad.

En los modelos clásicos de ciclo de vida de software (modelo en cascada, modelo incremental, modelo de prototipo, modelo en espiral), las etapas generalmente se dividen en $^{29}$ :

- Análisis.
- Diseño.

\_\_\_\_\_\_\_\_\_\_\_\_

- Desarrollo.
- Evaluación (mantenimiento, pruebas).

 $29$ Hernández, Celestina, "Modelo de ciclo de vida Scrum" [en línea]. Abril 201, [\[http://anaydisesistem.blogspot.mx/2011/04/modelo-de-ciclo-de-vida-scrum.html\]](http://anaydisesistem.blogspot.mx/2011/04/modelo-de-ciclo-de-vida-scrum.html).

#### **CAPÍTULO 4 DISEÑO Y CONSTRUCCIÓN DE LA APLICACIÓN**

Estas etapas se llevan a cabo en un orden definido y cronológico, se trata de flujos lineales, la mayoría de los procesos de software utilizan la metodología en cascada, debido a la gran flexibilidad y agilidad que proporciona se utilizará la metodología SCRUM la cual tiene un ciclo de software que es iterativo creciente, ya que va construyéndose el código a medida del paso de las iteraciones las cuales también incrementan a su vez las funcionalidades del programa, con cada iteración se van mostrando las funcionalidades de la aplicación.

A continuación se presenta una breve descripción de las etapas que conforman el ciclo de vida de software incremental iterativo:

- **Análisis.** La etapa de análisis es importante para definir con detalle el conjunto de las funcionalidades del sistema, así como su comportamiento, relaciones entre elementos del sistema, etc. En general, esta etapa define qué se va a desarrollar.
- **Diseño.** La etapa de diseño define en detalle cómo se va a desarrollar el sistema, identificar las entidades de datos (en la base de datos), componentes a desarrollar, etc.
- **Implementación**. Esta etapa es donde se desarrolla el software descrito en la fase de análisis y detallado en el diseño.
- **Pruebas.** Tras el desarrollo viene el proceso de pruebas donde se verifica el correcto funcionamiento del sistema acorde a lo definido en la etapa de análisis.
- **Validación.** Una vez que el sistema pasa la etapa de pruebas, el cliente debe verificar que el sistema cumple las especificaciones de requisitos que describen sus necesidades.
- **Evolución.** Esta etapa final del software comienza en el momento que el sistema desarrollado ha sido validado por el cliente y comienza a utilizarlo. El esfuerzo se centra en la resolución de errores de funcionamiento y en el desarrollo de nuevas funcionalidades detectadas.

Como se observa en la Figura 4.1.1.1, se tienen iteraciones crecientes donde se aplican las diferentes etapas de ciclo de desarrollo, incrementando en cada iteración el código.

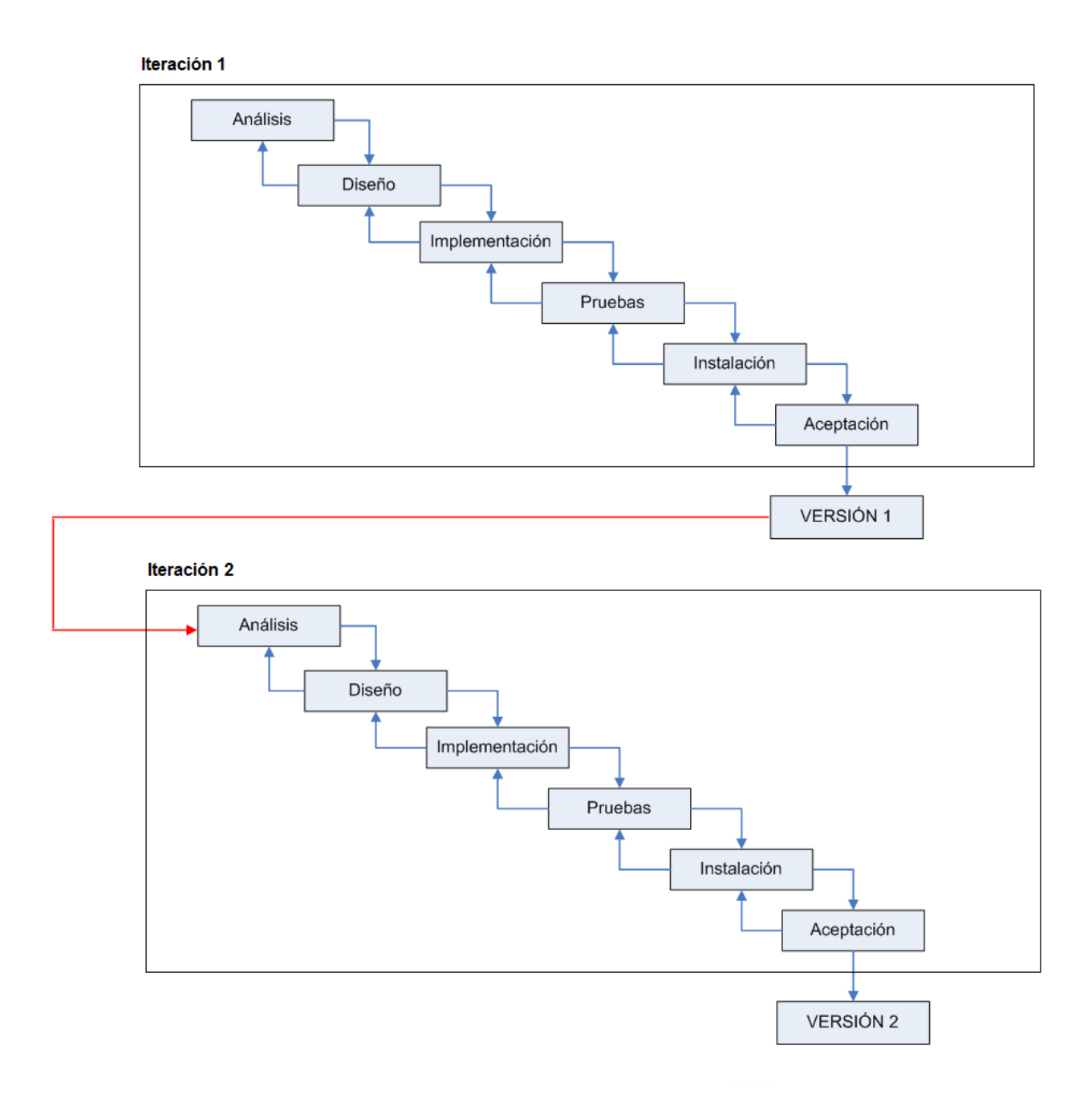

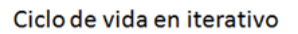

Figura 4.1.1.1 Modelo de Ciclo Incremental Iterativo.

#### **CAPÍTULO 4 DISEÑO Y CONSTRUCCIÓN DE LA APLICACIÓN**

Cuando se utiliza un modelo incremental, la primer iteración es por lo general un producto base (con los requerimientos esenciales), al ir avanzando en las iteraciones el código se va haciendo más robusto y por ende las funcionalidades de la aplicación también. Las primeras iteraciones proporcionan un producto de software incompleto pero proporciona una visualización del producto para evaluación del usuario, por lo que el código va mejorando y aumentando en cada iteración.

Este modelo es el que se utiliza en la metodología SCRUM con la cual se presenta la solución diseñada en el trabajo de tesis. En el "sprint backlog" se incluye un listado de las funcionalidades que se van a implementar durante la iteración, detallando las tareas y los recursos asignados así como también la designación de los integrantes del equipo que les corresponden dichas tareas<sup>30</sup>. Diariamente se hace una revisión del sprint para verificar los avances del mismo la tarea la realiza el "SCRUM" o revisor del equipo, suelen realizarse de pie para no consumir mucho tiempo. Una vez que se concluye con la iteración del sprint el cual será de 7 días, se realiza una revisión final del producto antes de la entrega con el usuario.

\_\_\_\_\_\_\_\_\_\_\_\_

<sup>&</sup>lt;sup>30</sup>Meza Martínez, Jorge Iván "Introducción a La Implementación de Scrum" [en línea]. Septiembre 2012, [\[http://es.scribd.com/doc/7819851/Introduccion-a-La-](http://es.scribd.com/doc/7819851/Introduccion-a-La-Implementacion-de-Scrum)[Implementacion-de-Scrum](http://es.scribd.com/doc/7819851/Introduccion-a-La-Implementacion-de-Scrum)]

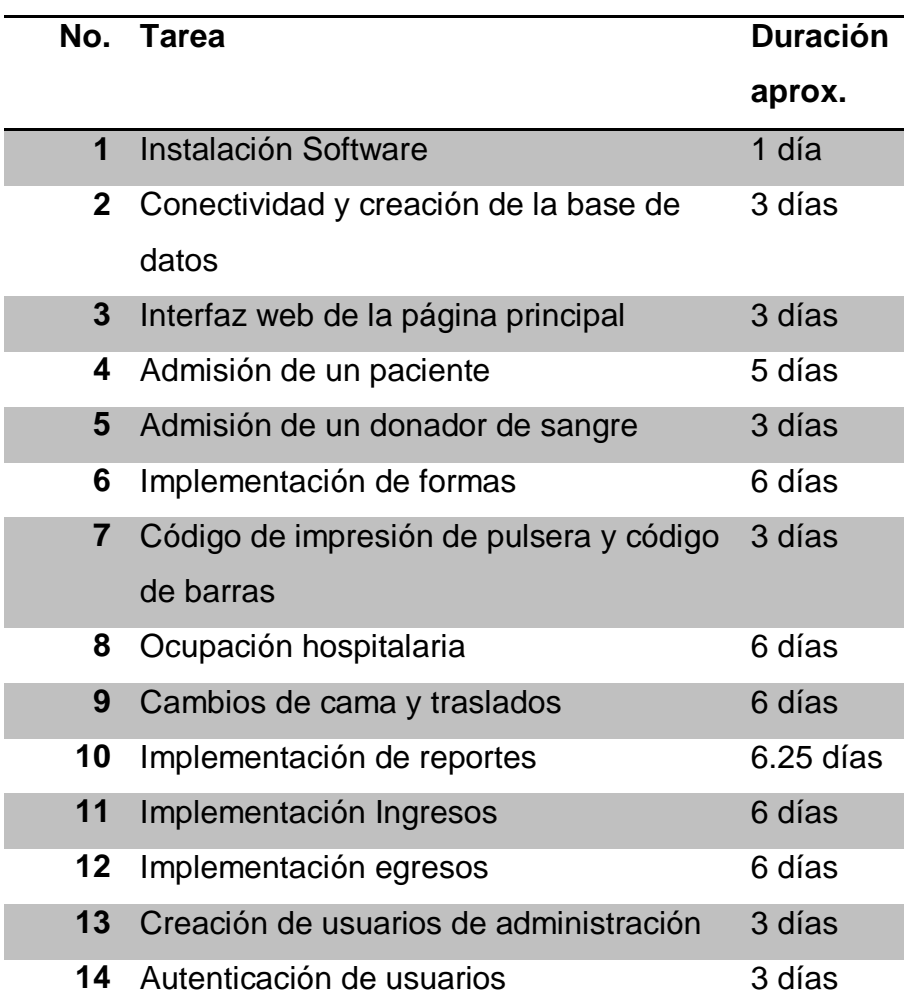

Figura 4.1.1.2 Product Backlog.

Este tipo de modelo proporciona mucha flexibilidad pues siempre se está en contacto con el usuario, al reducirse los alcances, es más sencillo realizar cambios posteriores a los mismos, lo que reduce costos y además se genera software operativo de manera rápida en etapas tempranas del ciclo de vida del software. La calidad siempre se mantiene pues se tiene al usuario de la aplicación realizando retroalimentaciones de la aplicación frecuentemente. De esta forma el código de la aplicación irá aumentando conforme pasan las semanas, como se observa en la Figura 4.1.1.3.

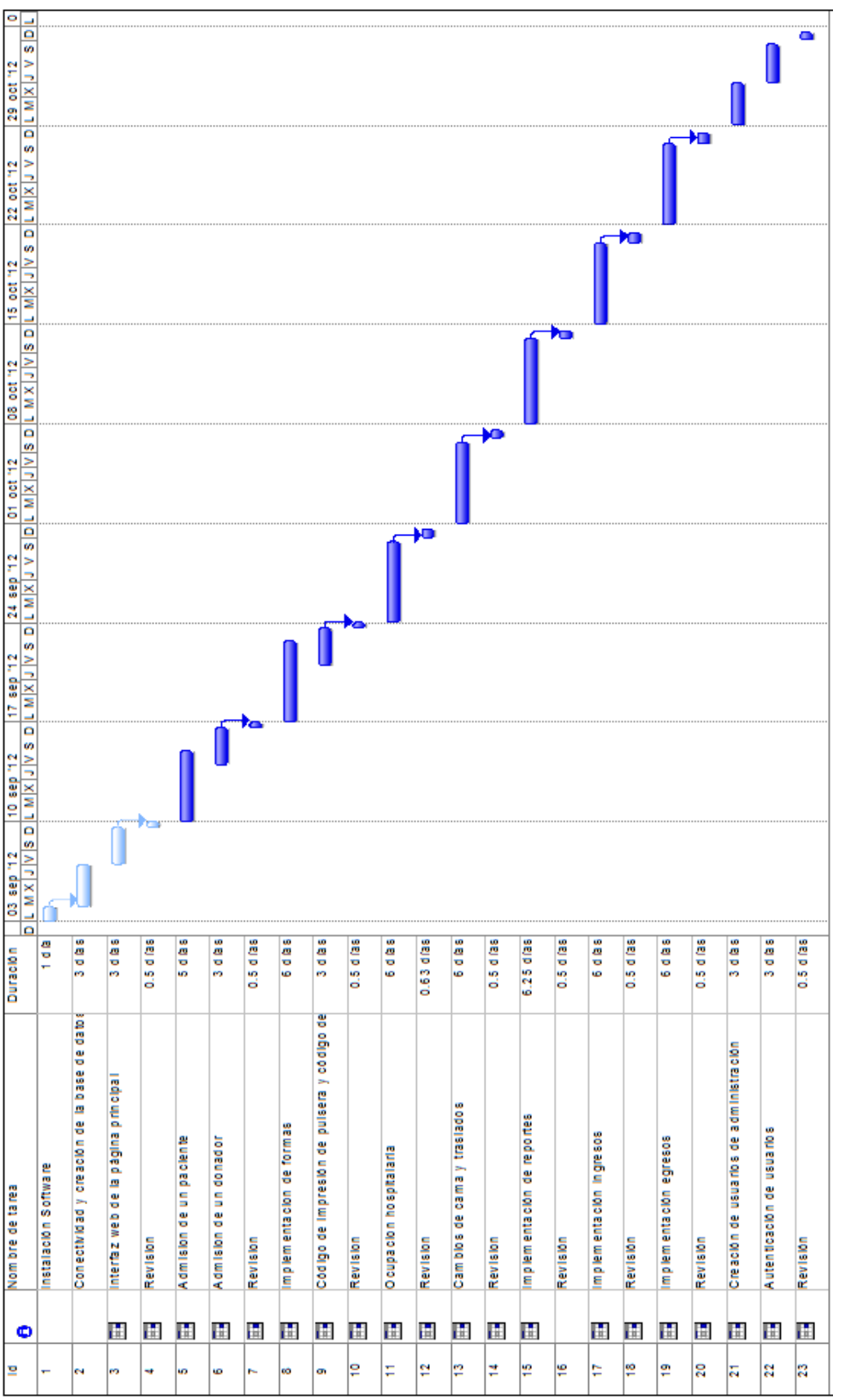

Figura 4.1.1.3 Avance de Código

## **4.1.2. Diagrama Entidad – Relación (DER)**

Un diagrama entidad relación (DER) es una herramienta que nos permite representar información del mundo real a nivel conceptual, se trata de describir las entidades en una base de datos, las relaciones y sus restricciones. Debe ser fácil de entender.

Una entidad es un elemento que puede ser físico (coche, una persona, una casa) o conceptual (un oficio, un préstamo) y que tienen propiedades o atributos, un conjunto de entidades son aquellos elementos que comparten las mismas propiedades, por ej. Conjunto de empleados, conjunto de coches, etc. A continuación se presenta el Diagrama Entidad – Relación de la base de datos para el sistema de información hospitalario en la Figura 4.1.2.1.

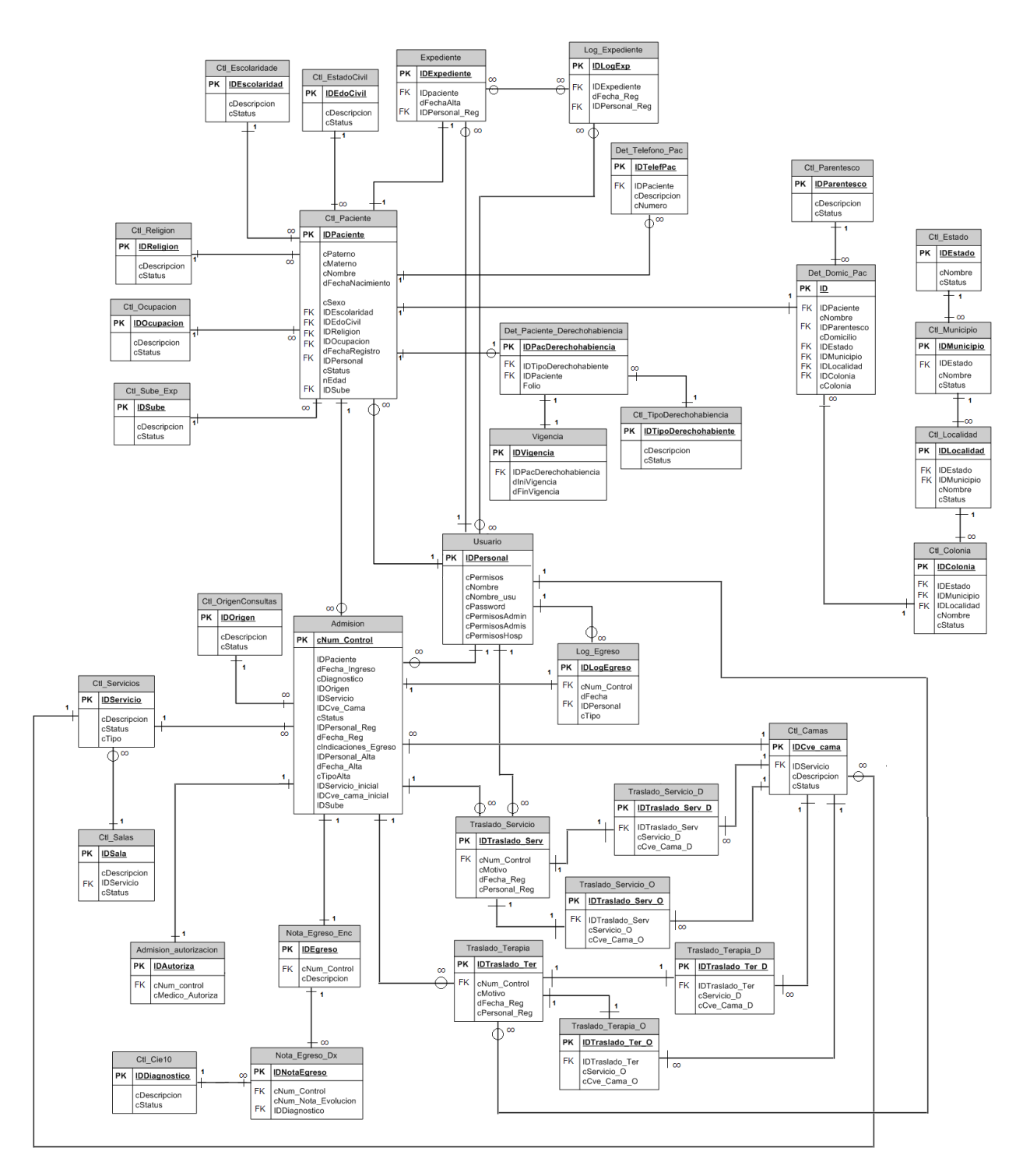

Figura 4.1.2.1 Diagrama Entidad – Relación.

## **Normalización de la Base de Datos**

El proceso de normalización de bases de datos consiste en aplicar una serie de reglas a las relaciones obtenidas tras el paso del modelo entidad-relación al modelo relacional. Se realizará el análisis de la Normalización de la base de datos tomando como muestra algunos datos obtenidos.

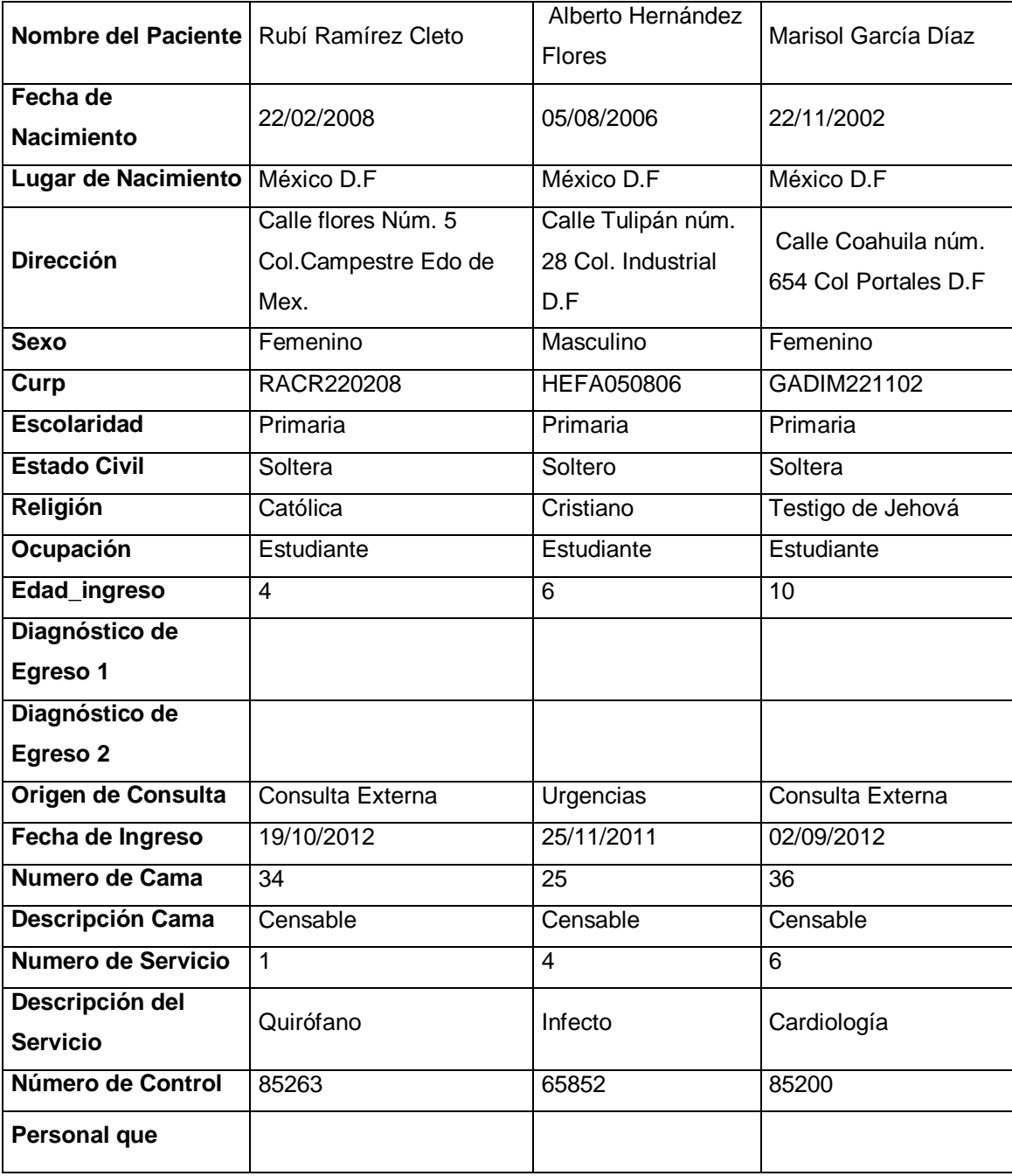

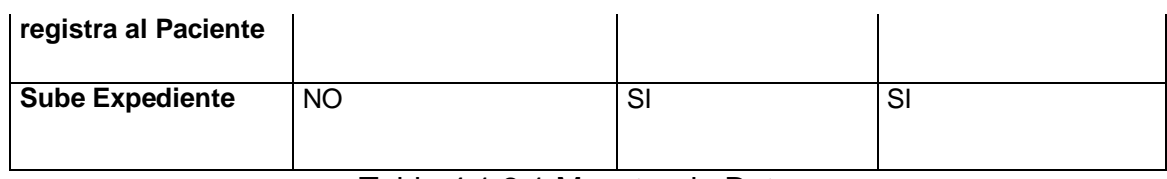

Tabla 4.1.2.1 Muestra de Datos.

# **Primer Nivel de Normalización (F/N)**

Analizando la muestra de datos podemos ver que los campos Nombre del paciente, dirección y diagnóstico de egreso1 y diagnóstico de egreso 2 se repiten. Aplicando la 1FN a los datos de muestra obtenemos las siguientes tablas:

| <b>IdPaciente (PK)</b> | 54             | 10                | 69               |  |
|------------------------|----------------|-------------------|------------------|--|
| cPaterno               | Ramírez        | Hernández         | García           |  |
| cMaterno               | Cleto          | <b>Flores</b>     | Díaz             |  |
| cNombre                | <b>Rubí</b>    | Alberto           | Marisol          |  |
| dFechaNacimiento       | 22/02/2008     | 05/08/2006        | 22/11/2002       |  |
| cEdoNacimiento         | México D.F     | México D.F        | México D.F       |  |
| cCalle                 | <b>Flores</b>  | Tulipán           | Coahuila         |  |
| cNum                   | $\overline{5}$ | $\overline{28}$   | 654              |  |
| cColonia               | Providencia    | Industrial        | Portales         |  |
| cEstado                | México         | $\overline{D.F}$  | $\overline{D.F}$ |  |
| cMunicipio             | Nezahualcóyotl | Azcapotzalco      | Benito Juárez    |  |
| cSexo                  | Femenino       | Masculino         | Femenino         |  |
| nCurp                  | RACR220208     | <b>HEFA050806</b> | GADIM221102      |  |
| cEscolaridad           | Primaria       | Primaria          | Primaria         |  |
| cEdoCivil              | Soltera        | Soltero           | Soltera          |  |
|                        |                |                   | Testigo de       |  |
| cReligion              | Católica       | Cristiano         | Jehová           |  |
|                        |                |                   |                  |  |
| cOcupacion             | Estudiante     | Estudiante        | Estudiante       |  |
| Edad_ingreso           | 4              | 6                 | 10               |  |
| Persona Registro       |                |                   |                  |  |

Tabla 4.1.2.2 Pacientes 1FN.

#### **CAPÍTULO 4 DISEÑO Y CONSTRUCCIÓN DE LA APLICACIÓN**

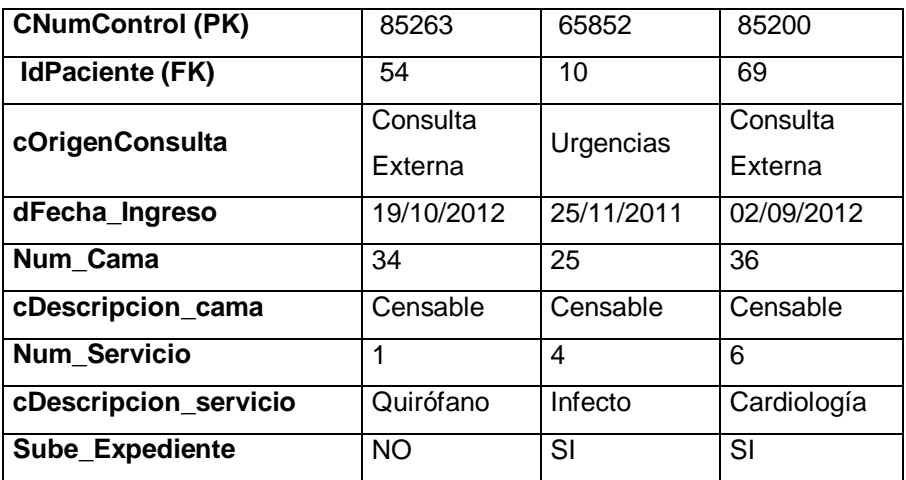

Tabla 4.1.2.3 Admisión 1FN.

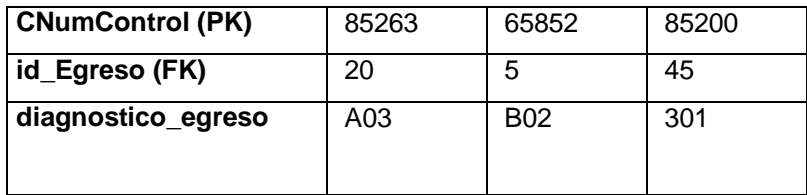

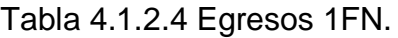

# **Segundo Nivel de Normalización (F/N)**

Podemos observar que la tabla Pacientes contiene datos de dirección del paciente que no dependen de la llave primaria por lo tanto no cumplen con la 2FN, así que estos datos se separarán en 2 tablas, una llamada Pacientes y otra Domicilio Pacientes, ver las tablas generadas 4.1.2.5 a 4.1.2.8.

# **CAPÍTULO 4 DISEÑO Y CONSTRUCCIÓN DE LA APLICACIÓN**

| Id   | cPatern       | cMate         | cNom        | dFecha         | cEdo   | cSe | nCur                           | cEscolar | cEd         | cRelig                          | cOcupa         | Edad           | Perso |
|------|---------------|---------------|-------------|----------------|--------|-----|--------------------------------|----------|-------------|---------------------------------|----------------|----------------|-------|
| Paci | $\mathbf{o}$  | rno           | bre         | Nacimi         | Nacimi | XO  | p                              | idad     | $\circ$     | ion                             | cion           | ingre          | na    |
| ente |               |               |             | ento           | ento   |     |                                |          | Civil       |                                 |                | so             | Regis |
| (PK) |               |               |             |                |        |     |                                |          |             |                                 |                |                | tro   |
| 54   |               |               |             |                | D.F    | Fem | <b>RAC</b>                     |          |             |                                 |                | $\overline{4}$ |       |
|      | Ramírez       | Cleto         | Rubí        | 22/02/2<br>008 |        |     | $\mathsf{R}$                   | Primaria | Solt<br>era | Católic<br>a                    | Estudian<br>te |                |       |
|      |               |               |             |                |        |     | 2202                           |          |             |                                 |                |                |       |
|      |               |               |             |                |        |     | 08                             |          |             |                                 |                |                |       |
| 10   | Hernánd<br>ez | <b>Flores</b> | Albert<br>о | 05/08/2<br>006 | D.F    | Mas | <b>HEF</b><br>Α<br>0508<br>06  | Primaria | Solt<br>ero | Cristia<br>no                   | Estudian<br>te | 6              |       |
| 69   | García        | Díaz          | Mariso      | 22/11/2<br>002 | D.F    | Fem | <b>GAD</b><br>IM<br>2211<br>02 | Primaria | Solt<br>era | Testig<br>o<br>de<br>Jehov<br>á | Estudian<br>te | 10             |       |

Tabla 4.1.2.5 Pacientes 2FN.

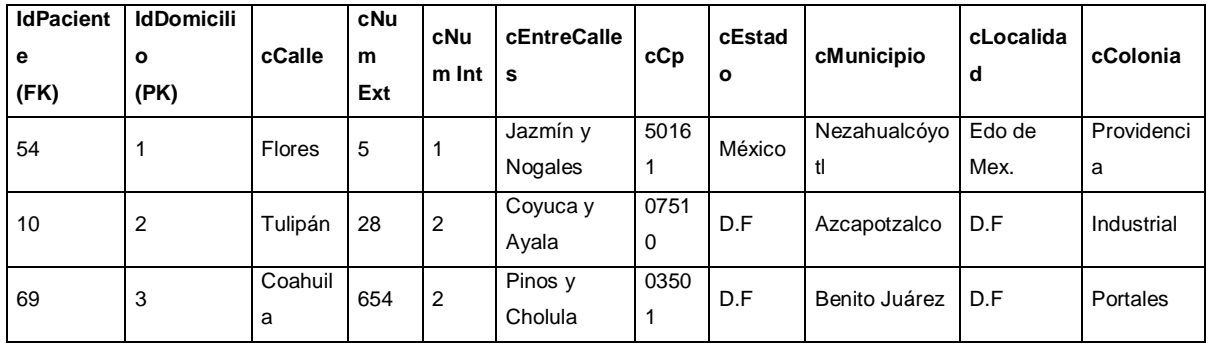

Tabla 4.1.2.6 Domicilio Pacientes 2FN.

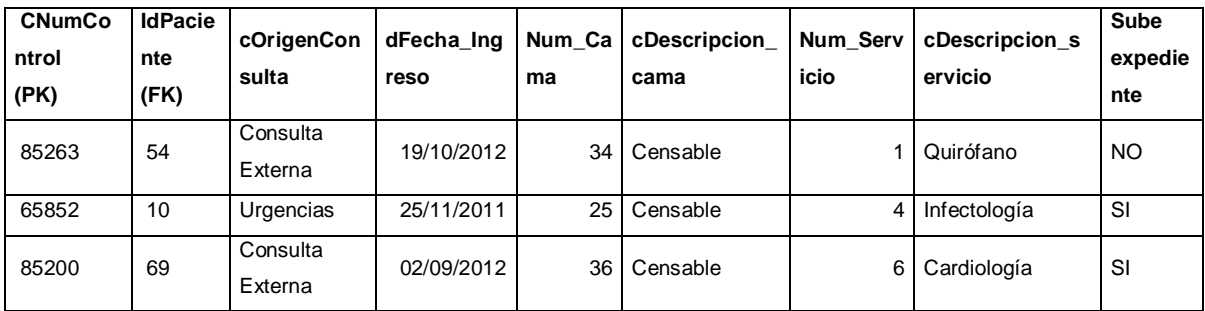

Tabla 4.1.2.7 Admisión 2FN.
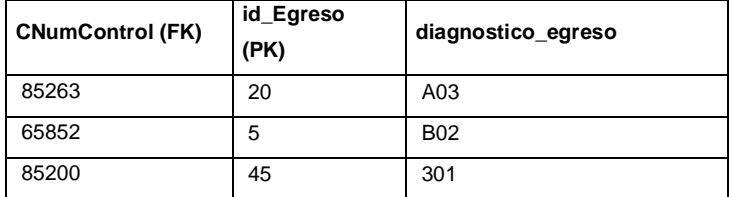

Tabla 4.1.2.8 Egreso 2FN.

#### **Tercer Nivel de Normalización**

Las tablas Paciente, Domicilio Paciente y Admisión tienen campos que dependientes de otros campos que nos son la llave primaria, por lo que se realizan catálogos para que cumplan con la 3FN como se muestran en las tablas siguientes 4.1.2.9 a 4.1.2.22

| Id    | cPater | cMate  | cNom   | dFecha  | cEdo   | cSe | nCu        | <b>IdEscolar</b> | idE  | <b>IdRelig</b> | <b>IdOcupa</b> | Edad  | Perso |
|-------|--------|--------|--------|---------|--------|-----|------------|------------------|------|----------------|----------------|-------|-------|
| Pacie | no     | rno    | bre    | Nacimi  | Nacimi | хo  | rp         | idad             | do   | ion            | cion           | ingre | na    |
| nte   |        |        |        | ento    | ento   |     |            | (FK)             | Civi | (FK)           | (FK)           | so    | Regis |
| (PK)  |        |        |        |         |        |     |            |                  | L    |                |                |       | tro   |
|       |        |        |        |         |        |     |            |                  | (FK  |                |                |       |       |
|       |        |        |        |         |        |     |            |                  |      |                |                |       |       |
| 54    | Ramíre | Cleto  | Rubí   | 22/02/2 | D.F    | Fem | <b>RAC</b> | 2                | 1    | 1              | 4              | 4     |       |
|       | z      |        |        | 008     |        |     | R          |                  |      |                |                |       |       |
|       |        |        |        |         |        |     | 2202       |                  |      |                |                |       |       |
|       |        |        |        |         |        |     | 08         |                  |      |                |                |       |       |
| 10    | Hernán | Flores | Albert | 05/08/2 | D.F    | Mas | <b>HEF</b> | 2                | 1    | $\overline{2}$ | 4              | 6     |       |
|       | dez    |        | o      | 006     |        |     | Α          |                  |      |                |                |       |       |
|       |        |        |        |         |        |     | 0508       |                  |      |                |                |       |       |
|       |        |        |        |         |        |     | 06         |                  |      |                |                |       |       |
| 69    | García | Díaz   | Mariso | 22/11/2 | D.F    | Fem | GAD        | $\overline{2}$   | 1    | 3              | 4              | 10    |       |
|       |        |        |        | 002     |        |     | IM         |                  |      |                |                |       |       |
|       |        |        |        |         |        |     | 2211       |                  |      |                |                |       |       |
|       |        |        |        |         |        |     | 02         |                  |      |                |                |       |       |

Tabla 4.1.2.9 Pacientes 3FN.

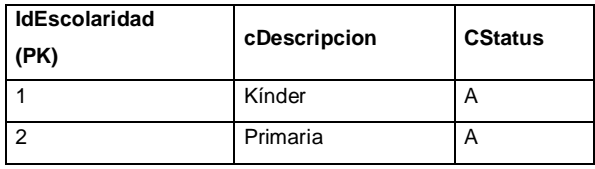

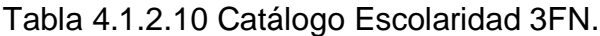

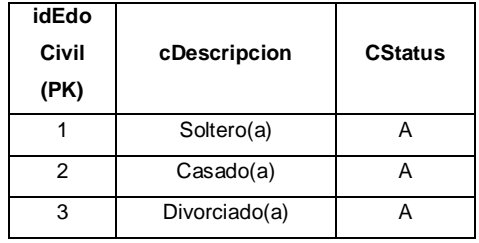

Tabla 4.1.2.11 Catálogo Estado Civil 3FN.

| <b>IdReligion</b><br>(PK) | cDescripcion | <b>CStatus</b> |
|---------------------------|--------------|----------------|
|                           | Católica     |                |
| 2                         | Cristiano    | А              |
| З                         | Testigo      | Д              |
|                           | Mormones     |                |

Tabla 4.1.2.12 Catálogo Religiones 3FN.

| <b>IdOcupacion</b><br>(PK) | cDescripcion | <b>CStatus</b> |
|----------------------------|--------------|----------------|
|                            | Obrero       |                |
| 2                          | Licenciado   | А              |
| з                          | Comerciante  | А              |
|                            | Estudiante   |                |

Tabla 4.1.2.13 Catálogo Religiones 3FN.

| <b>IdPaciente</b><br>(PK) | <b>IdDomicilio</b><br>(FK) | cCalle   | cNum<br>Ext | cNum<br>Int | cEntreCalles        | cCp   | IdEstado  <br>(FK) | <b>IdMunicipio</b><br>(FK) | <b>IdLocalidad</b><br>(FK) | <b>IdColonia</b><br>(FK) |
|---------------------------|----------------------------|----------|-------------|-------------|---------------------|-------|--------------------|----------------------------|----------------------------|--------------------------|
| 54                        |                            | Flores   | 5           |             | Jazmín y<br>Nogales | 50161 |                    |                            |                            |                          |
| 10                        | 2                          | Tulipán  | 28          | 2           | Coyuca y<br>Ayala   | 7510  | 2                  | 2                          |                            |                          |
| 69                        | 3                          | Coahuila | 654         | 2           | Pinos y<br>Cholula  | 3501  | 2                  | 3                          |                            |                          |

Tabla 4.1.2.14 Domicilio Pacientes 3FN.

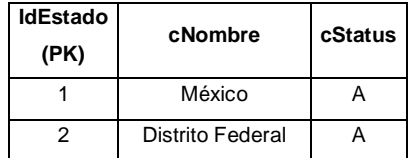

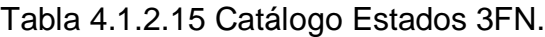

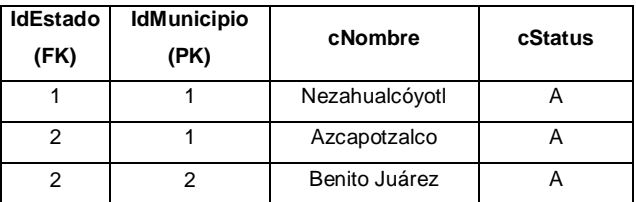

Tabla 4.1.2.16 Catálogo Municipios 3FN.

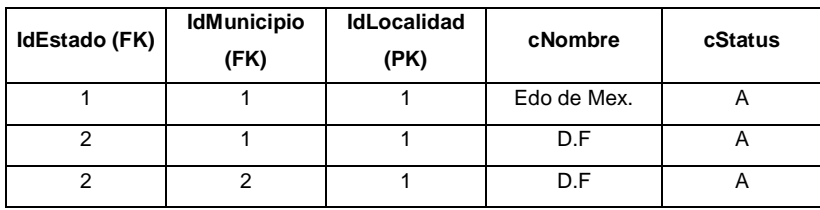

Tabla 4.1.2.17 Catálogo Localidades 3FN.

| IdEstado (FK) | <b>IdMunicipio</b><br>(FK) | <b>IdLocalidad</b><br>(FK) | <b>IdColonia</b><br>(PK) | cNombre     | cStatus |
|---------------|----------------------------|----------------------------|--------------------------|-------------|---------|
|               |                            |                            |                          | Providencia | ⌒       |
|               |                            |                            |                          | Industrial  | n       |
|               |                            |                            |                          | Portales    |         |

Tabla 4.1.2.18 Catálogo Colonias 3FN.

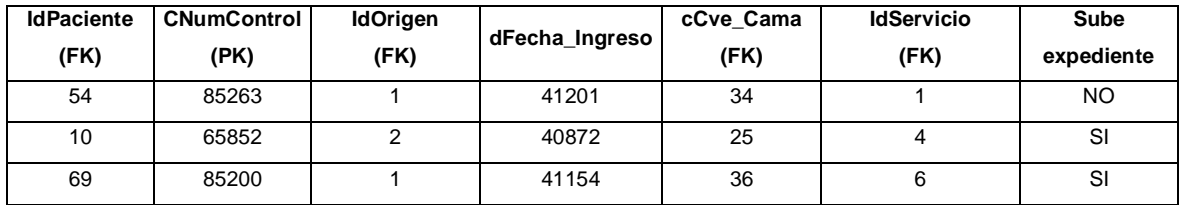

Tabla 4.1.2.19 Catálogo Admisión 3FN.

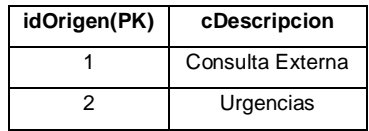

Tabla 4.1.2.20 Catálogo Origen Consulta 3FN.

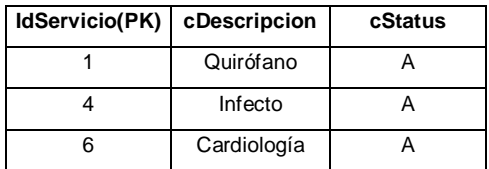

Tabla 4.1.2.21 Catálogo Servicios 3FN.

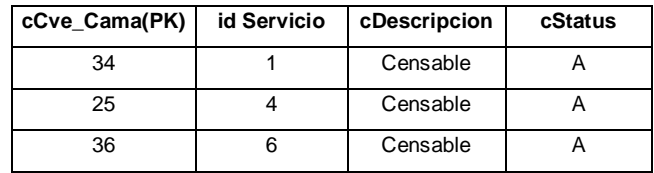

Tabla 4.1.2.22 Catálogo Camas 3FN.

### **4.1.3. Diagrama de Clases**

El propósito de los diagramas de clase es el de representar los objetos del sistema, a través de un gráfico de manera simple y sencilla, la clase define el ámbito de definición de un conjunto de objetos y los objetos se crean por instanciación de las clases.

Cada clase se representa con un rectángulo dividido en 3 compartimentos como se muestra en la Figura 4.1.3.1:

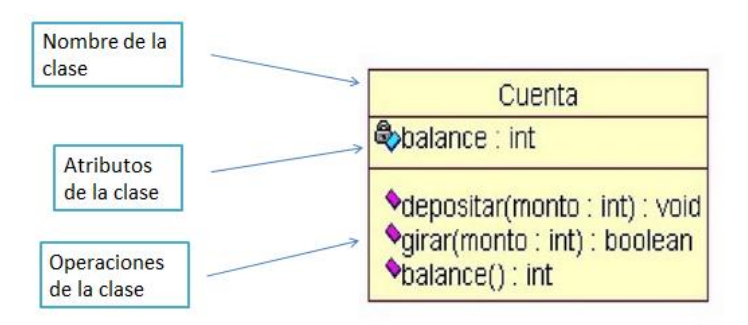

Figura 4.1.3.1 Estructura de una Clase.

En la Figura 4.1.3.2 se presenta una muestra de los diagramas de clase utilizados para el desarrollo de la solución de software implementada.

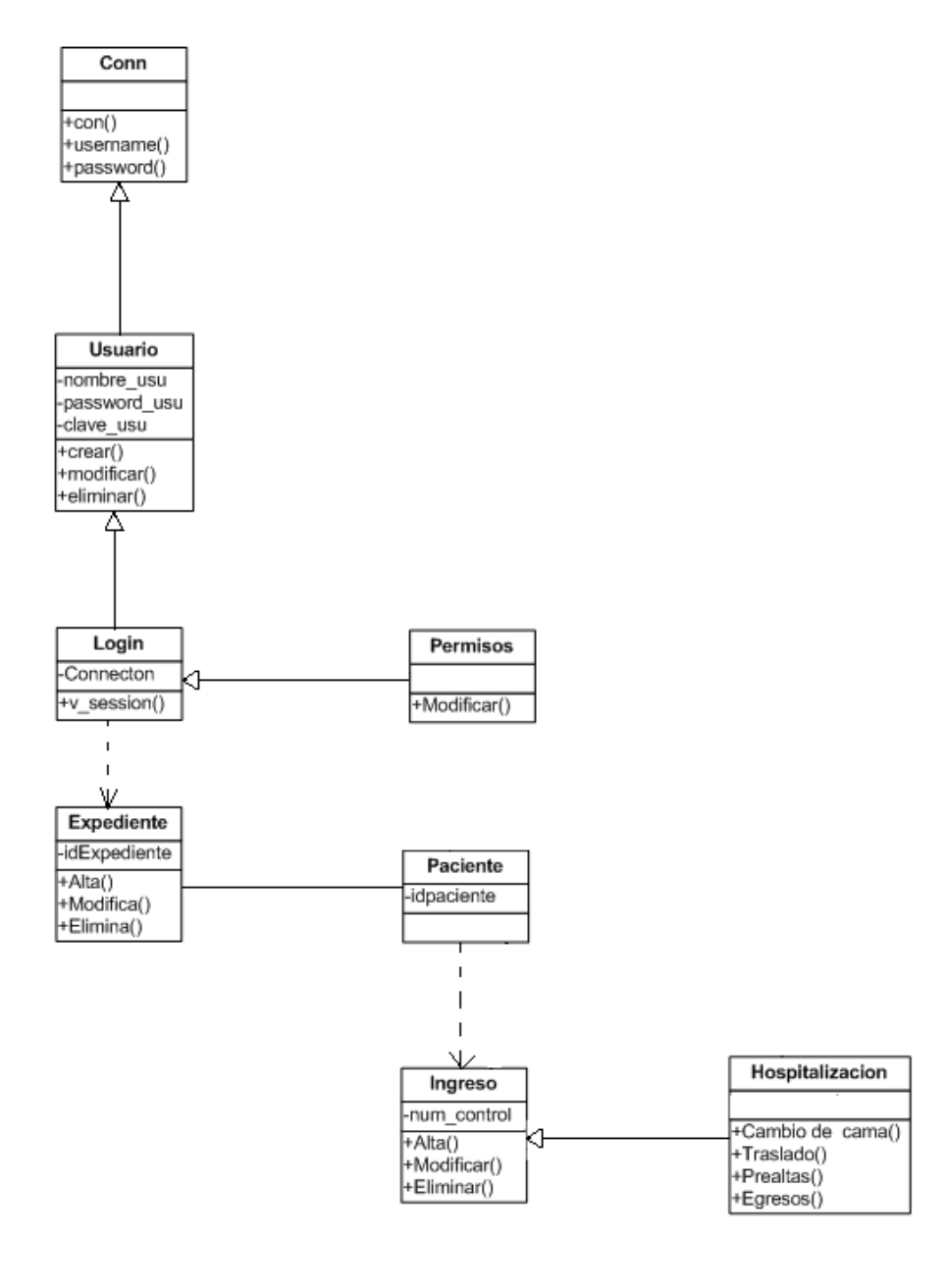

Figura 4.1.3.2 Estructura de Diagrama de Clase.

#### **4.1.4. Diccionario de Datos**

El diccionario de datos es un conjunto de tablas de solo lectura y vistas que registran, verifican y proveen información, en él se describe la base de datos y sus objetos. Este diccionario es muy importante pues contiene todos los nombres y características de los atributos de cada tabla del sistema, en resumen contiene metadatos y frecuentemente es utilizado por el diseñador de la base de datos para registro de las decisiones tomadas en cuanto a la estructura y nombre de los datos, de las tablas 4.1.4.1 a 4.1.4.14 se muestra el diccionario de datos de la solución propuesta:

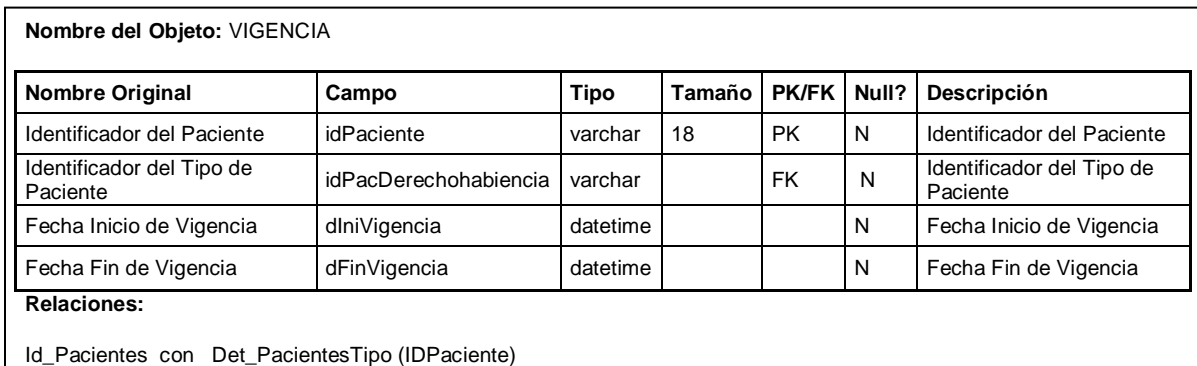

| <b>Nombre Original</b>               | Campo                | Tipo     | Tamaño         | <b>PK/FK</b> | Null? | Descripción                          |
|--------------------------------------|----------------------|----------|----------------|--------------|-------|--------------------------------------|
| Identificador del Traslado           | ID                   | bigint   |                |              | N     | Identificador del Traslado           |
| Numero de Control                    | CNUM CONTROL         | bigint   |                | <b>FK</b>    | N     | Numero de Control                    |
| Servicio origen                      | <b>CSERVICIO O</b>   | char     | 2              |              | N     | Servicio origen                      |
| Clave de la Cama                     | <b>CCVE CAMA</b>     | char     | 3              |              | Y     | Clave de la Cama                     |
| Servicio destino                     | <b>CSERVICIO D</b>   | char     | $\overline{2}$ |              | N     | Servicio destino                     |
| Clave de la cama destino             | CVE CAMA D           | char     | 3              |              | Y     | Clave de la cama destino             |
| Fecha de registro                    | DFEC REG             | datetime |                |              | N     | Fecha de registro                    |
| Personal que registro el<br>traslado | <b>CPERSONAL REG</b> | varchar  | 18             |              | Υ     | Personal que registro el<br>traslado |
| Motivo                               | <b>MOTIVO</b>        | varchar  | 600            |              | Y     | Motivo                               |

Tabla 4.1.4.1 Datos Vigencia de Pacientes.

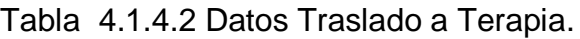

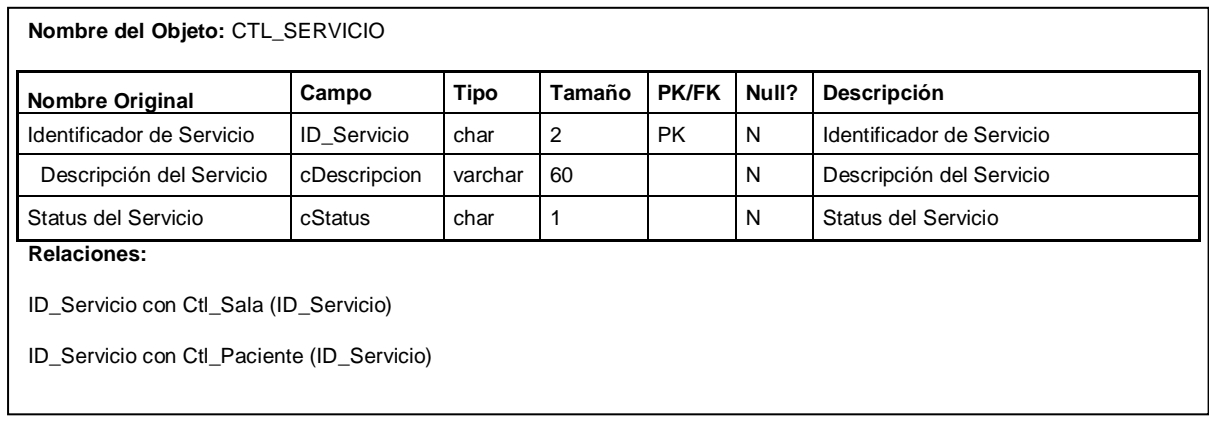

## Tabla 4.1.4.3 Catálogo de Servicios.

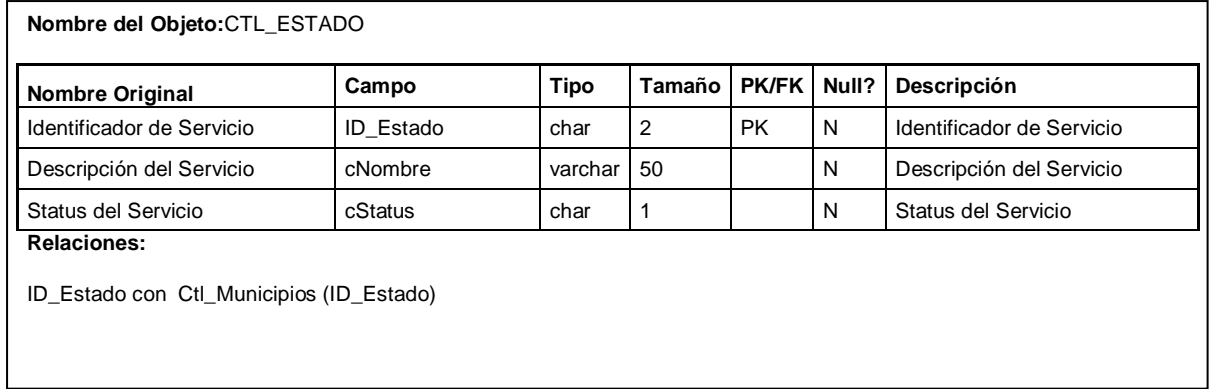

# Tabla 4.1.4.4 Catálogo de Estados.

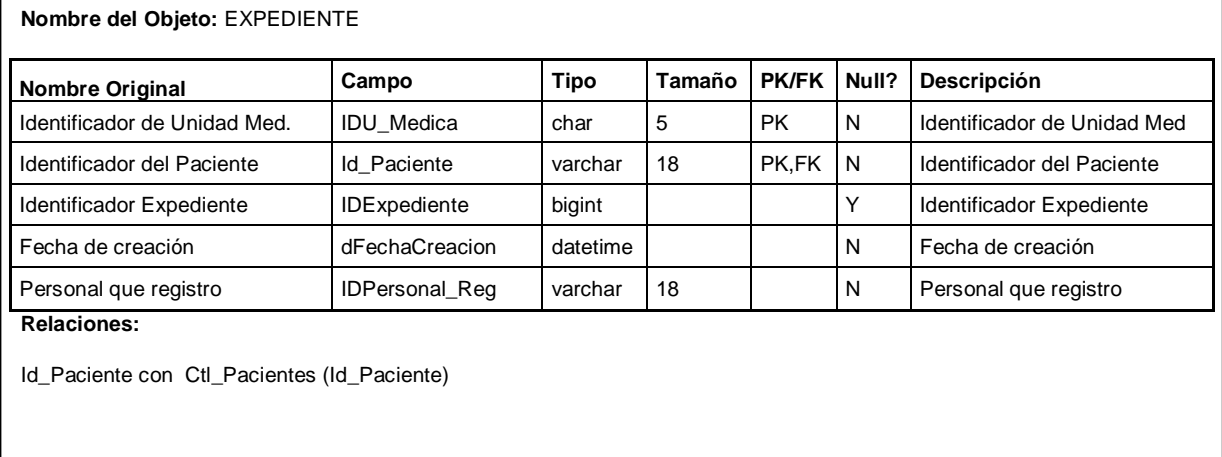

Tabla 4.1.4.5 Expediente del Usuario.

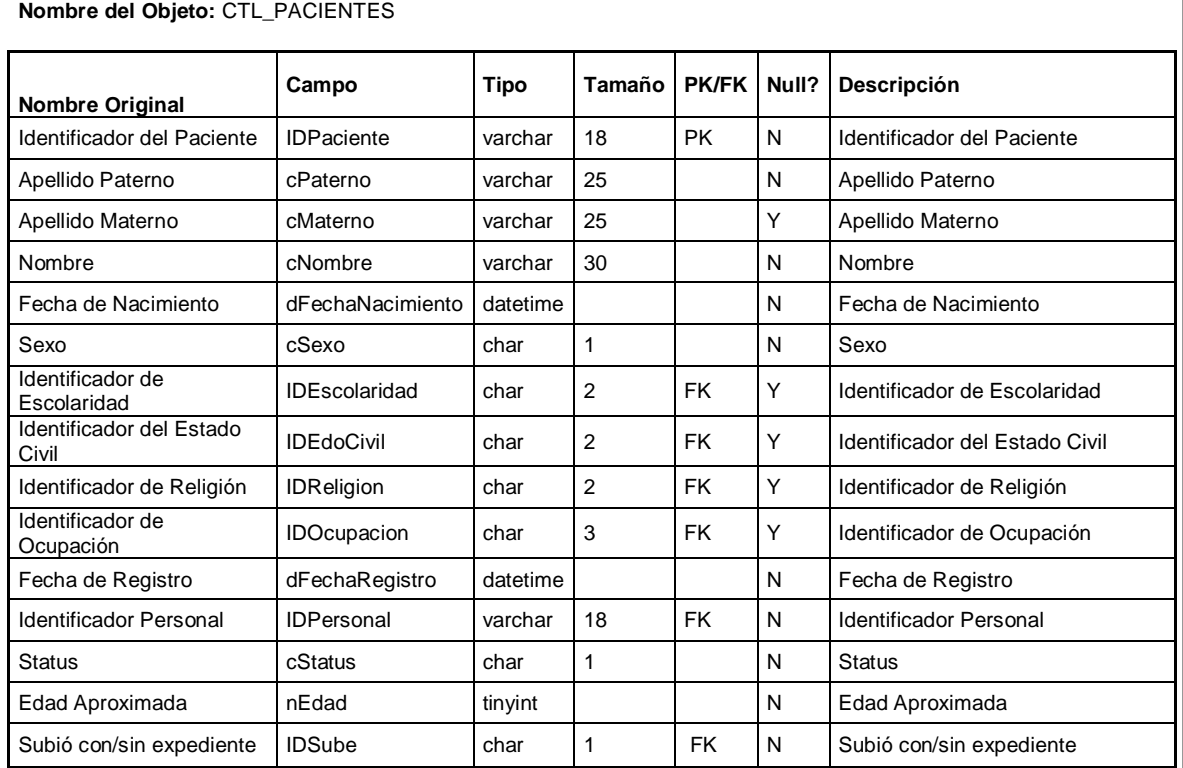

#### **Relaciones:**

IDPaciente con Det\_TelefonosPacientes (IDPaciente)

IDPaciente con Expedientes (IDPaciente)

IDPaciente con Det\_PacientesTutor (IDPaciente)

IDOcupacion con Ctl\_Ocupaciones (IDOcupacion)

IDReligion con Ctl\_Religiones (IDReligion)

IDEscolaridad con Ctl\_Escolaridades (IDEscolaridad)

IDEdoCivil con Ctl\_EstadoCivil (IDEdoCivil)

Relaciones:

IDPaciente con Det\_PacientesTipo (IDPaciente)

Tabla 4.1.4.6 Datos del Paciente.

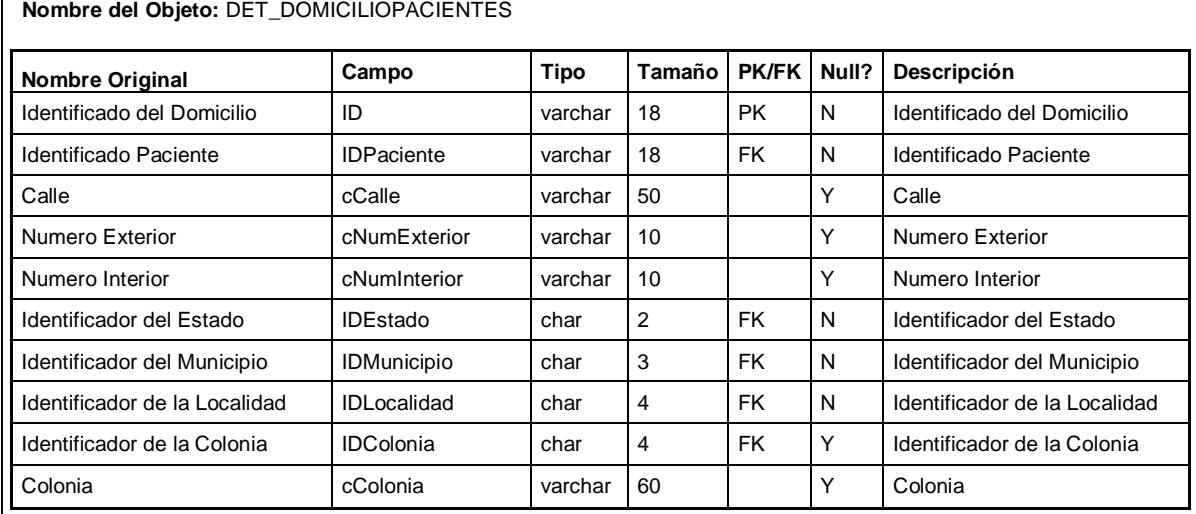

#### **Relaciones:**

Г

IDPaciente con Ctl\_Pacientes (IDPaciente)

IDEstado con Ctl\_Municipios (IDEstado)

IDMunicipio con Ctl\_Municipios (IDMunicipio)

## Tabla 4.1.4.7 Domicilio del Paciente**.**

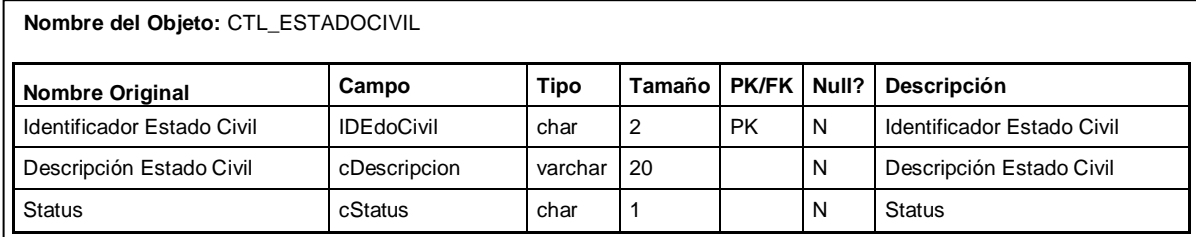

#### **Relaciones:**

IDEdoCivil con Ctl\_Pacientes (IDEdoCivil)

Tabla 4.1.4.8 Catálogo Estado Civil**.**

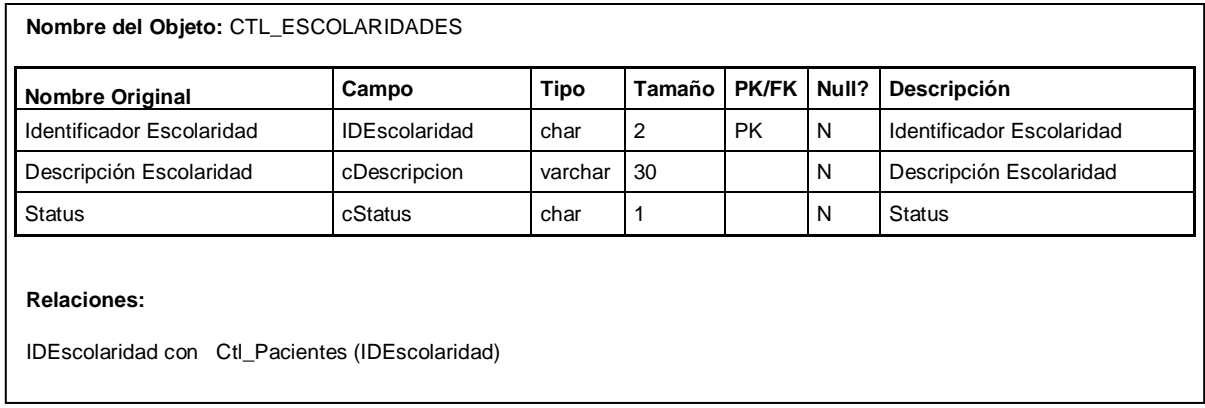

# Tabla 4.1.4.9 Catálogo Escolaridad.

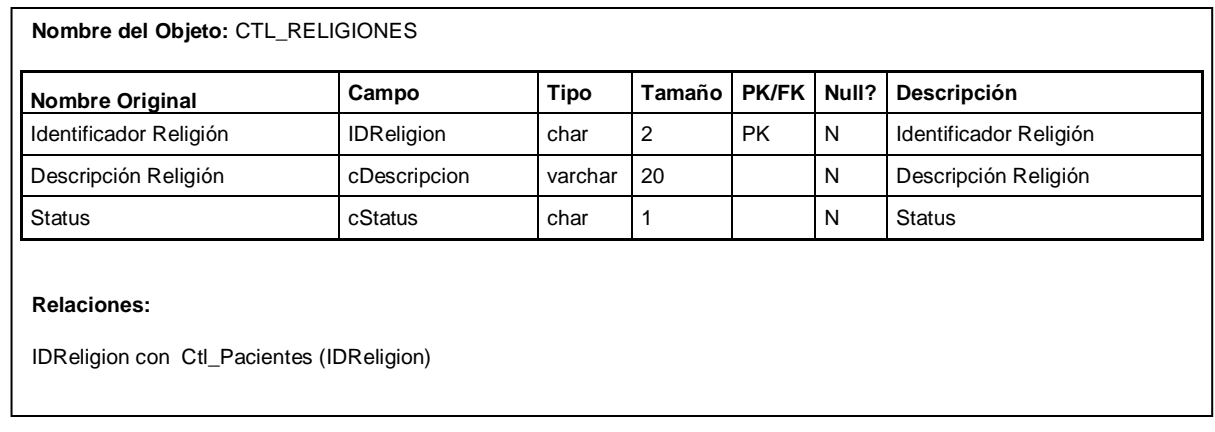

## Tabla 4.1.4.10 Catálogo de Religiones.

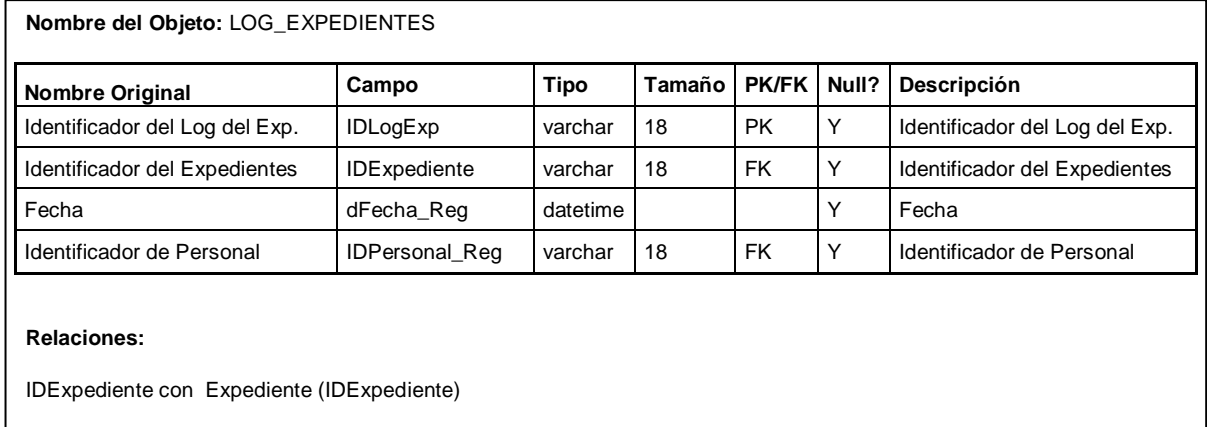

Tabla 4.1.4.11 Log de Expedientes.

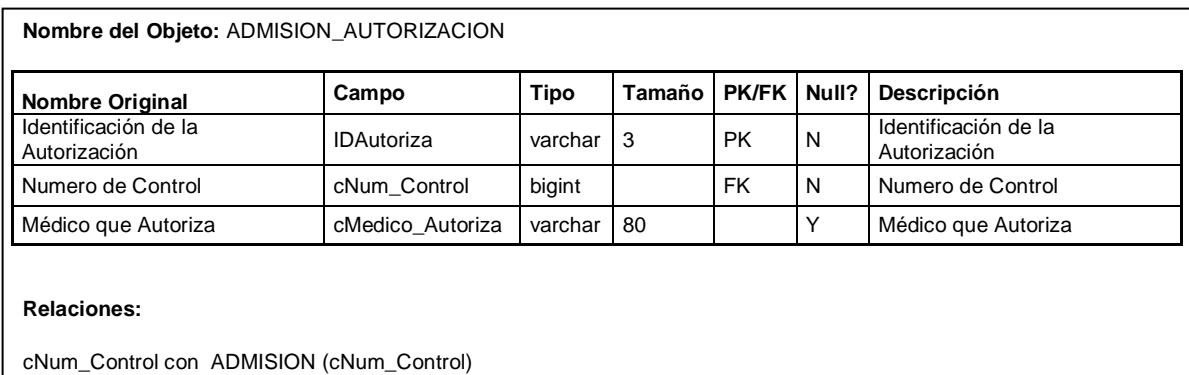

## Tabla 4.1.4.12 Autorización a Hospitalización.

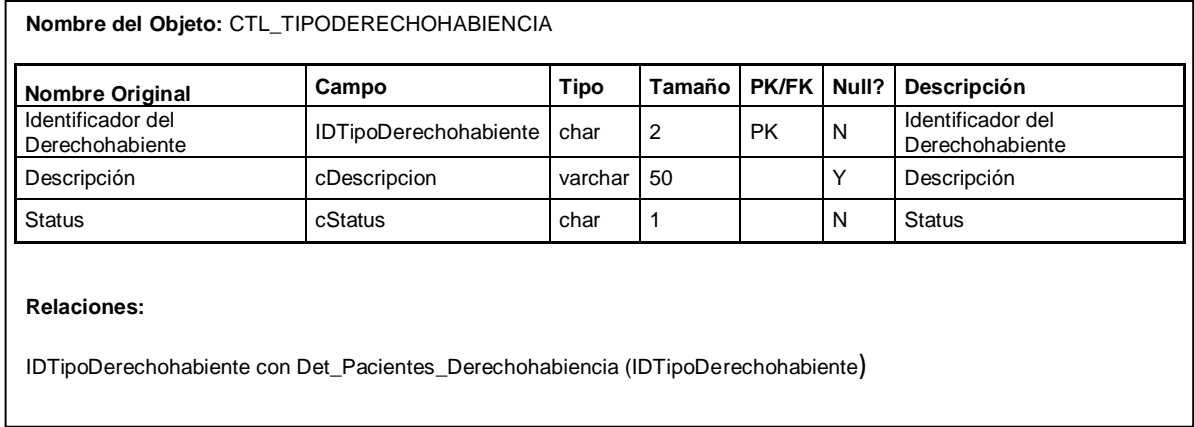

## Tabla 4.1.4.13 Tipo de Derechohabiencia.

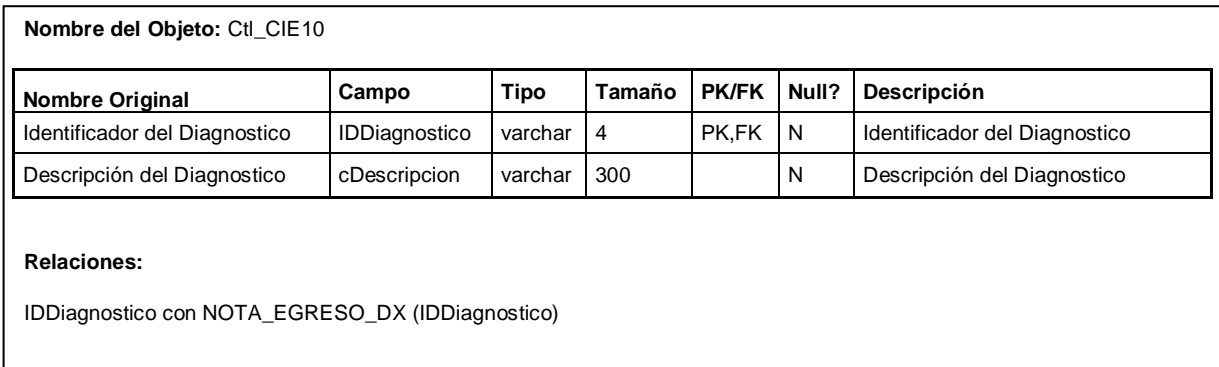

Tabla 4.1.4.14 Catálogo CIE10.

### **4.2. Implementación de la Base de Datos**

#### **Instalación de Microsoft SQL Server 2005**

A continuación se detallan los pasos para descargar e instalar el manejador de base de datos Microsoft SQL Server 2005.

Para tener el soporte completo del manejador de base de datos que utilizamos para el almacenamiento de la información, es necesario descargar los siguientes programas del Download Center de Microsoft:

- Microsoft SQL Server 2005 Express Edition
- Service Pack 3 de Microsoft SQL Server 2005 Express Edition
- Service Pack 3 de Microsoft SQL Server Management Studio Express

Una vez descargados los componentes es necesario instalar primero el paquete correspondiente a Microsoft SQL Server 2005 Express Edition, ejecutando el archivo descargado de la página de Microsoft. La instalación es totalmente automática, requiriendo al principio algunos datos, pero el paquete realizará todas las operaciones necesarias para instalar el software en el equipo con una mínima participación del usuario. En la Figura 4.2.1 se muestra la pantalla de bienvenida del programa de instalación.

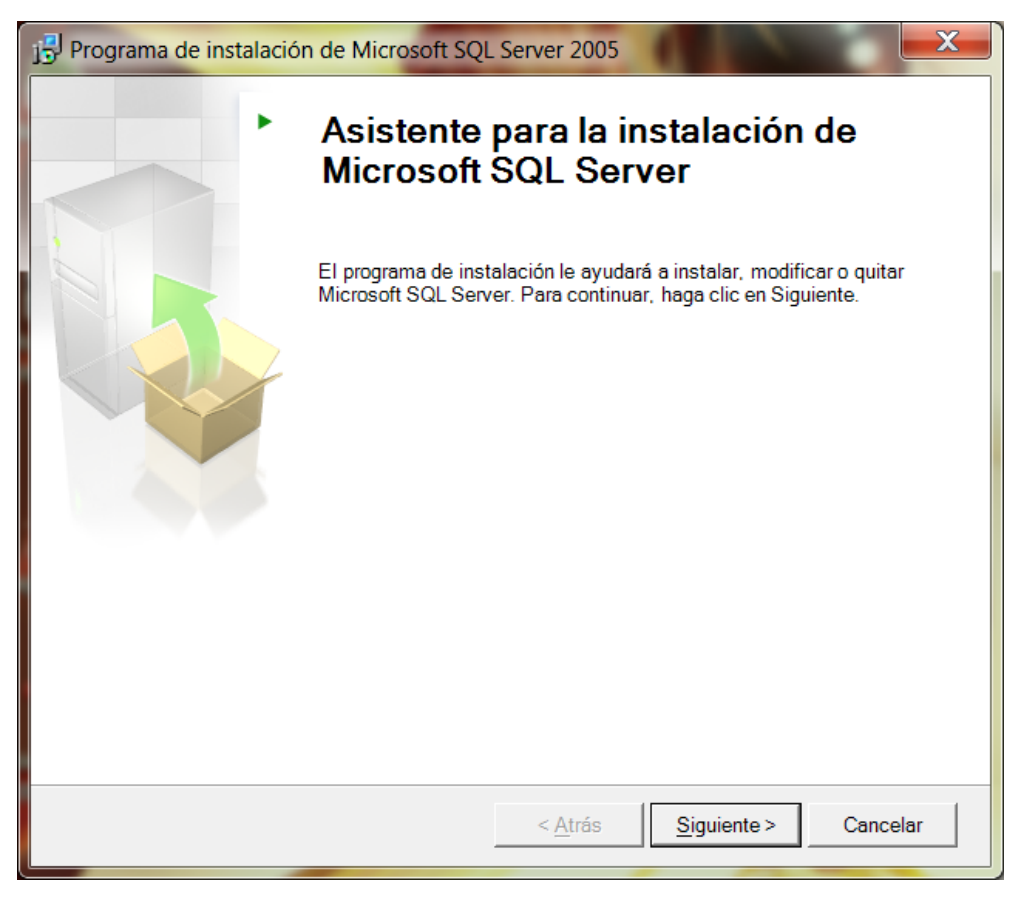

Figura 4.2.1 Instalación SQL Server 2005.

En seguida, se presentará la pantalla para aceptar la licencia de producto, como se muestra en la Figura 4.2.2, una vez aceptado el contrato de licencia para la instalación, a continuación se presentará una evaluación del sistema para realizar la instalación. En este punto se verifica si falta algún componente y los pasos a seguir para remediar algún problema (ver Figura 4.2.3).

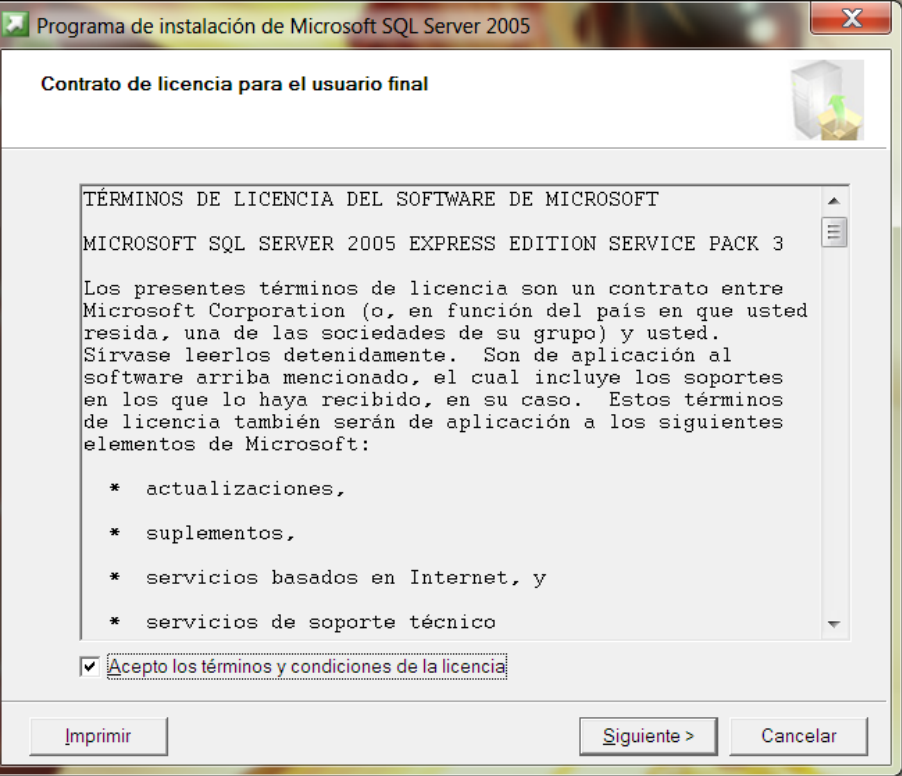

Figura 4.2.2 Licencia del Software.

|   | Comprobación de configuración del sistema<br>Espere mientras se comprueba si hay posibles problemas de instalación<br>en el sistema. |                         |                            |  |
|---|----------------------------------------------------------------------------------------------------|-------------------------|----------------------------|--|
|   | Correcto                                                                                                    | 12 Total<br>11 Correcto | $0$ Error<br>1 Advertencia |  |
|   | Detalles:                                                                                                    |                         |                            |  |
|   | Acción                                                                                                    | Estado                  | Mensaje                    |  |
| Ø | Requisito de servicio WMI                                                                                                    | Correcto                |                            |  |
| Ø | Requisito de MSXML                                                                                                    | Correcto                |                            |  |
| Ø | Requisito de nivel mínimo del sistema oper                                                                                           | Correcto                |                            |  |
| Ø | Requisito de nivel de Service Pack del sist                                                                                          | Correcto                |                            |  |
| Ø | Compatibilidad de edición de SQL Server c                                                                                            | Correcto                |                            |  |
| Ø | Requisito mínimo de hardware                                                                                                    | Correcto                |                            |  |
| Ø | Requisito de reinicio pendiente                                                                                                    | Correcto                |                            |  |
|   | Requisito de permiso en la ruta de instalac                                                                                          | Correcto                |                            |  |
|   | Ш                                                                                                    |                         |                            |  |
|   | Filtrar                                                                                                    | Detener                 | Informe                    |  |
|   | Ayuda                                                                                                    |                         | Siguiente >                |  |

Figura 4.2.3 Comprobación del sistema.

Después de la comprobación del sistema, el instalador mostrará la ruta predeterminada para la instalación y los componentes que serán instalados, dando la opción de modificar los componentes y rutas para la instalación, tal y como se muestra en la Figura 4.2.4.

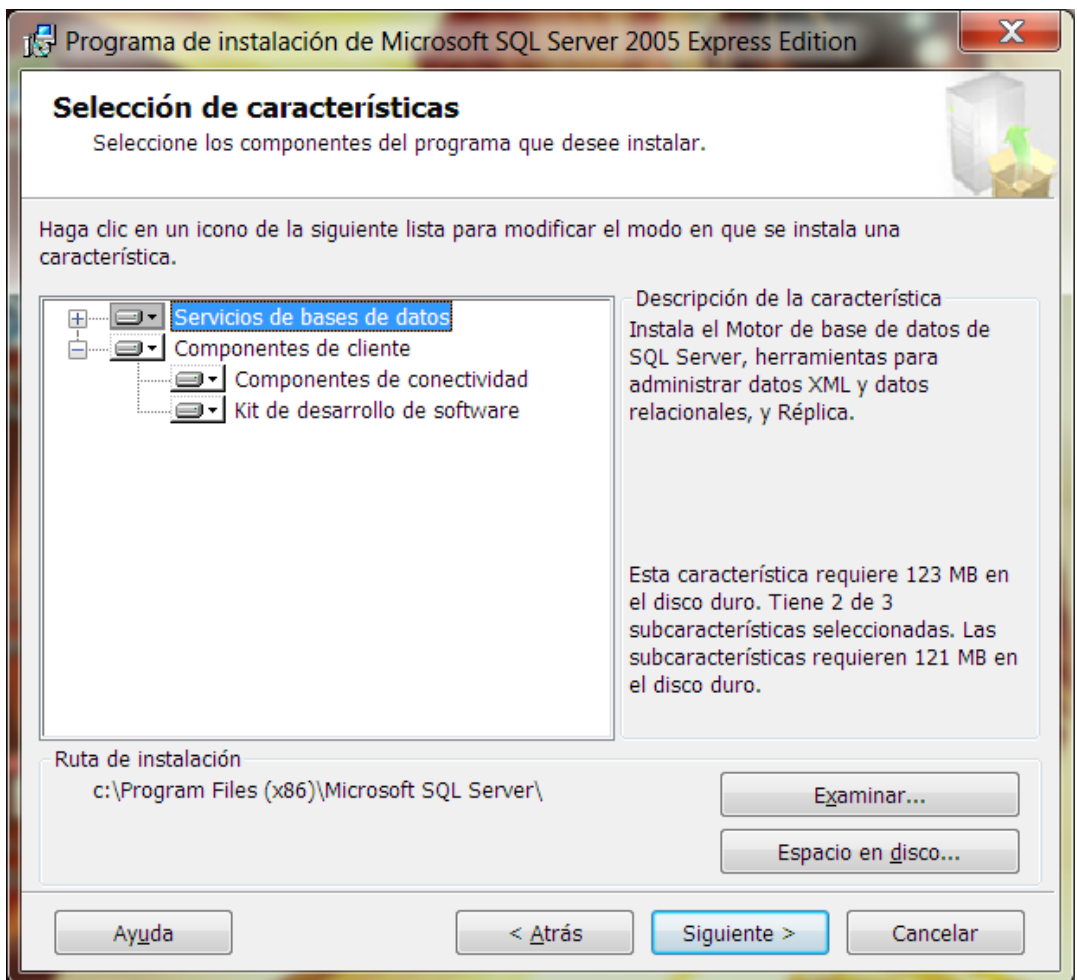

Figura 4.2.4 Selección de Características.

El siguiente paso del instalador es indicar el tipo de autenticación para ingresar al manejador de base de datos. En este caso se ha elegido el modo mixto, ya sea por autenticación automática de Windows y también acceso mediante usuario y contraseña; en la Figura 4.2.5 se puede apreciar la selección de opciones.

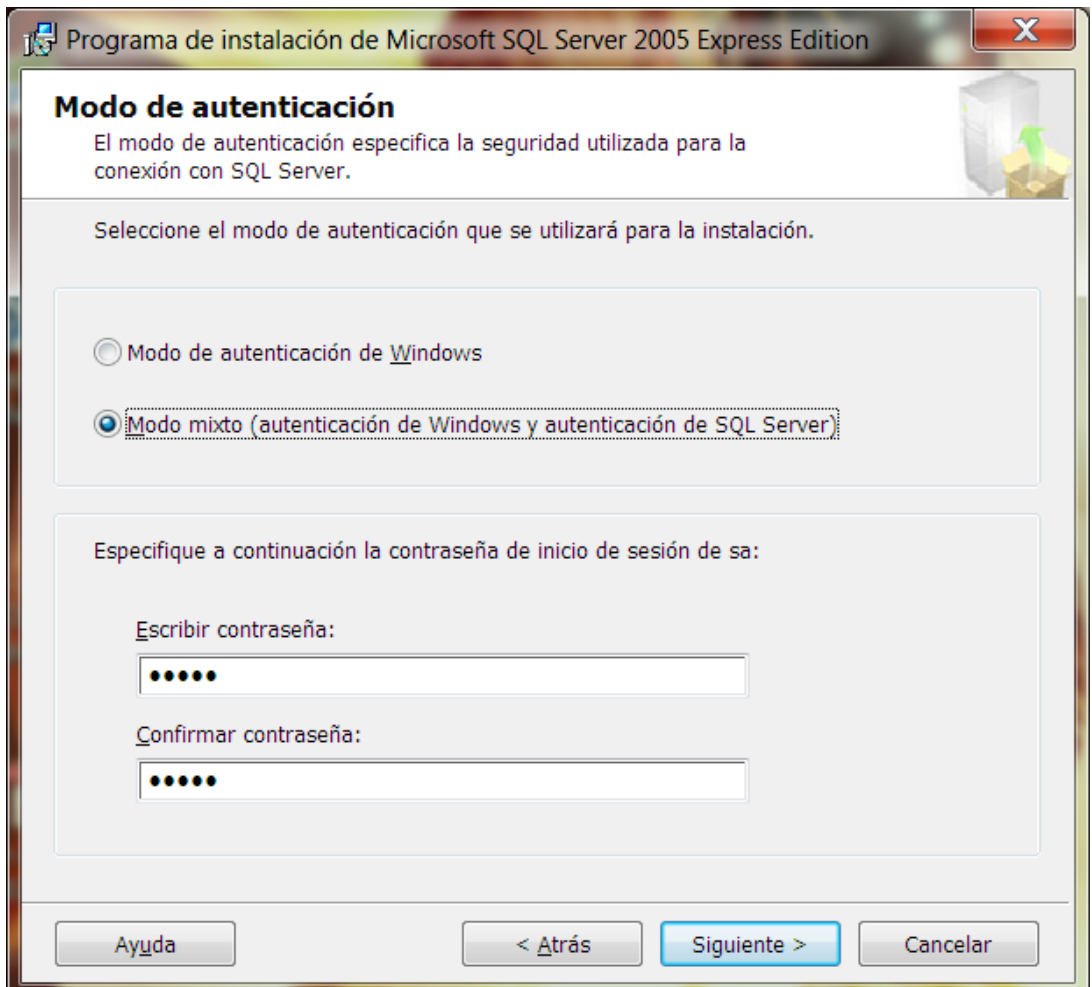

Figura 4.2.5 Modo de Autenticación.

Una vez que se ha seleccionado el modo de autenticación se presenta una página para confirmar la instalación, al aceptar en esta pantalla el instalador procederá a realizar la instalación con los parámetros que hemos configurado, mostrando el progreso de la instalación, ver Figura 4.2.6.

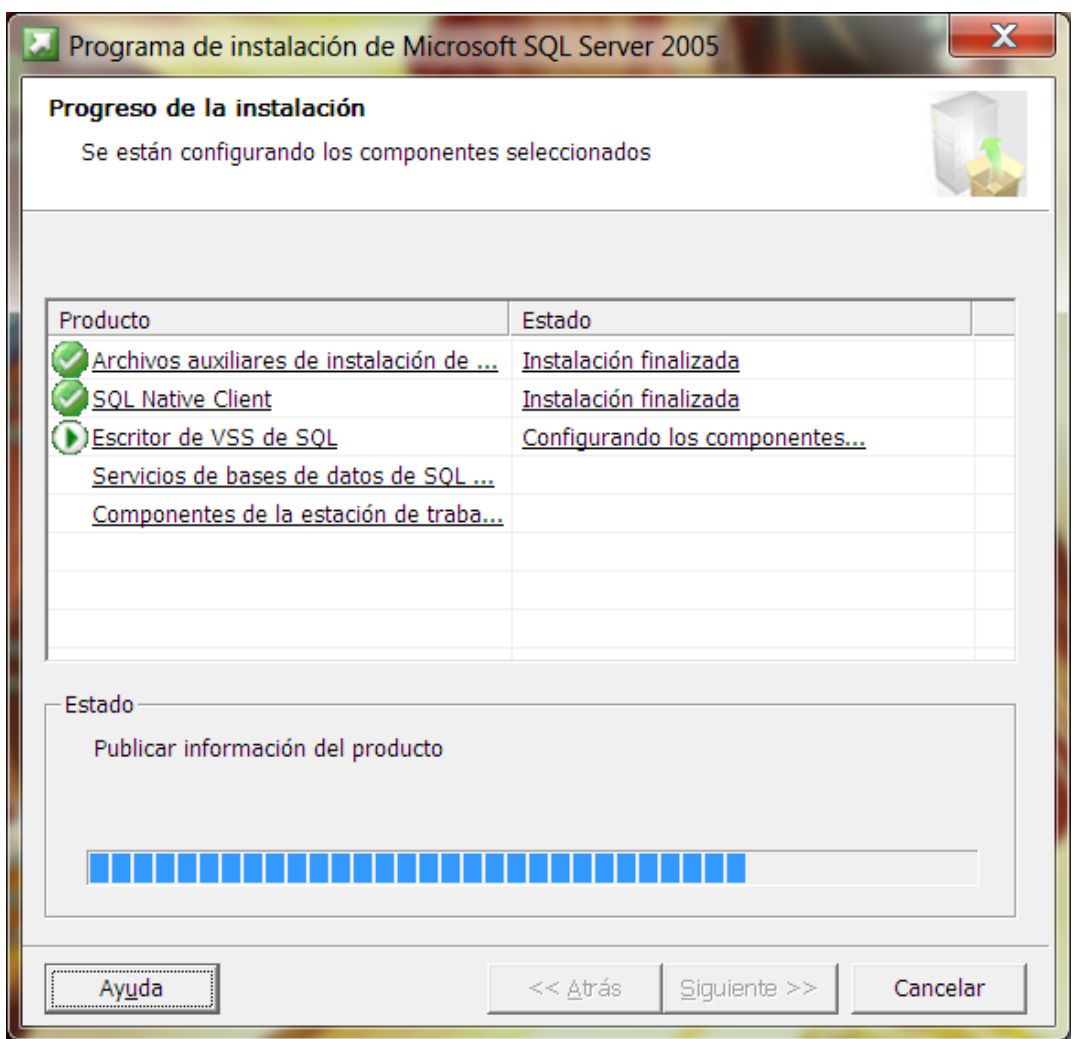

Figura 4.2.6 Progreso de la Instalación.

Al terminar, se presentará una página mostrando los errores, en caso de existir y el resultado de la instalación, como se muestra en la Figura 4.2.7.

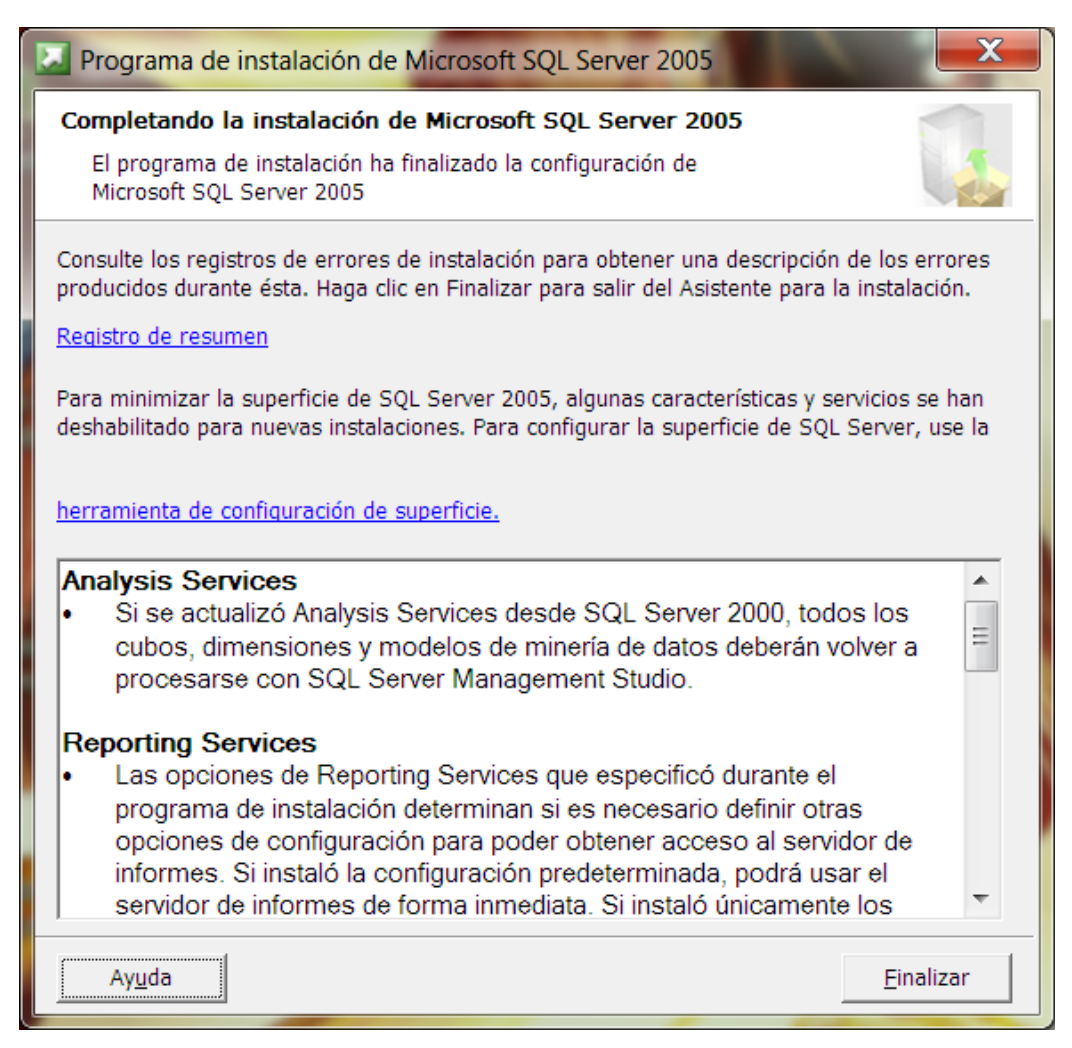

Figura 4.2.7 Fin de la Instalación.

Inmediatamente después de terminada esta instalación, es necesario ejecutar el segundo instalador: Service Pack 3 de Microsoft SQL Server 2005 Express Edition. El proceso de instalación es exactamente igual al descrito anteriormente, de forma automática el instalador requerirá algunos datos mínimos, como ejemplo aquí mostramos la pantalla de "Componentes existentes" (Figura 4.2.8) y la pantalla de "Opciones de configuración" (Figura 4.2.9).

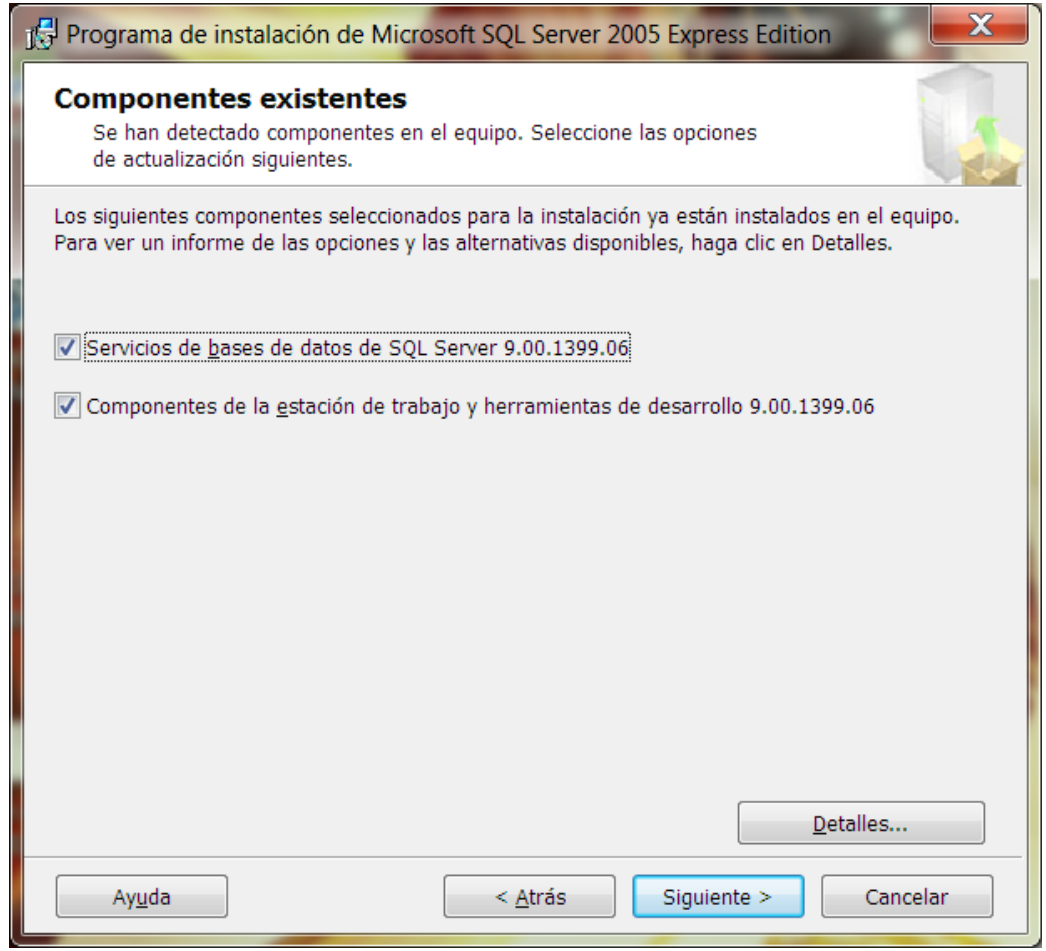

Figura 4.2.8 Componentes Existentes.

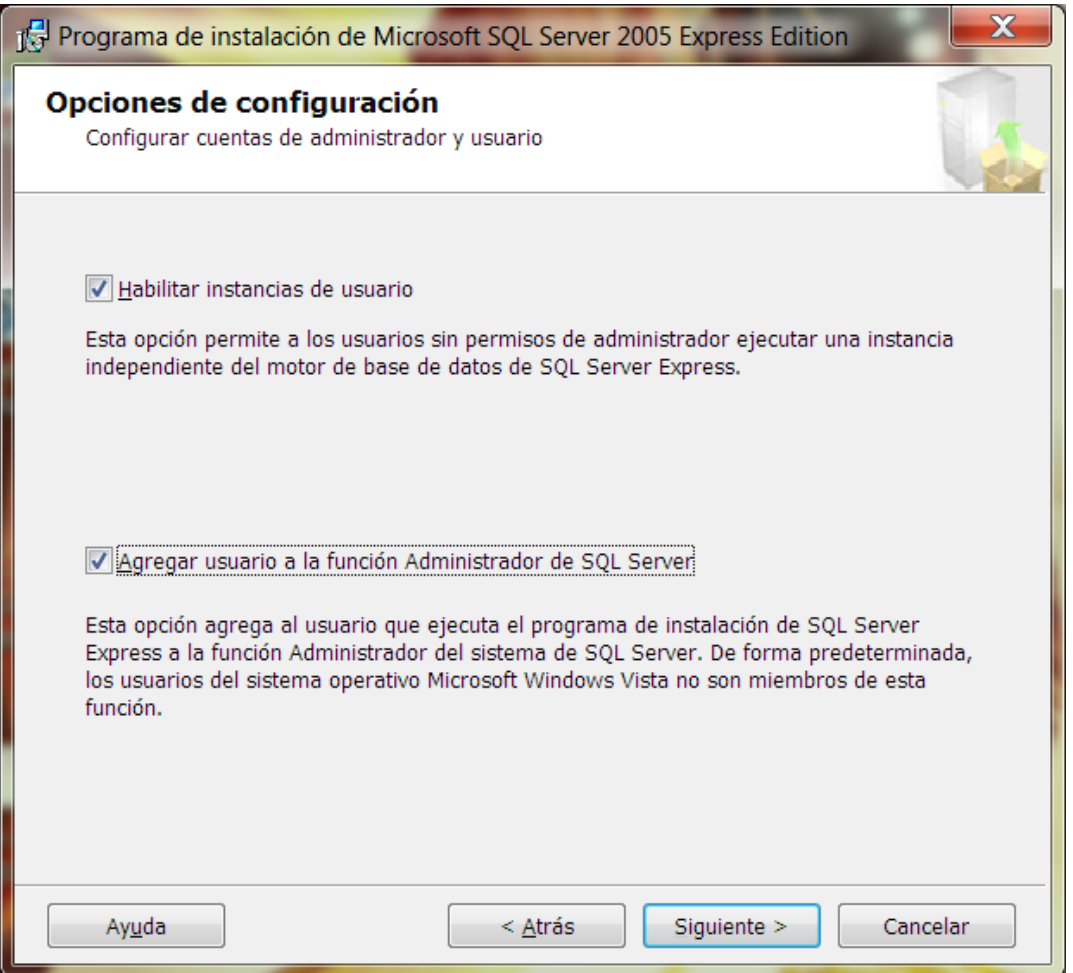

Figura 4.2.9 Opciones de Configuración.

Una vez terminada esta instalación, será necesario reiniciar el equipo para que finalmente instalemos el tercer elemento que descargamos: Service Pack 3 de Microsoft SQL Server Management Studio Express, de la misma forma que instalamos los ejecutables previos.

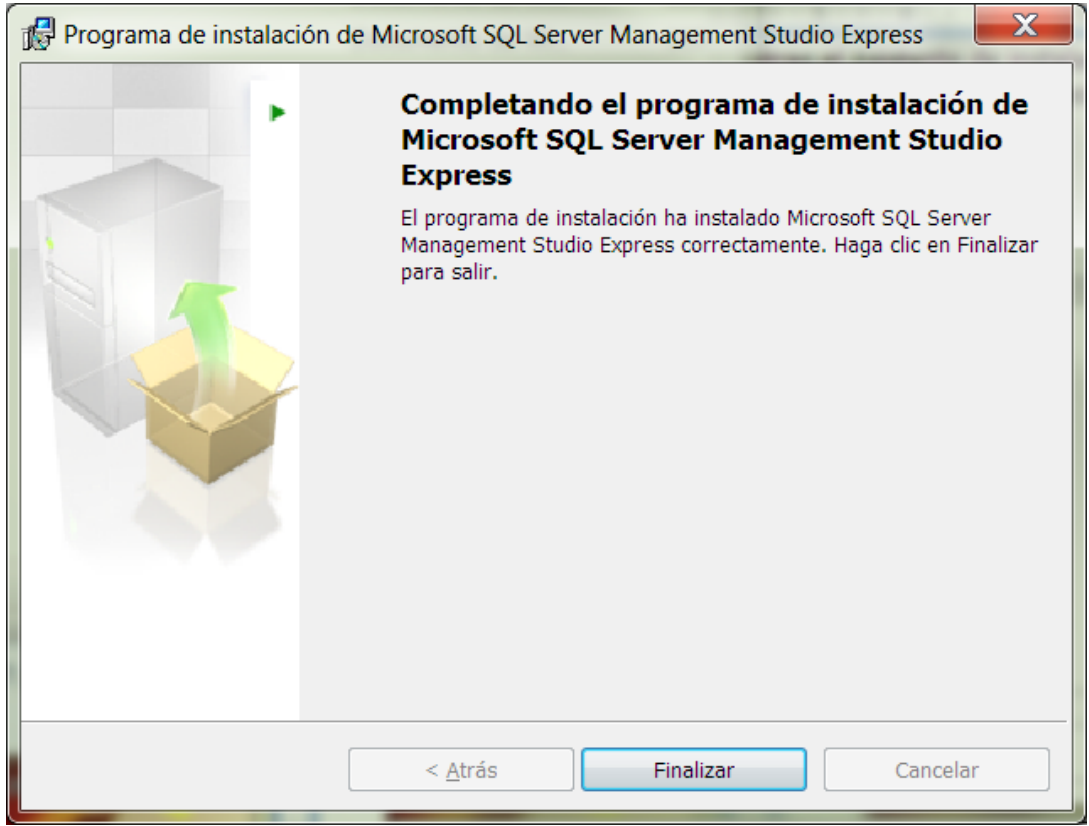

Figura 4.2.10 Fin de la Instalación.

Hecho este último paso, se ha completado la instalación de Microsoft SQL Server 2005 en el equipo, como se muestra en la Figura 4.2.10; finalmente nuestro equipo estará listo para la gestión de bases de datos.

#### **Creación de una Base de Datos**

Para crear una base de datos es necesario abrir el programa Microsoft SQL Server Management Studio que nos proveerá del ambiente necesario para gestionar nuestras bases de datos. El entorno gráfico del programa es amigable con el usuario y similar a explorador de Windows, como puede apreciarse en la Figura 4.2.11.

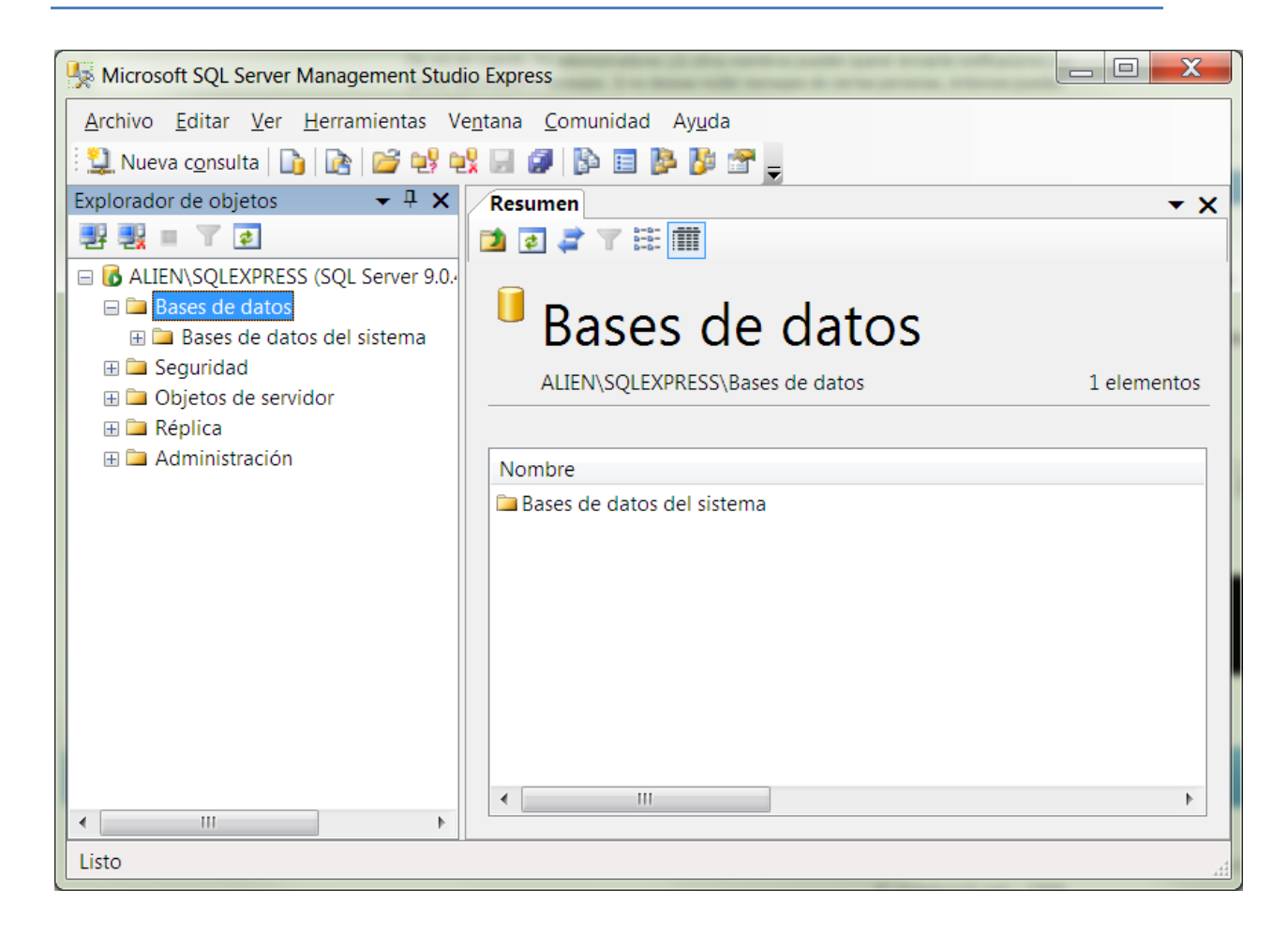

Figura 4.2.11 MSQL Server Management.

Para crear una nueva base de datos el programa nos proporciona una forma muy sencilla: solo es necesario llamar al menú contextual de "Bases de datos", en el "Explorador de objetos", se hace clic en la opción "Nueva base de datos" (ver Figura 4.2.12) y el sistema presentará una pantalla donde se configuran las propiedades para la base de datos como: nombre, ruta de acceso, espacio de almacenamiento en el disco, etcétera.

|                                                                         | Microsoft SQL Server Management Studio Express                                 |              | $\mathbf x$<br>$=$ $\Box$ |
|-------------------------------------------------------------------------|--------------------------------------------------------------------------------|--------------|---------------------------|
|                                                                         | Archivo Editar Ver Herramientas Ventana Comunidad Ayuda                        |              |                           |
|                                                                         | : 1 Nueva consulta   D   D   ビ ぱ ぱ ぱ <i>日 日</i>     D   日 <mark>ゆ ぴ 。</mark>   |              |                           |
| Explorador de objetos                                                   | $-4x$<br>Resumen                                                               |              | ▼ ×                       |
| $\top$<br>■<br>ш                                                        | $\mathbb{T}$ is: $\mathbb{H}$<br>コョコ                                           |              |                           |
| □ 6 ALIEN\SQLEXPRESS (SQL Server 9.0.<br><b>ED</b> Bases de dat         | Nueva base de datos                                                            |              |                           |
| $\mathbb{H}$ $\Box$ Bases de                                            |                                                                                | e datos      |                           |
| $\Box$ Seguridad<br><b>ED</b> Objetos de s<br>$\boxplus$ $\Box$ Réplica | Adjuntar<br>Restaurar base de datos<br>Restaurar archivos y grupos de archivos | ses de datos | 1 elementos               |
| Administraci<br>$\mathbf{H}$                                            | Reports                                                                        | ٠            |                           |
|                                                                         | Actualizar                                                                     | ha           |                           |
|                                                                         | HL.<br>∢                                                                       |              | Þ                         |
| HI.<br>∢                                                                | Þ                                                                              |              |                           |
| Listo                                                                   |                                                                                |              | .14                       |

Figura 4.2.12 Nueva Base de Datos.

## **Creación de una Tabla**

Una vez creada nuestra nueva base de datos, el proceso para crear una tabla es muy similar al proceso de crear una base de datos: en el "Explorador de objetos" expandimos los elementos de nuestra base de datos y a continuación llamamos al menú contextual haciendo clic derecho sobre "Tablas", seleccionando la opción "Nueva tabla", como se muestra en la Figura 4.2.13.

| Microsoft SQL Server Management Studio Express                                                                                                    |                                                                                      | $=$<br>х           |
|----------------------------------------------------------------------------------------------------|--------------------------------------------------------------------------------------|--------------------|
| Archivo Editar Ver Herramientas Ventana Comunidad Ayuda                                                                                                    |                                                                                      |                    |
|                                                                                                    |                                                                                      |                    |
| $-4 \times$<br>Explorador de objetos<br>■ 製■ 了 #<br>ALIEN\SQLEXPRESS (SQL Server 9.0.<br>□ <b>D</b> Bases de datos<br><b>E Contact</b> Bases de datos del sistema<br>$\Box$ dbTesis<br>Diagramas de base de datc<br><b>ED</b> Tablas<br>Nueva tabla | Resumen<br>力可与了注册<br><b>Tablas</b><br>ALIEN\SQLEXPRESS\Bases de datos\dbTesis\Tablas | ▼ X<br>1 elementos |
| E <b>Tab</b><br><b>ED</b> Vistas<br>Filtro                                                                                                    | Nombre<br>Esquema<br>Þ.                                                              | Creado             |
| E C Sinóni<br>Reports                                                                                                    | Tablas del sistema<br>۱                                                              |                    |
| <b>ED</b> Progra<br>Actualizar<br>E <b>B</b> Seguri                                                                                                    |                                                                                      |                    |
| E <b>C</b> Seguridad<br><b>E Collaborate</b> Objetos de servidor<br>⊞ <b>E</b> Réplica<br><b>El Cal Administración</b><br>HH.<br>Þ.<br>∢<br>Listo                                                                                                   |                                                                                      |                    |

Figura 4.2.13 Nueva Tabla.

A continuación el sistema presentará una pantalla para configurar cada uno de los campos de la tabla, como se muestra en la Figura 4.2.14.

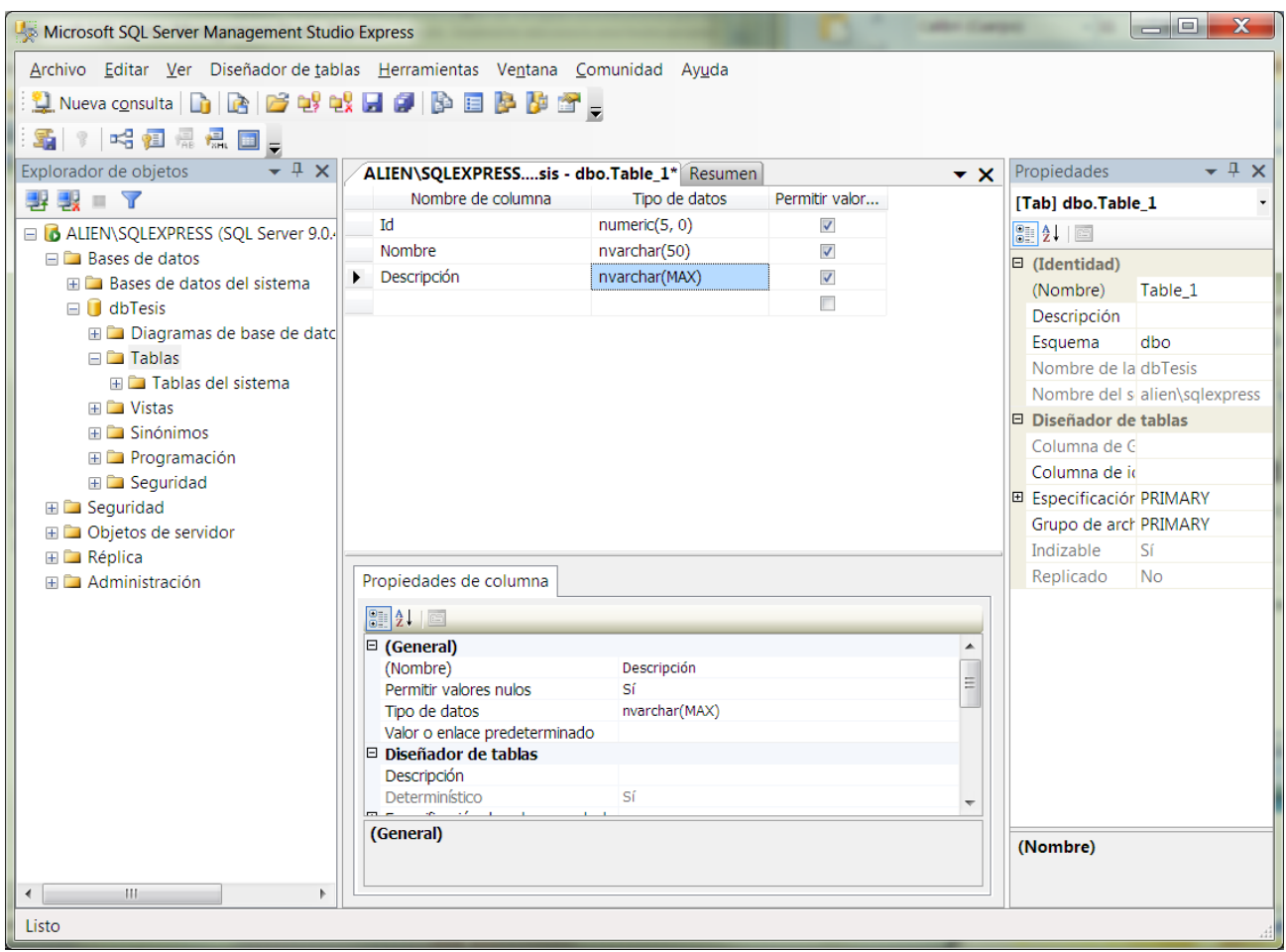

Figura 4.2.14 Campos para la Tabla.

Cuando hemos terminado de configurar todos los campos, presionamos el botón guardar en la barra de herramientas en la parte superior, y el sistema nos pedirá que especifiquemos el nombre de la tabla recién creada (ver Figura 4.2.15)

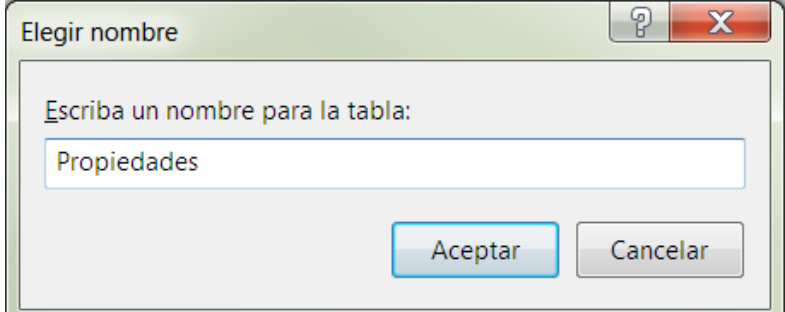

Figura 4.2.15 Nombre de la Tabla.

También se puede crear una nueva tabla escribiendo un script para este propósito, desde una nueva consulta, especificando los campos y las propiedades para la tabla, al terminar se presiona el botón "Ejecutar" en la barra de herramientas superior. Uno de los scripts utilizados es el siguiente:

USE [bdsigho] GO SET ANSI NULLS ON GO SET QUOTED IDENTIFIER ON GO SET ANSI PADDING ON GO CREATE TABLE [dbo].[BDS\_HISTORIA\_CLINICA]( [IDUMedica] [char](5) COLLATE Latin1 General CI AI NOT NULL, [cFolio\_Donacion] [char](15) COLLATE Latin1\_General\_CI\_AI NOT NULL CONSTRAINT [DF\_BDS\_HISTORIA\_CLINICA\_nConsecutivo] DEFAULT (1), [CAPTO] [char](1) COLLATE Latin1 General CI AI NOT NULL, [CDIFERIDO] [char](1) COLLATE Latin1\_General\_CI\_AI NOT NULL, [CCAUSA] [char](100) COLLATE Latin1\_General\_CI\_AI NULL, [COBSERVACIONES] [varchar](100) COLLATE Latin1\_General\_CI\_AI NULL, [CMEDICO] [varchar](18) COLLATE Latin1\_General\_CI\_AI NOT NULL, [DFECHA\_REG] [datetime] NOT NULL CONSTRAINT [DF\_BDS\_HISTORIA\_CLINICA\_DFECHA\_REG] DEFAULT (getdate()), [CUSER\_REG] [char](10) COLLATE Latin1\_General\_CI\_AI NOT NULL CONSTRAINT [DF\_BDS\_HISTORIA\_CLINICA\_CUSER\_REG] DEFAULT (suser\_sname()), [CSTATUS] [char](1) COLLATE Latin1\_General\_CI\_AI NOT NULL, [cExploracionF] [varchar](500) COLLATE Latin1\_General\_CI\_AI NULL, [cFirmo] [char](1) COLLATE Latin1\_General\_CI\_AI NULL CONSTRAINT [DF bds histo cFirm 5853A3DE] DEFAULT ('N'), CONSTRAINT [PK\_BDS\_HISTORIA\_CLINICA] PRIMARY KEY CLUSTERED (

[IDUMedica] ASC, [cFolio\_Donacion] ASC )WITH (IGNORE\_DUP\_KEY = OFF) ON [PRIMARY] ) ON [PRIMARY]

GO SET ANSI PADDING OFF GO USE [bdsigho] GO ALTER TABLE [dbo].[BDS\_HISTORIA\_CLINICA] WITH CHECK ADD CONSTRAINT [FK\_BDS\_HISTORIA\_CLINICA\_BDS\_PREDONACIONES] FOREIGN KEY([IDUMedica], [cFolio\_Donacion]) REFERENCES [dbo].[BDS\_PREDONACIONES] ([CCVE\_HOSPITAL], [CFOLIO\_DONACION])

## **Creación de una Consulta**

De forma similar a la creación de una tabla, para crear una consulta se puede introducir la instrucción directamente mediante script, seleccionando "Nueva consulta" desde el menú y escribiendo el query en la ventana, al final se presiona el botón "Ejecutar". A continuación se coloca el script para seleccionar datos de una tabla:

SELECT [IDUMedica] ,[cFolio\_Donacion] ,[CAPTO] ,[CDIFERIDO] ,[CCAUSA] ,[COBSERVACIONES] ,[CMEDICO] ,[DFECHA\_REG] ,[CUSER\_REG] ,[CSTATUS]

 ,[cExploracionF] ,[cFirmo] FROM [bdsigho].[dbo].[BDS\_HISTORIA\_CLINICA]

Para crear una consulta con las plantillas prediseñadas de la aplicación solo es necesario invocar el menú contextual sobre la tabla y seleccionar las instrucciones disponibles, como se indica en la Figura 4.2.16:

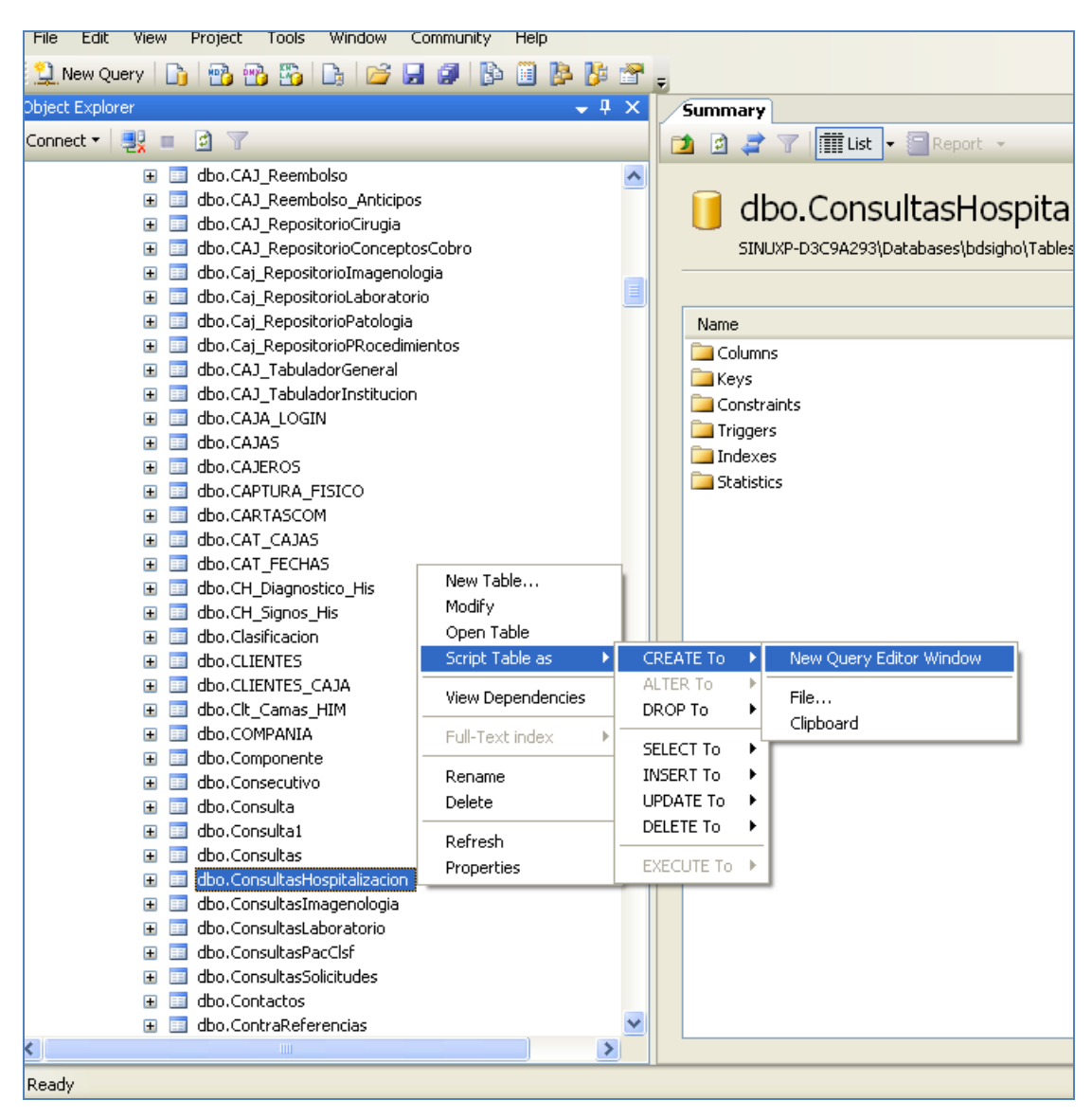

Figura 4.2.16 Crear una Consulta.

#### **Creación de un Procedimiento Almacenado**

Un procedimiento almacenado es un conjunto de instrucciones que se ejecutan directamente en el motor de base de datos.

Para la creación de un procedimiento almacenado se pueden usar dos métodos: por script y por ayudante del sistema.

En la creación por script sólo es necesario escribir el código del procedimiento almacenado en una ventana de consulta y al finalizar presionar el botón "Ejecutar". A continuación presentamos un ejemplo de script para generar un procedimiento almacenado:

```
USE [bdsigho]
GO
SET ANSI NULLS ON
GO
SET QUOTED_IDENTIFIER ON
GO
```
CREATE PROCEDURE [dbo].[lab\_ReporteCodigoBarra] @idUMedica as varchar(5), @dFechaMuestra as char(10), @idRecepcionMuestras as integer

as

--declare @dFechaMuestra datetime, @idMuestraRecibida int , @cCodigoBarras varchar(11) output , @cNombre varchar(100) output , @idPaciente varchar(18) output , @Fecha datetime output , @TipoPaciente varchar(5) output ) AS set dateformat ymd

SELECT r.\*, cNombreUnidadMedica=(SELECT cNombre FROM ctl\_UMedicas u(NOLOCK) WHERE u.idUMedica = r.idUMedica),

s.cTipo\_Solicitud, p.idPaciente, p.cPaterno, p.cMaterno, p.cNombre , p.csexo ,p.dFechaNacimiento

FROM lab\_Recepcion\_Muestras r(NOLOCK) inner join Solicitudes s(NOLOCK) on r.cFolio\_Solicitud=s.dFolio\_solicitud and r.cDestino=s.cDestino inner join ctl\_pacientes p(NOLOCK) on s.idPaciente=p.idPaciente WHERE r.idUMedica=@idUMedica AND r.idrecepcionMuestras=@idRecepcionMuestras aND r.dFecha=@dFechaMuestra

Para la creación mediante ayudante sólo es necesario convocar el menú contextual "Nuevo procedimiento almacenado" desde "Programación" y después "Procedimientos almacenados" y el sistema nos proporcionará una plantilla para la creación del procedimiento almacenado, como se indica en la Figura 4.2.17.

| File<br>Edit<br>Tools<br>Window<br>Project<br>View                          | Community<br>Help                                                                                                    |                      |  |  |
|-----------------------------------------------------------------------------|----------------------------------------------------------------------------------------------------|----------------------|--|--|
| D   TB TB   B   B<br>New Query<br>н<br>B                                    | Þ<br>8 B B B F                                                                                                    |                      |  |  |
| - 58 FB3 FB3 F                                                              | $33$ ay $ $ ag $ $ $\frac{16}{9}$ $ $ $\frac{1}{3}$ $ $ $\frac{1}{3}$ $ $ $\frac{1}{4}$ $ $ $\frac{1}{4}$ $ $ $\frac{1}{4}$ $ $ $\frac{1}{4}$ $ $ $\frac{1}{4}$ $ $ $\frac{1}{4}$ $ $ $\frac{1}{4}$ $ $ $\frac{1}{4}$ $ $ $\frac{1}{4}$ $ $ $\frac{1}{4}$ $ $ $\frac{1}{4}$ $ $ $\frac{1$<br>Execute $\sqrt{2}$ | 晿                    |  |  |
| Object Explorer                                                             | $-4 ×$                                                                                                    | localhost.bdsi       |  |  |
| Connect 기 명<br>固<br>Y<br>$\mathbb{H}$                                       |                                                                                                    | USE<br>[bds          |  |  |
|                                                                             |                                                                                                    | GO                   |  |  |
| dbo.enf_spKardex<br>国<br>E                                                  |                                                                                                    | ノカカカカカカ              |  |  |
| dbo.enf_spKardex2<br>国<br>Œ                                                 |                                                                                                    | SET ANS!             |  |  |
| dbo.FAR_CAPTURA_INV_FISICO_CONLOTES<br>国<br>$\mathbf \Xi$                   |                                                                                                    | GO                   |  |  |
| dbo.FAR_CAPTURA_INV_FISICO_SINLOTES<br>⊟                                    |                                                                                                    | SET QUOT             |  |  |
| dbo.Far_CorteFarmacia<br>$\mathbf \Xi$<br>dbo.Far_CorteFarmaciaPorArticulos |                                                                                                    | GO                   |  |  |
| Œ<br>$\boxed{2}$ dbo.Far_CorteFarmaciaRemision<br>⊟                         |                                                                                                    |                      |  |  |
| dbo.Far_CorteFarmaciaSeguroPopular<br>$\mathbf \Xi$                         |                                                                                                    |                      |  |  |
| dbo.Far_EntradasSalidasInv<br>⊞                                             |                                                                                                    | <b>CREATE</b>        |  |  |
| dbo.Far_EntradasSalidasInvPorArticulo<br>$\boxplus$                         |                                                                                                    | @idUMed:             |  |  |
| dbo.Far_ExistenciaEnUnaFecha<br>$\mathbf \Xi$                               |                                                                                                    | <b>@dFechal</b>      |  |  |
| 酉<br>⊟                                                                      | dbo.FAR_LIQUIDACIONREMISIONES<br>@idRecep                                                                                                    |                      |  |  |
| 国<br>E                                                                      | dbo.FAR_LIQUIDACIONREMISIONES_FOLIOS<br>aз                                                                                                    |                      |  |  |
| 国<br>$\mathbf \Xi$                                                          | dbo.Far_ReCalcularCostosPromedioInv                                                                                                    |                      |  |  |
| dbo.FAR_Rep_ComprasDoctos<br>⊟                                              | $-\text{decl}$ ar<br>set date                                                                                                    |                      |  |  |
| $\mathbf \Xi$                                                               | dbo.FAR_Rep_ConcentradoTipoMovtosInv                                                                                                    |                      |  |  |
| dbo.FAR_Rep_DetalleConcentradoTipoMovtosInv<br>⊞                            |                                                                                                    | <b>SELECT</b><br>s.d |  |  |
| dbo.Far_Rep_EstadoDeCuentaRemision<br>⊞                                     |                                                                                                    | <b>FROI</b>          |  |  |
| dbo.Far_Rep_ListadoInvGral<br>国<br>E                                        |                                                                                                    | ini                  |  |  |
| dbo.Far_Rep_Movto_Inv<br>国<br>⊟                                             |                                                                                                    |                      |  |  |
| dbo.fgSiguienteFolio<br>E                                                   |                                                                                                    | inı                  |  |  |
| dbo.Guarda_ConsultaSolicitudes<br>国<br>Œ                                    |                                                                                                    | WHI                  |  |  |
| dbo.Lab_Reporte_EstudiosRealizados<br>⊟                                     |                                                                                                    |                      |  |  |
| dbo.lab_ReporteCodigoBarre<br>囩<br>Ξ                                        | New Stored Procedure                                                                                                    |                      |  |  |
| 国<br>dbo.lab_ReporteListaRecori<br>⊞                                        | Modify                                                                                                    |                      |  |  |
| dbo.lab_ReporteResultados<br>国<br>E                                         | Execute Stored Procedure                                                                                                    |                      |  |  |
| dbo.lab_ReporteResultados<br>国<br>$\mathbf \overline{\mathbf \tau}$         | Script Stored Procedure as                                                                                                    |                      |  |  |
| dbo.ObtenConcepto<br>⊞<br>国<br>dbo.Pacientes_ActualizaEn(<br>囩              |                                                                                                    |                      |  |  |
| Œ<br>dbo.Personal_ActualizaEnC<br>⊞                                         | View Dependencies                                                                                                    |                      |  |  |
| dbo.Rep_Concentrados<br>Ŧ                                                   | Rename                                                                                                    |                      |  |  |
| dbo.REP_FAR_LEVANTAMIE<br>国<br>Ŧ                                            | Delete                                                                                                    |                      |  |  |
| dbo.REP_FAR_REMISION<br>国<br>Œ                                              |                                                                                                    |                      |  |  |
| dbo.REP_FAR_SEGURO_PC<br>$\boxdot$<br>国                                     | Refresh                                                                                                    |                      |  |  |
| $\mathbf{a}$<br>ШI                                                          | Properties                                                                                                    | onnected.            |  |  |
| ≤∣                                                                          |                                                                                                    |                      |  |  |
| Ready                                                                       |                                                                                                    |                      |  |  |

Figura 4.2.17 Creación de Procedimiento Almacenado.

### **Creación de un Trigger**

Un trigger o un desencadenador es un conjunto de instrucciones que se ejecutan de forma automática cuando ocurre una condición establecida, por ejemplo, alguna validación al insertar un nuevo registro, una actualización a otras tablas, etc.

Para crear un nuevo trigger se tienen las opciones de ejecutar el ayudante, como se aprecia en la Figura 4.2.18 ó crearlo directamente mediante script:

```
SET ANSI NULLS ON
GO
SET QUOTED_IDENTIFIER ON
GO
```
CREATE TRIGGER [tgrUpd\_Pacientes] ON [dbo].[CTL\_Pacientes] instead of UPDATE AS

if update(idPaciente)

#### begin

```
if @@rowcount >1
```
begin

rollback tran

raiserror('No se permiten update en masivo al campo

idPaciente',16,10)

return

end

```
declare @idNuevo varchar(18), @idAnterior varchar(18), @cCurp 
varchar(18)
```
select @ccurp='XXXXXXXXXXXXXXXXXXX

select @idNuevo =i.idpaciente, @idAnterior=d.idpaciente from inserted i, deleted d

insert into ctl\_pacientes (IDPaciente ,nCURPGenerado ,IDUMedica ,cPaterno ,cMaterno ,cNombre ,dFechaNacimiento ,cEdoNacimiento ,cSexo , IDPersonal ,cStatus ) select @ccurp ,nCURPGenerado ,IDUMedica ,cPaterno ,cMaterno ,cNombre ,dFechaNacimiento ,cEdoNacimiento ,cSexo , IDPersonal ,cStatus

from deleted

exec Pacientes\_ActualizaEnCascada @ccurp , @idAnterior

update ctl\_pacientes set idpaciente=@idnuevo where idpaciente=@idanterior

exec Pacientes ActualizaEnCascada @idNuevo, @ccurp

delete ctl\_pacientes where idpaciente=@ccurp

end

if update(ifoto)

begin

update ctl\_pacientes set ifoto =i.ifoto from inserted i

where ctl\_pacientes.idpaciente=i.idpaciente

end

else

begin

update ctl\_pacientes set nCURPGenerado =i.ncurpgenerado, IDUMedica =i.iduMedica,cPaterno=i.cPaterno ,cMaterno =i.cMaterno ,

cNombre =i.cNombre ,dFechaNacimiento =i.dFechaNacimiento , nEdadAproximada= i.nEdadAproximada, cEdoNacimiento =i.cEdoNacimiento ,cSexo = i.csexo, cGrupoSanguineo =i.cGrupoSanguineo ,cFactorRH =i.cFactorRH,cSituacion =i.cSituacion, IDEscolaridad =i.idEscolaridad , IDEdoCivil =i.idEdoCivil ,IDReligion =i.idReligion ,IDOcupacion =i.idOcupacion, nIndigena=i.nIndigena ,IDPersonal =i.idPersonal ,cStatus= i.cStatus , cclavepaciente\_anterior=i.cclavepaciente\_anterior ,

ndesconocido=i.ndesconocido,dfecha\_estudio\_factor\_y\_grupo=i.dfecha\_estudio\_f

actor\_y\_grupo

from inserted i where ctl\_pacientes.idpaciente=i.idpaciente

end

| Microsoft SQL Server Management Studio                                          |                   |    |                                    |
|---------------------------------------------------------------------------------|-------------------|----|------------------------------------|
| Window<br>File<br>Edit<br>View<br>Project<br><b>Tools</b><br>Community          | Help              |    |                                    |
| d   78 78   6  <br>и б<br>Þ<br>L New Query<br>B                                 | 8 4 4 6 6         |    |                                    |
| - 량 - 량 - 10 H<br>Execute $\sqrt{\phantom{a}}$<br>Y<br>$\overline{\phantom{a}}$ |                   |    | 节ず M 2 2 1 2 2 2 2 2               |
| Object Explorer                                                                 | $-4 \times$       |    | localhost.bdsiSQLQuery:            |
| Connect - 명<br>固<br>$\mathbb{Y}$<br>皿                                           |                   |    | SELECT sys.sysob                   |
| 再<br>dbo.Ctl_Grupos_Patologia<br>⊞                                              |                   | ᄉ  | case when is dis                   |
| dbo.CTL_GRUPOS_PROCEDIMIENTOS<br>$\mathbf \Xi$                                  |                   |    | then                               |
| dbo.Ctl_GruposCuotasDeRecuperacion<br>$\boxplus$                                |                   |    | ' ACTIVADO'                        |
| dbo.Ctl_GruposDeEdades<br>$\mathbf \Xi$                                         |                   |    | else                               |
| dbo.Ctl_GruposMedicos<br>⊞                                                      |                   |    | 'DESACTIVADO'                      |
| dbo.Ctl_Hist_PaqServMed<br>⊞                                                    |                   |    | END As Estado                      |
| dbo.Ctl_Imagenes_Grado_Madurez<br>⊞                                             |                   |    | FROM sys.trigger                   |
| dbo.Ctl_IndicesdeMasa<br>⊞                                                      |                   |    | sys.events ON sy                   |
| dbo.Ctl_Instituciones<br>⊞                                                      |                   |    | sys.sysobjects O                   |
| dbo.CTL_INSTRUMENTAL_QUIRURGICO<br>$\mathbf \Xi$                                |                   | E  | order by sys.sys                   |
| dbo.ctl_Insumos<br>$\mathbf \Xi$                                                |                   | ≮∣ |                                    |
| dbo.Ctl_Jurisdicciones<br>⊞                                                     |                   |    |                                    |
| dbo.Ctl_Liquidos<br>⊞<br>dbo.Ctl_Localidades<br>⊞                               |                   |    | <b>B</b> Results<br>Ħ.<br>Messages |
| dbo.Ctl_Malformaciones<br>⊞                                                     |                   |    | Tabla                              |
| dbo.Ctl_Medicamentos<br>⊞                                                       |                   |    | ARTICULO_PRECIO<br>1               |
| dbo.CTL_MESES<br>$\mathbf \Xi$                                                  |                   |    | 2<br><b>ARTICULOS</b>              |
| dbo.Ctl_MotivosCancelacionesES<br>$\blacksquare$                                |                   |    | 3<br><b>ARTICULOS</b>              |
| dbo.Ctl_MotivosEntradaSalida<br>⊞                                               |                   |    | AUX_ARTIC<br>4                     |
| dbo.Ctl_Muestras_Lab<br>⊞                                                       |                   |    | 5<br>CTL_Pacientes                 |
| dbo.Ctl_Municinios<br>⊞                                                         |                   |    | 6<br>CTL_Pacientes                 |
| New Trigger<br>dbo.Ctl_Norn<br>⊞                                                |                   |    | 7<br>CTL_UMedicas                  |
| Modify<br>dbo.Ctl_Ocup<br>$\mathbf \Xi$                                         |                   |    |                                    |
| Script Trigger as<br>dbo.CTL_Org<br>耳<br>$\mathbf \Xi$                          | <b>CREATE To</b>  |    | New Query Editor Window            |
| 田<br>dbo.Ctl_Origi<br>⊞<br>View Dependencies<br>dbo.CTL_Pad                     | ALTER To          | ٠  | File                               |
| 围<br>Ξ<br>Enable<br><b>Columns</b><br>⊞                                         | DROP To           |    | Clipboard                          |
| Disable<br>E <b>Keys</b>                                                        | <b>SELECT To</b>  | Þ  | אוו_כטוזעטוויום ט                  |
| Constrair<br>$\blacksquare$                                                     | INSERT To         | Þ  | 12<br><b>INVENTARIOFISICO</b>      |
| Delete<br>Triggers<br>$=$                                                       | UPDATE To         |    | <b>INVENTARIOFISICO</b><br>13      |
| Refresh<br>$\mathcal{F}$ tgrIn                                                  | DELETE To         |    | 14<br>Lab_Resultados_Li            |
| tgrUpd_Pacientes                                                                | <b>EXECUTE To</b> |    | MOVTOS_INV<br>15                   |
| Indexes<br>$\blacksquare$                                                       |                   |    | 16<br>MOVTOS_INV                   |
| <b>Statistics</b><br>⊞                                                          |                   |    |                                    |
| ∢∣<br>Ш                                                                         | ×.                |    | Query executed successfully.       |
| Readv                                                                           |                   |    |                                    |

Figura 4.2.18 Creación de Trigger.
# **Árboles**

| <b>K</b> Microsoft SQL Server Management Studio                          |                                                          |            |                          | $\mathbf{F}$   |
|--------------------------------------------------------------------------|----------------------------------------------------------|------------|--------------------------|----------------|
| Tools Window Community Help<br>Edit View<br><b>Eile</b>                  |                                                          |            |                          |                |
|                                                                          |                                                          |            |                          |                |
| Object Explorer<br>$-4 \times$                                           | <b>Summary</b>                                           |            |                          | $\star \times$ |
|                                                                          | <b>DB ココマ iiii List - E Report -</b>                     |            |                          |                |
| localhost (SQL Server 9.0.1399 - SINUXP-D3C9A293\sinu)                   |                                                          |            |                          |                |
| <b>E</b> Databases                                                       |                                                          |            |                          |                |
| E System Databases                                                       | Tables (filtered)                                        |            |                          |                |
| <b>El Database Snapshots</b>                                             | SINUXP-D3C9A293\Databases\bdsigho\Tables (filtered)      |            |                          | $189$ Item(s)  |
| $\Box$ bdsigho                                                           |                                                          |            |                          |                |
| Database Diagrams                                                        |                                                          |            |                          |                |
| Tables (filtered)<br>E <b>Wiews</b>                                      | Name                                                     | Schema     | Created                  | ᅕ              |
| E Synonyms                                                               | System Tables                                            |            |                          |                |
| Fig. Programmability                                                     | Clt_Camas_HIM                                            | dbo        | 17/06/2010               |                |
| <b>El Service Broker</b>                                                 | HIM ADMISION AUTORIZACION                                | dbo        | 08/07/2009               |                |
| E Storage                                                                | HIM_ADMISION_EXP_DISP                                    | dho        | 20/05/2011               |                |
| E <b>E</b> Security                                                      | HIM_AG_1ER_3ER_5TO_VIERNES                               | dbo        | 23/11/2011               |                |
| <b>P</b> ppol<br>$\overline{+}$                                          | <b>ET HIM AGENDA ADD</b>                                 | dbo        | 30/09/2011               |                |
| Security<br><b>College</b>                                               | HIM_AGENDA_DISTRIBUCION                                  | dbo        | 13/01/2009               |                |
| Server Objects<br><b>The Second State</b><br>$\mathbf{H}$                | HIM_Agenda_Motivo                                        | dbo        | 28/11/2008               |                |
| <b>E</b> Replication                                                     | HIM_AGENDA_PERM_SERVICIOS<br><b>HIM AGENDA PRESTADOS</b> | dbo<br>dbo | 24/06/2011               |                |
| Management<br>$\blacksquare$                                             | HIM_AGENDA_PSICOLOGIA_RGM                                | dho        | 15/06/2009<br>20/01/2011 |                |
| <b>ED</b> Notification Services<br>SQL Server Agent (Agent XPs disabled) | HIM AGENDA PSICOLOGIA RGM VIERNES DET1                   | dbo        |                          |                |
|                                                                          | HIM_AGENDA_PSICOLOGIA_RGM_VIERNES_DET2                   | dbo        | 20/01/2011<br>20/01/2011 |                |
|                                                                          | HIM AGENDA VIERNES RGM                                   | dbo        | 20/01/2011               |                |
|                                                                          | <b>EI HIM_ANIO_SELECT</b>                                | dbo        | 03/09/2010               |                |
|                                                                          | HIM BIOEST PERIODO                                       | dbo        | 25/05/2011               |                |
|                                                                          | <b>HIM CAL FERIADOS</b>                                  | dho        | 01/06/2011               |                |
|                                                                          | <b>E HIM CANEST</b>                                      | dbo        | 28/10/2008               |                |
|                                                                          | him catalogo citas                                       | dbo        | 17/11/2009               |                |
|                                                                          | <b>E HIM_CCIRUJANOS</b>                                  | dbo        | 26/02/2009               |                |
|                                                                          | <b>EI HIM CCIRUJANOS1</b>                                | dbo        | 28/10/2008               |                |
|                                                                          | HIM_CEJECUTANTE                                          | dho.       | 26/02/2009               |                |
|                                                                          | <b>EI HIM CENFERMERAS</b>                                | dbo        | 04/09/2008               |                |
|                                                                          | <b>HIM CESTUDIOS</b>                                     | dho        | 29/10/2008               |                |
|                                                                          | HIM Cir Comp                                             | dbo        | 05/03/2009               |                |
|                                                                          | <b>E</b> HIM Cir Dxs                                     | dbo        | 04/11/2008               |                |
|                                                                          | $\left\langle \right\rangle$<br><b>TILE</b>              |            |                          | $\rightarrow$  |
|                                                                          |                                                          |            |                          |                |
| Ready                                                                    |                                                          |            |                          |                |

Figura 4.2.19 Árbol de Tablas.

## **CAPÍTULO 4 DISEÑO Y CONSTRUCCIÓN DE LA APLICACIÓN**

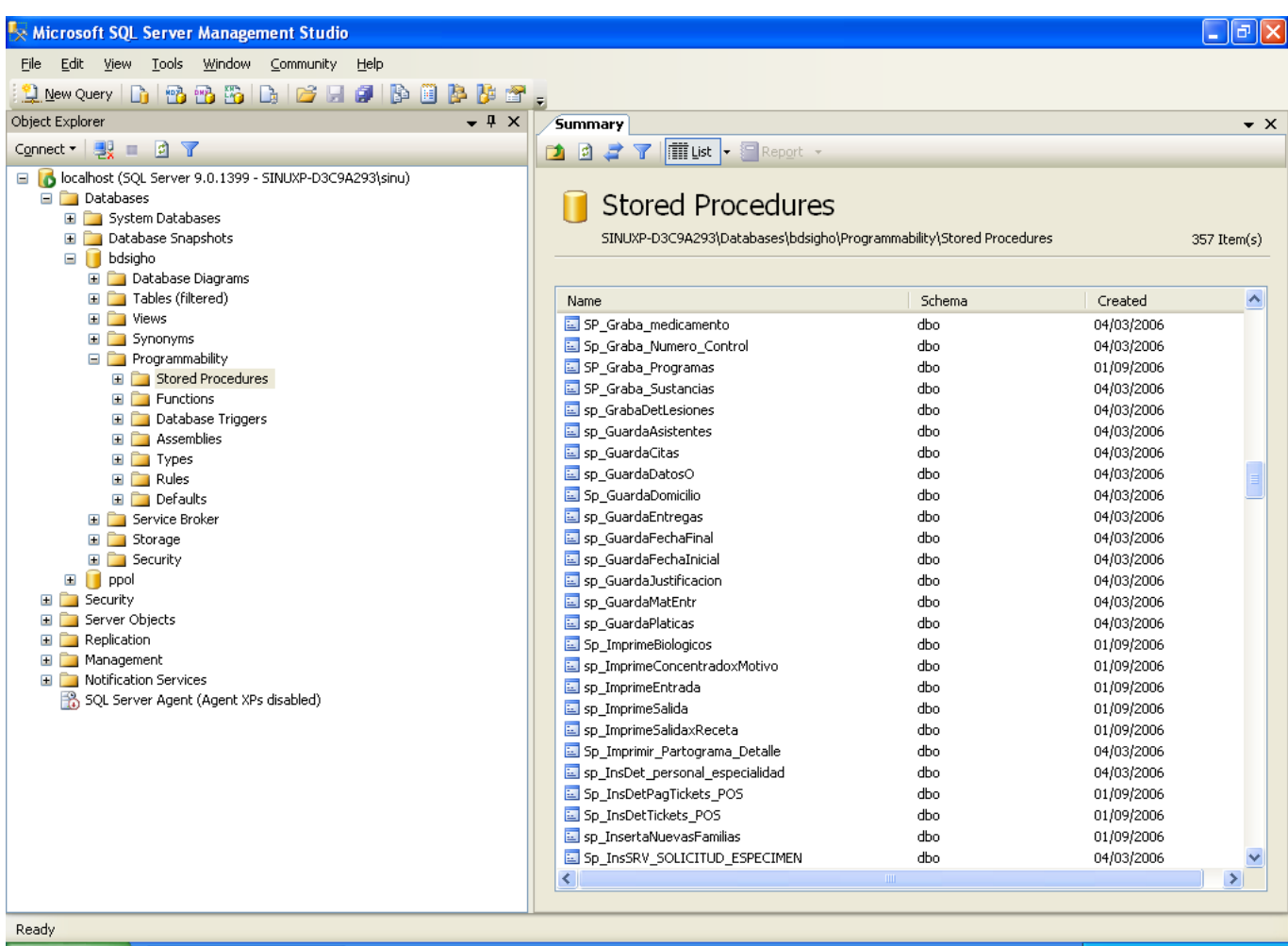

Figura 4.2.20 Árbol de Procedimientos Almacenados.

# **4.3. Diseño de Interfaz de Usuario**

La interfaz gráfica de usuario son todos los elementos gráficos que le permiten tener interacción con un sistema. Para que cumpla su objetivo debe ser práctico, visualmente atractivo y fácil de manejar.

Para nuestro sistema procuramos diseñar una interfaz que fuera intuitiva para el usuario, especificando secciones de los datos, menú y otras indicaciones, además de tratar de facilitar el ingreso de los datos.

Para explicar su composición decidimos utilizar la sección de nuevo registro, la cual contempla los datos básicos de ingreso de un paciente al hospital.

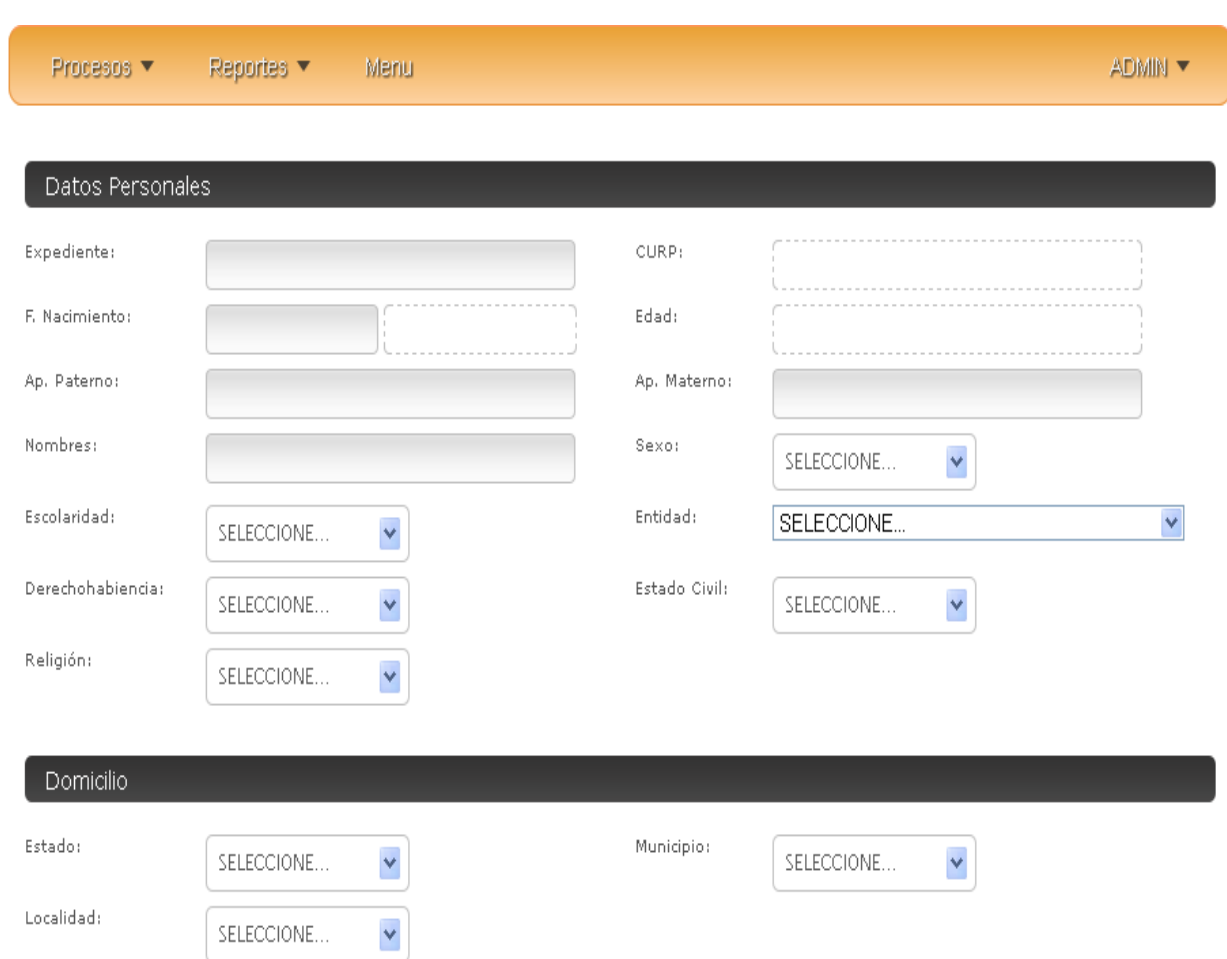

## **CAPÍTULO 4 DISEÑO Y CONSTRUCCIÓN DE LA APLICACIÓN**

Figura 4.3.1 Formato de Ingreso de Paciente al Hospital.

En la Figura 4.3.1 se muestran las primeras secciones de la interfaz que diseñamos.

Los elementos principales que conforman la interfaz de usuario diseñada son los siguientes:

### **Menú**

Se muestra un menú colocado en la parte superior de la página (Figura 4.3.2) el cual contiene varias pestañas que podemos seleccionar y que a su vez mostrará nuevas opciones, que son: Procesos, Reportes, Menú y una pestaña para el usuario que está en sesión.

La pestaña de Procesos se denominó así porque ahí residen las acciones que se llevarán a cabo como: nuevo registro, ingresos, ocupación hospitalaria, o la búsqueda de un paciente.

La pestaña de Reportes es en la cual el usuario puede ver informes sobre ingresos, egresos, etc. Para facilitar al usuario la generación de ellos incluimos la selección de una fecha para la consulta de datos, lo cual ahorrará tiempo de búsquedas y a su vez los hará más específicos.

La pestaña de menú nos llevará hasta el menú principal.

La pestaña del usuario en sesión nos permite configurar en algunos casos datos sobre su cuenta, ver secciones del menú o bien cerrar sesión.

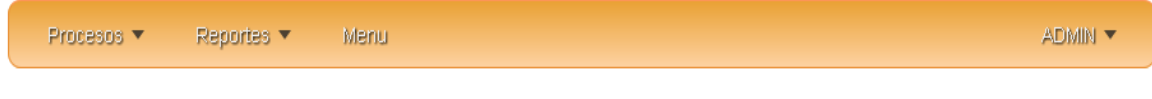

Figura 4.3.2 Menú.

### **Datos Personales**

En esta sección (Figura 4.3.3) se engloban los principales datos del paciente que será ingresado, como su nombre, apellidos, número de expediente, CURP, fecha

de nacimiento, edad, sexo, estado civil, escolaridad, religión, entidad de procedencia.

Para ello se emplearon principalmente cajas de texto donde podrán ingresar datos y también se cuenta con listas desplegables para datos que no suelen variar como es el caso del sexo, religión, estado civil, escolaridad y entidad de procedencia. Para mantener un orden primero colocamos los campos de textos y posteriormente todas las listas desplegables.

La CURP para mayor comodidad del usuario y para evitar confusiones y seguir los formatos especificados se generarán automáticamente ya que el registro se complete, por lo que para la parte de ingreso por primera vez se mantendrá deshabilitado.

Para el ingreso de la fecha de nacimiento incluimos el uso de un calendario para que sea más sencillo seleccionar la fecha. Al seleccionarla automáticamente se llena el campo de edad el cual como es para un hospital infantil maneja rango de años, meses y días.

Se requiere que los nombres de los pacientes sean ingresados en mayúsculas, así que mediante una función creada con Javascript logramos que automáticamente se cambien a mayúsculas.

Los campos de nombre y apellidos cuentan con una validación para evitar que se introduzcan datos erróneos o caracteres inválidos. Se permite únicamente la introducción de letras.

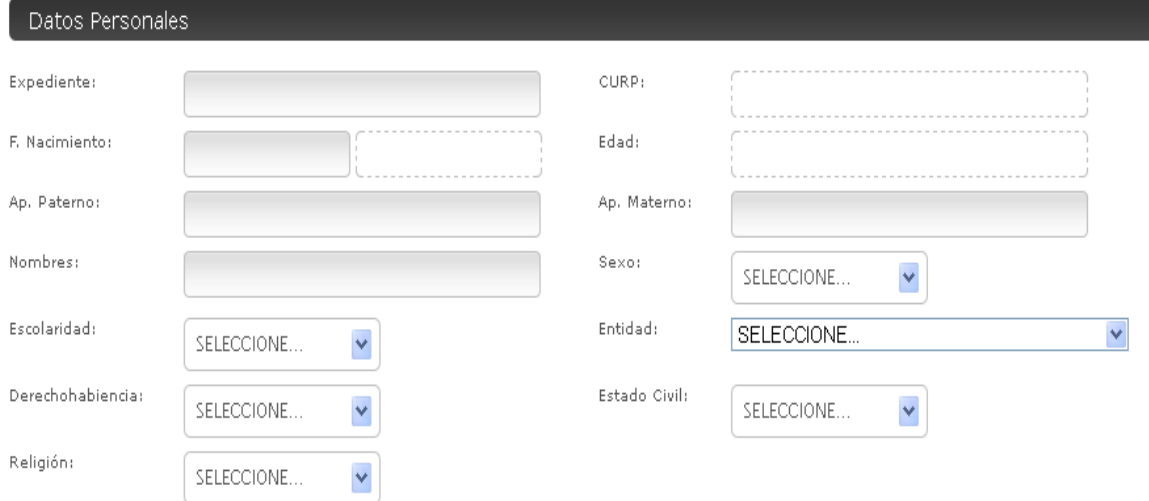

Figura 4.3.3 Datos Personales.

## **Domicilio**

En la Figura 4.3.4 se muestra la sección de Domicilio, la cual fue subdividida en dos partes, la primera se refiere a los datos del estado y localidad donde vive el paciente y la segunda a la dirección específica de él. Todos los datos son obligatorios.

En la primera se incluyen solo listas desplegables que para ahorrar tiempo en la escritura de las entidades se cargarán automáticamente. Al seleccionar un estado automáticamente se cargarán los municipios que éste posee y al seleccionar el municipio se mostrarán automáticamente los datos de la localidad.

Para la dirección específica tenemos campos de texto, se incluye una validación en C.P para evitar que se introduzcan datos erróneos solo se permite el ingreso de números como corresponde.

## **CAPÍTULO 4 DISEÑO Y CONSTRUCCIÓN DE LA APLICACIÓN**

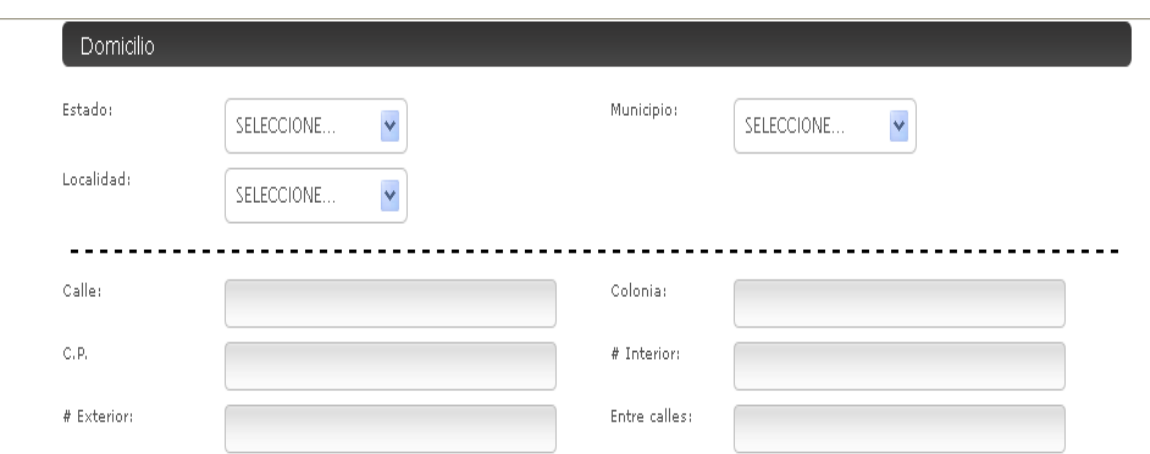

Figura 4.3.4 Domicilio

## **Tutores y Teléfonos**

En la Figura 4.3.5 tenemos la sección de Tutores y Teléfonos, esta sección fue propuesta debido a que los pacientes con que cuenta el hospital son menores de edad y siempre deben de tener un tutor y un teléfono donde se puedan localizar.

Tenemos dos subdivisiones en esta sección:

- Teléfonos: posee dos campos de texto en los cuales se debe incluir una descripción del teléfono, si es de casa o celular y el número. Dichos campos poseen validaciones para que no se puedan incluir datos erróneos.
- Tutor: incluye los datos del tutor como su nombre, su parentesco con el paciente, su dirección y su teléfono.

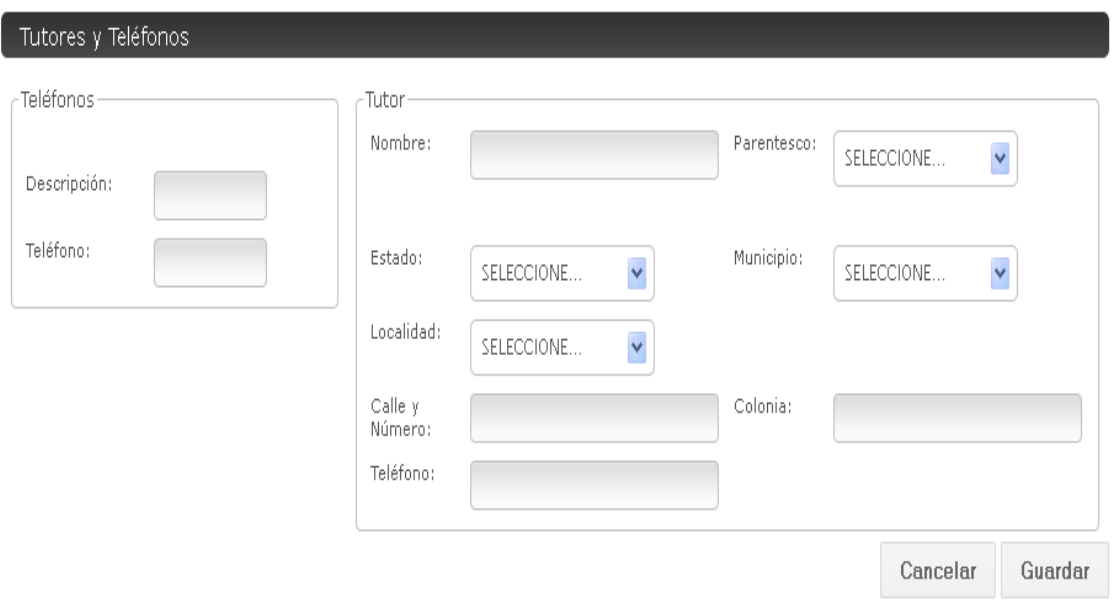

Figura 4.3.5 Tutores y Teléfonos.

Por último se incluyen del lado derecho de la pantalla los botones de Cancelar y Guardar (Figura 4.3.6). Los cuales nos servirán para cancelar el formato que llenamos o bien para guardar los datos.

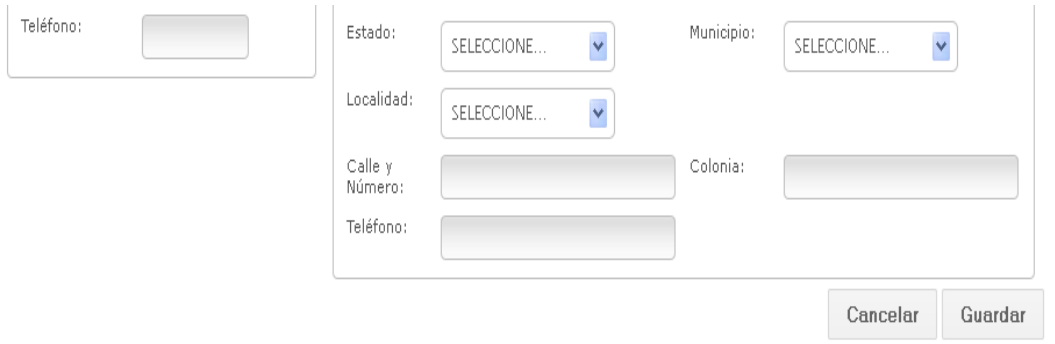

Figura 4.3.6 Cancelar y Guardar.

## **4.4. Generación de Pruebas y Mantenimiento**

### **Pruebas de Software**

\_\_\_\_\_\_\_\_\_\_\_\_\_\_\_\_\_\_\_\_\_

Uno de los procesos fundamentales del proceso de fabricación es probar el proceso de ejecución del sistema con el fin de encontrar defectos y errores. El proceso de software no termina con la implementación del sistema, se debe ejecutar una fase de pruebas para asegurarse que el sistema no contenga errores y también para cerciorarse que los requerimientos han sido cubiertos en su totalidad por el sistema desarrollado.

Los documentos de pruebas deben diseñarse en conjunto con el diseño principal del sistema, de esta forma será posible elaborar documentos que relacionen la funcionalidad programada con los requerimientos solicitados en el sistema. Así mismo los casos de pruebas deben elaborarse teniendo en cuenta que se deben incluir datos de entrada válidos e inválidos, así como elaborar pruebas para casos inesperados.

Existen diversos enfoques para generar pruebas de software, Pressman (2009)<sup>31</sup> asegura que el propósito fundamental de una metodología de pruebas se puede resumir en tres reglas:

- El proceso de pruebas consiste en ejecutar las funciones de un programa con la intención de encontrar errores.
- Un buen caso de prueba es aquel que tiene la mayor posibilidad de encontrar un error no detectado todavía.
- Un caso de prueba exitoso es aquel que descubre un error no detectado con anterioridad.

<sup>&</sup>lt;sup>31</sup> Pressman, Roger S. (2009). Software Engineering, A practitioner's approach; 7th Edition. Estados Unidos: McGraw Hill.

Estos puntos en conjunto, aseguran la calidad del software desarrollado y representan la revisión final de todo el trabajo previo: especificaciones, diseño y generación de código.

Pressman (2009)<sup>32</sup> define las metodologías más empleadas para la ejecución de pruebas en los sistemas de software:

- Pruebas de Caja Blanca
- Pruebas de Caja Negra
- Pruebas Unitarias
- Pruebas de Integración
	- o Pruebas de Regresión
- Pruebas Alfa y Beta
- Pruebas del Sistema
	- o Pruebas de Estrés

# **Pruebas de Caja Blanca**

Las pruebas de Caja Blanca o Caja de Vidrio en realidad es un método para diseñar casos de prueba que utiliza las estructuras de control del diseño procedural, para obtener los casos de prueba. Debido a su enfoque estructural, se pueden obtener un número muy amplio de casos de pruebas, ya que se analizan todas las condiciones del sistema que fueron codificadas. Los casos de pruebas generados mediante este método poseen las siguientes características:

 Empleando esta técnica se garantiza que se ejecuta por lo menos una vez todas las funciones independientes de cada módulo.

\_\_\_\_\_\_\_\_\_\_\_\_\_\_\_\_\_\_\_\_\_  $32$ IBIDEM

- De igual forma se busca que todas las decisiones lógicas de un módulo se efectúen son sus aseveraciones verdaderas y falsas.
- Este tipo de pruebas también verifica que todos los bucles se efectúen dentro de sus límites y se cumplan sus condiciones de salida.
- Finalmente, utilizar las estructuras internas de datos para asegurar su validez.

La prueba de "camino básico" es una de las técnicas tipo caja blanca que se emplean con más frecuencia; este tipo de prueba permite que el diseñador de casos de prueba obtenga medidas de la complejidad lógica de un diseño procedural y usando esta medida como guía, define un conjunto básico de caminos a seguir en las pruebas. Los casos de pruebas derivados del conjunto básico garantizan que al menos se ejecute una vez todo el código en el programa.

## **Pruebas de Caja Negra**

Las pruebas de Caja Negra, o también llamadas pruebas funcionales se enfocan en crear casos de prueba que cubran todos los requerimientos funcionales del sistema. Esta es una técnica complementaria a las pruebas de Caja Blanca, ya que el tipo de errores detectados con los casos de prueba creados de los requerimientos son de naturaleza diferente, como se enumeran a continuación:

- Funcionamiento faltante o incorrecto.
- Errores de interfaz.
- Errores en las estructuras internas de datos o en la base de datos.
- Errores de funcionalidad o de performance.
- Errores de inicialización y terminación del sistema.

Estas pruebas pueden ejecutarse en las últimas etapas de pruebas, ya que se enfocan en las entradas y salidas de información del sistema.

## **Pruebas Unitarias**

Las pruebas unitarias se enfocan en verificar la unidad más pequeña del diseño de software. En el caso del presente trabajo se efectuaron pruebas unitarias por cada clase del proyecto. Usando el diseño de clases como guía, se ejecutaron pruebas unitarias independientes para cada clase; el resultado esperado en cada clase era la salida esperada para su interacción con todos los demás componentes del sistema. Los casos de pruebas empleados para las pruebas unitarias se obtuvieron a partir del análisis para pruebas de caja blanca.

Para nuestro proyecto automatizamos las pruebas unitarias con la herramienta jWebUnit, un framework open source de Java que facilita la creación y la ejecución automática de pruebas para aplicaciones Web. jWebUnit se apoya de jUnit y provee una interfaz de alto nivel para navegar en la aplicación web, combinando una serie de reglas para verificar que el comportamiento de la aplicación sea el correcto; utilizando esta herramienta, se puede simular las interacciones de los usuarios con el sistema, revisando de forma automatizada: enlaces de navegación, formularios y envíos de peticiones de información, validación de contenidos, entre otros características de los sitios web.

Las ventajas de tener pruebas unitarias automatizadas con jWebUnit, es que pueden ejecutarse tantas veces sea necesario de forma rápida y eficaz; de forma que si alguna porción del código fue cambiada, las pruebas pueden ejecutarse de nuevo para cerciorarse que los cambios efectuados siguen cumpliendo con las condiciones de salida especificadas en la prueba.

En alineación con la metodología de prueba de Caja Blanca, las pruebas unitarias deben cubrir la totalidad del código, un conjunto de pruebas unitarias será eficaz en tanto la cobertura del código sea mayor a un 98%.

Otra ventaja de las pruebas unitarias es que pueden ejecutarse de forma independiente del entorno, es decir, las condiciones del sistema son simuladas y no deberán de depender de la existencia de otros módulos o de las bases de datos, y cada prueba no afecta el resultado de las demás, con lo cual se asegura que se pruebe únicamente la clase bajo prueba, sin que sea afectada por ningún otro componente del sistema.

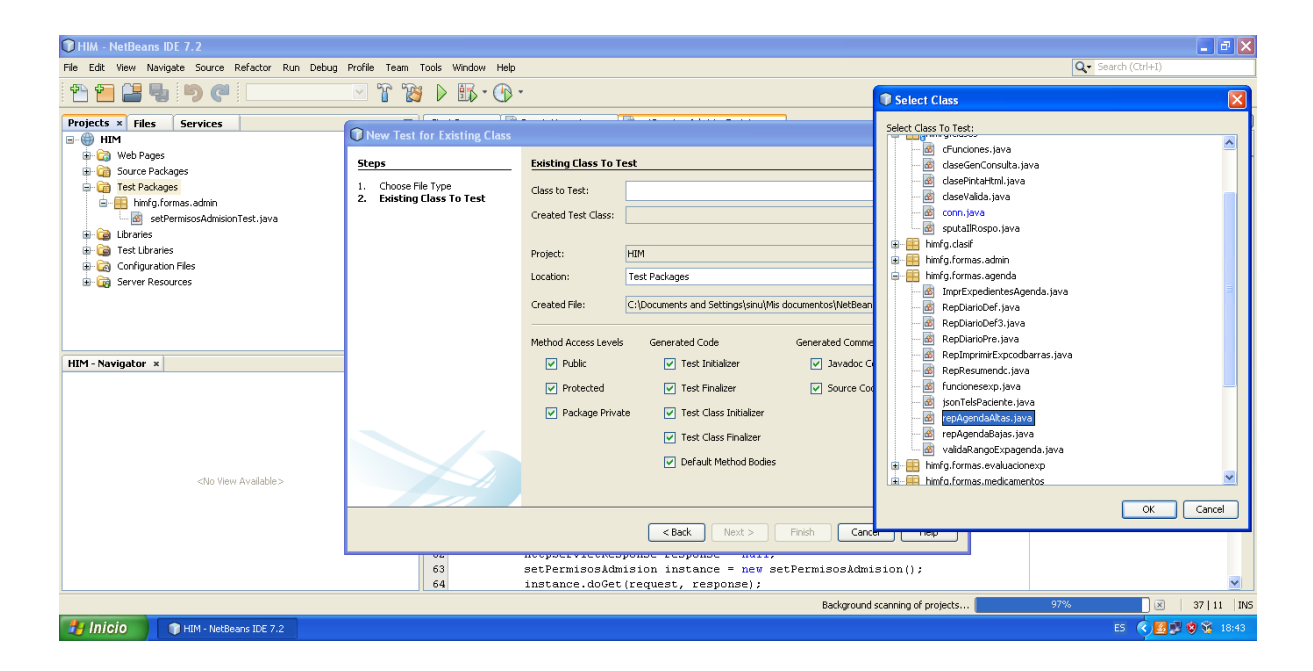

Figura 4.4.1 Creación Automatizada de Pruebas Unitarias.

# **Pruebas de Integración**

Las pruebas de Integración son una técnica sistemática para construir la estructura del sistema mientras que al mismo tiempo se efectúan pruebas para descubrir errores asociados con la intercomunicación de los módulos del sistema. El objetivo es tomar todos los componentes probados mediante pruebas unitarias y construir la estructura del programa que está implementada en el diseño. De esta forma se pueden identificar los errores provocados por la combinación de las clases que fueron probadas de forma unitaria. Estas pruebas incluyen la integración del sistema con la base de datos.

En nuestro sistema para ejecutar las pruebas de integración nos seguimos apoyando en el framework de pruebas jWebUnit, creando nuevos sets de pruebas para la integración de las diferentes clases.

## **Pruebas de Regresión**

Cada vez que un nuevo modulo se añade como parte de las pruebas de integración, el sistema cambia; nuevos flujos de información son añadidos, nuevas interfaces pueden existir y una nueva lógica de control se anexa. Estos cambios pueden causar problemas con las funciones que ya han sido probadas correctamente; de forma que las pruebas de regresión se trata de volver a ejecutar algunos sets de pruebas que ya han sido previamente ejecutados de forma correcta, para asegurarse que los cambios no han tenido consecuencias negativas para el funcionamiento del sistema.

En nuestro caso los sets de pruebas han sido automatizados mediante el framework de jWebUnit, por lo que cada vez que existe un cambio o se añade nueva funcionalidad, todas las pruebas pueden ejecutarse de nuevo de forma automática para encontrar alguna anomalía relacionada con el nuevo componente.

### **Pruebas Alfa y Beta**

Es virtualmente imposible para un desarrollador de software, predecir la forma real en la que el usuario hará uso del sistema. Las instrucciones pueden ser malinterpretadas, se pueden usar datos que nunca se contemplaron, las salidas del sistema pueden ser difíciles de interpretar por los usuarios, por mencionar algunas situaciones no previstas.

Cuando se construye un sistema para un solo cliente, se efectúan una serie de pruebas de aceptación, para ayudar al cliente a validar que se han cumplido con

### **CAPÍTULO 4 DISEÑO Y CONSTRUCCIÓN DE LA APLICACIÓN**

los requerimientos del sistema. Si el sistema ha sido desarrollado para ser utilizado por varios clientes es poco práctico realizar pruebas de aceptación con cada cliente, de forma que se emplea un proceso llamado pruebas Alfa y Beta para descubrir errores que al parecer solo pueden ser detectados por los usuarios finales.

Las pruebas Alfa son ejecutadas en el lugar del desarrollador, pero un usuario será el que opere el sistema. De esta forma el desarrollador puede guiar al usuario para ejecutar las pruebas, visualizar si existen errores al momento y contestar dudas de ejecución del sistema.

Las pruebas Beta se ejecutan en las instalaciones de los clientes por el usuario final del sistema, en este caso el desarrollador no está presente, por lo que la prueba se ejecuta en un ambiente que no puede ser controlado por el desarrollador. El cliente registra todos los defectos que va encontrando durante la prueba y los reporta al desarrollador de forma regular. Como resultado de los problemas reportados en las pruebas Beta, los desarrolladores pueden realizar modificaciones al sistema y realizar liberaciones corregidas para todos los clientes.

### **Pruebas de Sistema**

Las pruebas de sistema tienen como objetivo ejecutar pruebas sobre todo el ambiente del sistema para asegurar el apropiado funcionamiento de todos los sistemas computacionales que se integran al software, verificar los sistemas de ingreso de datos, procesamiento, seguridad y recuperación. Estas pruebas deben enfocarse en los requisitos para el funcionamiento del sistema.

### **Pruebas de Estrés**

Las pruebas de estrés se ejecutan de forma tal que se demande recursos de forma anormal, en frecuencia, cantidad o volumen. Dentro de estas condiciones que no son cotidianas, se verifica que el sistema funcione apropiadamente y sin errores. Este tipo de pruebas se efectúan para encontrar defectos debido a un nivel bajo de recursos o la falta de uno de los componentes del sistema.

### **Mantenimiento de software**

Una vez que se ha entregado el sistema al usuario final, el siguiente paso es proveer un plan de optimización y mejora del sistema, así como también brindar soporte para corregir y prevenir defectos que surgen una vez que el sistema entra en funcionamiento.

Un plan de mantenimiento cuenta con las siguientes características básicas:

- Mantenimiento Correctivo: los cambios necesarios para corregir errores en el sistema, detectados después del proceso de pruebas.
- Mantenimiento Evolutivo: son las nuevas funcionalidades, modificaciones y eliminaciones necesarias para cubrir un cambio en las especificaciones o una nueva funcionalidad requerida por el usuario.
- Mantenimiento Adaptativo: se refiere a todos los cambios que afectan el entorno del sistema, instalación de un nuevo servidor, actualización de la base de datos, cambio en la infraestructura de comunicaciones, etc.
- Mantenimiento Perfectivo: se trata de todas las acciones que serán ejecutadas para mejorar la calidad interna del sistema, por ejemplo, restructuración de código, optimización del tiempo de respuesta, utilización más eficiente de los recursos.

## **4.5. Generación de Reportes**

Un reporte es un documento generado por el sistema, el cual nos muestra de manera organizada la información contenida en la base de datos, dicha información es almacenada por los usuarios a través del sistema.

Agrupan datos de acuerdo a un interés específico; por ejemplo el reporte "Ingresos hospitalarios del día", presenta una lista de todos los ingresos que se han realizado en el día hasta el momento de generar el reporte, agrupados por servicio.

Para cada módulo del sistema se generan reportes de tal manera que se vuelvan útiles para los fines que en hospital convengan.

Los datos dentro de un reporte no pueden ser manipulados o modificados directamente, sino que tienen que ser afectados en alguna otra parte del sistema para que se reflejen los cambios una vez que el reporte sea generado nuevamente.

Un reporte es generado dinámicamente, es decir, cada vez que lo mandamos llamar obtiene la información de la base de datos por lo que siempre se contará con la información actualizada.

### **Reportes de Admisión Hospitalaria**

### *Ingresos Diarios*

Muestra los ingresos del día a hospitalización agrupándolos por servicio, muestra registro, nombre del paciente, condición de ingreso, cama, en caso de ser cama

prestada el servicio que la está prestando, fecha de nacimiento, edad y sexo. Vea la Figura 4.5.1

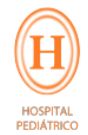

#### HOSPITAL PEDIÁTRICO DEPARTAMENTO DE BIOESTADISTICA Y ARCHIVO CLÍNICO INGRESOS HOSPITALARIOS DEL DÍA 08/10/2012

ENDOCRINOLOGÍA **No** Registro Nombre Condición  $Cama$ Serv. Cama Pres **Fecha Nac** Edad Sexo 786530 REYES ALVAREZ ALFONSO C.Ext.1ra 445 20/07/2003 9 a 2 m 18 d.  $_{\rm M}$  $\mathbf{1}$ 786789 CANO TABLA CESAR ANDRES 27/02/2000 12 a 7 m 11 d. C.Ext.1ra 446 М **INFECTOLOGÍA** No. Registro Nombre Condición Cama Serv. Cama Pres **Fecha Nac** Edad Sexo  $3 786826$ MARTINEZ MARTINEZ ALEJANDRA 25/03/2005 C.Ext.1ra 461 7 a 6 m 13 d F <u>GASTROENTEROLOGÍA Y NUTRICIÓN</u> No. Registro Nombre Condición Cama Serv. Cama Pres Fecha Nac Edad Sexo 4 786791 LOPEZ MONTES ALBERTO  $C.Ext.1ra$ 463 INFECTOLOGÍA 09/11/1990  $21$  a  $10$  m  $29$  d. M *REUMATOLOGÍA* No. Registro Nombre Condición Cama Serv. Cama Pres **Fecha Nac** Edad **Sexo** 5 784958 PEREZ PEREZ JULIO C.Ext.Re 3098 01/07/2009 3 a 3 m 7 d M MEDICINA INTERNA No. Registro Nombre  $Condición$ Cama Serv. Cama Pres Fecha Nac Edad Sexo 6 785624 RUIZ VERAZAS OSCAR KIYOSHI  $C.Ext.1ra$ 453 25/02/2001  $11$  a 7 m 13 d.  $\,$  M  $\,$ 7 789065 RAMIREZ RAMIREZ XIMENA YOLOTZIN C.Ext.1ra 449 15/07/2005 7 a 2 m 23 d.  $\mathbf F$ PEDIATRÍA MIXTA No. Registro Nombre Condición Cama Serv. Cama Pres Fecha Nac **Edad** Sexo 8 786532 BARRON ESTRADA SOFIA  $C.Ext.1ra$  $3090$  $01/06/1993$ 19 a 4 m 7 d.  $\mathbf F$ 

Figura 4.5.1 Ingresos Diarios

Fecha de creación: 08/10/2012 11:57:15

*Reporte para Relaciones Públicas*

Para informar a padres y familiares que acuden al hospital con la finalidad de visitar a un familiar que se encuentre hospitalizado se genera un reporte para el área de relaciones públicas. Vea la Figura 4.5.2.

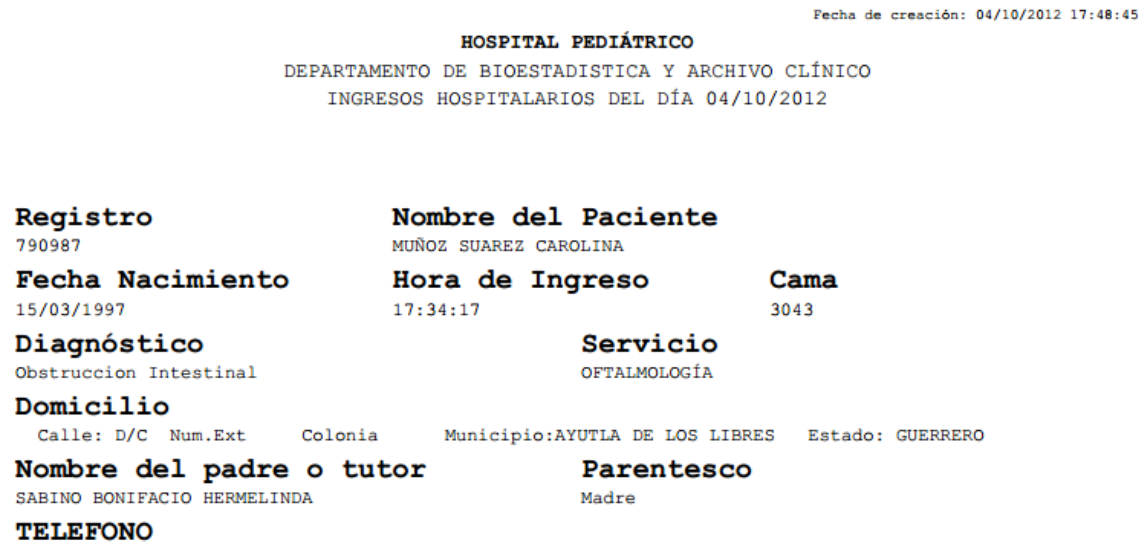

# Figura 4.5.2 Reporte para Relaciones Públicas

## *Ingresos por Rango de Fecha*

Muestra los ingresos realizados en el intervalo de fechas que el usuario señale agrupados por servicio, entrega para cada paciente fecha de ingreso, número de expediente, nombre, diagnóstico de ingreso, cama, edad, sexo, fecha de nacimiento y derechohabiencia. Vea la Figura 4.5.3.

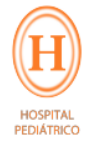

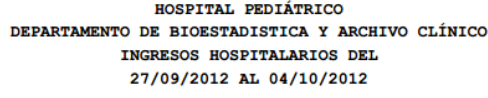

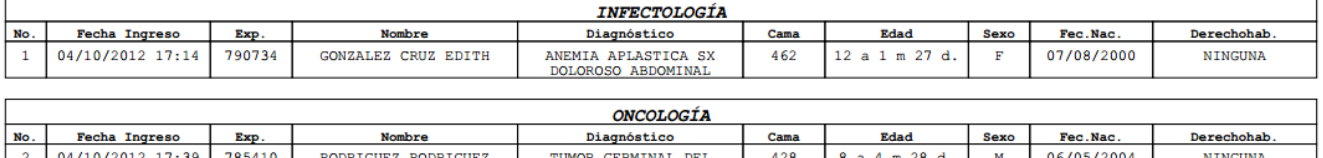

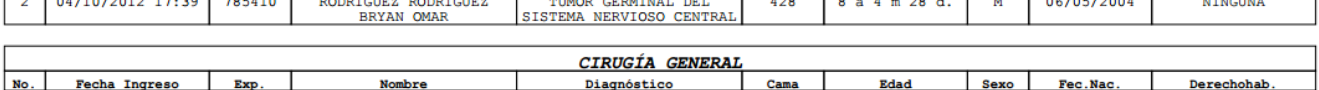

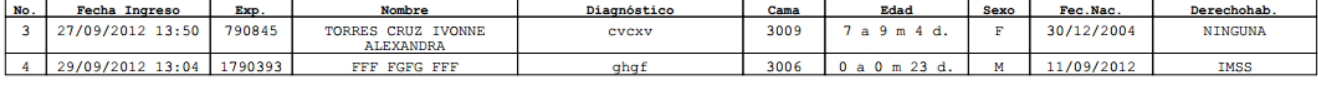

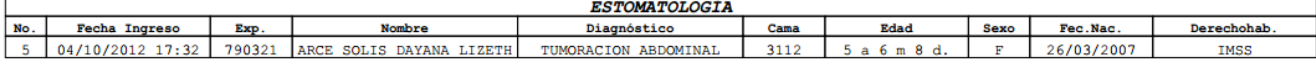

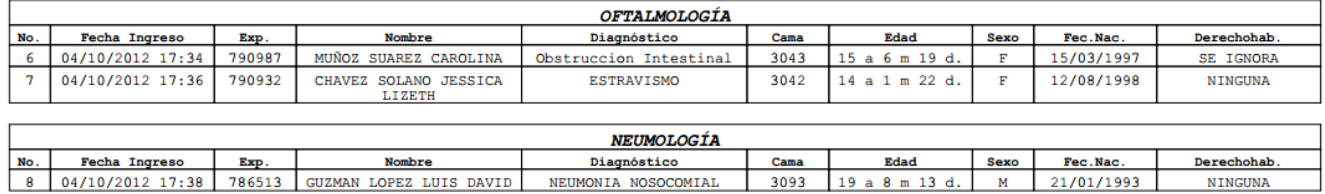

Figura 4.5.3 Ingresos por Rango de Fechas.

Fecha de creación: 04/10/2012 18:05:24

*Egresos por Rango de Fecha (ya codificados)*

Muestra los egresos realizados en el intervalo de fechas que el usuario señale agrupados por servicio, entrega para cada paciente fecha de ingreso, número de expediente, nombre, diagnóstico de ingreso, cama, edad, sexo, fecha de nacimiento y derechohabiencia. Vea la Figura 4.5.4.

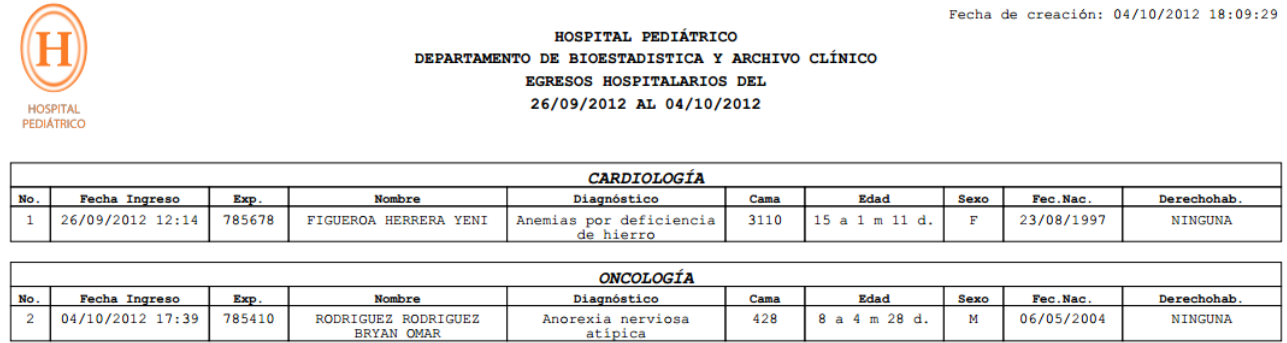

Figura 4.5.4 Ingresos por Rango de Fecha.

## **Reportes de Hospitalización**

### *Pre-Altas*

Con la finalidad de tener un número estimado de pacientes que egresarán en la fecha que el usuario señale, se genera el reporte de pre altas hospitalarias, el cual muestra en un listado de pacientes su registro, nombre, servicio y cama. Vea la Figura 4.5.5.

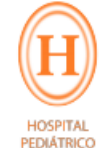

# HOSPITAL PEDIÁTRICO Reporte Pre - Altas 09/10/2012

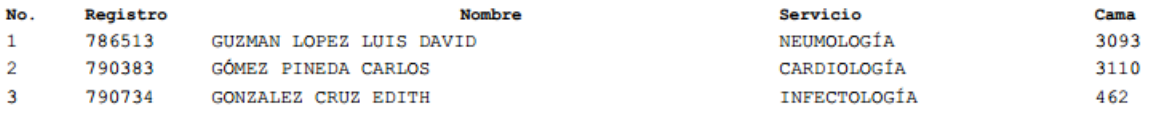

Figura 4.5.5 Pre-Altas.

*Estado Diario de Pacientes*

Muestra por sala de hospitalización los pacientes que se encuentran hospitalizados en el momento de generar el reporte, se muestran ordenados por servicio y para cada paciente su número de cama, número de expediente, nombre, condición y observaciones. Vea la Figura 4.5.6.

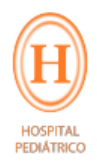

### HOSPITAL PEDIÁTRICO ESTADO DIARIO DE PACIENTES

Sala: Pediatría Mixta, Neumología, Neurología, Reumatología,<br>Gastroenterología y Cardiología

Fecha: 08/10/2012

Fecha de creación: 08/10/2012 10:20:12

FORMA<sub>23</sub>

Fecha de creación: 08/10/2012 09:55:13

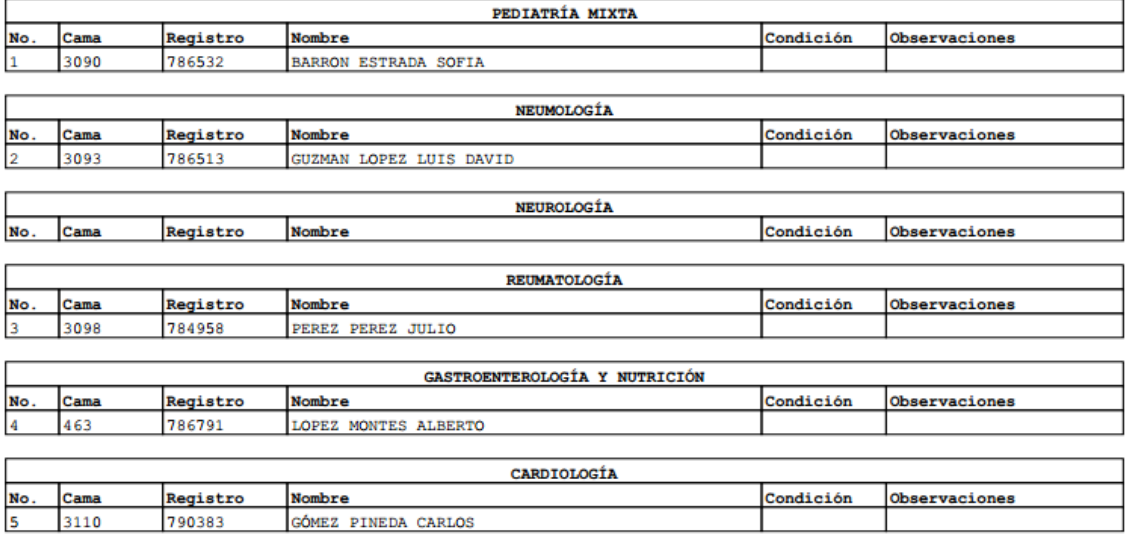

Figura 4.5.6 Estado Diario de Pacientes.

## *Egresos del Sistema*

Muestra un listado de pacientes egresados en el rango de fechas que el usuario señale, entrega el número de expediente, nombre, fecha de nacimiento, fecha de egreso ,fecha en la cual se realizo el egreso así como clave y nombre del usuario que realizo el egreso. Vea la Figura 4.5.7.

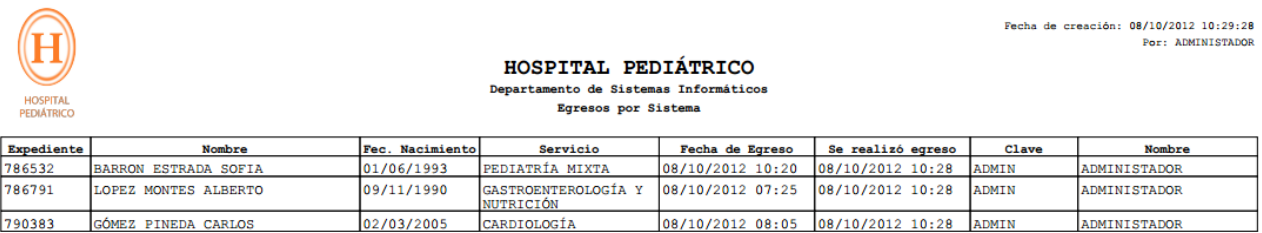

\* Registros con fecha de egreso vacía han sido modificados e/o ingresados de nuevo.

Figura 4.5.7 Egresos por Sistema.

# *Egresos del Sistema Codificados*

Muestra los egresos que se encuentran ya codificados para el rango de fechas que el usuario señale, se muestran agrupados por servicio, para cada paciente se muestra su fecha de ingreso y egreso, días de estancia, número de registro, nombre y condición de salida así como su diagnóstico principal de egreso y los diagnósticos secundarios que pueda tener. Vea la Figura 4.5.8.

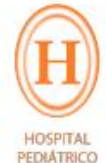

Fecha de creación: 08/10/2012 10:34:16

HOSPITAL PEDIÁTRICO EGRESOS HOSPITALARIOS Y CONDICIONES DE SALIDA 08/10/2012 AL 08/10/2012

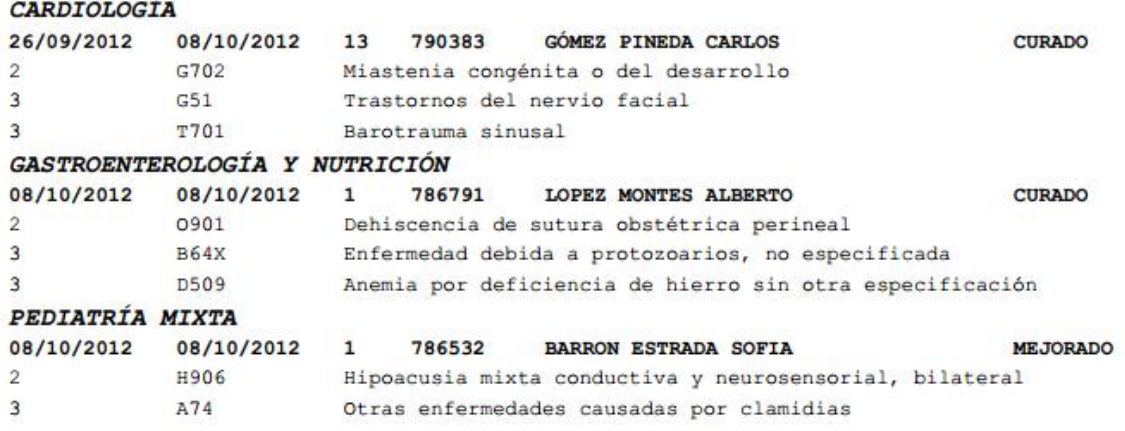

### Total: 3

Figura 4.5.8 Egresos del Sistema Codificados.

### *Estado diario de Pacientes con Diagnóstico*

Muestra por sala de hospitalización los pacientes que se encuentran hospitalizados en el momento de generar el reporte, se muestran ordenados por servicio y para cada paciente su número de cama, número de expediente, nombre, condición y observaciones, fecha de ingreso y diagnóstico de ingreso. Vea la Figura 4.5.9.

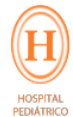

Fecha de creación: 08/10/2012 10:50:18 FORMA<sub>23</sub>

Fecha: 08/10/2012

HOSPITAL PEDIÁTRICO

ESTADO DIARIO DE PACIENTES

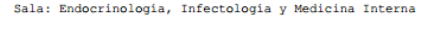

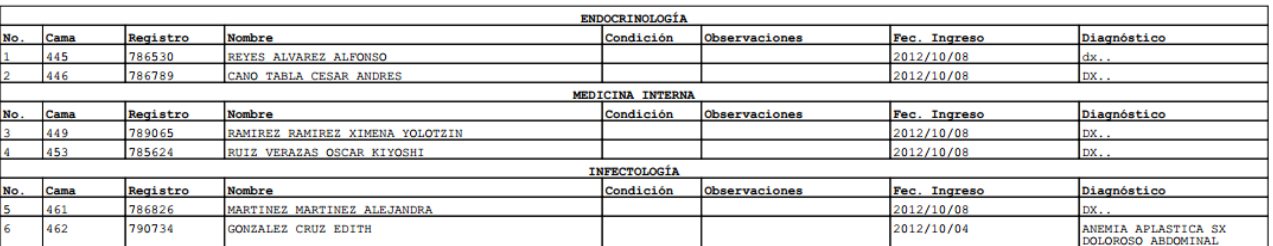

Figura 4.5.9 Estado diario de Pacientes con Diagnóstico.

*Reporte de Traslado Intrahospitalario de Pacientes*

Muestra los datos del traslado intrahospitalario como son servicio y cama de origen y destino, entre otros. Vea la Figura 4.5.10

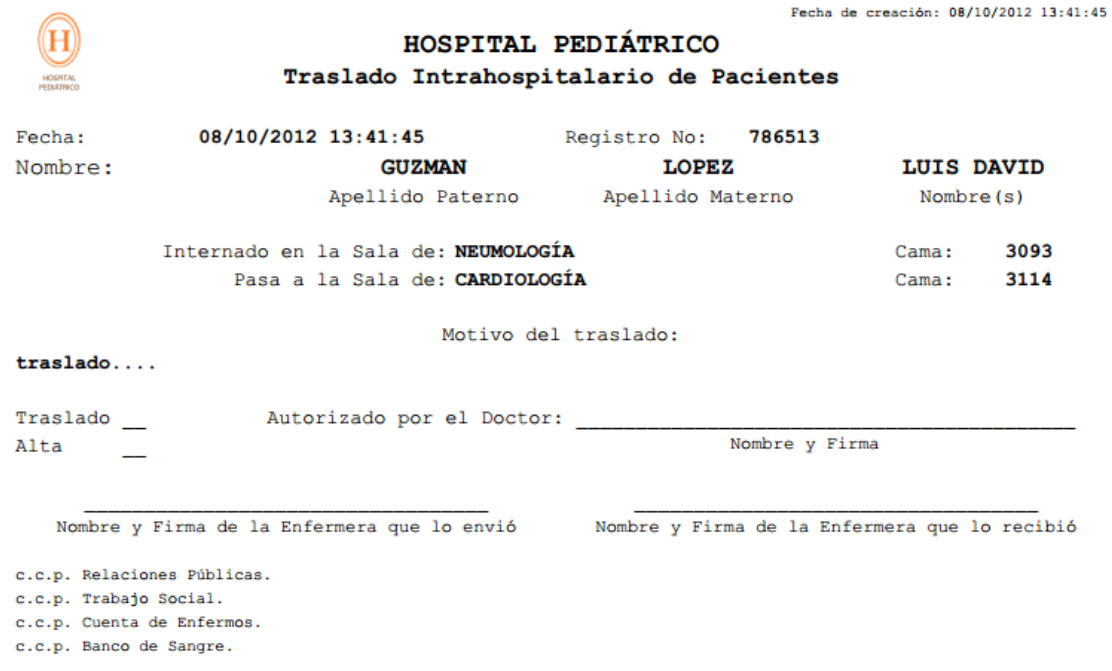

Figura 4.5.10 Traslado Intrahospitalario.

## *Nota de Admisión*

Muestra los datos de admisión hospitalaria necesarios para que el paciente ingrese a hospitalización, este formato se anexa a la cama del paciente. Vea la Figura 4.5.11.

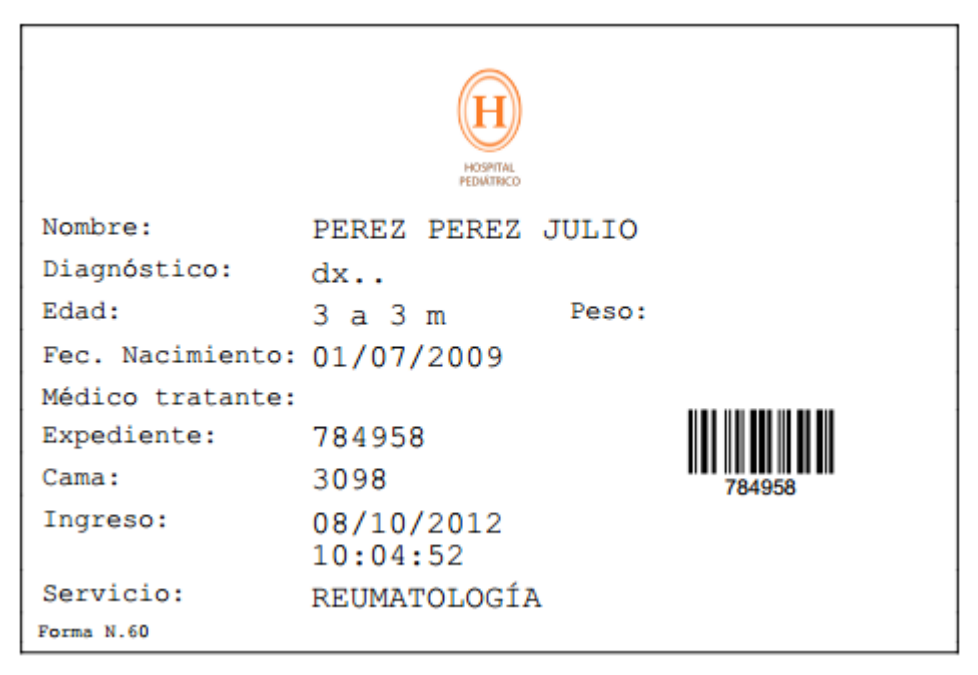

Figura 4.5.11 Nota de Admisión.

# *Pulsera*

Para que el paciente pueda ingresar a hospitalización es necesario que el área de admisión le genere una pulsera para su correcta identificación. Vea la Figura 4.5.12.

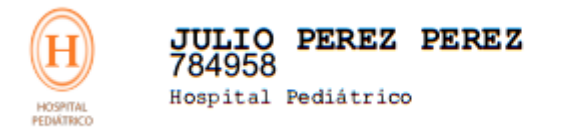

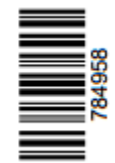

Figura 4.5.12 Pulsera.

# *F-172 (Hoja de Datos de Hospitalización)*

Reporte que contiene todos los datos de la hospitalización del paciente, es necesario para que admisión pueda realizar la hospitalización del paciente. Vea la Figura 4.5.13.

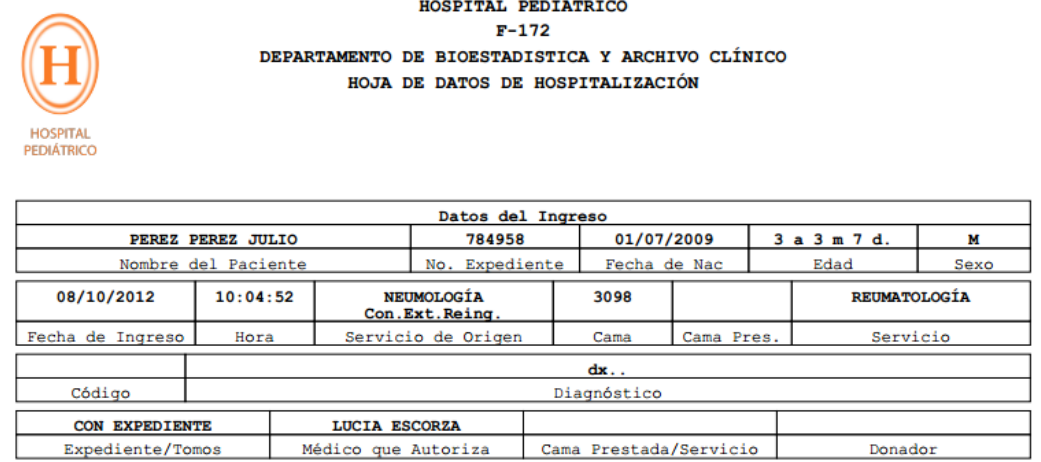

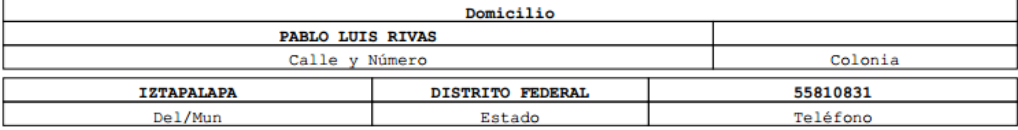

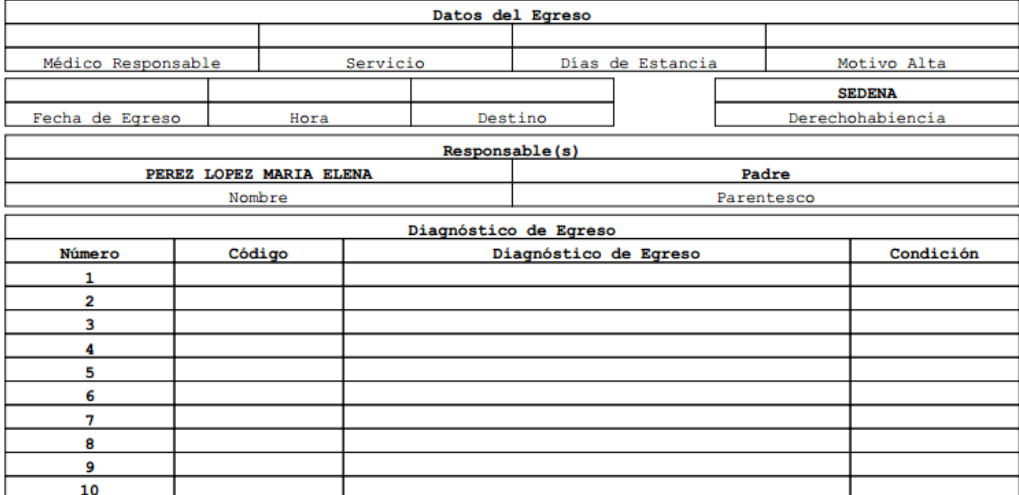

#### I.CERTIFICADO DE DEFUNCIÓN

II. MARCAR CAUSA BÁSICA DE LA<br>MUERTE DIAGNÓSTICO NÚMERO

III. CONDICIÓN

1.CURADO

2. MEJORADO 3. TRASLADO A OTRA UNIDAD

4. DEFUNCIÓN

5. ALTA VOLUNTARIA

Elaboró: ADMINISTADOR

Figura 4.5.13 F-172.

*Hoja Frontal del Expediente Clínico*

Este formato se anexa al expediente del paciente para que el personal encargado pueda realizar las anotaciones correspondientes. Vea la Figura 4.5.14.

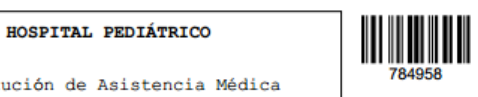

Institución de Asis Enseñanza e Investigación LISTA DE PROBLEMAS Hoja frontal del Expediente Clínico

FORMA 726

PEREZ PEREZ JULIO 784958

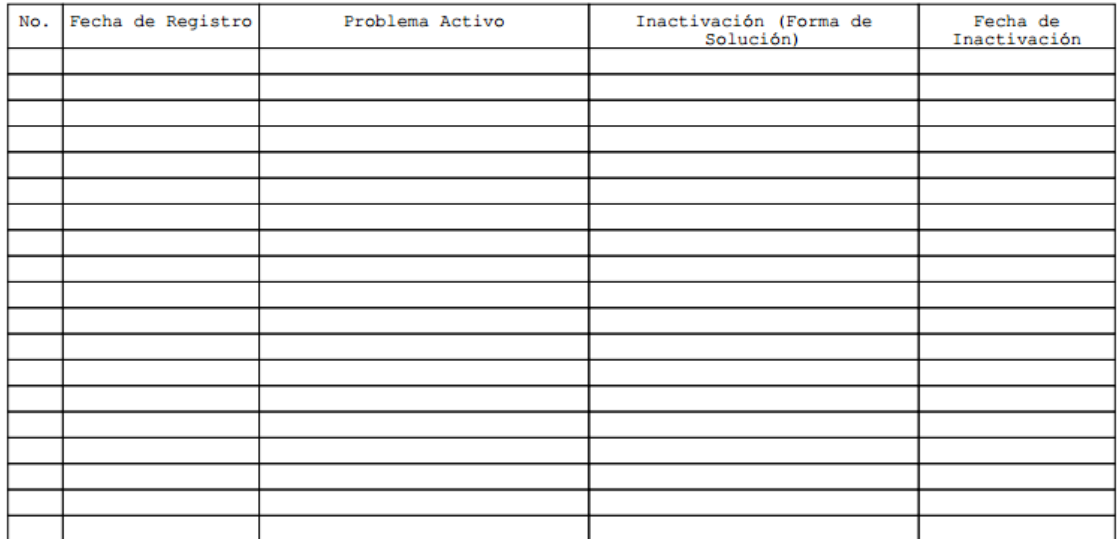

Figura 4.5.14 Hoja Frontal del Expediente Clínico.

# **CONCLUSIONES**

Derivado del trabajo anterior y las premisas planteadas en la presente tesis podemos concluir lo siguiente:

- Todos los requerimientos generales y particulares se cumplieron.
- El haber trabajado en grupo facilita el desarrollo del proceso de elaboración de tesis ya se puede tener una lluvia de ideas que enriquecen a la solución.
- El sistema de información hospitalario permite centralizar la información para diferentes áreas, eliminando de esta forma información duplicada o pérdida de datos entre servicios diferentes.
- La implementación de este sistema agiliza la generación de reportes, registros y actualizaciones en tiempo real para cuando así sea requerido.
- El sistema de información hospitalario cuenta con una interfaz gráfica web que lo hace muy fácil de utilizar para cualquier tipo de personal (médico o administrativo) que labore en el hospital.
- Las herramientas utilizadas son las adecuadas para resolver el problema ya que se puede acceder prácticamente desde cualquier computadora que cuente con un navegador de internet.
- La aplicación web diseñada para el hospital aumenta la eficiencia y productividad de los empleados.
- El sistema automatiza el proceso de la información reduciendo la pérdida de datos importantes.
- Se reducen los gastos de consumibles de papelería (impresiones, hojas, tinta de impresión, etc.) al tener la información en la base de datos y no en papel.
- El sistema permite otorgar privilegios a los usuarios sobre la información que puede modificar o tener acceso, evitando con esto la pérdida de la confidencialidad de la información y la alteración de los datos.
- El uso de la metodología SCRUM nos permitió obtener avances de la aplicación y poder detectar problemas en etapas tempranas del desarrollo del mismo, además de que permitió la entrega de resultados en un corto plazo.
- El sistema permite obtener información en tiempo real por lo que es posible detectar cuando las salas están por llenarse y poder tomar decisiones, antes de que el problema aparezca.
- La administración de usuarios es simple y confiable.
- Se puede dar seguimiento al proceso a través de Internet.
- Mejora la comunicación e integración entre los diferentes servicios que atienden al paciente, haciendo el proceso más productivo.

# **DISCUSIÓN**

En el presente trabajo de tesis se investigó la importancia de un Expediente Clínico Electrónico (ECE) para un hospital que realiza en promedio mensual 13,000 consultas, 370 eventos quirúrgicos, 600 egresos hospitalarios, 3,000 consultas de urgencias y clasificación, con un número de 2,800 empleados aproximadamente entre administrativos y personal de salud.

Lo anterior es mencionado para dimensionar el tamaño del problema que se presenta en el hospital por la cantidad de información que en él se maneja.

La secretaria de salud publicó la Norma Oficial Mexicana NOM-024-SSA3-2010 la cual establece los objetivos funcionales y funcionalidades que deberán observar los productos de Sistemas de Expediente Clínico Electrónico (ECE) para garantizar la interoperabilidad, seguridad y uso de estándares y catálogos de la información de los registros electrónicos en salud.

Es de aquí que surge la necesidad de implementar un ECE en el Hospital infantil, que además de cubrir las necesidades propias del hospital, cumpla con las normas mexicanas.

El ECE es una herramienta que ofrece información sobre medicación, la historia del paciente, emite recetas, administra las dosis de medicamentos, extiende órdenes de exámenes médicos, registra citas, etc.

Es la integración del Sistema de Información Hospitalaria (HIS), el Sistema de información radiológica - Sistema de archivo y comunicación de imágenes (RIS/PACS) así como del Sistema de Información de Laboratorio (LIS); por todo lo anteriormente mencionado podemos decir que el Expediente Clínico Electrónico (ECE) es un proyecto muy ambicioso, por lo que fue necesario delimitar los alcances de este trabajo de tesis que comprende únicamente la administración del censo hospitalario desde la admisión del paciente a hospitalización, su estancia

(traslados, cambios de cama.. etc.) hasta su egreso, y codificación de diagnósticos de egreso y que irá completándose por etapas.

En el sector salud existen hospitales públicos y privados y todos ellos deberían de contar con un ECE que les ayude a gestionar toda la información, en el caso del hospital infantil no se contaba con un Sistema de Información Hospitalaria, la información del manejo del censo hospitalario se llevaba a cabo de manera manual, y los expedientes se registraban en un sistema donado del cual no se tenía código fuente y que presenta muchas deficiencias ya que no se ajustaba a las necesidades del hospital infantil, por lo que mucha de la información que se registraba en la base de datos no estaba completa, el sistema solo permitía capturar cierta información como es el expediente del paciente, nombre, apellidos, entre otros datos personales, pero información más detallada se tenía almacenada en papel.

Para el almacenamiento de la información se requería contar con una base de datos, por lo cual se realizó un análisis comparativo entre las bases de datos comerciales y de código abierto, en particular con SQL Server y MySQL, con la finalidad de sugerir la mejor opción al hospital.

Ambas cumplen con la capacidad de almacenamiento requerido tomando en cuenta la cantidad de pacientes registrados, seguridad, programación de respaldos, administración gráfica, etc. sin embargo podemos destacar que una de las características principales de MySQL es que además de las características mencionadas anteriormente es de acceso libre, por lo cual consideramos que es la mejor opción, sin embargo la base de datos que se encuentra implementada en el hospital está en SQL Server 2005 y ya se cuenta con una licencia, por cuestiones internas del hospital no fue posible implementar la base de datos en MySQL, por lo que se decidió dejar funcionando la base de datos de SQL Server 2005 realizando los cambios necesarios para su normalización.

Proponemos un programa de mantenimiento para monitorear el desempeño de la base de datos, que cuente con respaldos diarios en caso de contingencia, cuando la base de datos crezca a un 10% se realizara una depuración de los pacientes que rebasen la edad límite para ser atendidos en el hospital infantil que es de 18 años (más 3 años extras por los casos médicos legales que pudieran ocurrir e información estadística).

Actualmente se están integrando las Tecnologías de la Información y las Comunicaciones (TIC) aportando ventajas como son el acceso al ECE desde cualquier dispositivo móvil ya sea teléfono celular, tabletas, pc, laptops, etc., facilitando la movilidad del personal de la salud mientras tiene acceso a historiales médicos y otros datos relativos al paciente en cualquier parte y en cualquier momento con un sistema de interfaz amigable.

El ECE es un proyecto muy ambicioso que contempla su integración a nivel nacional donde todos los pacientes cuenten con un expediente único y que cualquier médico de cualquier institución pueda acceder a esa información no importando la institución en la que se encuentren es decir un ECE a nivel nacional.

# **BIBLIOGRAFÍA**

## **LIBROS**

Cohen, Daniel y Asin, Enrique. (2000). Sistemas de información para los negocios. Un enfoque de toma de decisiones. México: McGrawHill.

Codd, E. F. (1990). The relational model for database management. Estados Unidos: Addison-wesley.

Date, C. J. (2009). The Relational database dictionary: Estados Unidos: Springer.

Dirección General de Información en Salud. (2011). Manual del Expediente Clínico Electrónico. México: Secretaría de Salud.

Norma Oficial Mexicana en materia de Sistemas de Expediente Clínico Electrónico. (8 de septiembre de 2010). México: Diario Oficial de la Federación.

Peña, Alejandro. (2006). Ingeniería de Software: una Guía para Crear Sistemas de Información. México: IPN.

Pressman, Roger S. (2009). Software Engineering, A practitioner's approach, 7th Edition. Estados Unidos: McGraw Hill.

Rob, Peter y Coronel, Carlos. (2006). Sistemas de bases de datos: Diseño, implementación y administración. México: Thomson editores.

Van Bemmel, J.H. (2000). Handbook of Medical Informatics. Estados Unidos: Springer.

Silberschatz A., et al. (2002). Fundamentos de Bases de Datos, 4ta Edición. Madrid: McGraw Hill.

### **INTERNET**

1T3XT BVBA "iText ® - Free / Open Source PDF Library for Java and C#" [en línea]. 2012 [Consultada: 25 de septiembre de 2012] Disponible en Internet: [http://www.itextpdf.com]

Alarcón Cavero, Pedro Pablo. "Álgebra Relacional".[Consultada: 10 de Octubre de 2012] Disponible en Internet:[http://wwwoei.eui.upm.es/Asignaturas/BD/BD/docbd/tema/algebra.pdf].

Álvarez, S., Bravo,S."Archivos y Bases de Datos". [Consultada: 13 de Octubre de 2012] Disponible en Internet: [http://ocw.usal.es/ensenanzastecnicas/aplicaciones-informaticas-para-humanidades/contenidos/Temas/Tema7- \_Archivos\_y\_BBDD\_-\_2ppt.pdf].

[Ansueta](http://aspgems.com/) "SCRUM: metodología "ágil" para tus proyectos" [en línea]. 2 de abril de 2008 [Consultada: 15 septiembre 2012] Disponible en Internet: [http://pymecrunch.com/SCRUM-metodologia-agil-para-tus-proyectos].

Assetta, et al."Sistemas de Información Hospitalaria, su importancia para el desarrollo de los Servicios de Salud y el control de la gestión".[Consultada: 20 de Septiembre de 2012] Disponible en Internet: [http://www.intramed.net/contenidover.asp?contenidoID=44061].

Belmonte Fernández, Oscar "Introducción al lenguaje de programación Java." [en línea]. [Consultada: 28 de febrero de 2013]. Disponible en Internet: [http://www3.uji.es/~belfern/pdidoc/IX26/Documentos/introJava.pdf].

Crockford, Douglas "Introducing JSON" [en línea]. 2000 [Consultada: 25 de septiembre de 2012] Disponible en Internet: [www.json.org].

Diccionario de informática "Definición de SQL", [en línea]. 2012, [Consultada: 20 de septiembre de 2012] Disponible en Internet: [http://www.alegsa.com.ar/Dic/sql.php].

Dumler Michelle, "Información general de Microsoft SQL Server 2005", [en línea]. 2009, [Consultada: 13 de octubre de 2012] Disponible en Internet: [http://www.microsoft.com/latam/technet/productos/servers/sql/2005/overview.msp x].

Fernández Puerto, Francisco "CURSO DE INTRODUCCIÓN A LA INFORMÁTICA MÉDICA" [en línea]. 2012 [Consultada: 6 de septiembre de 2012]. Disponible en Internet: [http://www.facmed.unam.mx/emc/computo/ssa/menu.htm].

Gálvez Rojas, Sergio "TECNOLOGIAS EMERGENTES MULTIPLATAFORMA NOVEDADES JAVA 7" [en línea]. 2012, Universidad Nacional del Este, [Consultada: 15 de septiembre de 2012] Disponible en Internet: [http://www.sicuma.uma.es/sicuma/independientes/paraguay11/LorenaSandra/ TP\_Tecnologias\_Emergentes\_Java\_7.html].

Gastón "Metodología Scrum" [en línea]. 2 de septiembre de 2008 [Consultada: 10 de diciembre de 2012] Disponible en Internet:

[http://www.clubdesarrolladores.com/articulos/mostrar/63-metodologia-scrum/1].

Génova, Gonzalo, "CONCEPTOS BÁSICOS DE MODELADO" [en línea]. [Consultada: 14 de octubre de 2012]. Disponible en Internet: [http://www.ie.inf.uc3m.es/grupo/docencia/reglada/ASDM/Genova12a.pdf].
Gilbert, David "JCommon" [en línea]. 2012 [Consultada: 30 de septiembre de 2012] Disponible en Internet: [http://www.jfree.org/jcommon/].

Glassfish , "Glassfish>>Community" [en línea]. [Consultada: 22 de septiembre de 2012] Disponible en Internet: [http://glassfish.java.net/es/public/getstarted.html].

Gertrudis Salvador, Nancy "Manual del Expediente Clínico Electrónico" [en línea]. 2012 [Consultada: 6 de septiembre de 2012]. Disponible en Internet: [http://saludzac.gob.mx/site/images/stories/ensenanza/ssocial/manual\_ece.pdf]

Hernández, Celestina, "modelo de ciclo de vida Scrum" [en línea]. 10 de abril de 2011. [Consultada: 30 de septiembre de 2012] Disponible en Internet: [\[http://anaydisesistem.blogspot.mx/2011/04/modelo-de-ciclo-de-vida-scrum.html\]](http://anaydisesistem.blogspot.mx/2011/04/modelo-de-ciclo-de-vida-scrum.html).

Liberal Fernández, Pedro; González Toro, Ángel Rafael "J6EE" [en línea]. [Consultada: 26 de febrero de 2013]. Disponible en Internet: [http://osl2.uca.es/wikiIW/index.php/J6EE]

Lou Torrijos, Richard "Conceptos básicos de Programación Orientada a Objetos", [en línea]. 2012, [Consultada: 15 de septiembre de 2012] Disponible en Internet: [http://www.programacion.com/articulo/tutorjava\_nivel\_basico\_97].

López Gaona, Amparo "El modelo Entidad-Relación" [en línea]. Posgrado en Ciencia e Ingeniería de la Computación, Fac. Ciencias, UNAM [Consultada: 30 de septiembre de 2012] Disponible en Internet: [http://hp.fciencias.unam.mx/~alg/bd/er.pdf]

Martin, Robert, "Java and C++, A critical comparison" [en línea]. [Consultada: 28 de febrero de 2013] Marzo, 1197. Disponible en Internet: [http://www.objectmentor.com/resources/articles/javacpp.pdf].

Meza Martínez, Jorge Iván "Introducción a La Implementación de Scrum" [en línea]. [Consultada: 30 de septiembre de 2012] Disponible en Internet: [\[http://es.scribd.com/doc/7819851/Introduccion-a-La-Implementacion-de-Scrum\]](http://es.scribd.com/doc/7819851/Introduccion-a-La-Implementacion-de-Scrum). Microsoft, "Ediciones y componentes de SQL Server 2005", [en línea]. 2012, [Consultada: 20 de septiembre de 2012] Disponible en Internet: [http://msdn.microsoft.com/es-mx/library/ms144275(v=sql.90).aspx]

Microsoft, "Modelar la arquitectura de un sistema de Software" [en línea]. [Consultada: 30 de septiembre de 2012] Disponible en Internet: [http://msdn.microsoft.com/es-es/library/dd490886.aspx].

Negrete Martínez, José "HISTORIA DE LA INFORMÁTICA MÉDICA" [en línea]. 2012 [Consultada: 6 de septiembre de 2012]. Disponible en Internet: [http://www.facmed.unam.mx/emc/computo/infomedic/historia.htm ].

Oracle, "¿Cómo puedo empezar a desarrollar programas Java con Java Development Kit (JDK)?" [en línea]. 2012, [Consultada: 15 de septiembre de 2012] Disponible en Internet: [http://www.java.com/es/download/faq/develop.xml].

Oracle, "Learning Oracle GlassFish Server for Tomcat Users" [en línea]. [Consultada: 26 de febrero de 2013] Mayo, 2010. Disponible en Internet: [http://www.oracle.com/us/products/middleware/application-server/glassfish-fortomcat-users-wp-073699.pdf].

Oracle, "The Java EE 6 Tutorial", [en línea]. 2012, [Consultada: 15 de septiembre de 2012] Disponible en Internet: [http://docs.oracle.com/javaee/6/tutorial/doc/gfirp.html].

Orozco, Sergio; Ortiz, Leticia, "Casos a incluir y casos a extender" [en línea]. [Consultada: 14 de octubre de 2012] Disponible en Internet: [http://www.milestone.com.mx/articulos/casos\_a\_incluir\_casos\_a\_extender.htm].

*207*

Palacio, Juan "El modelo Scrum" [en línea]. [Consultada: 21 de noviembre de 2012] Disponible en Internet: [http://www.navegapolis.net/files/s/NST-010\_01.pdf].

Palomares, Delandes Mireia."Historia de las bases de datos".2011 [Consultada:13 de Octubre de 2012].

Disponible en Internet:[ http://culturainformatica.es/articulos/historia-de-las-basesde-datos/].

Popkin Software and Systems "Modelado de Sistemas com UML" [en línea]. [Consultada: 30 de septiembre de 2012] Disponible en Internet: [http://es.tldp.org/Tutoriales/doc-modelado-sistemas-UML/doc-modelado-sistemasuml.pdf]

Salinas Caro, Patricio "Casos de Uso (Use Case)" [en línea]. Universidad de Chile. [Consultada: 14 de octubre de 2012] Disponible en Internet: [http://users.dcc.uchile.cl/~psalinas/uml/casosuso.html].

Sánchez Jorge. "Principios sobre Bases de Datos Relacionales" .[Consultada:13 de Octubre de 2012]Disponible en Internet: [http://www.jorgesanchez.net/bd/bdrelacional.pdf].

Tapia Gutiérrez, Arnold "Microsoft SQL Server 2005", [en línea]. 2012, [Consultada: 20 de septiembre de 2012] Disponible en Internet: [http://es.scribd.com/doc/94310664/SQL-Server-2005-Full].

Tarjuccino "Introducción a JSON" [en línea]. 2012 [Consultada: 26 de septiembre de 2012] Disponible en Internet: [http://tarjuccino.com/tutoriales/programacionweb/introduccion-a-json/].

Tataje, Marcelo "Metodología Ágil: Scrum" [en línea]. 22 de noviembre de 2010 [Consultada: 15 de diciembre de 2012] Disponible en Internet:

[https://www.ibm.com/developerworks/mydeveloperworks/wikis/home/wiki/Rational %20Team%20Concert%20for%20Scrum%20Projects/page/SCRUM%20como%20 metodolog%C3%ADa?lang=en].

V, Jorge "Introducción a Java" [en línea]. 2012 [Consultada: 15 de septiembre de 2012] Disponible en Internet: [http://codigoprogramacion.com/java/47 introjava.html].

"Bases de datos relacionales y el modelo entidad-relación" .[Consultada: 11 de Octubre de 2012] Disponible en Internet: [http://www.iua.upf.edu/peiii/bd\_asp/bd.pdf].

"Beneficios de un Sistema de Información".[Consultada: 22 de Septiembre de 2012] Disponible en Internet: [http://www.slideshare.net/sylem123/beneficios-delos-sistemas-de-informacin-953444].

"Diagrama de clases" [en línea]. [Consultada: 30 de septiembre de 2012] Disponible en Internet: [http://www-2.dc.uba.ar/materias/isoft1/is1-2005\_2/apuntes/SlidesDC.pdf]

"El modelo de bases de datos relacional".[Consultada: 10 de Octubre de 2012] Disponible en Internet:[http://www.angelfire.com/my/jimena/bdat1/guia5.htm].

"El modelo relacional".[Consultada: 11 de Octubre de 2012]Disponible en Internet:[http://www.uazuay.edu.ec/analisis/El%20modelo%20relacional.pdf].

"Primera y segunda formas normales (diseño bases de datos relacionales)". [Consultada: 13 de Octubre de 2012]Disponible en Internet: [http://www.icomputo.com/content/primera-y-segunda-formas-normalesdise%C3%B1o-bases-de-datos-relacionales].

## **BIBLIOGRAFÍA**

"Sistemas de información en las Organizaciones" [en línea]. 2012 [Consultada: 8 de septiembre de 2012] Disponible en Internet: [http://www.ecured.cu/index.php/Sistemas\_de\_informaci%C3%B3n\_en\_las\_ Organizaciones].

"SCRUM" [en línea].10 de octubre de 2009 [Consultada: 20 septiembre de 2012] Disponible en Internet: [http://tecnoxml.wikidot.com/srum]

"Administración de la Función Informática" [en línea]. [Consultada: 15 de Noviembre 2012] Disponible en Internet:

[http://80.35.158.70:8080/documentos/administracion-informatica.pdf].